# Пiдручник-довiдник iз системи комп'ютерної алгебри Maxima

Є.А. Чичкарьов

Ю.О. Чорноiван (переклад українською, доповнення, осучаснення) Розповсюджується згiдно з умовами лiцензування GNU FDL

21 березня 2020 р.

# Змiст

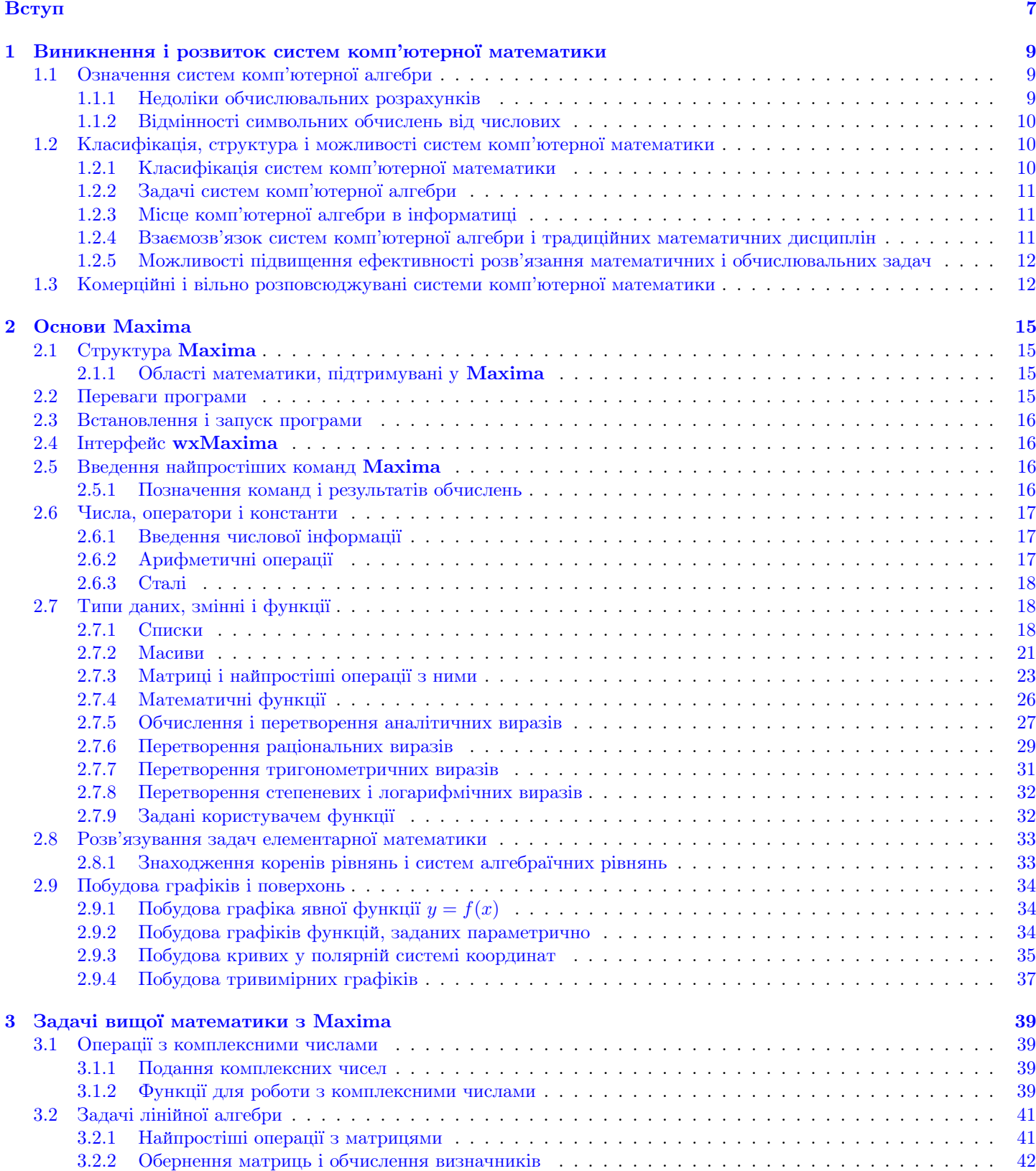

 $3.2.3$  – Характеристичний поліном, власні числа і власні вектори матриці  $\ldots \ldots \ldots \ldots \ldots$ 

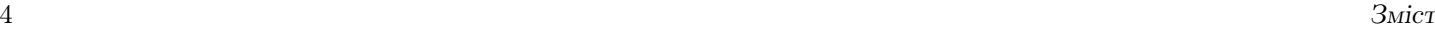

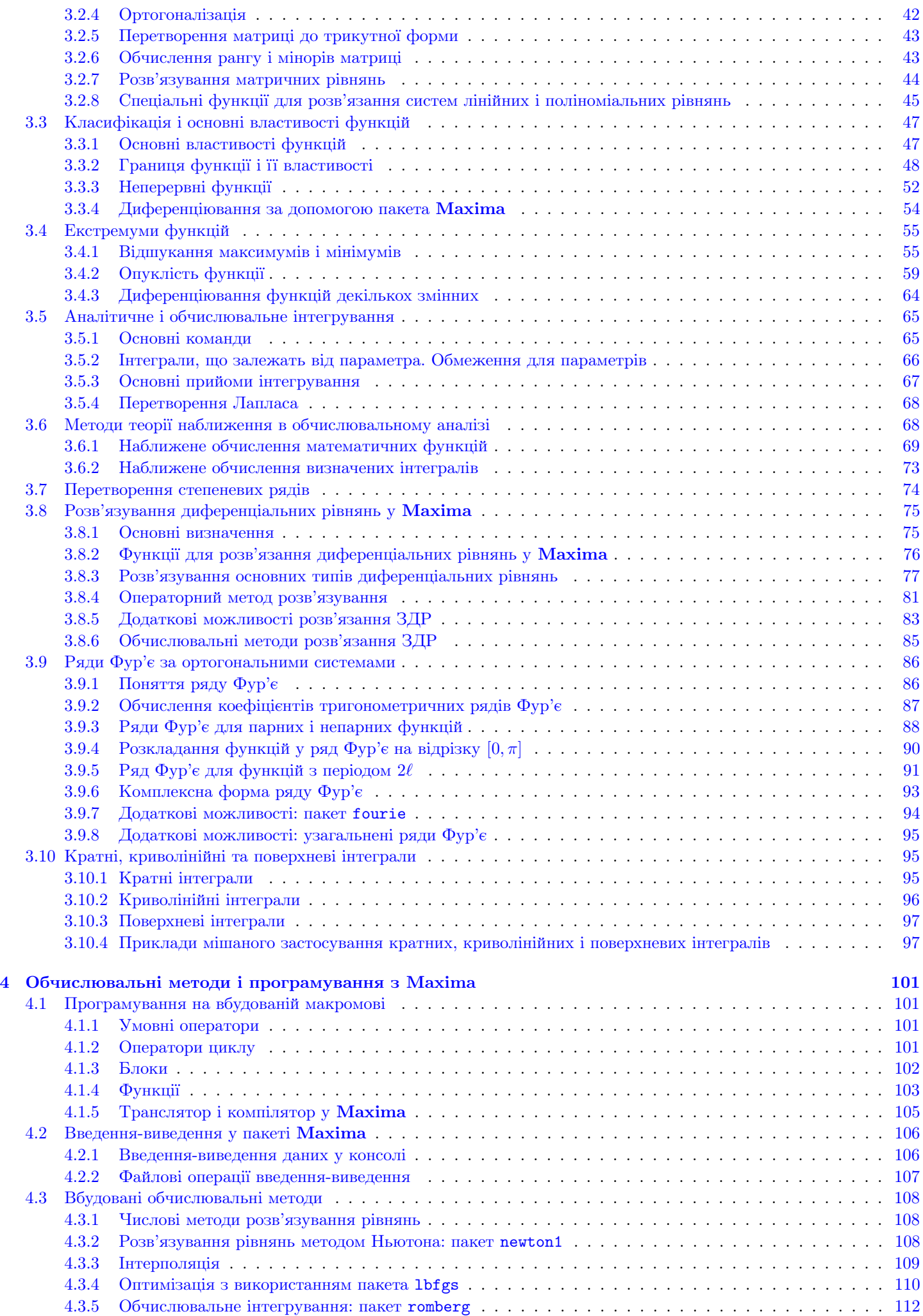

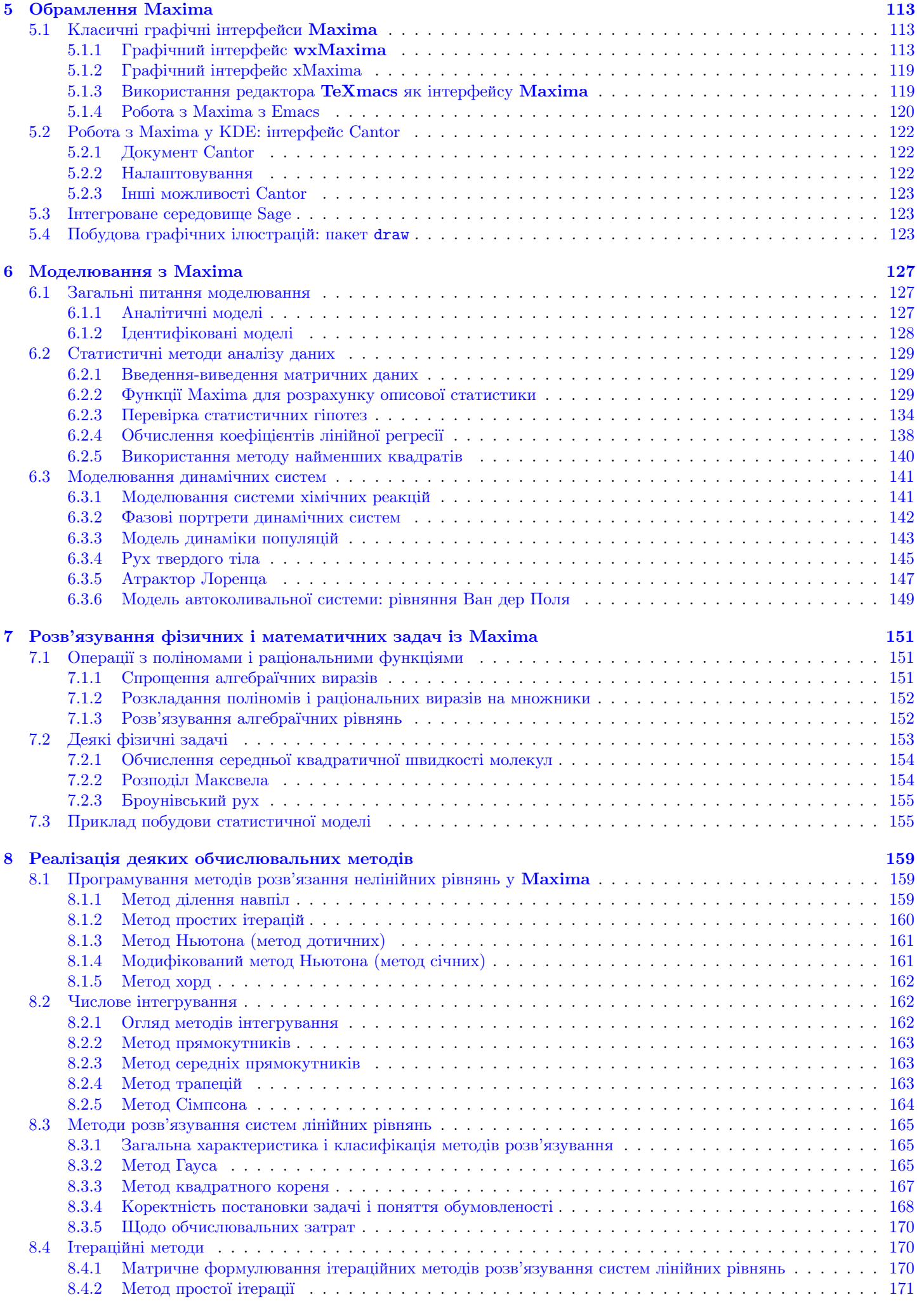

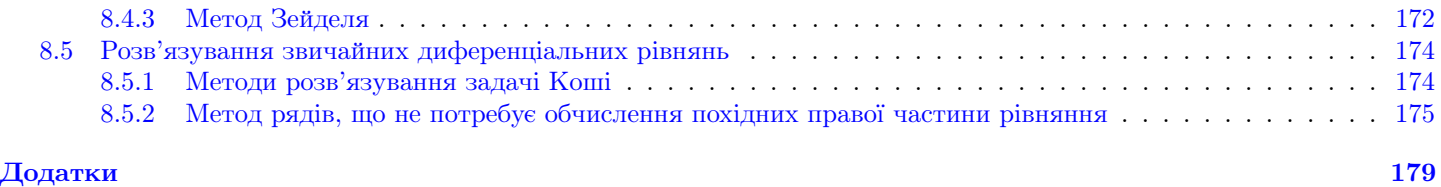

# <span id="page-6-0"></span>Вступ

Цю книгу присвячено вiдкритим програмним засобам, якi надають змогу провести весь цикл розробки якоїсь математичної моделi: вiд пошуку i перегляду необхiдної лiтератури до безпосереднього розв'язання задачi (аналiтичного i/або числового) i пiдготовки звiту або статтi до друку. У нiй зроблено спробу пояснити, що система аналiтичних обчислень Maxima – непоганий вибiр для будь-якої навчальної задачi або серйозного дослiдження, де потрiбна математика – вiд курсової роботи до наукової або iнженерної розробки високого класу. За допомогою цiєї системи простiше готувати i виконувати завдання, влаштовувати демонстрацiї i набагато швидше розв'язувати дослiдницькi та iнженернi задачi.

На сьогоднi комп'ютернi програми цього класу (пропрiєтарнi – Maple, Mathematica, MATLAB, MathCad тощо, або з вiдкритим кодом) дуже широко застосовуються у наукових дослiдженнях, стають одним з обов'язкових компонентiв комп'ютерних технологiй, використовуваних у творчостi.

Цi системи мають зручний iнтерфейс, реалiзують безлiч стандартних i спецiальних математичних операцiй, обладнанi потужними графiчними засобами i мають власнi мови програмування. Все це надає широкi можливостi для ефективної роботи фахiвцiв рiзних профiлiв, про що говорить активне застосування математичних пакетiв у наукових дослiдженнях i викладаннi.

Для студентів системи комп'ютерної математики  $(CKM)$  – зручний засіб розв'язування всіляких задач, пов'язаних iз символьними перетвореннями (математичний аналiз, вища математика, лiнiйна алгебра i аналiтична геометрiя тощо), а також засiб розв'язування задач моделювання статичних (описуваних алгебраїчними рiвняннями) i динамiчних (описуваних диференцiальними рiвняннями) систем. Крiм того, добротна СКМ – чудовий засiб створення графiчних iлюстрацiй i документiв, що мiстять математичнi формули i розрахунки. На сьогоднi для виконання обчислень з усiляких технічних дисциплін студентами-нематематиками широко використовується пакет MatCad, в основі якого лежить ядро Maple. За певних навичок і наявності документації зв'язка Maxima+TeXmacs або ядро Maxima+iнтерфейс wxMaxima цiлком реальна замiна MathCad в Unix-середовищi. А наявнiсть унiверсального iнтерфейсу у формi TeXmacs або Emacs надає змогу поєднувати в одному документi розрахунки, виконанi в Maxima, Octave, Axiom тощо.

Для науковців і інженерів СКМ є незамінним засобом аналізу постановки всіляких задач моделювання. Під системами комп'ютерної математики розумiють програмне забезпечення, яке надає змогу не тiльки виконувати обчислювальнi розрахунки на комп'ютерi, але i робити аналiтичнi (символьнi) перетворення рiзних математичних i графiчних об'єктiв. Всi широко вiдомi математичнi пакети: Maple, Matlab, Mathematica, надають змогу виконувати як символьнi обчислення, так i використати обчислювальнi методи. На сьогоднi такi системи є одним з основних обчислювальних iнструментiв комп'ютерного моделювання у реальному часi i застосовуються у рiзних галузях науки. Вони вiдкривають також новi можливостi для викладання багатьох навчальних дисциплiн, таких як алгебра i геометрiя, фiзика i iнформатика, економiка i статистика, екологiя. Застосування СКМ iстотно пiдвищує продуктивнiсть працi науковця, викладача вишу, учителя.

Кiнцевим продуктом дослiдження виступають публiкацiї, пiдготовка, поширення i використання яких у цей час вимагає квалiфiкованого застосування комп'ютера. Це стосується редагування тексту, виготовлення графiчних матерiалiв, ведення бiблiографiї, розмiщення електронних версiй в iнтернетi, пошуку статей i їхнього перегляду. Де-факто зараз стандартними системами підготовки науково-технічних публікацій є різні реалізації пакета Те $X$  і текстовий редактор Word. Крiм того, потрiбнi мiнiмальнi знання про стандартнi формати файлiв, конвертори, програми та утилiти, використовуванi пiд час пiдготовки публiкацiй.

# <span id="page-8-0"></span>Роздiл 1

# Виникнення i розвиток систем комп'ютерної математики

# <span id="page-8-1"></span>1.1 Означення систем комп'ютерної алгебри

Iсторiя математики нараховує близько трьох тисячолiть i умовно може бути роздiлена на кiлька перiодiв. Перший – становлення i розвиток поняття числа, розв'язання найпростiших геометричних задач. Другий перiод пов'язаний з появою «Основ» Евклiда i утвердженням добре знайомого нам способу доведення математичних тверджень за допомогою ланцюжкiв логiчних умовиводiв.

Наступний етап бере свiй початок з розвитку диференцiального i iнтегрального числення. Нарештi, останнiй перiод супроводжується появою i поширенням понять i методiв теорiї множин i математичної логiки, на мiцному фундаментi яких пiднiмається весь будинок сучасної математики.

Ми живемо на початку нового перiоду розвитку математики, що пов'язаний з винаходом i застосуванням комп'ютерiв. Насамперед, комп'ютер надав можливiсть виконувати найскладнiшi обчислювальнi розрахунки для розв'язування тих задач, якi неможливо (принаймнi, на даний момент) розв'язати аналiтично. З'явилося так зване «комп'ютерне моделювання» – цiла галузь прикладної математики, у якiй за допомогою найсучаснiших обчислювальних засобiв вивчається поведiнка багатьох складних економiчних, соцiальних, екологiчних та iнших динамiчних систем.

Вивчення математики дає в розпорядження майбутнього iнженера, економiста, науковця не тiльки певну суму знань, але i розвиває в ньому здатнiсть ставити, дослiджувати i розв'язувати найрiзноманiтнiшi задачi. Iншими словами, математика розвиває мислення майбутнього фахiвця i закладає мiцний понятiйний фундамент для освоєння багатьох спецiальних дисциплiн. Крiм того, саме з її допомогою найкраще розвиваються здатностi логiчного мислення, концентрацiї уваги, акуратностi i ретельностi.

Комп'ютерна алгебра – область математики, що лежить на перетинi алгебри i обчислювальних методiв. Для неї, як i для будь-якої областi, що лежить на перетинi рiзних наук, важко визначити чiткi межi. Часто говорять, що до комп'ютерної алгебри належать питання занадто алгебраїчнi, щоб мiститися у пiдручниках з обчислювальної математики, i занадто обчислювальнi, щоб мiститися у пiдручниках з алгебри. При цьому вiдповiдь на питання про те, чи належить конкретна задача до комп'ютерної алгебри, часто залежить вiд схильностей фахiвця.

# <span id="page-8-2"></span>1.1.1 Недолiки обчислювальних розрахункiв

Бiльшiсть перших систем комп'ютерної математики (Eureka, Mercury, Excel, Lotus-123, MathCad для MS-DOS, PC MatLab тощо) призначалися для обчислювальних розрахункiв. Вони неначе перетворювали комп'ютер у великий програмований калькулятор, здатний швидко i автоматично (за введеною програмою) виконувати арифметичнi i логiчнi операцiї над числами або масивами чисел. Їхнiй результат завжди конкретний – це або число, або набiр чисел, що представляють таблицi, матрицi або точки графiкiв. Зрозумiло, комп'ютер надає змогу виконувати такi обчислення з немислимою ранiше швидкiстю, педантичнiстю i навiть точнiстю, виводячи результати у виглядi добре оформлених таблиць або графiкiв.

Однак результати обчислень рiдко бувають абсолютно точними в математичному сенсi: як правило, при операцiях з дiйсними числами вiдбувається їхнє округлення, обумовлене принциповим обмеженням розрядної сiтки комп'ютера при зберiганнi чисел у пам'ятi. Реалiзацiя бiльшостi обчислювальних методiв (наприклад, розв'язування нелiнiйних або диференцiальних рiвнянь) також базується на свiдомо наближених алгоритмах. Часто через нагромадження похибок цi методи втрачають обчислювальну стiйкiсть i розбiгаються, даючи помилковi розв'язки або навiть ведучи до повного краху роботи обчислювальної системи – аж до прикрого «зависання».

Умови появи помилок i збоїв не завжди вiдомi – їхня оцiнка досить складна у теоретичному сенсi i трудомiстка на практицi. Тому рядовий користувач, зiштовхуючись iз такою ситуацiєю, найчастiше плутається або, що набагато гiрше, невiрно витлумачує явно помилковi результати обчислень, «люб'язно» наданi йому комп'ютером. Важко пiдрахувати, скiльки «вiдкриттiв» на комп'ютерi було вiдкинуто через те, що спостережуванi коливання, викиди на графiках або асимптоти помилково обчислених функцiй невiрно витлумачувалися як новi фiзичнi закономiрностi модельованих пристроїв i систем, тодi як на дiлi були лише грубими похибками обчислювальних методiв розв'язання задач.

Багато вчених справедливо критикували обчислювальнi математичнi системи i програми реалiзацiї обчислювальних методiв за частковий характер одержуваних з їхньою допомогою результатiв. Вони не давали можливостi одержати загальнi формули, що описують розв'язки задач. Як правило, з результатiв обчислень неможливо зробити якiсь загальнi теоретичнi, а часом i практичнi висновки. Тому, перш нiж використати такi системи у реалiзацiї серйозних наукових проєктiв, доводилося вдаватися до дорогої i недостатньо оперативної допомоги математикiв-аналiтикiв. Саме вони розв'язували потрiбнi задачi в аналiтичному виглядi i пропонували бiльш-менш прийнятнi методи їхнього обчислювального розв'язання на комп'ютерах.

## <span id="page-9-0"></span>1.1.2 Вiдмiнностi символьних обчислень вiд числових

Термiн «комп'ютерна алгебра» виник як синонiм термiнiв «символьнi обчислення», «аналiтичнi обчислення», «аналiтичнi перетворення» тощо. Навiть на сьогоднi цей термiн французькою мовою дослiвно означає «формальнi обчислення».

У чому основнi вiдмiнностi символьних обчислень вiд обчислювальних i чому виник термiн «комп'ютерна алгебра»?

Коли ми говоримо про обчислювальнi методи, то вважаємо, що всi обчислення виконуються у полi дiйсних або комплексних чисел. У дiйсностi ж усяка програма для ЕОМ має справу тiльки зi скiнченним набором рацiональних чисел, оскiльки тiльки такi числа представляються у комп'ютерi. Для запису цiлого числа видiляється звичайно 16 або 32 двiйкових символiв (бiтiв), для дiйсного – 32 або 64 бiта. Це множина не замкнута щодо арифметичних операцiй, що може виражатися у рiзних переповненнях (наприклад, при множеннi достатньо великих чисел або при дiленнi на маленьке число). Ще бiльш iстотною особливiстю обчислювальної математики є те, що арифметичнi операцiї над цими числами, виконуванi комп'ютером, вiдрiзняються вiд арифметичних операцiй у полi рацiональних чисел.

Особливiстю комп'ютерних обчислень є неминуча наявнiсть похибки або скiнченна точнiсть обчислень. Кожну задачу потрiбно розв'язати з використанням наявних ресурсiв ЕОМ за прийнятний час iз заданою точнiстю, тому оцiнка похибки – важлива задача обчислювальної математики.

Вирiшення проблеми точностi обчислень i скiнченностi одержуваних обчислювальних результатiв деякою мiрою виконується розвитком систем комп'ютерної алгебри. Системи комп'ютерної алгебри, що здiйснюють аналiтичнi обчислення, широко використовують множину рацiональних чисел. Комп'ютернi операцiї над рацiональними числами збiгаються з вiдповiдними операцiями у полi рацiональних чисел. Крiм того, обмеження на припустимi розмiри числа (кiлькiсть знакiв у його записi) надає змогу користуватися практично будь-якими рацiональними числами, операцiї над якими виконуються за прийнятний час.

У комп'ютернiй алгебрi дiйснi i комплекснi числа практично не застосовуються, зате широко використовуються алгебраїчнi числа. Алгебраїчне число задається своїм мiнiмальним многочленом, а iнодi для його задання потрiбно вказати iнтервал на прямiй або область у комплекснiй площинi, де мiститься єдиний корiнь даного многочлена. Многочлени вiдiграють у символьних обчисленнях винятково важливу роль. На використаннi полiномiальної арифметики заснованi теоретичнi методи аналiтичної механiки, вони застосовуються у багатьох областях математики, фiзики i iнших наук. Крiм того, у комп'ютернiй алгебрi розглядаються такi об'єкти, як диференцiальнi поля (функцiональнi поля), що допускають показниковi, логарифмiчнi, тригонометричнi функцiї, матричнi кiльця (елементи матрицi належать кiльцям досить загального виду) тощо. Навiть при арифметичних операцiях над такими об'єктами вiдбувається розбухання iнформацiї, i для запису промiжних результатiв обчислень потрiбен значний об'єм пам'ятi ЕОМ.

У наукових дослiдженнях i технiчних розрахунках фахiвцям доводиться набагато бiльше займатися перетвореннями формул, нiж власне розрахунком. Проте, з появою ЕОМ основна увага придiлялася автоматизацiї обчислень, хоча ЕОМ почали застосовуватися для розв'язування таких задач символьних перетворень, як, наприклад, символьне диференцiювання, ще в 50-х роках минулого столiття. Активна розробка систем комп'ютерної алгебри почалася наприкiнцi 60-х рокiв. З того часу створена значна кiлькiсть рiзних систем, що набули рiзного ступеня поширеностi; деякi системи продовжують розвиватися, iншi вiдмирають, i постiйно з'являються новi.

# <span id="page-9-1"></span>1.2 Класифiкацiя, структура i можливостi систем комп'ютерної математики

# <span id="page-9-2"></span>1.2.1 Класифiкацiя систем комп'ютерної математики

На сьогоднi системи комп'ютерної математики (СКМ) можна роздiлити на сiм основних класiв: системи для обчислень, табличнi процесори, матричнi системи, системи для статистичних розрахункiв, системи для спецiальних розрахункiв, системи для аналiтичних розрахункiв (комп'ютерної алгебри), унiверсальнi системи.

Кожна система комп'ютерної математики має нюанси у своїй архiтектурi або структурi. Проте можна дiйти висновку, що у сучасних унiверсальних СКМ типова структура наступна.

Центральне мiсце займає ядро системи – коди множини заздалегiдь компiльованих функцiй i процедур, що забезпечують досить широкий набiр вбудованих функцiй i операторiв системи.

Iнтерфейс дає користувачевi можливiсть звертатися до ядра зi своїми запитами i одержувати результат розв'язання на екранi. Iнтерфейс сучасних СКМ заснований на засобах популярних операцiйних систем Windows i забезпечує властивi цим системам зручностi роботи.

Функцiї i процедури, включенi в ядро, виконуються гранично швидко. Тому об'єм ядра обмежують, але до нього додають бiблiотеки не таких часто вживаних процедур i функцiй.

Кардинальне розширення можливостей систем i їхня адаптацiя до розв'язуваних конкретними користувачами задач досягаються за рахунок пакетiв розширення систем. Цi пакети (нерiдко i бiблiотеки) пишуться власною мовою програмування тiєї або iншої СКМ, що уможливлює їхнє створення звичайними користувачами.

Ядро, бiблiотеки, пакети розширення i довiдкова система сучасних СКМ акумулюють знання в областi математики, накопиченi за тисячолiття її розвитку.

Зростання iнтересу до алгебраїчних алгоритмiв є результатом усвiдомлення центральної ролi алгоритмiв в iнформатицi. Їх легко описати на формальнiй i строгiй мовi i з їхньою допомогою забезпечити розв'язання задач, давно вiдомих i таких, що вивчаються уже столiттями. У той час, як традицiйна алгебра має справу з конструктивними методами, комп'ютерна алгебра цiкавиться ще i ефективнiстю, реалiзацiєю, а також апаратними i програмними аспектами таких алгоритмiв. Виявилося, що при прийняттi рiшення щодо ефективностi i визначення продуктивностi алгебраїчних методiв потрiбно багато iнших засобiв, наприклад, теорiя рекурсивних функцiй, математична логiка, аналiз i комбiнаторика.

У початковий перiод застосування обчислювальних машин у символьнiй алгебрi швидко стало очевидним, що безпосереднi методи з пiдручникiв часто виявлялися досить неефективними. Замiсть звертання до методiв обчислювальної апроксимацiї комп'ютерна алгебра систематично вивчає джерела неефективностi i веде пошук iнших алгебраїчних методiв для полiпшення або навiть замiни таких алгоритмiв.

### <span id="page-10-0"></span>1.2.2 Задачi систем комп'ютерної алгебри

Першi ЕОМ вiд початку створювалися для того, щоб проводити складнi розрахунки, на якi людина витрачала дуже багато часу. Наступним кроком розвитку ЕОМ стали ПК. Цi машини можуть виконувати обчислення рiзної складностi (вiд найпростiших до найскладнiших). Така їхня особливiсть використовувалася у рiзних областях знань. Розвиток комп'ютерних математичних систем призвiв до появи окремого класу програм, якi називають Системами Комп'ютерної Алгебри (CAS).

Головна задача CAS – це обробка математичних виразiв у символьнiй формi. Символьнi операцiї звичайно мiстять у собi: обчислення символьних або числових значень для виразiв, перетворення, змiна форми виразiв, знаходження похiдної функцiї однiєї або декiлькох змiнних, розв'язування лiнiйних i нелiнiйних рiвнянь, розв'язування диференцiальних рiвнянь, обчислення границь, обчислення визначених i невизначених iнтегралiв, робота iз множинами, обчислення i робота з матрицями. На додаток до перерахованого, бiльшiсть CAS пiдтримують рiзноманiтнi обчислювальнi операцiї: розрахунок значень виразiв при певних значеннях змiнних, побудова графiкiв на площинi i у просторi.

Бiльшiсть CAS працюють на основi власної високорiвневої мови програмування, що надає змогу реалiзувати свої власнi алгоритми. Наука, яка вивчає алгоритми, застосовуванi в CAS, називається комп'ютерною алгеброю.

## <span id="page-10-1"></span>1.2.3 Мiсце комп'ютерної алгебри в iнформатицi

Комп'ютерна алгебра є тiєю частиною iнформатики, що займається розробкою, аналiзом, реалiзацiєю i застосуванням алгебраїчних алгоритмiв. Вiд iнших алгоритмiв алгебраїчнi алгоритми вiдрiзняються наявнiстю простих формальних описiв, iснуванням доведень правильностi i асимптотичних меж часу виконання, якi можна одержати на основi добре розвинутої математичної теорiї. Крiм того, алгебраїчнi об'єкти можна точно представити у пам'ятi обчислювальної машини, завдяки чому алгебраїчнi перетворення можуть бути виконанi без втрати точностi i значущостi. Звичайно алгебраїчнi алгоритми реалiзуються у програмних системах, що допускають введення i виведення iнформацiї у символьних алгебраїчних позначеннях.

Завдяки всьому цьому фахiвцi, що працюють в iнформатицi, математицi i у прикладних областях, усе бiльше цiкавляться комп'ютерною алгеброю. Спираючись на протиставлення, можна сказати, що комп'ютерна алгебра розглядає такi об'єкти, якi мають занадто обчислювальний характер, щоб зустрiчатися у книгах з алгебри, i занадто алгебраїчний характер, щоб бути представленими у пiдручниках з iнформатики. Багато алгоритмiв комп'ютерної алгебри можна розглядати як напiвобчислювальнi (у сенсi Кнута).

# <span id="page-10-2"></span>1.2.4 Взаємозв'язок систем комп'ютерної алгебри i традицiйних математичних дисциплiн

Вiдокремити комп'ютерну алгебру вiд таких математичних дисциплiн, як алгебра, аналiз або обчислювальний аналiз, нелегко.

Системи комп'ютерної алгебри зазвичай мiстять алгоритми для iнтегрування, обчислення елементарних трансцендентних функцiй, розв'язування диференцiальних рiвнянь тощо. Особливiсть згаданих алгоритмiв полягає в наступному:

- вони оперують iз умовами i формулами i видають вихiдну iнформацiю у символьнiй формi;
- розв'язання досягається за допомогою деякого типу алгебраїзацiї задачi (наприклад, похiдну вiд полiнома можна визначити суто комбiнаторним чином);
- iснують методи точного подання величин, обумовлених за допомогою границь, таких, що мають нескiнченне обчислювальне подання.

Часто формули, якi отримують у результатi виконання алгоритмiв комп'ютерної алгебри, використовуються потiм як вхiдна iнформацiя в обчислювальних процедурах. Наприклад, при iнтегруваннi рацiональних функцiй вiд декiлькох змiнних перше й, можливо, друге iнтегрування виконуються у символьному виглядi, а iншi – у числовiй формi.

Числовi процедури використовують арифметику скiнченної точностi i ґрунтуються на теорiї апроксимацiї. Наприклад, обчислювальна процедура знаходження коренiв не завжди може вiдокремити усi коренi, оскiльки працює iз числами скiнченної точностi; вона вiдокремлює лише кластери коренiв, дiаметр яких залежить вiд заданої точностi подання чисел i багатьох iнших параметрiв.

У принципi бажано i можливо описувати обчислювальнi алгоритми з тiєю же строгiстю, як i алгебраїчнi, однак необхiдна при цьому деталiзацiя є набагато вищою, а подiбнiсть iз математичною постановкою задачi менш прозорою. З iншого боку, при використаннi деякого алгебраїчного алгоритму точнiсть окуповується бiльшими – у загальному випадку iстотно – часом виконання i потрiбним об'ємом пам'ятi, нiж для його обчислювального аналога.

Проте можна навести багато прикладiв таких задач, у яких апроксимацiя не має значного сенсу. Тому методи символьних обчислень i чисто обчислювальнi алгоритми звичайно доповнюють один одного. Сучаснi системи комп'ютерної алгебри обов'язково включають той або iнший набiр стандартних обчислювальних алгоритмiв. Сучаснi системи, розрахованi на використання у першу чергу обчислювальних розрахункiв (MatLab, його клони тощо) завжди включають бiльш-менш повний набiр функцiй, що здiйснюють символьнi перетворення.

# <span id="page-11-0"></span>1.2.5 Можливостi пiдвищення ефективностi розв'язання математичних i обчислювальних задач

Реалiзацiя на ЕОМ символьної математики вiдкрила принципово новi можливостi використання обчислювальних машин у дослiдженнях природничих та прикладних наук. Зараз уже важко вказати область природничих наук, де методи аналiтичних обчислень на ЕОМ не знайшли б плiдних застосувань. Характерною рисою проблематики символьних перетворень є сполучення досить тонких математичних i алгоритмiчних методiв з найсучаснiшими методами програмування, що ефективно реалiзують необчислювальну математику в рамках програмних систем аналiтичних обчислень. До числа останнiх належать, наприклад, такi популярнi системи, як Macsyma, Reduce, АНАЛIТИК тощо.

Добре вiдомо, що аналiтичнi перетворення є невiд'ємною частиною наукових дослiджень, i найчастiше на їхнє виконання витрачається бiльше зусиль, нiж на iншу частину дослiджень, а для реалiзацiї спецiалiзованих методiв, наприклад, методiв сучасного групового аналiзу диференцiальних рiвнянь, особливе значення має точнiсть аналiтичних виразiв. Однак обчислення вручну за кожним з подiбних методiв вимагають непомiрно великих витрат часу. Саме тут i допомагають методи комп'ютерної алгебри (КА) i вiдповiднi програмнi системи, що є практично єдиним засобом розв'язування таких задач, що вимагають великих витрат часу на обчислення вручну i дуже чутливих до втрати точностi при розрахунку на ПК.

Завдяки методам i алгоритмам аналiтичних обчислень сучасний комп'ютер стає вже не стiльки обчислювальною, скiльки загальноматематичною машиною. ПК пiд силу реалiзувати iнтегрування i диференцiювання символьних виразiв, переставляння i перегрупування членiв, пiдставляння у вирази з наступним їхнiм перетворенням, розв'язувати диференцiальнi рiвняння тощо.

Аналітичні обчислення  $(AO)$  є складовою частиною теоретичної інформатики, що займається розробкою, аналізом, реалiзацiєю i застосуванням алгебраїчних алгоритмiв. Мети АО лежать в областi штучного iнтелекту, не зважаючи на те, що методи усе бiльше i бiльше вiддаляються вiд неї. Крiм того, використовуванi алгоритми вводять у дiю усе менш елементарнi математичнi засоби.

Таким чином,  $AO$  як самостійна дисципліна, насправді, лежить на межі декількох областей: інформатики, штучного iнтелекту, сучасної математики (що використовує нетрадицiйнi методи), що одночасно збагачує її i робить бiльш важкою в дослiдницькому планi. Назва цiєї наукової дисциплiни тривалий час змiнювалася й, нарештi, сформувалася як «Calcul formel» у французькiй мовi, «Computer algebra» – в англiйськiй мовi i «аналiтичнi обчислення» або «комп'ютерна алгебра» – в українськiй.

Найбiльш iнтуїтивна мета АО полягає у манiпуляцiї з формулами. Математична формула, описана на однiй зi звичайних мов програмування (Fortran, Pascal, Basic,...), призначена тiльки для обчислювальних розрахункiв, коли змiнним i параметрам присвоєнi обчислювальнi значення.

У мовi, що допускає АО, для цiєї формули також можна одержати обчислювальне значення, але, крiм того, вона може стати об'єктом формальних перетворень: диференцiювання, розкладання в ряд, рiзних iнших розкладань i навiть iнтегрування.

Iнтелектуальнiсть розроблених на сьогоднiшнiй день АО визначається їхнiм використанням для органiзацiї баз знань за математичними методами у навчаннi i освiтi. Можна виокремити три види навчання: пiдготовка фахiвцiв в областi АО (студенти i аспiранти); навчання роботi iз АО широкого кола користувачiв (знайомство iз сучасним iнструментом дослiдження) i застосування АО в освiтi математичного i фiзичного профiлю (iнтенсифiкацiя освiти за курсом бакалаврата).

# <span id="page-11-1"></span>1.3 Комерцiйнi i вiльно розповсюджуванi системи комп'ютерної математики

CAS були створенi в 70-i роки i розвивалися у межах проєктiв, пов'язаних зi штучним iнтелектом. Тому сфера застосування їх досить бiльша i рiзноманiтна. Першими популярними системами були Reduce, Derive, Macsyma. Деякі з них дотепер перебувають у продажі. Вільно розповсюджувана версія Macsyma – Maxima. На даний момент лiдерами продажiв є Maple i Mathematica. Обидва цi пакети активно використовуються у математичних, iнженерних i iнших наукових дослiдженнях. Iснує багато комерцiйних систем комп'ютерної алгебри: Maple, Mathematica, MathCad i iнших. Вiльно розповсюджуванi програми: Axiom, Eigenmath, Maxima, Yacas тощо.

Успiх у сучасному використаннi CAS полягає в iнтеграцiї всiх машинних можливостей (символьний i цифровий iнтерфейс, вбудована графiка, мультиплiкацiя, бази i банки даних тощо). Всi сучаснi комерцiйнi системи комп'ютерної математики (Mathematica, Maple, MatLab i Reduce) мають стандартний набiр можливостей:

- є вхiдна макромова для спiлкування користувача iз системою, що включає спецiалiзований набiр функцiй для розв'язання математичних задач;
- є основнi символьнi (математичнi) об'єкти: полiноми, ряди, рацiональнi функцiї, вирази загального виду, вектори, матрицi;
- системи використовують цiлi, рацiональнi, дiйснi, комплекснi числа;
- є декiлька режимiв роботи, якi взаємно доповнюються: редагування, дiагностика, дiалог, протокол роботи;
- є зв'язок iз засобами розробки програм: можливi пiдставляння, обчислення значень, генерацiя програм, використання стандартного математичного забезпечення (бiблiотек);
- використовуються iнтерфейси для зв'язку з офiсними засобами, базами даних, графiчними програмними засобами тощо;

Хоч мiж системами є розходження, синтаксис асоцiйованих мов не є проблемою, що утруднює використання систем комп'ютерної математики. Синтаксис мов систем у значнiй мiрi є аналогiчним синтаксису Паскаля. Обов'язково є оператори присвоювання, поняття функцiї (команди) виклику, бiльш-менш багатий вибiр керiвних структур (if, do, while, repeat тощо.), можливостi для визначення процедур... – загалом, весь арсенал класичних мов програмування, потрiбний для запису алгоритмiв.

Системи комп'ютерної алгебри можна умовно роздiлити на системи загального призначення i спецiалiзованi. До систем загального призначення належать Macsyma, Reduce, Mathematica, Maple, Axiom i iншi системи.

У 80-i роки минулого столiття широкого поширення у колишньому СРСР набула система Reduce. Вона спочатку призначалася для розв'язування фiзичних задач, розроблялася на найбiльше широко розповсюджених комп'ютерах, розробка до певного часу не носила комерцiйного характеру (система до кiнця 80-х рокiв поширювалася безкоштовно). Вiдкритий характер системи дозволив залучити до її розробки величезну армiю користувачiв, якi збагатили систему численними пакетами для розв'язування окремих задач.

Macsyma, так само, як i Reduce, є «старою» системою. На вiдмiну вiд системи Reduce, Macsyma розроблялася iз самого початку як комерцiйний продукт. У нiй бiльш ретельно проробленi алгоритмiчнi питання, її ефективнiсть iстотно вища, але менше її поширення можна пояснити двома обставинами: тривалий час вона була реалiзована тiльки на малому числi «екзотичних» комп'ютерiв i поширювалася тiльки на комерцiйнiй основi.

Система Maple, створена в 80-х роках минулого столiття у Канадi, iз самого початку була задумана як система для персональних комп'ютерiв, що враховує їхнi особливостi. Вона розвивається «ушир i вглиб», навiть її ядро переписувалося з однiєї алгоритмiчної мови на iншу. На сьогоднi Maple широко застосовується у багатьох країнах (зокрема, у США i Канадi) у навчальному процесi, а також у рiзних областях наукових i технiчних дослiджень.

Наприкінці минулого століття одержала широке поширення і зараз швидко розвивається система Mathematica. Її успiх у значнiй мiрi пояснюється її широкими графiчними можливостями, а також електронною документацiєю [\(Wolfram Alpha\)](https://www.wolframalpha.com/), яку можна розглядати як електронну бiблiотеку, присвячену рiзним роздiлам математики i iнформатики.

Особливе мiсце серед систем комп'ютерної алгебри займає система Axiom. На вiдмiну вiд iнших систем, що являють собою пакети програм, спілкування з якими здійснюється деякою алголо-подібною мовою, система Axiom, що розвинулася iз системи Scratchpad-II, має справу зi звичнiшими для математикiв об'єктами. Зокрема, у нiй ключовим поняттям є поняття категорiї: тут можна розглядати, наприклад, категорiї множин, напiвгруп, диференцiальних кiлець, лiвих модулiв тощо. Система має високий ступiнь унiверсальностi, вимагає для своєї реалiзацiї потужних комп'ютерiв, поширюється за досить високу плату, тому використовується тiльки в обмеженому числi потужних унiверситетських i наукових центрiв.

Спецiалiзованi системи вiдрiзняються бiльше високою ефективнiстю, але область їхнього застосування обмежена. До спецiалiзованих систем належать такi системи, як Caley i GAP – спецiалiзованi системи для обчислень у теорiї груп, Macauley, CoCo, Singular – системи рiзного ступеня унiверсальностi для обчислень у кiльцi многочленiв, Schoonship – спецiалізована система для обчислень у фiзицi високих енергiй, muMath i її правонаступниця Derive – системи, широко використовуванi у навчальному процесi (зокрема, в Австрiї лiцензiя на встановлення системи Derive придбана для всiх середнiх шкiл), i багато якi iншi.

Maple – це система для аналiтичного i обчислювального розв'язування математичних задач, що виникають як у математику, так i у прикладних науках. Розвинена система команд, зручний iнтерфейс i широкi можливостi дозволяють ефективно застосовувати Maple для розв'язування проблем математичного моделювання.

Maple складається з ядра, процедур, написаних мовою С i найвищою мiрою оптимiзованих, бiблiотеки, написаної на Maple-мовi, i iнтерфейсу. Ядро виконує бiльшiсть базових операцiй. Бiблiотека мiстить множину команд i процедур, виконуваних у режимi iнтерпретацiї. Програмуючи власнi процедури, користувач може поповнювати ними стандартний набiр i, таким чином, розширювати можливостi Maple. Робота у Maple вiдбувається у режимi сеансу (session). Користувач уводить повiдомлення (команди, вираз, процедури тощо), якi сприймаються Maple.

Типово, результати сеансу зберiгаються у файлi з розширенням 'ms'. Якщо задано режим збереження стану сеансу (session), то у файлi iз суфiксом «m» будуть записанi поточнi призначення.

Mathematica – це широко використовувана CAS, початково розроблена Стiвеном Вольфрандом, що продається компанією Wolfram Research. Він почав роботу над Mathematica в 1986 році, а випустив в 1988 році. Mathematica не лише CAS, але i потужна мова програмування. Ця мова програмування реалiзована на основi об'єктно-орiєнтованого варiанта мови C, розширюваного за допомогою так званих бiблiотек коду. Цi бiблiотеки являють собою текстовi файли, написанi мовою Mathematica.

Архiтектура Mathematica представлена ядром i користувацьким iнтерфейсом. Ядро програми вiдповiдає за iнтерпретацiю програм, написаних мовою Mathematica, i безпосередньо займається обчисленнями. Користувацькi iнтерфейси призначенi для виведення результатiв у формi, зрозумiлiй користувачевi. На думку компанiї-розробника, бiльша частина користувачiв Mathematica – це технiчнi професiонали. Також Mathematica широко використовується в освiтi. Зараз кiлька тисяч курсiв на основi цього продукту читаються в багатьох навчальних закладах, починаючи вiд середньої школи i закiнчуючи аспiрантурою. Mathematica використовується у найбiльших унiверситетах по усьому свiтi i у групi компанiй Fortune 500, а також у всiх 15 основних мiнiстерствах уряду США.

MathCad – це CAS, дуже схожа на Mathematica. Поширюється компанією Mathsoft. MathCad орієнтований на пiдтримку концепцiй робочого аркуша. Рiвняння i вирази показуються на робочому аркушi так, як вони виглядали б на якiйсь презентацiї, а не так, як виглядають мовою програмування. Деякi задачi, якi виконує програма: розв'язування диференцiальних рiвнянь, графiки на площинi i у просторi, символьнi обчислення, операцiї з векторами i матрицями, символьне розв'язування систем рiвнянь, пiдбирання графiкiв, набiр статистичних функцiй i iмовiрнiсних розподiлiв. На думку розробникiв MathCad, головний конкурент цього пакета – електроннi таблицi.

Багато користувачiв використовують електроннi таблицi або мови програмування для виконання обчислень. Але нi тi, нi iншi не можуть впоратися iз задачею, коли справа доходить до обробки отриманих даних. Електроннi таблицi розробленi для бухгалтерських, а не для iнженерних розрахункiв! Для останнiх вони не надто зручнi: рiвняння захованi у комiрках, складно вставити коментарi. Це робить роботу досить марудною, а усувати помилки i розбиратися в чиїхось обчисленнях взагалi складно. Електроннi таблицi важкi для розумiння i повторного використання iншими користувачами.

Yacas - це Open Source CAS загального призначення. Базується на власній мові програмування, головною метою при розробцi цiєї мови була простота реалiзацiї нових алгоритмiв. Ця мова дуже схожа на Lisp, пiдтримує введення i виведення у звичайному текстовому режимi як iнтерактивно, так i в режимi пакетного виразу.

Maxima є нащадком DOE Macsyma, що почала своє iснування наприкiнцi 1960 року у MIT. Macsyma перша створила систему комп'ютерної алгебри, вона проклала шлях для таких програм як Maple i Mathematica. Головний варiант Maxima розроблявся Вiльямом Шелтером з 1982 до 2001 року. В 1998 роцi вiн одержав дозвiл на реалiзацiю відкритого коду на GPL. Завдяки його вмінню Maxima зуміла вижити і зберегти свій оригінальний код у робочому станi. Незабаром Вiльям передав Maxima групi користувачiв i розробникiв, якi зберегли її у робочому станi. На сьогоднiшнiй день пакет досить активно розвивається, i в багатьох аспектах не поступається таким розвиненим системам комп'ютерної математики, як Maple або Mathematica.

# <span id="page-14-0"></span>Роздiл 2

# Основи Maxima

# <span id="page-14-1"></span>2.1 Структура Maxima

Пакет Maxima складається з iнтерпретатора макромови, написаного на Lisp, i декiлькох поколiнь пакетiв розширень, написаних на макромовi пакета або безпосередньо на Lisp. Maxima надає змогу розв'язувати досить широке коло задач, що належать до рiзних роздiлiв математики.

# <span id="page-14-2"></span>2.1.1 Областi математики, пiдтримуванi у Maxima

- Операцiї з полiномами (манiпуляцiя рацiональними i степеневими виразами, обчислення коренiв тощо)
- Обчислення з елементарними функцiями, зокрема з логарифмами, експоненцiйними функцiями, тригонометричними функцiями
- Обчислення зi спецiальними функцiями, зокрема елiптичними функцiями i iнтегралами
- Обчислення границь i похiдних
- Аналiтичне обчислення визначених i невизначених iнтегралiв
- Розв'язування iнтегральних рiвнянь
- Розв'язування алгебраїчних рiвнянь i їхнiх систем
- Операцiї зi степеневими рядами i рядами Фур'є
- Операцiї з матрицями i списками, бiльша бiблiотека функцiй для розв'язання задач лiнiйної алгебри
- Операцiї з тензорами
- Теорiя чисел, теорiя груп, абстрактна алгебра

Перелiк додаткових пакетiв для Maxima, якi потрiбно завантажувати перед використанням, iстотно розширювальнi її можливостi i коло розв'язуваних задач, наведений у додатку 1.

# <span id="page-14-3"></span>2.2 Переваги програми

Основними перевагами програми Maxima є:

- можливiсть вiльного використання (Maxima ставиться до класу вiльних програм i поширюється на основi лiцензiї GNU);
- можливість функціонування під керуванням різних ОС (зокрема Linux і Windows<sup>TM</sup>);
- невеликий розмiр програми (дистрибутив займає порядку 23 мегабайт, у встановленому виглядi з усiма розширеннями буде потрiбно близько 80 мегабайт);
- широкий клас розв'язуваних задач;
- можливiсть роботи як у консольнiй версiї програми, так i з використанням одного iз графiчних iнтерфейсiв (xMaxima, wxMaxima або як додаток (plug-in) до редактора TexMacs);
- розширення wxMaxima (що входить у комплект програми) надає користувачеві зручний і зрозумілий інтерфейс, рятує вiд потреби у вивченнi особливостей введення команд для розв'язання типових задач;
- iнтерфейс програми українською мовою.

# <span id="page-15-0"></span>2.3 Встановлення i запуск програми

Отримати останню версiю програми можна з її сайта у мережi Iнтернет: <http://maxima.sourceforge.net/>.

Система комп'ютерної алгебри Maxima є частиною бiльшостi дистрибутивiв Linux, однак найчастiше перебуває у списку додаткових програм, якi можна отримати у iнтернетi у версiї для даного дистрибутива. Приклади i розрахунки у цiй книзi виконанi з використанням дистрибутива Mageia 7.1.

# <span id="page-15-1"></span>2.4 Iнтерфейс wxMaxima

Для зручності роботи відразу звернемося до графічного iнтерфейсу wxMaxima, тому що він є найбільш дружнім для користувачів-початківців. Перевагами  $wxMaxima$  є:

- можливiсть графiчного виведення формул (див. iлюстрацiї нижче)
- спрощене введення найпоширенiших функцiй (через дiалоговi вiкна), а не набирання команд, як у класичнiй Maxima.
- поділ вікна введення даних і області виведення результатів (у класичної Maxima ці області об'єднані, і введення команд вiдбувається в єдинiй робочiй областi з отриманими результатами).

Розгляньмо робоче вiкно програми. Згори вниз розташовуються: текстове меню програми – доступ до основних функцій і налаштувань програми. У текстовому меню **wxMaxima** можна знайти функції для розв'язання великої кiлькостi типових математичних задач, роздiленi за групами: рiвняння, алгебра, аналiз, спрощення, графiки, обчислення. Введення команд через дiалоговi вiкна спрощує роботу iз програмою для новачкiв.

При використаннi iнтерфейсу wxMaxima, ви можете позначити у вiкнi виведення результатiв необхiдну формулу i, викликавши контекстне меню правою кнопкою мишi, скопiювати будь-яку формулу у текстовому виглядi, у форматi TEX або у виглядi графiчного зображення, для наступного вставлення в якийсь документ.

Також у контекстному меню, при виборi результату обчислення, вам буде запропонований ряд операцiй з позначеним виразом (наприклад спрощення, розкриття дужок, iнтегрування, диференцiювання тощо).

# <span id="page-15-2"></span>2.5 Введення найпростiших команд Maxima

Всi команди вводяться у рядок введення, роздiльником команд є символ ; (точка з комою). Пiсля введення команди слід натиснути клавішу Enter<sup>[1](#page-15-4)</sup> для її обробки і виведення результату. У ранніх версіях Maxima і деяких її оболонках (наприклад, xMaxima) наявнiсть крапки з комою пiсля кожної команди є строго обов'язковою. Завершення введення символом \$ (замiсть крапки з комою) надає змогу обчислити результат введеної команди, але не виводити його на екран. У випадку, коли вираз треба показати, а не обчислити, перед ним слiд поставити знак ' (одинарнi лапки). Але цей метод не працює, коли вираз має явне значення, наприклад, вираз sin(π) замiняється на значення рiвне нулю.

Двоє одинарних лапок послiдовно, застосованi до виразу у вхiдному рядку, приводять до замiщення вхiдного рядка результатом обчислення виразу, що вводиться.

Приклад:

(%i1) aa: 1024; (%o1) 1024 (%i2) bb:19; (%o2) 19  $(\%$ i3) sqrt $(aa)$ +bb; (%o3) 51  $(\%i4)$  '(sqrt(aa)+bb);  $(*a) \ \sqrt{aa} + bb$ (%i5) "%; (%o5) 51

## <span id="page-15-3"></span>2.5.1 Позначення команд i результатiв обчислень

Пiсля введення, кожнiй командi надається порядковий номер. У розглянутому [прикладi,](#page-15-2) уведенi команди мають номери 1-5 i позначаються вiдповiдно (%i1), (%i2) тощо.

Результат обчислення також має порядковий номер, наприклад (%o1), (%o2) тощо, де «i» – скорочення вiд англ.  $input$  (введення), а «o» – англ. *output* (виведення). Цей механізм надає змогу уникнути в наступних обчисленнях повторення повного запису вже виконаних команд, наприклад (%i1)+(%i2) буде означати додавання до виразу першої команди виразу другої i наступне обчислення результату. Також можна використати i номери результатiв обчислень, наприклад  $(\%01)^*(\%02)$ . Для останньої виконаної команди у **Maxima** є спеціальне позначення – «%».

<span id="page-15-4"></span> $1$ У wxMaxima потрібно натиснути Ctrl+Enter.

### Приклад:

Обчислити значення похідної функції  $y(x) = x^2 \cdot e^{-x}$ :

```
(\%i1) diff(x<sup>2*</sup>exp(-x),x);
(%o1) 2xe^{-x} - x^2e^{-x}(\%i2) f(x) := '\%;(\text{%o2}) \ f(x) := 2xe^{-x} - x^2e^{-x}
```
Подвiйнi лапки перед символом попередньої операцiї дозволяють замiстити цей символ значенням, тобто текстовим рядком, отриманим у результатi диференцiювання.

Iнший приклад (з очевидним змiстом):

```
(%i3) x:4;
(%o3) 4
(\%i4) sqrt(x);
(\%o4) 2
(%i5) %^2;
(%o5) 4
```
# <span id="page-16-0"></span>2.6 Числа, оператори i константи

# <span id="page-16-1"></span>2.6.1 Введення числової iнформацiї

Правила введення чисел у Maxima точно такi, як i для багатьох iнших подiбних програм. Цiла i дробова частина десяткових дробiв роздiляються символом крапки. Перед вiд'ємними числами ставиться знак мiнус. Чисельник i знаменник звичайних дробiв роздiляється за допомогою символу / (прямий слеш). Звернiть увагу, що якщо в результатi виконання операцiї виходить деякий символьний вираз, а потрiбно одержати конкретне числове значення у виглядi десяткового дробу, то розв'язати цю задачу дозволить застосування прапорця numer. Зокрема вiн надає змогу перейти вiд звичайних дробiв до десяткових. Перетворення до форми iз рухомою крапкою здiйснює також функцiя float.

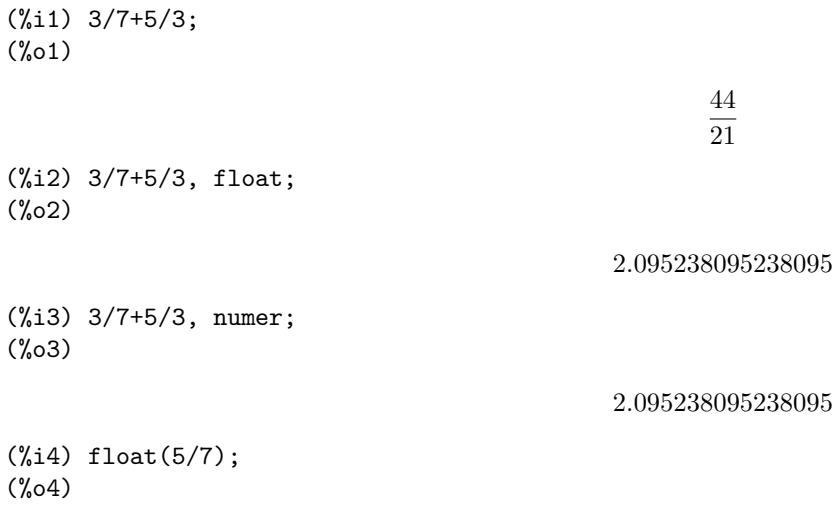

# 0.71428571428571

# <span id="page-16-2"></span>2.6.2 Арифметичнi операцiї

<span id="page-16-3"></span>Позначення арифметичних операцій у **Maxima** нічим не відрізняється від класичного подання:  $+$ ,  $-$ ,  $*$ ,  $/$ . Піднесення до степеня можна позначати декількома способами: ^, ^^, \*\*. Видобування кореня степеня  $n$  записуємо, як степiнь  $\frac{1}{n}$ . Операцiя знаходження факторiала позначається знаком оклику, наприклад 5!. Для збiльшення прiоритету операцiї, як i у математицi, використовуються круглi дужки: (). Список основних арифметичних i логiчних операторiв наведений у таблицях [2.1](#page-16-3) i [2.2](#page-17-3) нижче.

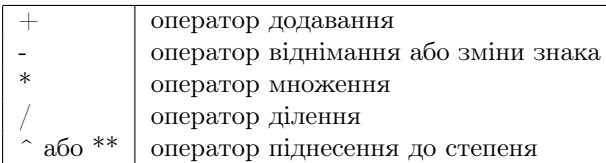

<span id="page-17-3"></span>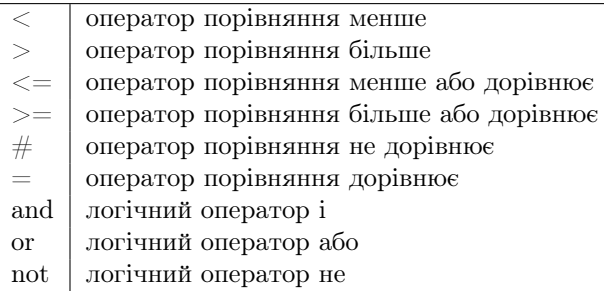

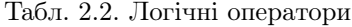

<span id="page-17-4"></span>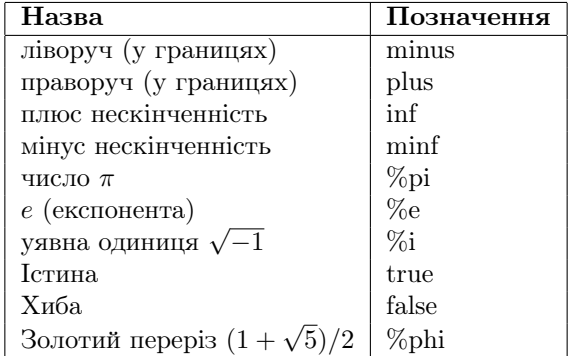

Табл. 2.3. Основні сталі Махіта

#### <span id="page-17-0"></span>2.6.3 Сталі

У **Махіта** для зручності обчислень є ряд вбудованих сталих. Найпоширеніші з них показані у таблиці 2.3:

#### <span id="page-17-1"></span> $2.7$ Типи даних, змінні і функції

Для зберігання результатів проміжних розрахунків застосовуються змінні. Зазначимо, що при введенні назв змінних, функцій і сталих важливий регістр літер, так змінні  $x$  і  $X$  – дві різні змінні. Присвоювання значення змінної здійснюється з використанням символу : (двокрапка), наприклад х:5. Якщо потрібно вилучити значення змінної (очистити ii), то застосовується метод kill:

 $kill(x)$  – вилучити значення змінної х:

 $kill(all)$  – вилучити значення усіх використовуваних раніше змінних.

Зарезервовані слова, використання яких як назв змінних призволить ло синтаксичної помилки: integrate, next, from, diff, in, at, limit, sum, for, and, elseif, then, else, do, or, if, unless, product, while, thru, step.

#### <span id="page-17-2"></span>2.7.1 Списки

Списки – базові будівельні блоки для **Махіта** і Lisp. Всі інші типи даних (масиви, хеш-таблиці, числа) представляються як списки. Щоб задати список, досить записати його елементи через кому і обмежити запис квадратними дужками. Список може бути порожнім або складатися з одного елемента.

```
(\% i1) list1: [1,2,3,x,x+y];
(\%o1) [1,2,3,x,y + x]
(\%i2) list2: [] ;
(\% 02) []
(\%i3) list3:[3];
(\%o3) [3]
```
Елементом списку може і інший список

 $(\%i4)$  list4: [1,2, [3,4], [5,6,7]];  $(\% 04)$  [1, 2, [3,4], [5, 6, 7]]

Посилання на елемент списку виконується за номером елемента списку:

```
(\%i4) list4: [1,2, [3,4], [5,6,7]];
(\% 04) [1,2, [3,4], [5,6,7]]
(\% i5) list4[1];
(\% 05) 1
```

```
(%i6) list4[3];
(%o6) [3,4]
(%i7) list4[3][2];
(%o7) 4
```
### 2.7.1.1 Функцiї для елементарних операцiй зi списками

Функцiя length повертає кiлькiсть елементiв списку (при цьому елементи списку самi можуть бути досить складними конструкцiями):

```
(%i8) length(list4);
(%o8) 4
(%i9) length(list3);
(%o9) 1
```
Функцiя copylist(expr) повертає копiю списку expr:

```
(%i1) list1:[1,2,3,x,x+y];
(\% \circ 1) [1, 2, 3, x, y + x]
(%i2) list2:copylist(list1);
(\%o2) [1, 2, 3, x, y + x]
```
Функцiя makelist створює список, кожний елемент якого генерується з деякого виразу. Можливi два варiанти виклику цiєї функцiї:

- makelist (expr, i, i0, i1) повертає список,  $j$ -й елемент якого дорівнює ev(expr, i = j), при цьому індекс  $i$  міняється від  $i0$  до  $i1$
- makelist (expr, x, list) повертає список,  $i$ -й елемент якого дорівнює ev(expr, x = list [j]), при цьому індекс  $i$  міняється від 1 до length(list).

### Приклади:

```
(\%i1) makelist(concat(x,i),i,1,6);
(%o1) [x1, x2, x3, x4, x5, x6]
(%i2) list: [1,2,3,4,5,6,7];
(%o2) [1, 2, 3, 4, 5, 6, 7]
(%i3) makelist(exp(i),i,list);
(%o3) [e, e2 ,e3, e4 ,e5, e6 ,e7]
```
Багато в чому аналогічні дії виконує функція create\_list(form,  $x_1$ ,  $list_1$ , ...,  $x_n$ ,  $list_n$ ).

Ця функція будує список шляхом обчислення виразу form, що залежить від  $x_i$ , до кожного елемента списку  $list_i$ (аналогічно form, що залежить і від  $x_2$ , застосовується до  $list_2$  тощо).

## Приклад:

```
(\%i1) create_list(x^i,i,[1,3,7]);
(%o1) [x,x3,x7]
(\sqrt[n]{i2}) create_list([i, j], i, [a, b], j, [e, f, h]);
(%o2) [[a, e], [a, f], [a, h], [b, e], [b, f], [b, h]]
```
Функція append надає змогу склеювати списки. При виклику append( $list_1, \ldots, list_n$ ) повертається один список, у якому за елементами  $list_1$  слідують елементи  $list_2$  тощо, аж до  $list_n$ .

# Приклад:

(%i1) append([1], [2,3], [4,5,6,7]); (%o1) [1, 2, 3, 4, 5, 6, 7]

Створити новий список, компонуючи елементи двох списків за порядком, надає змогу функція join(1,m). Новий список містить  $l_1$ , потім  $m_1$ , потім  $L_2$ ,  $m_2$  тощо.

# Приклад:

 $(\frac{1}{2}, 1)$  join( $[1, 2, 3]$ ,  $[10, 20, 30]$ );

- (%o1) [1,10,2,20,3,30]
- (%i2) join([1,2,3],[10,20,30,40]);

```
(%o2) [1,10,2,20,3,30]
```
Довжина отриманого списку обмежується мінімальною довжиною списків  $l$  i  $m$ .

Функцiя cons(expr, list) створює новий список, першим елементом якого буде expr, а iншi – елементи списку list. Функцiя endcons(expr, list) також створює новий список, першi елементи якого – елементи списку list, а останнiй – новий елемент expr.

Приклад:

```
(\% i1) cons(x, [1,2,3]);
(\% 01) [x, 1, 2, 3]
(\%i2) endcons(x, [1, 2, 3]);
(\% 02) [1, 2, 3, x]
```
Функція reverse змінює порядок елементів у списку на зворотний

```
(\% i5) list1: [1,2,3,x];
(\% 05) [1, 2, 3, x]
(\%i6) list2:reverse(list1);
(\% \circ 6) [x, 3, 2,1]
```
Функція member (*expr*<sub>1</sub>, *expr*<sub>2</sub>) повертає **true**, якщо *expr*<sub>1</sub> є елементом списку *expr*<sub>2</sub>, i false у протилежному випадку.

Приклад:

```
(\% i1) member (8, [8, 8.0, 8b0]);
(\% 01) true
(\%i2) member(8, [8.0, 8b0]);
(\% 02) false
(\%i3) member(b, [[a, b], [b, c]]);
(\%03) false
(\%i4) member([b, c], [[a, b], [b, c]]);
(\%04) true
```
Функція rest (expr) виокремлює залишок після вилучення першого елемента списку expr. Можна вилучити перші  $n$  елементів, використовуючи виклик rest (expr, n). Функція last (expr) виокремлює останній елемент списку ехрг  $($ аналогічно first - перший елемент списку).

Приклади:

```
(\% i1) list1: [1, 2, 3, 4, a, b];
(\%01) [1, 2, 3, 4, a, b]
(\%i2) rest(list1);
(\% 02) [2, 3, 4, a, b](\%i3) rest(\%);
(\%03) [3, 4, a, b]
(\%i4) last(list1);
(\%o4) b
(\% i5) rest(list1, 3);
(\%05) [4, a, b]
```
Підсумовування і перемножування списків (як і інших виразів) здійснюється функціями sum і product. Функція sum (expr, i, in, ik) підсумує значення виразу expr при зміні індексу і від in до ik. Функція product (expr, i, in, ik) перемножує значення виразу expr при зміні індексу і від in до ik.

Приклад:

```
(\%i1) product(x + i*(i+1)/2, i, 1, 4);
(\%01) (x + 1) (x + 3) (x + 6) (x + 10)(\frac{9}{2}i2) sum(x + i*(i+1)/2, i, 1, 4);
(\% 02) 4 x + 20
(\frac{9}{6}i3) product (i^2, i, 1, 4);
(\% \circ 3) 576
(\frac{9}{6}i4) sum(i<sup>2</sup>, i, 1, 4);
(\% 04) 30
```
# 2.7.1.2 Функції, що оперують із елементами списків

Функція тар(f, expr<sub>1</sub>,..., expr<sub>n</sub>) надає змогу застосувати функцію (оператор, символ операції) f до частин виразів  $expr_1, expr_2, ..., expr_n$ . При використанні зі списками застосовує  $f$  до кожного елемента списку. Варто звернути увагу, що f - саме назва функції (без зазначення змінних, від яких вона залежить).

Приклади:

 $(\% i1)$  map(ratsimp,  $x/(x^2+x)+(y^2+y)/y)$ ;  $(\% 01)$ 

 $y+\frac{1}{x+1}+1$ 

(%i2) map("=",[a,b],[-0.5,3]);  $(\%o2)$  [a = -0.5, b = 3] (%i3) map(exp,[0,1,2,3,4,5]); (%o3)

 $[1, e, e^2, e^3, e^4, e^5]$ 

Функцiя f може бути i заданої користувачем, наприклад:

 $(\% i5) f(x):=x^2;$ (%o5)

```
f(x) := x^2
```

```
(\text{\%i6}) map(f, [1,2,3,4,5]);
(%o6) [1, 4, 9, 16, 25]
```
Функцiя apply застосовує задану функцiю до всього списку (список стає списком аргументiв функцiї; при виклику  $(F, [x_1, \ldots, x_n]$  обчислюється вираз  $F(arg_1, \ldots, arg_n)$ . Варто враховувати, що apply не розпізнає ординарні функцiї i функцiї вiд масиву.

Приклад:

```
(\frac{9}{1}) L : [1, 5, -10.2, 4, 3];
(%o1) [1, 5, -10.2, 4, 3]
(\%i2) apply(max, L);
(%o2) 5
(%i3) apply(min,L);
(\%03) -10.2
```
Щоб знайти максимальний або мiнiмальний елемент набору чисел, треба викликати функцiї max або min. Однак, обидвi функцiї як аргумент очiкують кiлька чисел, а не список, складений iз чисел. Застосовувати подiбнi функцiї до спискiв i надає змогу функцiя apply.

# <span id="page-20-0"></span>2.7.2 Масиви

Масиви в Maxima – сукупності однотипних об'єктів з індексами. Число індексів не повинне перевищувати п'яти. В Maxima iснують i функцiї з iндексами (функцiї масиву).

Можливе створення i використання змiнних з iндексами до оголошення вiдповiдного масиву. Такi змiннi розглядаються як елементи масивiв з невизначеними розмiрностями (так званi хеш-масиви). Розмiри невизначених масивiв ростуть динамiчно в мiру присвоювання значень елементам. Цiкаво, що iндекси масивiв з невизначеними границями не обов'язково повиннi бути числами. Для пiдвищення ефективностi обчислень рекомендується перетворювати масиви з невизначеними границями у звичайнi масиви (для цього використовується функцiя array).

Створення масиву виконується функцією array. Синтаксис виклику функції: array(name,  $dim_1$ , ...,  $dim_n$ ) – створення масиву з назвою name i розмірностями  $dim_1$ , ...,  $dim_n$ ;

агтау(пате, type,  $dim_1$ , ...,  $dim_n$ ) – створення масиву з назвою name i елементами типу type; array([name<sub>1</sub>,  $\ldots$ , name<sub>n</sub>],  $dim_1$ ,  $\ldots$ ,  $dim_n$ ) – створення декількох масивів однакової розмірності.

Індекси звичайного масиву – цілі числа, що змінюються від  $0$  до  $\dim_i.$   $\bf{\Pi}$ риклад:

```
(%i1) array(a, 1,1);
(%o1) a
(%i2) a[0,0]:0; a[0,1]:1; a[1,0]:2; a[1,1]:3;
(%o5) 0123
(%i6) listarray(a);
(%o6) [0, 1, 2, 3]
```
Функцiя listarray, використана у прикладi, перетворює масив у список. Синтаксис виклику: listarray(A).

Аргумент A може бути визначеним або невизначеним масивом, функцiєю масиву або функцiєю з iндексами. Порядок включення елементiв масиву до списку – за рядками.

Функцiя arrayinfo виводить iнформацiю про масив A. Синтаксис виклику: arrayinfo(A). Аргумент A, як i у випадку listarray, може бути визначеним або невизначеним масивом, функцiєю масиву або функцiєю з iндексами.

Приклад використання:

```
(%i1) array(aa, 2, 3);
(%o1) aa
(%i2) aa[2,3]:%pi;
(%o2) π
(%i3) aa[1,2]:%e;
(%o3) e
```

```
(\%i4) arrayinfo (aa);
(%o4) [declared, 2, [2, 3]]
(\%i5) bb [FOO]: (a + b)^2;
(\% \circ 5) (b+a)^2(\%i6) bb [BAR] : (c - d) \hat{3};
(\% \circ 6) (c-d)^3(\%i7) arrayinfo(bb);
(%o7) [hashed, 1, [BAR], [FOO]]
(\%i8) listarray(bb);
(\% \circ 8) [(c-d)^3, (b+a)^2]
```
Функції listarray і arrayinfo застосовні і до функцій масиву:

```
(\%i9) cc[x,y]:=y/x;
(\% \circ 9) cc_{x,y} := y(\%i10) cc[1,2];
(\% 010) 2
(\%i11) cc[2,1];(\% 011)(\%i12) \arcsin 6 (cc);
(\text{\%o12}) [hashed, 2, [1, 2], [2, 1]]
(\%i13) listarray(cc);
(\%013) [2, \frac{1}{2}]
```
Ше один приклад – створення і виведення інформації щодо функції з індексами:

 $(\% i1) dd[x](y) := y^x;$  $(\% \circ 1) \, dd_x(y) := y^x$  $(\%i2) dd[1](4)$ ;  $(\% 02)$  4  $(\%i3)$  dd[a+b];  $(\% \circ 3)$  lambda([y],  $y^{b+a}$ )  $(\%i4)$  arrayinfo(dd);  $(\% \circ 4)$  [hashed, 1, [1], [b + a]]  $(\% i5)$  listarray $(dd)$ ; (%05)  $[lambda([y], y), lambda([y], y^{b+a})]$ 

Функція таке\_аггау (type,  $dim_1$ , ...,  $dim_n$ ) створює і повертає масив Lisp. Тип масиву може бути any, flonum, fixnum, hashed, functional. Iндекс *i* може змінюватися в межах від 0 до  $dim_i - 1$ .

Перевага таке\_агтау у порівнянні з агтау – можливість динамічно керувати розподілом пам'яті для масивів. Присвоювання у:make\_array(...) створює посилання на масив. Коли масив більше не потрібний, посилання знищується присвоюванням y:false, пам'ять звільняється потім збирачем сміття.

Приклади:

```
(\% i1) A1:make_array (fixnum, 8);
(%o1) Lisp Array: #(0 0 0 0 0 0 0 0)
(\%i2) A1[1]:8;
(\% 02) 8
(\%i3) A3:make_array (any, 8);
(%03) Lisp Array: #(NIL NIL NIL NIL NIL NIL NIL) (%i4) arrayinfo(A3);
(%04) [declared, 1, [7]]
```
Змінна arrays містить список назв масивів першого і другого типів, визначених на даний момент. Приклад:

```
(\% i1) array(a, 1,1);
(\%o1) a
(\%i2) array(b, 2, 3);
(\% 02) b
(\%i3) arrays;
(\% \circ 3) [a, b]
```
Функція fillarray надає змогу заповнювати масиви значеннями з іншого масиву або списку. Заповнення виконується за рядками.

Приклади:

```
(\% i1) array(a, 1,1);
(%o1) a
(%i2) fillarray(a,[1,2,3,4]);
(%o2) a
(%i3) a[1,1];
(%o3) 4
(\frac{9}{6}i4) a2: make_array(fixnum, 8);
(%o4) Lisp Array #(00000000)
(%i5) fillarray(a2, [1, 2, 3, 4, 5]);
(%o5) Lisp Array #(1 2 3 4 5 5 5 5)
```
Як видно з розглянутих прикладiв, довжина списку може i не збiгатися з розмiрнiстю масиву. Якщо зазначено тип масиву, вiн повинен заповнюватися елементами того ж типу. Вилучення масивiв з пам'ятi здiйснюється функцiєю remarray.

Крiм того, для змiни розмiрностi масиву передбачено функцiю rarray(A,  $dim_1$ , ...,  $dim_n$ ). Новий масив заповнюється елементами старого за рядками. Якщо розмiр старого масиву менше, нiж нового, залишок нового заповнюється нулями або false (залежно вiд типу масиву).

# <span id="page-22-0"></span>2.7.3 Матрицi i найпростiшi операцiї з ними

У Maxima визначенi прямокутнi матрицi.

Основний спосіб створення матриць – використання функції matrix. Синтаксис виклику функції: matrix $(row_1,$  $\ldots$ , row<sub>n</sub>). Кожний рядок список виразів, всі рядки однакової довжини. На множині матриць визначені операції додавання, вiднiмання, множення i дiлення. Цi операцiї виконуються поелементно, якщо операнди – двi матрицi, скаляр i матриця або матриця i скаляр. Пiднесення до степеня можливе, якщо один з операндiв – скаляр. Перемножування матриць (у загальному випадку некомутативна операцiя) позначається символом ".". Операцiя множення матрицi самої на себе може розглядатися як пiднесення до степеня. Пiднесення до степеня −1 – як обернення (якщо це можливо).

Приклад створення двох матриць:

```
(%i1) x: matrix ([17, 3], [-8, 11]);
(%o1)
```
(%i2) y: matrix ([%pi, %e], [a, b]); (%o2)

$$
\left[\begin{array}{cc} \pi & e \\ a & b \end{array}\right]
$$

1

 $\left[\begin{array}{cc} 17 & 3 \\ -8 & 11 \end{array}\right]$ 

Виконання арифметичних операцiй з матрицями:

(%i3) x+y; (%o3)

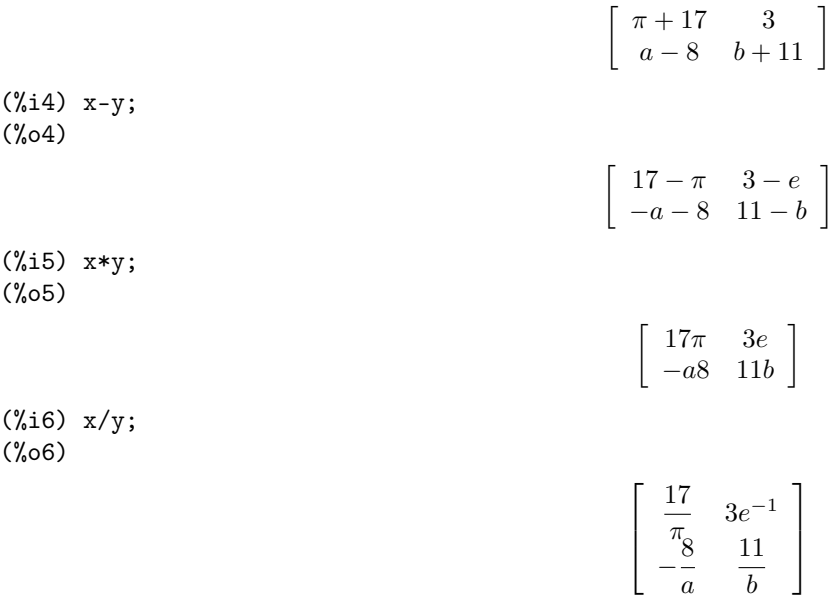

Звернiть увагу – операцiї виконуються поелементно. При спробi виконувати арифметичнi операцiї, як представлено вище, над матрицями рiзних розмiрiв, видається помилка.

Приклад операцiй з матрицями i скалярами:

 $(\% i9) x^3;$  $(\% 09)$ 

 $\left[\begin{array}{cc} 4913 & 27 \\ -512 & 1331 \end{array}\right]$ 

 $(\%i10)$  3<sup>2</sup>x;  $(\%010)$ 

> 129140163 27  $\frac{1}{6561}$  177147

Множення матриці на матрицю:

 $(\%$ i11) x.y;  $(\% 011)$  $\begin{bmatrix} 3a + 17\pi & 3b + 17e \\ 11a - 8\pi & 11b - 8e \end{bmatrix}$  $(\%$ i12) x.y;  $(\%012)$ 

 $\left[\begin{array}{cc} 17\pi-8e & 3\pi+11e \\ 17a-8b & 11b+3a \end{array}\right]$ 

Очевидно, що для успішного перемножування матриці повинні бути узгоджені за розмірами. Піднесення до степеня  $-1$  дає обернену матрицю:

 $(\%$ i13) x<sup>2</sup>-1;  $(\% 013)$ 

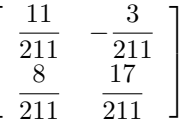

 $\left[\begin{array}{cc} 1 & 0 \\ 0 & 1 \end{array}\right]$ 

 $(\%$ i14) x. (x<sup>2</sup>-1);  $(\%014)$ 

> Варто зауважити, що операції х<sup>22</sup>-1 і х<sup>2</sup>-1 дають різний результат! Приклад:

 $(\%i2)$  x<sup>-</sup>-1;  $(\% 02)$ 

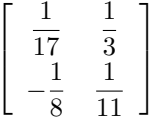

 $(\%i3)$  x<sup>2</sup>-1;  $(\% \circ 3)$ 

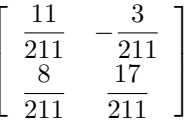

Функція genmatrix повертає матрицю заданої розмірності, складену з елементів двохіндексного масиву. Синтаксис виклику:

genmatrix(a,  $i_2$ ,  $j_2$ ,  $i_1$ ,  $j_1$ ) genmatrix(a,  $i_2$ ,  $j_2$ ,  $i_1$ ) genmatrix(a,  $i_2$ ,  $j_2$ ) Індекси  $i_1, j_i$  і  $i_2, j_2$  вказують лівий і правий нижній елементи матриці у вихідному масиві. Приклад:

 $(\% i1)$  h[i, j]:=1/(i+j-1);  $(\% 01)$ 

$$
h_{i,j}:=-\frac{1}{i+j-1}
$$

```
(\% i2) genmatrix(h,3,3);
(%o2)
```
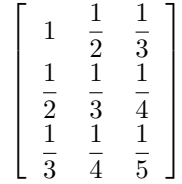

 $(\%i3)$  array(a,fixnum, 2, 2); (%o3) a (%i4) a[1,1]:%e; (%o4) e (%i5) a[2,2]:%pi; (%o5) π (%i6) genmatrix (a, 2, 2);  $($ %06)

> $0 \pi$ Функцiя zeromatrix повертає матрицю з нулiв заданої розмiрностi (синтаксис виклику – zeromatrix(m,n)).

 $\begin{bmatrix} e & 0 \end{bmatrix}$ 

1

 $(\% i7)$  zeromatrix $(2,2)$ ; (%o7)

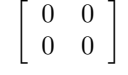

Функцiя ident повертає одиничну матрицю заданої розмiрностi (синтаксис ident(n))

 $(\%$ i9) ident $(2)$ ; (%o9)

 $\left[\begin{array}{cc} 1 & 0 \\ 0 & 1 \end{array}\right]$ 

Функцiя copymatrix(M) створює копiю матрицi M. Звернiть увагу, що присвоювання не створює копiї матрицi (як i присвоювання не створює копiї списку).

 $\left[\begin{array}{cc} 1 & 2 \\ 3 & 4 \end{array}\right]$ 

 $\left[\begin{array}{cc} 1 & 2 \\ 3 & 4 \end{array}\right]$ 

### Приклад:

(%i1) a:matrix([1,2],[3,4]); (%o1)

(%i2) b:a; (%o2)

(%i3) b[2,2]:10; (%o3) 10 (%i4) a; (%o4)

 $\left[\begin{array}{cc} 1 & 2 \\ 3 & 10 \end{array}\right]$ 

Присвоювання нового значення елементу матрицi b змiнює i значення вiдповiдного елемента матрицi a. Використання copymatrix надає змогу уникнути цього ефекту.

Функцiї row i col надають змогу видобути вiдповiдно рядок i стовпець заданої матрицi. Результатом є список. Синтаксис виклику:

 $row(M, i)$  – повертає *i*-й рядок;  $col(M,i)$  – повертає *i*-й стовпець. Функцiї addrow i addcol додають до матрицi рядок або стовпець вiдповiдно. Синтаксис виклику:  $addcol(M, list_1, ..., list_n)$ addrow(M,  $list_1$ , ...,  $list_n$ ) Тут  $list_1, ..., list_n$  – рядки або стовпчики, які додаються. Приклад:

(%i1) a:matrix([1,2],[3,4]); (%o1)

 $(\frac{0.12}{0.12})$  b:addrow $(a, [10, 20])$ ; (%o2)

$$
\left[\begin{array}{ccc} 1 & 2 \\ 3 & 4 \\ 10 & 20 \end{array}\right]
$$

 $1 \quad 2 \quad x$ 3 4 y 10 20 z

1  $\overline{1}$ 

 $\left[\begin{array}{cc} 1 & 2 \\ 3 & 4 \end{array}\right]$ 

 $(\%i3)$  addcol(b, [x,y,z]); (%o3)

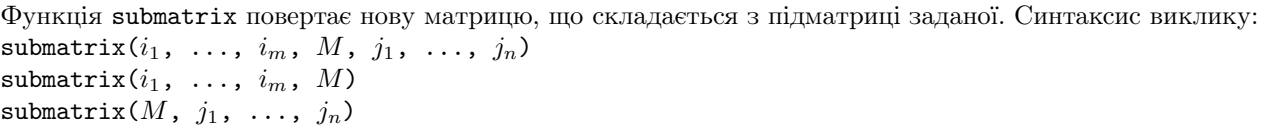

 $\lceil$  $\overline{\phantom{a}}$ 

Підматриця будується у такий спосіб: з матриці М віддаляються рядки  $i_1, ..., i_m$  і  $j_1, ..., j_n$ .

Приклад (використаємо останнiй результат з попереднього прикладу, видаляємо третiй рядок i третiй стовпець):

 $(\% i6)$  submatrix $(3,\%,3)$ ; (%o6)

Для заповнення матрицi значеннями деякої функцiї використовується функцiя matrixmap (аналог map, apply, fullmap). Синтаксис виклику: matrixmap(f, M). Функція matrixmap повертає матрицю з елементами  $i, j$ , рівними  $f(M[i,j]).$ 

 $\left[\begin{array}{cc} 1 & 2 \\ 3 & 4 \end{array}\right]$ 

### Приклад:

(%i1) a:matrix([1,2],[3,4]); (%o1)

 $(\%i2) f(x):=x^2;$  $(\% \circ 2) f(x) := x^2$  $(\%i3)$  matrixmap $(f,a);$ (%o3)

 $\left[\begin{array}{cc} 1 & 4 \\ 9 & 16 \end{array}\right]$ 

Для роботи з матрицями iснує ще багато функцiй, але вони належать до розв'язання рiзних задач лiнiйної алгебри, тому обговорюються нижче, у главi [4.2.1.](#page-105-1)

# <span id="page-25-0"></span>2.7.4 Математичнi функцiї

У Maxima є досить великий набiр вбудованих математичних функцiй. Перелiк основних класiв вбудованих функцiй наведений нижче:

- тригонометричнi функцiї: sin (синус), cos (косинус), tan (тангенс), cot (котангенс);
- зворотнi тригонометричнi функцiї: asin (арксинус), acos (арккосинус), atan (арктангенс), acot (арккотангенс);

• sec (cekanc, sec(x) = 
$$
\frac{1}{\cos(x)}
$$
), csc (kocexanc, csc(x) =  $\frac{1}{\sin(x)}$ );

- sinh (гiперболiчний синус), cosh (гiперболiчний косинус), tanh (гiперболiчний тангенс), coth (гiперболiчний котангенс), sech (гiперболiчний секанс), cosh (гiперболiчний косеканс)
- log (натуральний логарифм);
- $sqrt$  (квадратний корінь);

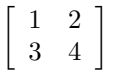

### 2.7. Типи даних, змiннi i функцiї 27

- mod (остача від ділення);
- $\bullet$  abs  $(MOJVJJb)$ ;
- min $(x_1, \ldots, x_n)$  i max $(x_1, \ldots, x_n)$  знаходження мінімального і максимального значення в списку аргументiв;
- sign (визначає знак аргументу: pos додатний, neg від'ємний, pnz не визначений, zero значення дорівнює нулю);
- Спеціальні функції функції Бесселя, гамма-функція, гіпергеометрична функція тощо;
- Елiптичнi функцiї рiзних типiв.

## <span id="page-26-0"></span>2.7.5 Обчислення i перетворення аналiтичних виразiв

Функція ev є основною функцією, що обробляє вираз. Синтаксис виклику: ev(expr,  $arg_1$ , ...,  $arg_n$ )

Функція ev обчислює вираз expr у середовищі, обумовленому аргументами  $arg_1, ..., arg_n$ . Аргументи можуть бути ключами (булевими прапорцями, присвоюваннями, рiвняннями i функцiями. Функцiя ev повертає результат (iнший вираз).

У багатьох випадках можна опускати назву функцiї ev (тобто застосовувати значення змiнних до деякого виразу)

 $expr, flag1, flag2, \ldots expr, x = val1, y = val2, \ldots expr, flag1, x = val1, y = val2, flag2, \ldots$ 

На вираз expr типово дiє функцiя спрощення. Необхiднiсть виконання спрощення регулюється прапорцем simp (якщо встановити simp = false, спрощення буде вимкнено). Крiм того, використовують прапорцi float i numer, що визначають формат подання рацiональних чисел (у виглядi дробiв або iз рухомою крапкою) i результатiв обчислення математичних функцiй. Прапорець pred визначає необхiднiсть обчислення для логiчних виразiв.

Аргументами ev можуть бути i вбудованi функцiї, що виконують спрощення або перетворення виразiв (expand, factor, trigexpand, trigreduce) або функцiя diff.

Якщо зазначенi пiдставляння (у виглядi x=val1 або x:val2), то вони виконуються.

При цьому повторний виклик функцiї ev цiлком здатний ще раз змiнити вираз, тобто обробка виразу не виконується до кiнця при однократному виклику функцiї ev.

Приклад:

```
(\%i1) ev((a+b)^2, expand);
(\% \text{o1}) \; b^2 \; + \; 2ab \; + \; a^2(\%i2) ev((a+b)^2, a=x);
(\% \circ 2) (x+b)^2(\%i3) ev((a+b)^2, a=x, expand, b=7);
(\text{%o3}) x^2 + 14 x + 49
```
Iнший приклад показує застосування diff до вiдкладеного обчислення похiдної:

```
(\%i1) sin(x) + cos(y) + (w+1)^2 + 'diff (sin(w), w);
(\% \text{01}) \cos(y) + \sin(x) + \frac{d}{dw} \sin(w) + (w + 1)^2(\%i2) ev (\%, sin, expand, diff, x=2, y=1);
(\%o2) cos(w) + w^2 + 2w + cos(1) + 1.909297426825682)
```
Прапорець simp надає змогу або забороняє спрощення виразiв. Типово вiн дорiвнює true, якщо встановити його рiвним false, то спрощення виконуватися не будуть:

```
(%i1) f:a+2*a+3*a+4*a;
(%o1) 10 a
(%i2) simp:false;
(%o2) false
(%i3) f:a+2*a+3*a+4*a;
(\%o3) a + 2 a + 3 a + 4 a
```
Функцiю ev не обов'язково вказувати явно, наприклад:

```
(%i3) x+y, x: a+y, y: 2;
(\% \circ 3) y + a + 2
```
Оператор, примусового обчислення, позначений двома апострофами, є синонiмом до функцiї ev(вираз). Сама функцiя ev надає набагато ширшi можливостi, нiж просте примусове обчислення заданого виразу: вона може приймати довiльну кiлькiсть аргументiв, перший з яких – вираз, що обчислюється, а iншi – спецiальнi параметри, якi саме i впливають на те, як саме виконуються обчислення.

У термiнологiї Maxima необчислена форма виразу називається «noun form», обчислена – «verb form». Зберiгаючи лiнгвiстичнi паралелi, українською це можна перекласти як «недоконана форма» i «доконана форма». Значення виразу, що вводиться, у Maxima закономiрно зберiгається до його обчислення (тобто у недоконанiй формi), а значення виведеного виразу – пiсля (тобто у доконанiй); iнакше кажучи, маємо природний порядок «введення – обчислення – виведення».

Функцiя factor факторизує (тобто представляє у виглядi добутку деяких спiвмножникiв) заданий вираз (функцiя  $gfactor$  – аналогічно, але на множині комплексних чисел і виразів).

Приклад:

 $(\%$ i1) x<sup>2</sup>3-1,factor;  $(\text{%o1})$   $(x - 1)$   $(x^2 + x + 1)$  $(\%$ i2) factor $(x^3-1);$  $(\% \circ 2)$   $(x - 1)(x^2 + x + 1)$ 

Ще приклади факторизацiї рiзних виразiв:

(%i3) factor(-8\*y - 4\*x + z<sup>2</sup>\*(2\*y + x)); (%o3)  $(2y+x)(z-2)(z+2)$  $(\%i4)$  factor $(2^63 - 1);$ (%o4) 7 <sup>2</sup> 73 127 337 92737 649657  $(\% i5)$  factor $(1 + \% e^{(3*x)})$ ; (%05)  $(e^x + 1)(e^{2x} - e^x + 1)$ 

Приклад використання функцiї gfactor:

```
(%i6) gfactor(x^2+a^2);
(\% \circ 6) (x - ia)(x + ia)(%i7) gfactor(x^2+2*%i*x*a-a^2);
(\% \circ 7) (x + ia)^2
```
Функцiя factorsum факторизує окремi доданки у виразi.

 $(\%$ i8) expand((x + 1)\*((u + y)^2 + a\*(w + z)^2));  $(*68)$   $axz<sup>2</sup> + az<sup>2</sup> + 2awxz + 2awz + aw<sup>2</sup>x + v<sup>2</sup>x + 2uvx + u<sup>2</sup>x + aw<sup>2</sup> + v<sup>2</sup> + 2uv + u<sup>2</sup>$  $(\% i9)$  factorsum $(\%)$ ;  $(\text{Co9}) (x+1)(a(z+w)^2 + (v+u)^2)$ 

Функцiя gfactorsum вiдрiзняється вiд factorsum тим же, чим gfactor вiдрiзняється вiд factor:

 $(\frac{\%110}{\$4}~\text{gfactorsum}$  $(a^3+3*a^2*b+3*a*b^2+b^3+x^2+2*\%i*x*y-y^2);$  $(\% \text{010}) \ (b+a)^3 - (y-ix)^2$ 

Функцiя expand розкриває дужки, виконує множення, пiднесення до степеня, наприклад:

 $(\%i1)$  expand $((x-a)^{-3})$ ;  $(\% \text{ol}) \ x^3 - 3ax^2 + 3a^2x - a^3$  $(\frac{9}{12})$  expand( $(x-a)*(y-b)*(z-c)$ ); (%o2)  $xyz - ayz - bxz + abz - cxy + acy + bcx - abc$  $(\%i3)$  expand( $(x-a)*(y-b)^2$ ); (%o3)  $xy^2 - ay^2 - 2bxy + 2aby + b^2x - ab^2$ 

Функцiя combine поєднує доданки з iдентичним знаменником

 $(\%i4)$  combine(x/(1+x^2)+y/(1+x^2));  $(\%$ 04)  $\frac{y+x}{x^2+1}$ 

Функцiя xthru приводить вираз до загального знаменника, не розкриваючи дужок i не намагаючись факторизувати доданки:

```
(\%i5) \times \text{thru}(1/(x+y)^{-10+1/(x+y)^{-12});
(\% \circ 5) \frac{(y+x)^2+1}{(y+x)^{12}}(y+x)^{12}(\%i6) ((x+2)^20-2*y)/(x+y)^20+(x+y)^(-19)-x/(x+y)^20;(\% \circ 6) \frac{1}{(y+x)^{19}} +(x+2)^{20} - 2y\frac{(y+x)^{20}-2y}{(y+x)^{20}}-\frac{x}{(y+x)}(y+x)^{20}(\%i7) xthru(\%);
(%07) \frac{(x+2)^{20}-y}{(y+x)^{12}}
```
Функцiя multthru множить кожний доданок у сумi на множник, причому при множеннi дужки у виразi не розкриваються. Вона допускає два варiанти синтаксису:

```
multthru(mult, sum);
multthru(expr);
В останньому випадку вираз expr включає i множник i суму (див. (%i4) у прикладi нижче).
Приклад:
```
(%i1)  $x/(x-y)^2-1/(x-y)-f(x)/(x-y)^3;$  $(\% \circ 1)$  –  $\frac{1}{\cdots}$  $\frac{1}{x-y}+\frac{x}{(x-1)}$  $\frac{x}{(x-y)^2} - \frac{f(x)}{(x-y)}$  $(x-y)^3$  $(\%i2)$  multthru  $((x-y)^3, \%)$ ;  $(\%o2)$  – $(x-y)^2 + x(x-y) - f(x)$  $(\%$ i3)  $((a+b)^{-10*s^{-2+2*a*b*s+(\overline{a*b})^{-2}}/(a*b*s^{-2})$ ;  $(\% \circ 3) \frac{(b+a)^{10}s^2 + 2abs + a^2b^2}{b^2}$  $abs^2$ (%i4) multthru (%);  $(\% \circ 4) \frac{2}{s} + \frac{ab}{s^2}$  $\frac{ab}{s^2} + \frac{(b+a)^{10}}{ab}$ ab

Функцiї assume (введення обмежень) i forget (зняття обмежень) надають змогу керувати умовами виконання (контекстом) iнших функцiй i операторiв.

### Приклад:

 $(\%i20)$  sqrt $(x^2)$ ;  $(\% 020)$  |x|  $(\%$ i21) assume $(x<0);$ (%o21) [ x<0 ] (%i22) sqrt(х^2); (%o22) -x  $(\%$ i23) forget $(x<0);$ (%o23) [ x<0 ]  $(\%i24)$  sqrt $(x^2)$ ;  $(\% 024)$  |x|

Функцiя divide надає змогу обчислити частку i остачу вiд дiлення одного многочлена на iнший:

(%i1) divide(x^3-2,x-1);  $(\text{Vol})$   $[x^2 + x + 1, -1]$ 

Перший елемент отриманого списку – частка, другий – остача вiд дiлення. Функцiя gcd надає змогу знайти найбiльший загальний дiльник многочленiв. Пiдстановки виконуються функцiєю subst. Виклик цiєї функцiї: subst(a, b, c) (пiдставляємо a замiсть b у виразi

c).

Приклад:

 $(\% i1)$  subst (a, x+y, x + (x+y)^2 + y);  $(\% \text{o1})$   $y + x + a^2$ 

# <span id="page-28-0"></span>2.7.6 Перетворення рацiональних виразiв

Для виокремлення чисельника i знаменника дробових виразiв використовуються функцiї num i denom:

```
(\%i1) expr:(x^2+1)/(x^3-1);(\% \text{ol}) \frac{x^2+1}{3}x^3-1(\%i2) num(expr);
(\% \circ 2) x^2 + 1(%i3) denom(expr);
(\% \circ 3) x^3 - 1
```
Функцiя rat зводить вираз до канонiчного подання. Вона спрощує будь-який вираз, розглядаючи його як дробоворацiональну функцiю, тобто працює з операцiями «+», «-», «\*», «/» i з пiднесенням до цiлого степеня. Синтаксис виклику:

rat(expr) rat(expr,  $x_1$ , ...,  $x_n$ )

Змінні впорядковуються у відповідності зі списком  $x_1, ..., x_n$ . При цьому вигляд відповіді залежить від способу упорядковування змiнних. Вiд початку змiннi впорядкованi за абеткою. Приклад використання rat:

\n (%,11) 
$$
\left( (x - 2*y)^2 \frac{4}{x^2 - 4*y^2} \right)^2 \frac{2+1*(y+a)*(2*y+x)/(4*y^2+x^2)}{(y+a)(2y+x)\left( \frac{(x-2y)^4}{(x^2-4y^2)^2} + 1 \right)}
$$
\n

\n\n (%,01) 
$$
\frac{4y^2 + x^2}{4y^2 + x^2}
$$
\n

\n\n (%,02) 
$$
\frac{2y+2a}{2y+x}
$$
\n

Після зазначення порядку використання змінних одержуємо наступний вираз:

$$
\begin{array}{ll}\n(\%i3) & \text{rat}(\%01, y, a, x); \\
(\%03) & \frac{2a + 2y}{x + 2y}\n\end{array}
$$

Функція ratvars надає змогу змінити типовий порядок пріоритетності змінних за абеткою. Виклик ratvars $(z, y, z)$ x, w, v, u, t, s, r, q, p, o, n, m, 1, k, j, i, h, g, f, e, d, c, b, a) міняє пріоритетність на зворотну, а виклик ratvars (m, n, a, b) упорядковує змінні m, n, a, b у порядку зростання пріоритетності.

Прапорець ratfac вмикає або вимикає часткову факторизацію виразів при зведенні їх до стандартної форми (CRE). Від початку встановлене значення false. Якщо встановити значення true, буде виконуються часткова факторизація.

Функція ratsimp зводить всі частини (у тому числі аргументи функцій) виразу, що не є дробово-раціональною функцією, до канонічного подання, роблячи спрощення, які не виконує функція rat. Повторний виклик функції у загальному випадку може змінити результат, тобто не обов'язкове спрощення виконується до кінця. Застосуванням спрощення до експоненційних виразів керує прапорець ratsimexpons, типово рівний false, якщо його встановити в true, спрощення застосовується і до показників степеня або експоненти.

 $(\%i1) \sin(x/(x^2+x)) = exp((log(x)+1)^2 - log(x)^2);$ (%01)  $\sin\left(\frac{x}{x^2+x}\right) = e^{(\log(x)+1)^2 - \log(x)^2}$ (%12) ratsimp(%)';<br>
(%02)  $\sin\left(\frac{1}{x+1}\right) = ex^2$  $(\%i3) ((x-1)^(3/2)-(x+1)*sqrt(x-1))/sqrt((x-1)*(x+1));$  $(\% \circ 3)$   $(x-1)^{\frac{3}{2}} - \sqrt{x-1}(x+1)$  $(\%i4)$  ratsimp $(\%)$ ;  $(\%$ 04)  $-\frac{2\sqrt{x-1}}{\sqrt{x^2-1}}$  $(\% i5)$  x<sup> $\hat{}$ </sup>(a+1/a), ratsimpexpons: true;  $(\%$ 05)  $x^{\frac{a^2+1}{a}}$ 

Функція fullratsimp викликає функцію ratsimp доти, доки вираз не перестане мінятися. Приклад:

(%i1) expr:  $(x^*(a/2)+1)^2*(x^*(a/2)-1)^2/(x^2-1)$ ;<br>
(%01)  $\frac{(x^{\frac{a}{2}}-1)^2(x^{\frac{a}{2}}+1)^2}{x^a-1}$ (%12) ratsimp(expr);<br>(%02)  $\frac{x^{2a}-2x^a+1}{x^a-1}$  $(\%i3)$  fullratsimp(expr);  $(\% \circ 3)$   $x^a - 1$  $(\%i4)$  rat(expr); (%04)  $\frac{x^{\frac{a}{2}} - 2\left(x^{\frac{a}{2}}\right)^2 + 1}{x^a - 1}$ 

Приклад впливу прапорця ratsimpexponds на результат обчислень:

```
(\%i1) fullratsimp(exp((x<sup>-</sup>(a/2)-1)<sup>-</sup>2 *(x<sup>-</sup>(a/2) + 1)<sup>-</sup>2/(x<sup>-</sup>a-1)));
(\%01) e^{\frac{x^{2a}}{x^a-1}-\frac{2x^a}{x^a-1}+\frac{1}{x^a-1}}(\frac{9}{6}i2) ratsimpexpons: true;
(\% \circ 2) true
(\%i3) fullratsimp( exp((x^2(a/2)-1)^2 * (x^2(a/2) + 1)^2 / (x^2a-1)) );
(\%03) e^{x^a-1}
```
Функція ratexpand розкриває дужки у виразі. Відрізняється від функції expand тим, що приводить вираз до канонічної форми, тому відповідь може відрізнятися від результату застосування функції expand:

```
\n(%i1) ratexpand((2*x-3*y)^3);\n(%o1) -27y^3 + 54xy^2 - 36x^2y + 8x^3\n(%i2) expr:(x-1)/(x+1)^2+1/(x-1);\n(%o2) 
$$
\frac{x-1}{(x+1)^2} + \frac{1}{x-1}
$$
\n(%i3) expand(exp);\n(%3) 
$$
\frac{x}{x^2 + 2x + 1} - \frac{1}{x^2 + 2x + 1} + \frac{1}{x-1}
$$
\n(%i4) ratexpand(exp);\n(%o4) 
$$
\frac{2x^2}{x^3 + x^2 - x - 1} + \frac{2}{x^3 + x^2 - x - 1}
$$
\n
```

Підстановка в раціональних виразах здійснюється функцією ratsubst. Синтаксис виклику: ratsubst(a, b, c) Вираз а підставляється замість виразу b у вираз с (b може бути сумою, добутком, степенем тощо).

Приклад використання ratsubst:

```
(\%i1) ratsubst(a, x*y^2, x^4*y^3+x^4*y^8);
(\% \text{ol}) ax^3v + a^4(\frac{9}{2}i2) \cos(x)^{2} + \cos(x)^{2} + \cos(x)^{2} + \cos(x) + 1;(\%o2)\cos(x)^4 + \cos(x)^3 + \cos(x)^2 + \cos(x) + 1(\%i3) ratsubst(1-sin(x)^2, cos(x)^2, ));
(\% \circ 3) \sin(x)^4 - 3\sin(x)^2 + \cos(x)(2 - \sin(x)^2) + 3
```
#### <span id="page-30-0"></span>2.7.7 Перетворення тригонометричних виразів

Функція trigexpand розкладає всі тригонометричні і гіперболічні функції від сум і добутків у комбінації відповідних функцій одиничних кутів і аргументів. Для посилення користувацького контролю один виклик trigexpand виконує спрощення на одному рівні. Для керування обчисленням є прапорець trigexpand. Від початку прапорець trigexpand встановлений у false. Якщо прапорець trigexpand установити у true, то функція trigexpand буде працювати доти, поки вираз не перестане мінятися.

 $(\% i1)$  x+sin(3\*x)/sin(x),trigexpand=true,expand;  $(\% \text{o}1)$   $-\sin(x)^2 + 3\cos(x)^2 + x$  $(\%i2)$  trigexpand(sin(10\*x+y));  $(\% \circ 2) \cos(10x) \sin(y) + \sin(10x) \cos(y)$  $(\%i3)$  trigexpand(sin(3\*x)+cos(4\*x));  $(\%$ 63)  $\sin(x)^4 - \sin(x)^3 - 6\cos(x)^2\sin(x)^2 + 3\cos(x)^2\sin(x) + \cos(x)^4$ 

Функція trigreduce згортає всі лобутки тригонометричних і гіперболічних функцій у комбінації вілповілні функції від сум. Функція працює не до кінця, так що повторний виклик може змінити вираз. При виклику функції у форматі trigreduce (expr, x) перетворення здійснюються щодо функцій х.

Приклади:

\n
$$
\text{(\%i8)} \quad \text{trigreduce}(\cos(x)^4 + \cos(x)^3 + \cos(x)^2 + \cos(x) + 1);
$$
\n

\n\n $\text{(\%o8)} \quad \frac{\cos(4x) + 4\cos(2x) + 3}{8} + \frac{\cos(3x) + 3\cos(x)}{4} + \frac{\cos(2x) + 1}{2} + \cos(x) + 1$ \n

\n\n $\text{(\%i9)} \quad \text{trigreduce}(-\sin(x)^2 + 3\cos(x)^2 + x);$ \n

\n\n $\text{(\%o9)} \quad \frac{\cos(2x)}{2} + 3\left(\frac{\cos(2x)}{2} + \frac{1}{2}\right) + x - \frac{1}{2}$ \n

Функція trigsimp спрощує тригонометричні і гіперболічні вирази, застосовуючи до них правила  $\sin^2 x + \cos^2 x = 1$ i  $\cosh^2 x - \sinh^2 x = 1$ .

Приклад:

 $(\% i1)$  trigsimp(sin(x) $2+3*\cos(x)^2$ ;  $(\% \text{01}) \quad 2\cos(x)^2 + 1$  $(\%i2)$  trigsimp(sinh(x)<sup>2+3\*</sup>cosh(x)<sup>2</sup>);  $(\% \circ 2)$  4  $\cosh(x)^2 - 1$ 

Функція trigrat (синтаксис виклику trigrat (expr)) приводить заданий тригонометричний вираз ехрг до канонічної спрощеної квазілінійної форми. Цей вираз розглядається як раціональний вираз, що містить sin, cos, tan, аргументи яких лінійні форми деяких змінних і  $\frac{\pi}{n}$  (*n* – ціле). Завжди, коли можливо, заданий вираз лінеаризується.

Приклад:

 $(\%i1) \text{ triggerat}((1+\sin(2*b)-\cos(2*b))/\sin(b));$  $(\% \text{01}) \sin(b) + 2 \cos(b)$ 

# <span id="page-31-0"></span>2.7.8 Перетворення степеневих i логарифмiчних виразiв

Функцiя radcan спрощує вирази, що мiстять експоненти, логарифми i радикали, шляхом перетворення до форми, що є канонiчною для широкого класу виразiв. Змiннi у виразi впорядковуються. Еквiвалентнi вирази у цьому класi не обов'язково однаковi, але їхня рiзниця спрощується застосуванням radcan до нуля.

Приклади:

```
(\sqrt[n]{i1}) (\log(x+x^2)-\log(x))^a/\log(1+x)^a(a/2);(%o1)
          \left(\log(x^2+x)-\log(x)\right)^a\log(x+1)^{\frac{a}{2}}(%i2) radcan(%);
(\% \circ 2) \ \log(x+1)^{\frac{a}{2}}(\%i3) (\%e^x-1)/(1+\%e^x(x/2));(\% \circ 3)e^x-1\overline{e^{\frac{x}{2}}+1}(%i4) radcan(%);
(\%04) e^{\frac{x}{2}} - 1
```
Функция logcontract(expr) рекурсивно сканує вираз expr, перетворюючи вираз типу  $a1 * log(b1) + a2 * log(b2) + c$ до форми  $log(ratsimp(b1^{a1} * b2^{a2})) + c$ .

Приклад:

 $(\frac{9}{11})$  2\*(a\*log(x)+3\*b\*log(y));  $(\% \text{o1}) \; 2(3b \log(y) + a \log(x))$ (%i2) logcontract(%);  $(\% \circ 2) \quad b \log(y^6) + a \log(x^2)$ 

Якщо оголосити змiнну n цiлою (використовуючи declare(n,integer)), функцiя logcontract надає змогу включити цю змiнну у показник степеня:

```
(%i1) declare(n,integer);
(\% \circ 1) done
(\%i2) logcontract(3*a*n*log(x));
(\% \circ 2) a \log(x^{3n})
```
### <span id="page-31-1"></span>2.7.9 Заданi користувачем функцiї

Для запису функцiї слiд вказати її назву, а потiм, у круглих дужках записати через кому значення аргументiв. Якщо значенням аргументу є список, то його обмежують квадратними дужками, а елементи списку також роздiляються комами.

Приклад:

```
sin(x):
integrate(sin(x),x,-5,5);plot2d([sin(x)+3,cos(x)],[x,-/pi,/pi],[y,-5,5]);
```
Користувач може задати власнi функцiї. Для цього спочатку вказується назва функцiї, у дужках перераховуються назви аргументiв, пiсля знакiв := (двокрапка i дорiвнює) слiдує опис функцiї. Пiсля задання функцiя, створена користувачем, викликається точно так, як i вбудованi функцiї Maxima.

Приклад:

 $(\%i44) f(x):=x^2;$  $(\%$ 044)  $f(x) := x^2$ (%i45) f(3+7); (%o45) 100

Не слiд використовувати для функцiй назви, зарезервованi для вбудованих функцiй Maxima. Для створення функцiй використовується також вбудована функцiя define, що надає змогу перетворити вираз у функцiю. Синтаксис виклику define досить рiзноманiтний:

```
define(f(x_1, ..., x_n), expr)
define(f[x_1, ..., x_n], expr)
define(funmake(f, [x_1, ..., x_n]), expr)
define(arraymake(f, [x_1, ..., x_n]), expr)
define(ev(exp<sub>1</sub>), expr<sub>2</sub>)
```
Варiанти виклику функцiї define розрiзняються i залежать вiд того, який саме об'єкт створюється: ординарна функцiя (аргументи у круглих дужках) або масив (аргументи у квадратних дужках). Якщо перший аргумент – оператори funmake, arraymake, то функцiя створюється i обчислюється (аналогiчно i ev).

Приклади:

Ординарна функцiя:

```
(\%i1) expr:cos(y)-sin(x);
(\% \text{o}1) \cos(y) - \sin(x)(\%i2) define(F1(x,y),expr);
(%o2) F1(x, y) := cos(y) - sin(x)(\%i3) factor(F1(a,b));
(\% \circ 3) \cos(b) - \sin(a)
```
Створення функцiї-масиву:

 $(\%i1)$  define(G2[x,y],x.y-y.x); (%o1)  $G2_{x,y} := x.y - y.x$ 

Створення масиву:

```
(\%i2) define(arraymake(F,[u]),cos(u)+1);
(\% \circ 2) F_u := \cos(u) + 1
```
Використання функцiї ev для завдання користувацької функцiї:

 $(\%$ i3) define(ev(foo(x,y)),sin(x)-cos(y)); (%o3)  $foo(x, y) := \sin(x) - \cos(y)$ 

# <span id="page-32-0"></span>2.8 Розв'язування задач елементарної математики

# <span id="page-32-1"></span>2.8.1 Знаходження коренiв рiвнянь i систем алгебраїчних рiвнянь

Розв'язування алгебраїчних рiвнянь i їхнiх систем здiйснюється за допомогою функцiї solve. У перших квадратних дужках вказується список рiвнянь через кому, у других – список змiнних, через кому (або трохи спрощенi форми запису):

solve(expr,  $x$ ) – розв'язання одного рівняння щодо змінної x; solve(expr) – розв'язання рівняння з однією невідомою і числовими коефіцієнтами; solve( $[eqn_1, \ldots, eqn_n]$ ,  $[x_1, \ldots, x_n]$ ) – розв'язання системи рівнянь. Приклади: Розв'язування одного рiвняння з одним невiдомим

 $(\%i7)$  solve $(x^2-5*x+4);$  $(\% \circ 7)$   $[x = 1, x = 4]$ 

Розв'язування одного рiвняння у символьному виглядi:

 $(\%i2) \; \text{solve}(\; [x-a/x+b], \; [x])$ ;  $(\% \circ 2)$   $[x = -]$ √  $b^2 + 4a + b$  $\frac{1}{2}, x =$ √  $b^2 + 4a - b$  $\frac{10000}{2}$ 

Розв'язування системи рiвнянь у символьному виглядi:

 $(\%i10) \; \text{solve}(\; [x*y/(x+y)=a, x*z/(x+z)=b, y*z/(y+z)=c] \; , \; [x,y,z]) \; ;$ (%010)  $[[x = 0, y = 0, z = 0], [x = \frac{2abc}{(b+a)c-ab}, y = \frac{2abc}{(b-a)c+ab}, z = -\frac{2abc}{(b-a)c-ab}]$ 

В останньому прикладi розв'язкiв декiлька, i Maxima видає результат у виглядi списку.

Функцiя solve застосовна i для розв'язування тригонометричних рiвнянь. При цьому у випадку декiлькох розв'язкiв у тригонометричних рiвняннях видається вiдповiдне повiдомлення i лише один iз розв'язкiв.

Приклад:

```
(\frac{1}{2}i13) solve([sin(x)=0], [x]);
solve: using arc-trig functions to get a solution.
Some solutions will be lost.
(\% \text{013}) [x = 0]
```
Також Maxima надає змогу знаходити комплекснi коренi

 $(\%i18)$  solve( $[x^2+x+1]$ ,  $[x]$ ); (%110) SOLVE([X 2+X+1], [X]);<br>(%018)  $[x = -\frac{\sqrt{3}i+1}{2}, x = \frac{\sqrt{3}i-1}{2}]$ 

# <span id="page-33-0"></span>2.9 Побудова графiкiв i поверхонь

Для виведення графiкiв на екран або друку за допомогою Maxima iснує декiлька варiантiв форматiв i, вiдповiдно, програм для виведення графiки, а саме:

- openmath  $(Tc)/Tk$  програма is графiчним iнтерфейсом користувача; елемент  $xMaxima$ )
- gnuplot (потужна утиліта для побудови графіків, обмін з **Maxima** через канал)
- mgnuplot (Tk-iнтерфейс до gnuplot з рудиментарним графічним iнтерфейсом користувача; є частиною дистрибутиву Maxima)
- wxMaxima (вбудованi можливостi оболонки до Maxima)

Всi варiанти iнтерфейсу (крiм wxMaxima) для побудови графiкiв використовують двi базових функцiї: plot2d (побудова двовимiрних графiкiв) i plot3d (побудова тривимiрних графiкiв).

При використаннi wxMaxima крiм них використовуються ще двi аналогiчнi команди: wxplot2d i wxplot3d. Всi команди дозволяють або вивести графiк на екран, або (залежно вiд параметрiв функцiї) до файла.

# <span id="page-33-1"></span>2.9.1 Побудова графіка явної функції  $y = f(x)$

Графiк функції  $y = f(x)$  на відрізку  $[a, b]$  можна побудувати за допомогою функції plot2d(f(x), [x,a,b], параметри) або plot2d(f(x), [x,a,b], [y,c,d], параметри). Параметри не обов'язковi, однак, для змiни властивостей графiка їх слід задати. Параметр [y, c, d] можна не задавати, тоді висота графiка вибирається типово. Побудуємо графік функції  $y = sin(x)$  на відрізку  $[-4\pi, 4\pi]$ .

 $(\sqrt[6]{i2})$  plot2d(sin(x), [x, -4\*%pi, 4\*%pi]); (%i3) plot2d(sin(x), [x, -4\*%pi, 4\*%pi],[y,-2,2]);

<span id="page-33-3"></span>Результати наведенi на рис. [2.1,](#page-33-3) [2.2.](#page-34-1)

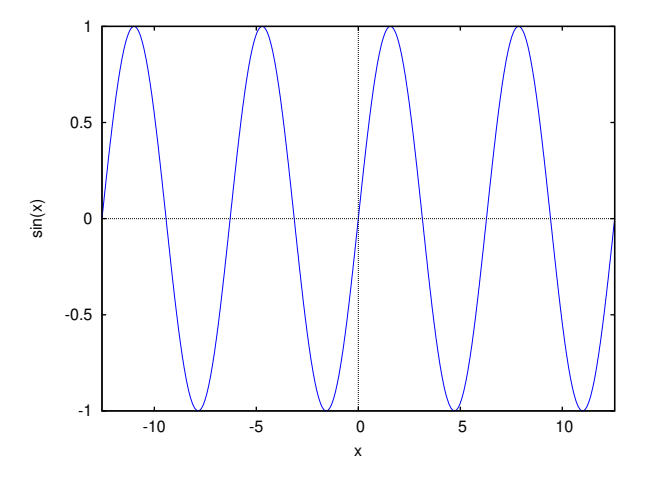

Рис. 2.1. Найпростiша команда побудови графiка

# <span id="page-33-2"></span>2.9.2 Побудова графiкiв функцiй, заданих параметрично

Для побудови графiкiв функцiй, заданих параметрично, використовується параметр parametric. Для побудови графiка вказується область змiни параметра. Приклад графiка найпростiшої параметричної функцiї представлений на рисунку [2.3.](#page-34-2)

Команда побудови графiка: plot2d([parametric,cos(t),sin(t), [t,-%pi,%pi], [nticks,80]],[x,-4/3,4/3]) Параметр ntics вказує число точок, за якими проводиться крива.

Розгляньмо деякi параметри.

Параметри слiд вказувати у виглядi аргументiв функцiї plot2d у квадратних дужках. Можна встановити панель умовних позначень, мiток на осях, кольорiв i стилю графiка. Застосування декiлькох параметрiв характеризує наступний приклад:

```
(%i17) plot2d([[discrete,xy], 2*%pi*sqrt(l/980)], [l,0,50],
[style, [points,5,2,6], [lines,1,1]],
[legend, experiment , theory ],
[xlabel,"pendulum's length (cm)"], [ylabel,"period (s)"]);
```
<span id="page-34-1"></span>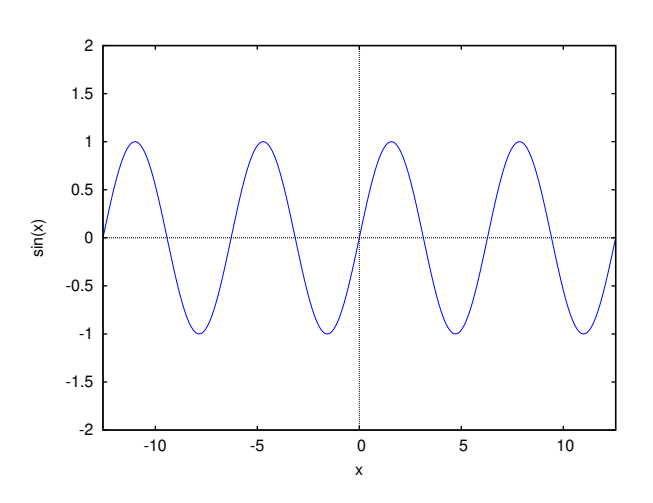

<span id="page-34-2"></span>Рис. 2.2. Найпростіша команда побудови графіка із визначенням інтервалу за віссю  $Oy$ 

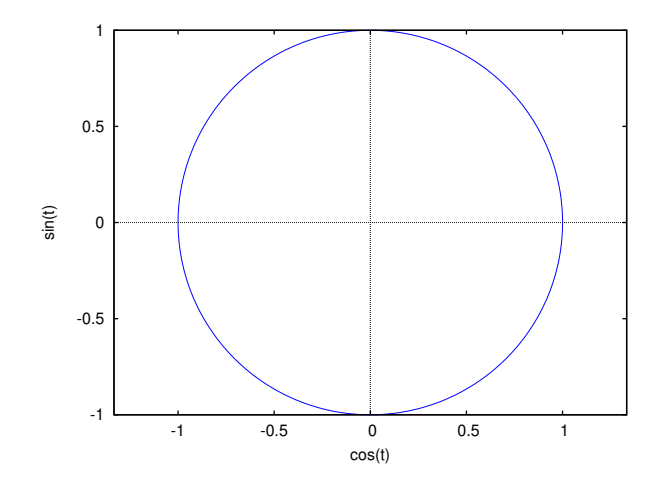

Рис. 2.3. Найпростiша команда побудови графiка функцiї, заданої параметрично

У даному прикладi в одних осях будуються двi графiки. Перший ([discrete, xy]) будується у виглядi точок за масивом xy iз зазначенням стилю points. Другий будується за рiвнянням функцiї 2\*%pi\*sqrt(l/980) iз зазначенням стилю lines. Параметр legend вказує пiдписи кривих, параметри xlabel i ylabel – пiдписи осей. Результат наведений на рис. [2.4.](#page-35-0)

Формування масивiв для побудови графiка здiйснюється у такий спосiб:

 $(\frac{\%}{12})$  xx: [10, 20, 30, 40, 50]; (%i13) yy:[.6, .9, 1.1, 1.3, 1.4]; (%i14) xy:[[10,.6], [20, . 9] , [30,1.1], [40,1.3], [50,1.4]];

Можна комбiнувати в одних осях графiки кривих рiзного типу: функцiї  $y = f(x)$  або параметричнi

$$
\begin{cases}\nx = \varphi(t), \\
y = \psi(t).\n\end{cases}
$$

наприклад (див. Рис. [2.5\)](#page-35-1):

```
plot2d([x^3+2, [parametric, cos(t), sin(t), [t, -5, 5], [nticks,80]]], [x, -2, 2],
[xlabel, "x"], [ylabel, "y"], [style, [lines,3,2], [lines,3,1]],
[gnuplot_term, ps], [gnuplot_out_file, "test.eps"]);
```
Параметри [gnuplot\_term, ps], [gnuplot\_out\_file, "test.eps"] указують, що графiчна iлюстрацiя виводиться до файла test.eps у форматi postscript (модуль для виведення графiкiв – gnuplot).

Параметри [style,[linespoints,3,2],lines,3,1]] надають змогу вказати стиль лiнiй на графiку (лiнiя iз крапками або суцiльна лiнiя).

Для виведення результатiв у форматi png можна скористатися параметрами (вказування розмiрiв 400, 400 у загальному випадку необов'язкове): [gnuplot\_term, png size 400,400], [gnuplot\_out\_file, max.png]

## <span id="page-34-0"></span>2.9.3 Побудова кривих у полярнiй системi координат

Для побудови графiка у полярних координатах потрiбно задати змiну значень полярного радiуса i полярного кута. Нехай  $r = r(f)$   $(a < f < b)$  – залежність полярного радіуса r від полярного кута f.

<span id="page-35-0"></span>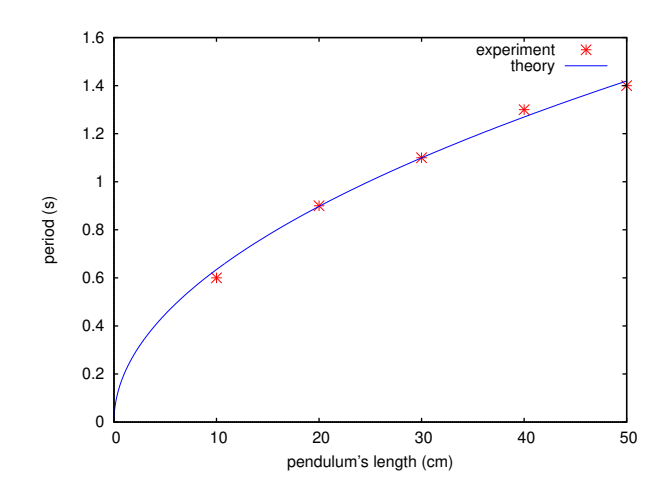

<span id="page-35-1"></span>Рис. 2.4. Сполучення на одному графiку дiї серiї параметрiв

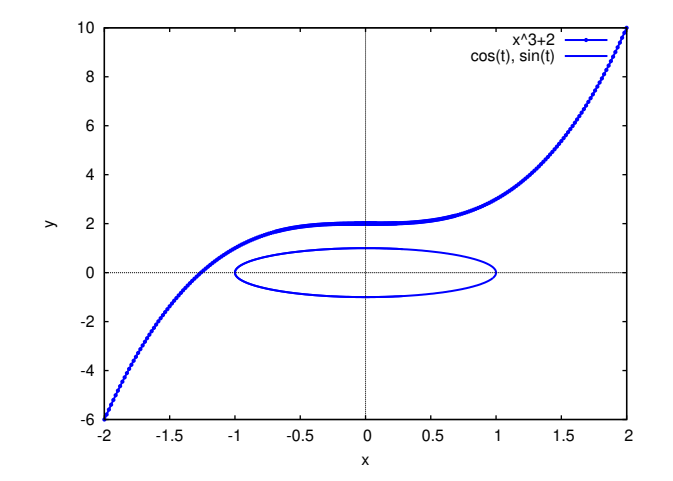

Рис. 2.5. Сполучення на одному графiку параметричної i заданої явно кривих

**Приклад:** побудувати у полярних координатах графік функції  $r = 3(1 - \varphi + \varphi^2),\, 0 \leqslant \varphi < 2\pi.$ Для створення графiка використаємо команду:

<span id="page-35-2"></span>(%i1) load(draw);draw2d(terminal=eps,nticks=200,xaxis=true,polar(3\*(1-ph+ph^2),ph,0,(2\*%pi)));

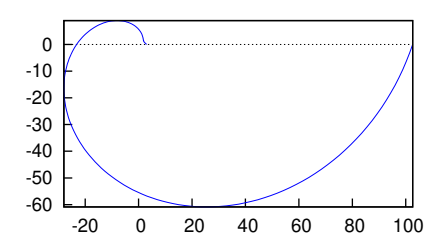

Рис. 2.6. Крива у полярних координатах

Результат наведений на рис. [2.6.](#page-35-2)

Приклад: побудувати у полярних координатах графіки трьох функцій  $r = 6 \cos(\varphi)$ ,  $r = \varphi$ ,  $r = 2 \sin(\varphi)$ ,  $0 \le \varphi \le 2\pi$ . Для створення графiка скористаємося такою командою:

(i%1) load(draw); draw2d(terminal=eps, file\_name="fig7", nticks=200, xaxis=true, polar(6\*cos(ph),ph,0,(2\*%pi)), polar(ph,ph,0,(2\*%pi)), polar(2\*sin(ph),ph,0,(2\*%pi)));

Результат наведений на рис. [2.7.](#page-36-1)
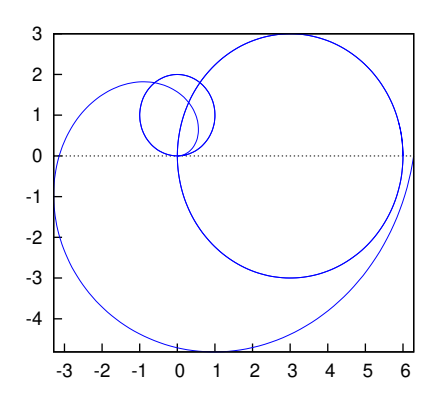

Рис. 2.7. Сполучення на одному графiку декiлькох полярних кривих

### 2.9.4 Побудова тривимiрних графiкiв

Основна команда для побудови тривимiрних графiкiв – plot3d. Розгляньмо технологiю побудови графiкiв з використанням iнтерфейсу gnuplot. Поверхня функцiї у кольоровому зображеннi будується з використанням параметра pm3d (рис. [2.8\)](#page-36-0).

#### Приклад:

```
(\%i2) plot3d (atan (-x^2 + y^3/4), [x, -4, 4], [y, -4, 4],
[grid, 50, 50], [gnuplot_pm3d,true],[gnuplot_term,ps], [gnuplot_out_file,"fig8.eps"]);
```
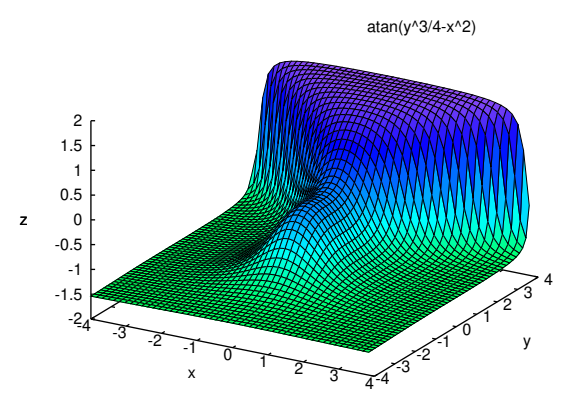

Рис. 2.8. Графiк функцiї двох змiнних з фарбуванням поверхнi

З використанням цього параметра і особливостей програми **gnuplot** можна побудувати і зображення ліній рівня функцiї.

## Приклад (рис. [2.9\)](#page-37-0):

```
(%i3) plot3d(cos (-x^2 + y^3/4), [x, -4, 4], [y, -4, 4], [gnuplot_preamble,"set view map"],
[gnuplot_pm3d, true] , [grid, 150, 150] , [gnuplot_term,ps] , [gnuplot_out_file,"fig9.eps"]);
```
Строгiший результат можна одержати, використовуючи стандартний формат функцiї plot3d. Приклад (рис. [2.10\)](#page-37-1): Для виведення графiка до файла також слiд використати параметри gnuplot (установити термiнал gnuplot i назву файла результату). Вiдповiдна команда:

# $(\%$ i5) plot3d(2 $^{\circ}$ (-u<sup> $\circ$ 2+v $^{\circ}$ 2), [u, -3, 3], [v, -2, 2], [gnuplot\_term,ps], [gnuplot\_out\_file,"fig10.eps"]);</sup>

Функцiя, для якої будується тривимiрний графiк, може задаватися як функцiя Maxima або Lisp-функцiя, лямбдафункція або вираз Maxima загального вигляду. При використанні формату plot3d(f,...) вираз f розглядається як функція двох змінних. При використанні формату plot3d( $[f_1, f_2, f_s]$ , ...), кожна функція  $(f_1, f_2, ..., f_s)$  розглядається як функцiя трьох змiнних.

Функцiя plot3d надає змогу будувати графiки функцiй, заданих у цилiндричних або сферичних координатах за рахунок використання перетворення координат (параметр [transform\_xy, polar\_to\_xy] або функцiї make\_transform  $(vars, fx, fy, fz)).$ 

Певнi переваги забезпечує формат wxplot, наявний у графiчному iнтерфейсi wxMaxima (wxplot2d i wxplot3d). Команда побудови графіка у форматі **wxMaxima** за синтаксисом мало відрізняється від синтаксису команд plot2d i plot3d. Якiсть вiдтворення графiкiв на екранi wxMaxima вiдносно невисока, але легко, видiливши графiк клацанням кнопкою мишi, зберегти його до файла (типово maxout.png). Якiсть копiї у файлi набагато краща, нiж рисунка у вiкнi wxMaxima.

<span id="page-37-0"></span>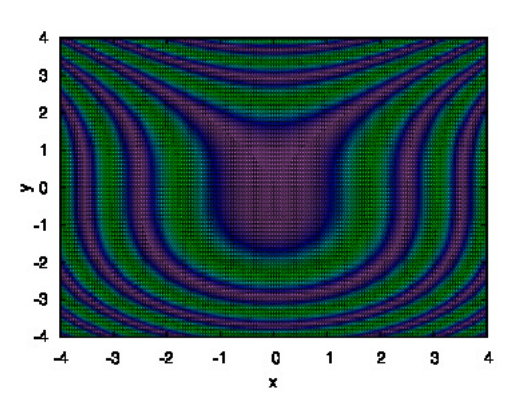

Рис. 2.9. Графiк лiнiй рiвня функцiї двох змiнних з фарбуванням поверхнi

<span id="page-37-1"></span>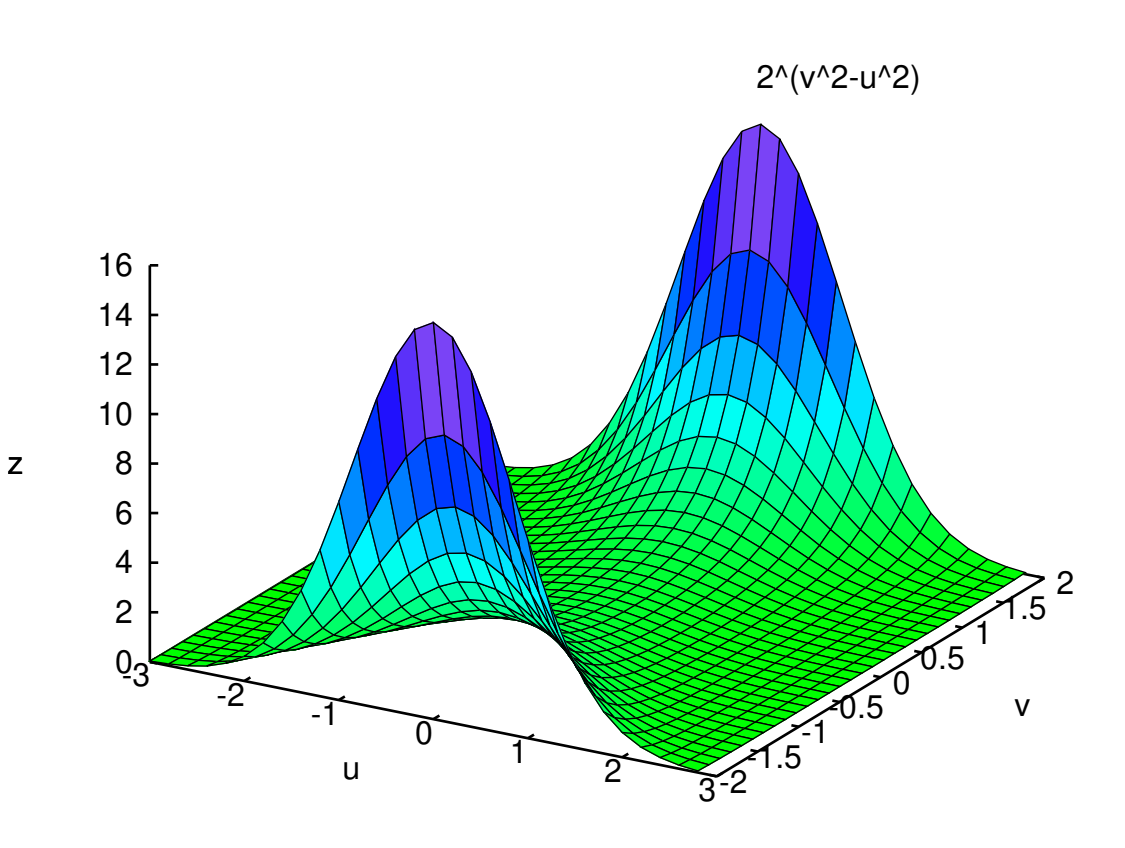

Рис. 2.10. Простий графiк функцiї двох змiнних

# Розділ 3

# Задачі вищої математики з Махіта

#### $3.1$ Операції з комплексними числами

#### $3.1.1$ Подання комплексних чисел

Значення цілого додатного степеня комплексного аргументу найпростіше обчислювати у тригонометричній формі. Якщо  $z = x + iy = r(\cos(\varphi) + i \sin(\varphi))$  (тут  $r = \sqrt{x^2 + y^2}$  – модуль комплексного числа,  $\varphi = \arctg \frac{y}{x}$  – його аргумент), то для будь-якого цілого додатного числа *n* має місце формула:  $w = f(z) = z^n = r^n(\cos(n\varphi) + i\sin(n\varphi))$ .

Коренем n-го степеня з комплексного числа z називаеться число  $w = \sqrt[n]{z}$  таке, що  $w^n = z$ . Для будь-якого комплексного числа  $z$  існує *n* комплексних чисел *w* таких, що  $w^n = z$ . Значення кореня, тобто значення функції  $f(z) = \sqrt[n]{z}$ також зручно обчислювати у тригонометричній формі. Якщо  $z = x + iy = r(cos(\varphi) + i sin(\varphi))$ , то для будь-якого цілого додатного числа *n* має місце формула:  $f(z) = \sqrt[n]{z} = \sqrt[n]{r}(\cos \varphi + i \sin \varphi) = \sqrt[n]{r} \left(\cos \frac{\varphi + 2k\pi}{n} + i \sin \frac{\varphi + 2k\pi}{n}\right)$ , тобто функція  $f(z) = \sqrt[n]{z}$  є багатозначною функцією – кожному значенню аргументу відповідає *п* різних значень кореня.

Якщо  $z = x + iy = r(\cos(\varphi + i\sin(\varphi)))$ , то значення функції  $f(z) = exp(z)$  обчислюються за формулою  $f(z) = e^z =$  $e^{x+iy} = e^x(\cos(y) + i\sin(y)).$ 

Логарифмом комплексного числа  $z$  називається таке число  $w$ , що  $e^w = z$ . Значення логарифмічної функції  $F(z) =$ Ln(z) обчислюються за формулою Ln(z) = ln(|z|) + iArgz = ln(|z|) + iargz + 2k $\pi$ ,  $k = 1, 2, ...$  Величину ln(|z|) + iargz називають головним значенням логарифма. Функція  $f(z) = \text{Ln}(z)$  є багатозначною функцією – кожному значенню аргументу відповідає нескінченна множина різних значень логарифма.

Комплексний вираз визначається у Maxima за допомогою додавання до дійсної частини виразу і добутку %i (уявної одиниці) і уявної частини (тобто в алгебраїчній формі). Наприклад, корені з рівняння  $x^2 - 4x + 13 = 0$  рівні 2 + 3\*%i i 2 - 3\*%i. Розв'язування у Махіта:

 $(\%i1)$  eq: x<sup>2</sup>-4\*x+13=0;  $(\%o1)$   $x^2 - 4x + 13 = 0$  $(\%i2)$  solve(eq,x);  $(\% \circ 2)$   $[x = 2 - 3\%i, x = 3\%i + 2]$  $(\%i3)$  x1:%o2[1]\$ x2:%o2[2];  $(\% \circ 4)$   $x = 3\% i + 2$  $(\% i5)$  print $(x1, x2)$ ;  $(\% \circ 5)$   $x = 2 - 3\%i, x = 3\%i + 2$ 

Складніший приклад обчислення кореня алгебраїчного рівняння п-го степеня:

 $(\%i1)$  solve $(x^3=1,x);$ (%11) SOLVE (x 3=1,x);<br>
(%01)  $[x = \frac{\sqrt{3}\%i-1}{2}, x = -\frac{\sqrt{3}\%i+1}{2}, x = 1]$ <br>
(%12) solve  $(x^2\overline{5}=1, x)$ ;<br>
(%02)  $[x = e^{\frac{2\%i\pi}{5}}, x = e^{\frac{4\%i\pi}{5}}, x = e^{-\frac{4\%i\pi}{5}}, x = e^{-\frac{2\%i\pi}{5}}, x = 1]$ 

Кількість коренів, що повертає Maxima, відповідає основній теоремі алгебри (рівняння третього степеня має три корені, п'ятого – п'ять тощо).

Перетворення комплексних виразів може здійснюватися функціями для роботи з алгебраїчними виразами (radcan, ехрапо тощо), але передбачений і ряд специфічних функцій, розрахованих на операції саме з комплексними числами.

#### 3.1.2 Функції для роботи з комплексними числами

Спрощення часток, коренів і інших функцій комплексних виразів можна звичайно виконати за допомогою функцій realpart, imagpart, rectform, polarform, cabs, carg.

Обчислення модуля комплексного числа виконується функцією cabs. Аргумент комплексного виразу обчислюється за допомогою функції сагд. Комплексний аргумент –  $\theta$  у межах  $[-\pi, \pi]$  таким чином, що  $r \exp(\theta i) = z$ , де  $r$  – модуль комплексного числа z. Варто враховувати, що carg – обчислювальна функцiя, не призначена для спрощення комплексних виразiв. (У деяких випадках зручно використати параметр numer, встановлення якого змушує представляти результати у форматi iз рухомою крапкою – див. приклад нижче).

```
Приклад:
```

```
(\%i1) carg(1);
(\% \circ 1) \; 0(%i2) carg(1+%i);
(\% \circ 2) \frac{\pi}{4}(%i3) carg(exp(%i)),numer;
(%o3) 1.0
(\%i4) carg(exp(\%pi*\%i));
(%o4) π
(%i5) carg(exp(3/2*%pi*%i));
(\% \circ 5) -\frac{\pi}{2}2
```
Для перетворення комплексних виразiв використовують також функцiю demoivre. Керування її роботою здiйснюється прапорцем demoivre.

Коли змiнна demoivre встановлена (demoivre = true), комплекснi показниковi функцiї перетворенi до еквiвалентного виразу у термінах тригонометричних функцій:  $e^{a+i\cdot b}$  спрощує до вигляду  $e^a\cdot(\cos(b)+i\cdot\sin(b)),$  якщо вираз  $b$  не містить  $\frac{a}{b}$ і. Типове значення demoivre – false.

Крiм того, перетворення рiзних форм комплексних чисел здiйснюється функцiєю exponentialize, що перетворить тригонометричнi i гiперболiчнi функцiї в експоненцiйну форму. Прапорцi demoivre i exponentialize не можуть обидва бути встановленi у true одночасно.

Приклад:

(%i1) demoivre:true; (%o1) true  $(\frac{2}{3}i2)$  demoivre(exp(3+3/2\*%pi\*%i));  $(\%$ 02)  $-\%e^{3\%i}$ (%i3) demoivre(exp(%pi+3/2\*%pi\*%i));  $(\%$ 03)  $-\%e^{\pi\%i}$ 

Комплексно-спряженi вирази обчислюються за допомогою функцiї conjugate(x).

Приклад:

```
(%i1) declare ([aa, bb], real, cc, complex, ii, imaginary);
(\% \circ 1) done
(%i2) conjugate (aa + bb*%i);
(%o2) aa − %ibb
(%i3) conjugate(ii);
(\% \circ 3) -ii
```
Як видно iз прикладу, функцiя declare надає змогу оголосити тип виразiв: дiйснi, комплекснi i суто уявнi (imaginary).

Функція  $plog(x)$  представляє основну гілку комплексного логарифма, що відповідає  $-\pi < \text{carg}(x) \leq +\pi$ , наприклад:

(%i1) a:1+%i; (%o1)  $\%i + 1$ (%i2) plog(a);  $(\% \circ 2) \frac{\log(2)}{2} + \frac{\% i \%pi}{4}$ 4

Функція polarform(expr) повертає вираз  $re^{i\theta}$ , еквівалентний expr (параметри  $r$  і  $\theta$  – дійсні). Перетворення комплексного виразу до алгебраїчної форми виконується функцiєю rectform(x). Приклад:

(%i1) a:1+%i;  $(\% \circ 1)$  % $i + 1$ (%i2) polarform(a);  $(\%$ 02)  $\sqrt{2\%}e^{\frac{\%i\%pi}{4}}$  $(\%$ i3) rectform $(\%)$ ; (%o3)  $\%i+1$ 

Функція residue(expr,  $z$ ,  $z_0$ ) обчислює лишок у комплексній площині для виразу expr, коли змінна  $z$  приймає значення  $z_0$ . Лишок – коефіцієнт при  $(z-z_0)^{-1}$  ряду Лорана для  $\mathtt{expr}.$ 

Приклад:

```
(%i1) residue(s/(s**2+a**2), s, a*%i);
(\% \text{ol}) \frac{1}{2}(\%i2) residue (sin(a*x)/x**4, x, 0);
(%o2) −
         a^36
```
# 3.2 Задачi лiнiйної алгебри

Пакет Maxima включає велику кiлькiсть функцiй для розв'язування рiзноманiтних задач лiнiйної алгебри. Розгляньмо основнi функцiї, що надають змогу оперувати матрицями i розв'язувати основнi задачi лiнiйної алгебри.

# 3.2.1 Найпростiшi операцiї з матрицями

У Maxima на матрицях визначенi звичайнi операцiї множення на число, додавання i матричне множення. Останнє реалiзується за допомогою бiнарної операцiї «.» (крапка). Розмiрностi матриць-спiвмножникiв мають узгоджуватися.

Розгляньмо кiлька прикладiв.

Створення двох прямокутних матриць:

```
(\text{\%11}) a:matrix([1,2,3],[4,5,6]);
(\% \text{ol}) \left( \begin{array}{cc} 1 & 2 & 3 \\ 4 & 5 & 6 \end{array} \right)(\%i2) b:matrix([2,2],[3,3],[4,4]);
(\% 02)\sqrt{ }\mathcal{L}2 2
                  3 3
                  4 4
                          \setminus\overline{1}
```
Функцiя transpose транспонує матрицю:

```
(\%i1) a:matrix([1,2,3]); transpose(a);
(\% \circ 1) (1 \; 2 \; 3)(%o2)
          \sqrt{ }\frac{2}{2}1
             3
               \setminus\overline{1}
```
Множення матрицi на число:

(%i2) c:b\*2; (%o2)  $\sqrt{ }$  $\mathcal{L}$ 4 4 6 6 8 8  $\setminus$  $\overline{1}$ 

Додавання матриць (природно, матрицi повиннi бути однакової розмiрностi, iнакше буде виведено повiдомлення щодо помилки):

 $(\frac{9}{14})$  b+c (%o4)  $\sqrt{ }$  $\mathcal{L}$ 6 6 9 9 12 12  $\setminus$  $\overline{1}$  $(\frac{9}{6}i5)$  a+b; fullmap: arguments must have same formal structure. - an error. To debug this try: debugmode(true);

Множення матриць (у даному випадком вихiднi матрицi а i b узгодженi за розмiрами):

(%i6) f:a.b;  $(\% \circ 6) \left( \begin{array}{cc} 20 & 20 \\ 47 & 47 \end{array} \right)$ 

Якщо матриця – лiвий спiвмножник, то правим спiвмножником може бути не тiльки вектор-стовпець, але i векторрядок i навiть список.

Maxima надає змогу також пiдносити матрицi до степеня, але фактично ця операцiя застосовується до кожного елемента.

### 3.2.2 Обернення матриць i обчислення визначникiв

Для обернення матриць використовується функцiя invert. Приклад:

```
(\% i1) a:matrix([1,2],[3,4]); b:invert(a); b.a;
(%o1)
                                                                                                                                               \left(\begin{array}{c} 1 & 2 \\ 3 & 4 \end{array}\right)(%o2)
                                                                                                                                             \begin{pmatrix} -2 & 1 \\ \frac{3}{2} & -\frac{1}{2} \end{pmatrix}\setminus(%o3)
                                                                                                                                                 \begin{pmatrix} 1 & 0 \\ 0 & 1 \end{pmatrix}
```
Визначник обчислюється функцiєю determinant:

 $(\%i4)$  determinant $(a)$ ;  $(\%o4) -2$ 

# 3.2.3 Характеристичний полiном, власнi числа i власнi вектори матрицi

Характеристичний полiном матрицi обчислюється функцiєю charpoly(M, x) (M – матриця, x – змiнна, щодо якої будується полiном).

Приклад:

 $(\% i6)$  charpoly $(a,x)$ ;  $(\text{%}66)$   $(1-x)(4-x) - 6$ (%i7) ratsimp(%) ;  $(\% \circ 7)$   $x^2 - 5x - 2$ 

Коренi характеристичного полiнома є власними числами матрицi.

Однак для обчислення власних чисел i власних векторiв матрицi звичайно використовують спецiальнi функцiї: eigenvalues i eigenvectors.

Функцiя eigenvectors аналiтично обчислює власнi значення i власнi вектори матрицi, якщо це можливо. Вона повертає список, перший елемент якого – список власних чисел (аналогiчно eigenvalues), а далi йдуть власнi вектори, кожен з яких представлений як список своїх проекцiй.

Приклад:

```
(\%i1) a:matrix([1,1,1],[2,2,2],[3,3,3]);
(%o1)
```
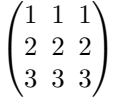

```
(%i2) eigenvalues(a);
(\% \circ 2) [[0, 6], [2, 1]](%i3) eigenvectors(a);
(%03) [[[0,6],[2,1]],[[[1,0,-1],[0,1,-1]],[[1,2,3]]]]
```
Функцiя uniteigenvectors вiдрiзняється вiд функцiї eigenvectors тим, що повертає нормованi на одиницю власнi вектори.

# 3.2.4 Ортогоналiзацiя

Maxima включає спецiальну функцiю для обчислення ортонормованого набору векторiв iз заданого. Використається стандартний алгоритм Грама-Шмiдта.

Синтаксис виклику: gramschmidt(x) або gschmidt(x).

Аргумент функцiї – матриця або список. Як компоненти системи векторiв, на базi якої будується ортонормувана система, розглядаються рядки матрицi x або пiдсписки списку х. Для використання даної функцiї необхiдно явно завантажити пакет eigen.

Приклад:

```
(%i1) load("eigen");
(%o1) /usr/share/maxima/5.35.1/share/matrix/eigen.mac
(%i2) x:matrix([1,2,3],[4,5,6]);
(%o2)
                                                                   \begin{pmatrix} 1 & 2 & 3 \\ 4 & 5 & 6 \end{pmatrix}
```

```
(%i3) y:gramschmidt(x);
(%o3)
                                                                             [[1, 2, 3], [\frac{2^2 23}{5}]\frac{23}{7}, \frac{3}{7}\frac{3}{7}, -\frac{23}{7}\frac{1}{7}]]
(%i4) ratsimp(%[1].%[2]);
(%o4)
                                                                                              0
```
### 3.2.5 Перетворення матрицi до трикутної форми

Перетворення матрицi до трикутної форми здiйснюється методом виключення Гауса за допомогою вбудованої функцiї echelon(M) (аналогiчний результат дає функцiя triangularize(M)):

(%11) a:matrix([1,2,3],[4,5,x],[6,7,y]);

Вiдмiнностi розглянутих функцiй у тiм, що echelon нормує дiагональний елемент на 1, а triangularize – нi. Обидвi функцiї використовують алгоритм виключення Гауса.

 $\setminus$  $\overline{ }$ 

 $\sqrt{ }$  $\mathcal{L}$ 

 $(\text{N}i1)$  x:matrix $([1,2,3], [4,5,6])$ ; (%o1)  $(\%i2)$  b:echelon(a); (%o2)

$$
\begin{pmatrix} 1 & 2 & 3 \ 0 & 1 & -\frac{x-12}{3} \\ 0 & 0 & 1 \end{pmatrix}
$$

# 3.2.6 Обчислення рангу i мiнорiв матрицi

Для обчислення рангу матрицi (порядку найбiльшого невиродженого мiнору матрицi) використовується функцiя rank.

Приклад:

```
(\text{Ni1}) a:matrix([1,2,3,4],[2,5,6,9]);
```
Матриця a – невироджена (два рядки, ранг дорiвнює 2). Обчислимо ранг виродженої матрицi, що мiстить лiнiйно залежнi рядки.

2

 $\setminus$ 

 $\Big\}$ 

 $\sqrt{ }$ 

 $\overline{\mathcal{L}}$ 

(%i1) a:matrix([1,2,3,4],[2,5,6,9]); (%o1)  $\begin{pmatrix} 1 & 2 & 3 & 4 \\ 2 & 5 & 6 & 9 \end{pmatrix}$  $(\%i2)$  rank $(a)$ ;

(%o2)

```
(%i3) b:matrix( [1,1] , [2,2] , [3,3] , [4,5]);
(%o3)
```
 $(\%i4)$  rank(b); (%o4)

2

Мінор матриці обчислюється за допомогою функції minor(M, i,j), де M – матриця, i,j – індекси елемента, для якого обчислюється мiнор.

### 3.2.7 Розв'язування матричних рiвнянь

Нехай дане матричне рівняння  $AX = B$ , де  $A$  – квадратна матриця розмірності  $n; B$  – матриця розмірності  $n \times k; X$ – невiдома матриця розмiрностi  $n \times k$ . Нехай  $A$  – невироджена матриця (тобто det $(A) = 0$ , тодi iснує єдине розв'язання цього рівняння. Розв'язок можна знайти за формулою  $X = A^{-1}B$ .

Приклад: Знайти розв'язок матричного рiвняння AX = B, де

 $A =$  $\sqrt{ }$  $\mathcal{L}$ 1 2 2  $-1$   $-1$  3 2 5 0  $\setminus$  $\Big\}$ ,  $B=$  $\sqrt{ }$  $\mathcal{L}$ 10 0 −2 5 1 4  $\setminus$  $\overline{1}$ Спочатку задамо матрицi A i B:

 $(\% i1)$  A:matrix(  $[1, 2, 2], [-1, -1, 3], [2, 5, 0])$ ; (%o1)  $\sqrt{ }$ 1 2 2

$$
\begin{pmatrix} 1 & 2 & 2 \ -1 & -1 & 3 \ 2 & 5 & 0 \end{pmatrix}
$$

 $(\frac{\%i2}{\$i2})$  B:matrix( [10, 0], [-2, 5], [1, 4]); (%o2)

$$
\begin{pmatrix}\n10 & 0 \\
-2 & 5 \\
1 & 4\n\end{pmatrix}
$$

Перевiримо iснування i одиничнiсть розв'язання:

(%i3) determinant(A);  $(\% \circ 3) -9$ 

Матриця A невироджена, отже, розв'язок iснує i єдиний. Знайдемо його:

 $(\%i4)$  A1:invert $(A)$ ; x:A1.B; (%o4)

(%o5)

$$
\begin{pmatrix}\n18 & -\frac{82}{9} \\
-7 & \frac{40}{9} \\
3 & \frac{1}{9}\n\end{pmatrix}
$$

 $\frac{5}{3}$  -  $\frac{10}{9}$  -  $\frac{8}{9}$ <br>  $-\frac{2}{3}$   $\frac{4}{9}$  -  $\frac{5}{9}$ <br>  $\frac{1}{3}$  -  $\frac{1}{9}$  -  $\frac{1}{9}$ 

 $\setminus$  $\overline{1}$ 

 $\sqrt{ }$  $\overline{1}$ 

Виконаємо перевiрку:

(%i6) A.x-B; (%o6)

Аналогічно розв'язується матричне рівняння  $XA = B$ , де  $A$  – квадратна матриця розмірності  $n, B$  – матриця розмірності  $k \times n$ ,  $X$  – невідома матриця розмірності  $k \times n$ . Якщо  $A$  – невироджена матриця, то існує єдиний розв'язок  $X = BA^{-1}$ .

 $\sqrt{ }$  $\overline{1}$ 

 $\setminus$  $\overline{1}$ 

**Приклад:** Знайти розв'язок X матричного рівняння  $XA = C$ , де матриця A з попередньої задачі, C – задана матриця. Аналогiчно попередньому прикладу, обчислюємо розв'язок:

(%i10) C:matrix([10,0,-2],[5,1,4]); x:C.A1; x.A-C; (%o10)

(%o11)

 $\begin{pmatrix} 16 & -\frac{34}{3} & -\frac{26}{3} \\ 9 & -\frac{14}{3} & -\frac{13}{3} \end{pmatrix}$  $\setminus$  $\begin{pmatrix} 0 & 0 & 0 \\ 0 & 0 & 0 \end{pmatrix}$ 

 $\binom{10 \ \ 0 \ \ -2}{5 \ \ 1 \ \ 4}$ 

(%o12)

У загальному випадку (коли A – вироджена матриця, або A – не квадратна матриця) матричне рівняння  $AX = B$ можна розв'язати за допомогою функцiї solve.

Синтаксис виклику: solve([eq<sub>1</sub>, eq<sub>2</sub>, ..., eq<sub>n</sub>], [x<sub>1</sub>, x<sub>2</sub>, ..., x<sub>m</sub>]), де [eq<sub>1</sub>, eq<sub>2</sub>, ..., eq<sub>n</sub>] – список рівнянь,  $[x_1, x_2, \ldots, x_m]$  – список невідомих, щодо яких здійснюється розв'язання.

# 3.2.8 Спецiальнi функцiї для розв'язання систем лiнiйних i полiномiальних рiвнянь

Функція linsolve([ $expr_1, expr_2, ..., expr_m$ ], [ $x_1, x_2, ..., x_n$ ]) розв'язує список лінійних рівнянь [ $expr_1$ ,  $expr_2, ..., expr_m$ ] відносно списку змінних  $[x_1, x_2, ..., x_n]$ .

Вирази  $[expr_1, expr_2, ..., expr_m]$  можуть бути поліномами зазначених змінних і представлятися у вигляді рівнянь. Приклад: Розв'язати систему лiнiйних рiвнянь

$$
\begin{cases}\nx + y + z + t = 6, \\
2x - 2y + z + 3t = 2, \\
3x - y + 2z - t = 8.\n\end{cases}
$$

Розв'язування у Maxima:

(%i1) ex1:x+y+z+t=6; ex2:2\*x-2\*y+z+3\*t=2; ex3:3\*x-y+2\*z-t=8; linsolve([ex1,ex2,ex3],[x,y,z,t]); (%o1)  $z + y + x + t = 6$ (%o2)  $z - 2y + 2x + 3t = 2$ 

(%o3)

 $2 z - y + 3 x - t = 8$ 

 $($ %04)

$$
[x = -\frac{3\%r1 - 14}{4}, \ y = -\frac{\%r1 - 10}{4}, \ z = \%r1, \ t = 0]
$$

Таким чином, загальний розв'язок має вигляд:  $x = (14 - 3c)/4$ ,  $y = (10 - c)/4$ ,  $z = c$ ,  $t = 0$ , де  $c$  – довільна стала. Їй можна надавати довiльнi дiйснi значення. При кожному значеннi c виходить частковий розв'язок. Наприклад, при  $c = 1$  виходить частковий розв'язок

(%i5) ev(%),/r1=1; (%o5)

$$
[x = \frac{11}{4}, \ y = \frac{9}{4}, \ z = 1, \ t = 0]
$$

Спосiб подання розв'язання залежить вiд прапорця linsolve\_params (типово true). Якщо зазначений прапорець установлений у значення true, розв'язання недовизначених систем включає параметри %r1, %r2 тощо. Якщо прапорець linsolve\_params установлений у значення false, зв'язанi змiннi виражаються через вiльнi.

Багато в чому аналогiчний результат надає змогу одержати функцiя algsys (фактично, це надбудова над solve). Функція algsys([ $expr_1, expr_2, \ldots, expr_m$ ], [ $x_1, x_2, \ldots, x_n$ ]) розв'язує систему поліноміальних рівнянь, що визначаються виразами  $[expr_1 = 0, expr_2 = 0, \ldots, expr_m = 0]$ , щодо списку змінних  $[x_1, \ldots, x_n]$ .

Вирази  $[expr_1, \ldots, expr_n]$  можуть бути представлені і у вигляді рівнянь. Кількість рівнянь може перевищувати кiлькiсть невiдомих i навпаки.

Приклад:

 $e3: a1*(-y-x^2+1); e4: a2*(y-(x-1)^2);$  $(\% 6)$  $2(1-a1)x - 2a2(x-1)$  $(\% 07)$  $a2 - a1$  $(\% \circ 8)$  $a1(-y-x^2+1)$  $(\%09)$  $a2(y-(x-1)^2)$ 

(%i10) algsys([e1, e2, e3, e4], [x, y, a1, a2]);  $(\%010)$  $[[x = 0, y = %r2, a1 = 0, a2 = 0], [x = 1, y = 0, a1 = 1, a2 = 1]]$ 

Для обчислення коренів окремих поліноміальних рівнянь використовується функція realroots.

Варіанти синтаксису: realroots (expr, bound); realroots (eqn, bound); realroots(expr); realroots(eqn).

 $(\% i6)$  e1:2\*x\*(1-a1)-2\*(x-1)\*a2; e2:a2-a1;

Функція знаходить всі корені виразу ехрг = 0 або рівняння едр. Функція будує послідовність Штурма для ізоляції кожного кореня і використовує алгоритм ділення навпіл для уточнення кореня з точністю bound або з точністю, заданою типово.

Приклад:

 $(\% i11)$  realroots  $(2-x+x^5, 5e-6);$ (%011)  $[x = -\frac{664361}{524288}]$  $(\sqrt[6]{112})$  float $(\sqrt[6]{2});$  $(\%o12)$   $[x = -1.267168045043945]$  $(\%$ i13) ev(2-x+x<sup>-</sup>5,  $([1])$ ;  $(% 0, 13)$  3.085850166506531910<sup>-6</sup>

Всі корені полінома (дійсні і комплексні) можна знайти за допомогою функції allroots. Спосіб подання розв'язку визначається змінною polyfactor (типово false; якщо встановити у true, то функція повертає результат факторизації). Алгоритм пошуку коренів є напівобчислювальним.

Приклад:

```
(\% i1) eqn:x^4+1; soln:allroots (eqn);
(\% \circ 1) x^4 + 1(\%o2) [x = 0.70710678118655 i + 0.70710678118655, x = 0.70710678118655 - 0.70710678118655 i,x = 0.70710678118655 i - 0.70710678118655, x = -0.70710678118655 i - 0.70710678118655
```
Кількість дійсних коренів рівняння на деякому інтервалі повертає функція nroots (синтаксис nroots(p,low,  $high$ ).

**Приклад:** (знаходимо кількість коренів рівняння на відрізку  $[-6, 9]$ ):

 $(\% i1)$  p: x<sup>2</sup>10-2\*x<sup>2</sup>4+1/2\$ nroots (p, -6, 9);  $(\% 02)$  4

Для перетворення рівнянь використовуються функції lhs i rhs, що надають змогу виділити ліву і праву частину рівняння відповідно.

Приклад:

 $(\% i1)$  eqn:  $x^2+x+1=(x-1)^3$ ;  $(\text{Vol})$   $x^2 + x + 1 = (x - 1)^3$  $(\%i2)$  lhs $(eqn);$  $(\% \circ 2)$   $x^2 + x + 1$  $(\%$ i3) rhs $(eqn)$ ;  $(\% \circ 3)$   $(x-1)^3$ 

Спрощення систем рiвнянь виконується функцiєю eliminate, що надає змогу виключити тi або iншi змiннi. Виклик eliminate([ $eqn_1, \ldots, eqn_n$ ], [ $x_1, \ldots, x_k$ ]) виключає змінні [ $x_1, \ldots, x_k$ ] із зазначених виразів. Приклад:

(%i1) expr1: 2\*x^2+y\*x+z; expr2: 3\*x+5\*y-z-1; expr3: z^2+x-y^2+5;  $(\% \text{ol})$   $z + xy + 2x^2$  $(\% \circ 2)$  –  $z + 5y + 3x - 1$  $(\text{%o3}) \ \ z^2 - y^2 + x + 5$  $(\%i4)$  eliminate ([expr3, expr\_2, expr\_1], [y, z]);  $(*0.4)$  [7425 $x^8 - 1170x^7 + 1299x^6 + 12076x^5 + 22887x^4 - 5154x^3 - 1291x^2 + 7688x + 15376$ ]

# 3.3 Класифiкацiя i основнi властивостi функцiй

Функцiя називається явною (або заданою неявним чином), якщо вона задана формулою, у якiй права частина не містить залежної змінної; наприклад, функція  $y = x^3 + 7x + 5$ .

Функція у аргументу x називається неявною (або заданою неявним чином), якщо вона задана рівнянням  $F(x, y) = 0$ , не розв'язним щодо залежної змінної. Наприклад, функція  $y\,\,(y\geqslant 0),$  задана рівнянням  $x^3+y^2-x=0.$  Відзначимо, що останнє рівняння задає дві функції,  $y =$ иĸ слад, функція *y* (*y ≥* 0), за<br> $\overline{x-x^3}$  при *y* > 0, i *y* = −√  $x - x^3$  при  $y < 0$ .

#### Обернена функцiя

Нехай  $y = f(x)$  є функцією від незалежної змінної x, визначеної на проміжку X, з областю значень Y. Поставимо у відповідність кожному  $y \in Y$  єдине значення  $x \in X$ , при якому  $f(x) = y$ . Тоді отримана функція  $x = g(y)$ , визначена на проміжку Y, з областю значень X називається оберненою щодо функції  $y = f(x)$ .

Наприклад, для функції  $y = a^x$  оберненою буде функція  $x = \log_a x$ .

### Складена функцiя

Нехай функція  $y = f(u)$  є функцією від змінної u, визначеною на множині U з областю значень Y, а змінна u, у свою чергу, є функцією  $u = \varphi(x)$  від змінної x, визначеною на множині X з областю значень U. Тоді задана на множині X функція  $y = f[\varphi(x)]$  називається складеною функцією.

Наприклад,  $y = \sin(x^5) - \text{складена функція, тому що її можна представити у вигляді  $y = \sin(u)$ , де  $u = x^5$ .$ 

Поняття елементарної функцiї. Основними елементарними функцiями є:

а) степенева функція  $y = x^r, r \in \mathbb{R}$ ;

б) показникова функція  $y = a^x$   $(a > 0, a \neq 1);$ 

в) логарифмічна функція  $y = \log_n x$   $(a > 0, a \neq 1);$ 

г) тригонометричні функції  $y = \sin x, y = \cos x, y = \tan x, y = \cot x$ ;

д) обернені тригонометричні функції  $y = \arcsin x$ ,  $y = \arccos x$ ,  $y = \arctg x$ ,  $y = \arctg x$ .

З основних елементарних функцiй новi елементарнi функцiї можуть бути отриманi за допомогою: а) алгебраїчних дiй; б) операцiй утворення складених функцiй.

Означення. Функцiї, побудованi з основних елементарних функцiй за допомогою скiнченної кiлькостi алгебраїчних дiй i скiнченної кiлькостi операцiй утворення складеної функцiї, називаються елементарними.

Наприклад, функцiя

$$
y = \frac{\sqrt{x} + \arcsin x^5}{\ln^3 x + x^3 + x^7}
$$

є елементарною.

Прикладом неелементарної функції є функція  $y = signx$ .

## 3.3.1 Основнi властивостi функцiй

#### Парнiсть i непарнiсть. Функцiя

$$
y = f(x)
$$

називається парної, якщо  $f(-x) = f(x)$  і непарної, якщо  $f(-x) = -f(x)$ . У противному випадку функція називається функцiєю загального вигляду.

Наприклад, функція  $y = x^2$  є парною, а функція  $y = x^3$  – непарною. Функція  $y = x^2 + x^3$  є функцією загального вигляду.

Графiк парної функцiї симетричний щодо осi ординат, а графiк непарної функцiї симетричний вiдносно початки координат.

**Монотонність.** Функція  $y = f(x)$  називається монотонно зростаючою (спадною) на проміжку X, якщо для будьяких  $x_1, x_2, (x_1, x_2 \in X)$  і  $x_2 > x_1$  виконується нерівність  $f(x_2) > f(x_1)$   $(f(x_2) < f(x_1)$ ). А якщо виконується нерівність  $f(x_2) > f(x_1)$  ( $f(x_2) < f(x_1)$ ), то функція називається неспадною (незростаючою).

**Обмеженість.** Функція  $y = f(x)$  називається обмеженою на проміжку X, якщо існує таке додатне число M, що  $|f(x)| < M$  для будь-якого  $x \in X$ .

Наприклад, функція  $y = \sin x$  обмежена на всій числовій осі, тому що  $|\sin x| < 1$  для будь-якого  $x \in \mathbb{R}$ .

**Періодичність.** Функція  $y = f(x)$  називається періодичної з періодом  $T \neq 0$  на проміжку X, для будь-якого  $x \in X$ виконується рівність  $f(x+T) = f(x)$ .

#### $3.3.2$ Границя функції і її властивості

#### 3.3.2.1 Границя функції в нескінченності

**Означення.** Число А називається границею функції  $f(x)$  при  $x$ , що прямує до нескінченності, якщо для будь-якого як завгодно малого додатного числа  $\varepsilon > 0$ , знайдеться таке додатне число  $\delta > 0$ , що для всіх x, що задовольняють умові  $|x| > \delta$  виконується нерівність  $|f(x) - A| < \varepsilon$ .

Ця границя функції позначається у такий спосіб:

$$
\lim_{x \to \infty} f(x) = A
$$

aбo  $f(x) \rightarrow A$  при  $x \rightarrow \infty$ .

#### 3.3.2.2 Границя функції у точці

Нехай функція  $y = f(x)$  визначена в деякому околі точки a, крім, можливо, самої точки a.

**Означення.** Число А називається границею функції  $f(x)$  при x, що прямує до a (або у точці a), якщо для будьякого як завгодно малого додатного числа  $\varepsilon > 0$ , знайдеться таке додатне число  $\delta > 0$ , що для всіх  $x$ , що задовольняють умові  $0 < |x - a| < \delta$  виконується нерівність  $|f(x) - A| < \varepsilon$ . Умова  $0 < |x - a|$  означає, що  $x \neq a$ .

Границя функції позначається у такий спосіб:

$$
\lim_{x \to a} f(x) = A
$$

або  $f(x) \rightarrow A$  при  $x \rightarrow a$ .

### 3.3.2.3 Однобічні границі

Якщо  $x > a$  і  $x \to a$ , то використовують запис  $x \to a + 0$ . Якщо  $x < a$  і  $x \to a$ , то використовують запис  $x \to a - 0$ . Вирази  $\lim_{x\to a+0} f(x)$  і  $\lim_{x\to a-0} f(x)$  називаються відповідно границями функції  $f(x)$  у точці а праворуч і ліворуч. Якщо існує границя  $\lim_{x\to a} f(x)$ , то існують і однобічні границі  $\lim_{x\to a+0} f(x)$  і  $\lim_{x\to a-0} f(x)$  і

$$
\lim_{x \to a-0} f(x) = \lim_{x \to a} f(x) = \lim_{x \to a+0} f(x)
$$

Ия рівність виконується також, якщо границі ліворуч і праворуч рівні між собою<sup>1</sup>.

#### 3.3.2.4 Теореми про границі

1. Границя суми двох функцій дорівнює сумі границь цих функцій, якщо ті існують, тобто

$$
\lim_{x \to x_0} f(x) + \lim_{x \to x_0} \psi(x) = A + B,
$$

де  $A = \lim_{x \to x_0} f(x), B = \lim_{x \to x_0} \psi(x).$ 

2. Границя добутку двох функцій дорівнює добутку границь цих функцій.

$$
\lim_{x \to x_0} [f(x) \cdot \psi(x)] = A \cdot B.
$$

3. Границя частки двох функцій дорівнює частці границь цих функцій.

$$
\lim_{x \to x_0} \frac{f(x)}{\psi(x)} = \frac{A}{B},
$$

причому  $B \neq 0$ .

4.  $H$ <sub>KIIIO</sub>

$$
\lim_{u \to u_0} f(u) = A;
$$
  

$$
\lim_{x \to x_0} \psi(x) = u_0,
$$

то границя складеної функції

$$
\lim_{x \to x_0} f\left[\psi(x)\right] = A.
$$

<span id="page-47-0"></span><sup>&</sup>lt;sup>1</sup> Можна довести, що якщо існують і рівні між собою однобічні границі, то існує і границя функції, що дорівнює однобічним границям.

#### 3.3.2.5 Обчислення границь рiзних класiв функцiй

Границя виразу  $f(x)$  при  $x \to a$  обчислюється за допомогою функції limit(f (x), x, a); Розгляньмо **приклад**: обчислити границю  $\lim_{x\to 0} \frac{\sin x}{x}$ .

Розв'язування: виконаємо команду

```
(\% i1) limit(sin(x)/x,x,0);
```
Результат на екранi:

(%o1) 1

Бiльше складнi варiанти обчислення границь iлюструють наступнi кiлька прикладiв, що включають границi лiворуч, праворуч, при прямуванні до нескінченності тощо. Розгляньмо границі:  $\lim_{x\to+\infty} e^x$ ,  $\lim_{x\to-\infty} e^x$ ,  $\lim_{x\to0-0} \frac{1}{x}$ ,  $\lim_{x\to0+0} \frac{1}{x}$ .

Границя необмеженої функцiї на нескiнченностi:

```
(\%i2) limit (exp(x), x, inf);(\%o2) \infty(\%i3) limit (exp(x), x, minf);(\% \circ 3) \quad 0
```
Mежi при  $x \to 0$  лiворуч i праворуч:

 $(\frac{1}{3})$  limit( $1/x$ , x, 0, minus);  $(\% \circ 3)$   $-\infty$  $(\frac{9}{14})$  limit( $1/x$ , x, 0, plus);  $(\%$ o4)  $\infty$ 

#### 3.3.2.6 Границя i неперервнiсть функцiї

Обчислити границі  $\lim_{x\to 8} \sqrt[3]{x}$  i  $\lim_{x\to -8} \sqrt[3]{x}$ .

 $(\%i8)$  limit(x<sup> $\hat{C}(1/3)$ </sup>, x, 8); (%o8) 2  $(\%i9)$  limit(x<sup> $\hat{C}(1/3)$ , x, -8);</sup>  $(\% \circ 9) -2$ 

#### 3.3.2.7 Границi рацiональних дробiв

Обчислити границю  $\lim_{x \to -1} \frac{x^3 - 3x - 2}{(x^2 - x - 2)^2}$ .

(%i10)  $y(x):=(x^3-3*x-2)/(x^2-x-2)^2;$  limit(y(x), x,-1); (%010)  $y(x) := \frac{x^3 - 3x - 2}{x^2 - 3x}$  $(x^2-x-2)^2$  $(\% 011) -3$ 

При операцiях з рацiональними дробами i видiлення носiїв нуля[2](#page-48-0) доцiльно використати факторизацiю виразiв, наприклад: обчислення границi безпосередньо

 $(\frac{\%i16}{\{106\}} \text{limit}((x^2-4)/(x^2-3*x+2), x, 2);$  $($ %016) 4

Обчислення границi пiсля факторизацiї рацiонального виразу:

 $(\%$ i17) factor((x^2-4)/(x^2-3\*x+2));

У чисельнику і знаменнику дробу скорочується носій нуля при  $x \to 2$ , тобто вираз  $x - 2$ .

 $(\% \text{ol7}) \ \frac{x+2}{x-1}$  $(\%$ i18) limit $(\%, x, 2)$ ; (%o18) 4

<span id="page-48-0"></span> ${}^{2}$ Під «носіями нуля» маємо на увазі вираз, що перетворюється у нуль у точці, у якій обчислюється границя.

#### 3.3.2.8 Границi, що мiстять iррацiональнi вирази

Обчислення границь даного класу багато у чому аналогiчне обчисленню границь рацiональних дробiв, оскiльки зводиться до скорочення носіїв нуля в чисельнику і знаменнику аналізованих виразів, наприклад: обчислити границю<br>————————— виразу  $\frac{\sqrt{x}-1}{1}$ 

 $\frac{x}{x-1}$  при  $x \to 1$ . При обчисленні границі безпосередньо маємо:  $(\%i1)$  limit((sqrt(x)-1)/(x-1), x, 1);  $(\% \circ 1) \frac{1}{2}$ 

Для спрощення i скорочення носiїв нуля використовується функцiя radcan:

 $(\frac{1}{2})$  factor((sqrt(x)-1)/(x-1)); (%o2)  $\frac{\texttt{ractor}}{\sqrt{x}-1}$  $x - 1$  $(\%i3)$  radcan $(\%)$ ; (%03)  $\frac{1}{\sqrt{x}+1}$ 

# 3.3.2.9 Границi тригонометричних виразiв

Першою визначною границею називається границя

$$
\lim_{x \to 0} \frac{\sin x}{x} = 1.
$$

Розгляньмо приклади знаходження деяких границь з використанням першої визначної границi. Приклад. Знайти границю

$$
\lim_{x \to 0} \frac{\sin 5x}{x}.
$$
  

$$
\lim_{x \to 0} \frac{\sin 5x}{x} = \lim_{x \to 0} 5 \frac{\sin 5x}{5x} = 5 \lim_{t \to 0} \frac{\sin t}{t} = 5,
$$

де  $t = 5x$ .

Обчислення з використанням Maxima:

(%i1) limit(sin(5\*x)/x, x, 0); (%o1) 5

**Приклад.** Знайти границю 
$$
\lim_{x \to 0} \frac{1 - 2\cos 2x}{x^2}
$$
.  
\n
$$
\lim_{x \to 0} \frac{1 - \cos 2x}{x^2} = \lim_{x \to 0} \frac{2\sin^2 x}{x^2} = 2\left(\lim_{x \to 0} \frac{\sin x}{x}\right)^2 = 2.
$$

Обчислення з використанням Maxima:

 $(\frac{9}{14})$  limit( $(1-cos(2*x))/x^2$ , x, 0); (%o4) 2

#### 3.3.2.10 Межi експоненцiйних виразiв

Другою визначною границею називається границя

$$
\lim_{x \to \infty} \left( 1 + \frac{1}{x} \right)^x = e = 2.718281828...
$$

Можна показати, що функція  $y(x) = \left(1 + \frac{1}{x}\right)$  $\boldsymbol{x}$  $\int_0^x$ при  $x \to +\infty$  та при  $x \to -\infty$  також має границю, рівну е.

$$
e = \lim_{x \to \infty} \left( 1 + \frac{1}{x} \right)^x
$$

Заміняючи  $x$  на  $x = 1/t$ , одержимо ще один запис числа  $e$ 

$$
e = \lim_{t \to 0} (1 + t)^{1/t} \, .
$$

Число e (число Ейлера або неперове число) вiдiграє важливу роль у математичному аналiзi.

Функція  $y = e^x$  називається експонентою. Якщо показник експоненти громіздкий, то її прийнято записувати у виглядi:  $\exp(x)$ .

#### 3.3. Класифікація і основні властивості функцій

Логарифм за основою е називається натуральним. Його позначають символом ln, тобто  $\log_e x = \ln x$ .

Важливу роль у математичному аналізі відіграють також гіперболічні функції (гіперболічний синус, гіперболічний косинус, гіперболічний тангенс), що визначаються такими формулами:

sh 
$$
x = \frac{e^x - e^{-x}}{2}
$$
; ch  $x = \frac{e^x + e^{-x}}{2}$ ; th  $x = \frac{\text{sh } x}{\text{ch } x}$ .

Розгляньмо приклади знаходження деяких границь з використанням другої визначної границі. **Приклад.** Знайти границю  $\lim_{x\to 0} \frac{\ln(1+x)}{x}$ .

$$
\lim_{x \to 0} \frac{\ln(1+x)}{x} = \lim_{x \to 0} \ln(1+x)^{1/x} = \ln \lim_{x \to 0} (1+x)^{1/x} = \ln e = e
$$

**Приклад.** Знайти границю  $\lim_{x \to 0} \frac{a^x - 1}{x}$ . Нехай  $a^x - 1 = u$ 

$$
\text{Toqii } a^x = 1 + u; \ x = \frac{\ln(1 + u)}{\ln a}.
$$
\n
$$
\lim_{x \to 0} \frac{a^x - 1}{x} = \lim_{u \to 0} \frac{u \ln a}{\ln(1 + u)} = \ln a \lim_{u \to 0} \frac{u}{\ln(1 + u)} = \ln a \cdot 1 = \ln a.
$$

Обчислення за допомогою Maxima:

 $(\% i5)$  limit(log(1+x)/x, x, 0);  $(\% \circ 5)$  1  $(\%i6)$  limit( $(a^x-1)/x$ , x, 0);  $(\% \circ 6) \log a$ 

Знайдемо границю  $\lim_{x\to\infty} \left(\frac{x}{2+x}\right)^{3x}$ Аналітичний розрахунок дає такий результат:

$$
\lim_{x \to \infty} \left( \frac{x}{2+x} \right)^{3x} = \exp \left[ \lim_{x \to \infty} 3x \ln \left( 1 - \frac{2}{2+x} \right) \right] = e^{-6}.
$$

Використовуючи **Maxima**, одержуємо:

 $(\%i7)$  limit( $(x/(2+x))$ <sup>2</sup>(3\*x), x, inf);  $(\% \circ 7)$  % $e^{-6}$ 

#### 3.3.2.11 Нескінченно малі і нескінченно великі функції

#### Порівняння нескінченно малих функцій.

Розгляньмо границю частки від ділення двох нескінченно малих  $\alpha(x)$  і  $\beta(x)$  при  $x \to a$ .

Границя відносини двох нескінченно малих величин =  $\lim_{x\to a}\frac{\alpha(x)}{\beta(x)}$  може бути дорівнює нулю, скінченному числу або

 $\infty$ .

1. Якщо А скінченне, то  $\alpha(x)$  і  $\beta(x)$  називають нескінченно малими одного порядку і пишуть  $\alpha(x) = O[\beta(x)]$  при  $x \rightarrow a$ .

Якщо  $A = 1$ , то  $\alpha(x)$  і  $\beta(x)$  називають еквівалентними і пишуть  $a(x) \sim \beta(x)$  при  $x \to a$ .

2. Якщо  $A = 0$ , то  $\alpha(x)$  називають нескінченно малою вищого порядку, чим  $\beta(x)$  і пишуть  $\alpha(x) = o[\beta(x)]$  при  $x \to a$ . Якщо існує дійсне число  $r > 0$  таке, що

$$
\lim_{x \to a} \frac{\alpha(x)}{[\beta(x)]^r} \neq 0,
$$

то  $\alpha(x)$  називають нескінченно малою порядку r відносно  $\beta(x)$  при  $x \to a$ .

3. Якщо  $A \to \infty$  при  $x \to a$ , то у цьому випадку  $\beta(x)$  називають нескінченно малою вищого порядку, чим  $\alpha(x)$  i пишуть  $\beta(x) = o[\alpha(x)].$ 

Звичайно, може трапитися, що відношення двох нескінченно малих не прямує ні до якої границі, наприклад, якщо взяти  $\alpha = x$  і  $\beta = x \sin \frac{1}{x}$ , то їхнє відношення, рівне  $\sin \frac{1}{x}$ , при  $x \to 0$  границі не має. У такому випадку говорять, що дві нескінченно малі не порівняні між собою.

Приклад обчислень із Maxima:

Розгляньмо дві нескінченно малі функції при  $x \to 0$ 

$$
(\%i1) f(x) := \sin(3*x) * \sin(5*x) * g(x) := (x - x^3) ^2
$$

Обчислимо границю відносини  $f(x)/g(x)$  при  $x \to 0$ 

 $(\%i2)$  limit( $f(x)/g(x)$ , x, 0);

 $(\% 2) 15$ 

Результат, рівний сталому числу, свідчить про те, що розглянуті нескінченно малі одного порядку.

### 3.3.2.12 Еквівалентні нескінченно малі. Їхнє застосування до обчислення меж

При обчисленні границь корисно мати на увазі еквівалентність наступних нескінченно малих величин: sin  $x \sim x$ ;  $\text{tg } x \sim x$ ;  $\arcsin x \sim x$ ;  $\arctg x \sim x$ ;  $\ln(1+x) \sim x$ ,  $\text{npu } x \to 0$ .

Їх нескладно одержати, використовуючи правило Лопіталя (див. нижче).

**Приклад:** Порівняти нескінченно малі  $\alpha(x) = x^2 \sin^2 x$  і  $\beta(x) = x \tan x \to 0$ .

Замінимо sin<sup>2</sup> x і tg x на їхні еквівалентні нескінченно малі sin<sup>2</sup> x  $\sim x^2$  і tg x  $\sim x$ . Одержимо

$$
\lim_{x \to 0} \frac{\alpha(x)}{\beta(x)} = \lim_{x \to 0} \frac{x^2 \sin^2 x}{x \tan x} = \lim_{x \to 0} \frac{x^2 \cdot x^2}{x \cdot x} = \lim_{x \to 0} \frac{x^4}{x^2} = \lim_{x \to 0} x^2 = 0.
$$

Таким чином,  $\alpha(t) = o(\beta(t))$  при  $t \to 0$ . Крім того,  $\alpha(x)$  є нескінченно малою порядку 2 відносно  $\beta(x)$ .

**Приклад:** Визначити порядок малості  $\alpha(x) = \sin(\sqrt{x+1} - 1)$  відносно  $\beta(x) = x$  при  $x \to 0$ .

Оскільки

$$
\sqrt{x+1} - 1 = \frac{(\sqrt{x+1} - 1)(\sqrt{x+1} + 1)}{\sqrt{x+1} + 1} = \frac{x}{\sqrt{x+1} + 1},
$$

$$
\lim_{x \to 0} \frac{\alpha(x)}{\beta(x)} = \lim_{x \to 0} \left[ \frac{1}{x} \sin \left( \frac{x}{\sqrt{x+1} + 1} \right) \right] = \frac{1}{2}.
$$

При обчисленнях з використанням Maxima природніше використати при обчисленні складних границь і порівнянні нескінченно малих розклад чисельника і знаменника у ряд Тейлора (докладне обговорення степеневих рядів - див. нижче). При обчисленні з використанням меню у меню «Аналіз → Знайти границю», установити пункт «Ряд Тейлора». Для обчислень використовується функція tlimit, робота якої заснована на заміні досліджуваних функцій рядом Тейлора (де це можливо). Типово прапорець заміни встановлено у false, тому для використання tlimit прапорець заміни встановлюється у true:

(%i1) tlimswitch=true;  $(\% \circ 1)$  false = true

приклад обчислення з використанням tlimit:

(%i1)  $f(x) := (\tan(x) - \sin(x)) / (x - \sin(x));$ <br>(%o1)  $f(x) := \frac{\tan(x) - (x)}{x - \sin(x)}$  $(\%i2)$  tlimit( $f(x),x,0)$ ;  $(\% 02)$  3

#### Нескінченно великі функції. Зв'язок між нескінченно малими і нескінченно великими вели-3.3.2.13 чинами

Функція  $f(x)$  називається нескінченно великою величиною при  $x \to a$ , якщо для будь-якого  $\varepsilon > 0$  зайдеться таке  $\delta > 0$ , що для всіх x, що задовольняють умову  $0 < |x - a| < \delta$ , буде виконана нерівність  $|f(x)| > \varepsilon$ .

Запис того, що функція  $f(x)$  нескінченно велика при  $x \to a$  означає наступне:  $\lim_{x \to a} f(x) = \infty$  або  $f(x) \to \infty$  при  $x \rightarrow a.$ 

**Приклад:**  $y = \text{tg } x$  нескінченно велика при  $x \to \pi/2$ .

Зауваження: Функція може бути необмеженою, але не нескінченно великою. Наприклад, функція  $y = x \sin x -$ не обмежена на  $(-\infty, \infty)$ , але не нескінченно велика при  $x \to \infty$ .

Якщо функція  $\alpha(x)$  є нескінченно мала величина при  $x \to a$   $(x \to \infty)$ , то функція  $f(x) = \frac{1}{\alpha(x)}$  є нескінченно великою при  $x \to a$   $(x \to \infty)$ .

I навпаки, якщо функція  $f(x)$  нескінченно велика при  $x \to a$   $(x \to \infty)$ , то функція  $\alpha(x) = \frac{1}{f(x)}$  є величиною нескінченно малою при  $x \to a$   $(x \to \infty)$ .

Наприклад, функція  $y = \cos x$  – нескінченно мала при  $x \to \pi/2$ , тоді функція  $\frac{1}{\cos x}$  – нескінченно велика. Функція  $y = \frac{1}{2x-7}$  – нескінченно мала при  $x \to \infty$ , тоді функція  $y = 2x - 7$  – нескінченно велика при  $x \to \infty$ .

#### 3.3.3 Неперервні функції

Поняття неперервності функції, так само як і поняття границі, є одним з основних понять математичного аналізу.

#### 3.3.3.1 Неперервнiсть функцiї у точцi

Дамо два визначення поняття неперервностi функцiї у точцi.

**Означення 1.** Функція  $f(x)$  називається неперервною у точці а, якщо вона задовольняє трьом умовам: 1)  $f(x)$ визначена в деякій околі точки  $x = a, 2$ ) існує скінченна границя  $\lim_{x \to a} f(x), 3$ ) ця границя дорівнює значенню функції  $f(x)$   $y$  точці а, тобто  $\lim_{x\to a}f(x) = f(a)$ . Очевидно, що неперервність функції у даній точці виражається неперервністю

її графiка при проходженнi даної точки.

Розгляньмо друге визначення неперервностi функцiї у точцi.

Надамо аргументу a приріст  $\Delta x = 0$ . Тоді функція  $y = f(x)$  одержить приріст  $\Delta y$ , що визначається як різниця нарощеного i вихідного значення функції:  $\Delta y = f(a + \Delta x) - f(a)$ .

**Означення 2.** Функція  $y = f(x)$  називається неперервної у точці a, якщо вона визначена у деякому околі точки  $x=a,$  і приріст її  $\Delta y$  у цій точці, що відповідає приросту  $\Delta x$ , прямує до нуля при прямуванні  $\Delta x$  до нуля:  $\lim_{\Delta x\to 0}\Delta y=0.$ 

У пiдручниках з математичного аналiзу доведено, що цi визначення рiвносильнi.

Приклад дослiдження неперервностi функцiї з Maxima:

Функцiя

$$
f(x) := \frac{1}{1 + \exp\left(\frac{1}{1 - x}\right)}
$$

має можливу точку розриву при  $x = 1$ . Зіставимо границі цієї функції при прямуванні  $x$  до 1 ліворуч і праворуч:

```
\n
$$
(\%i16) f(x) := \frac{1}{(1+\exp(1/(1-x)))};
$$
\n
$$
(\%016) f(x) := \frac{1}{1 + \exp(\frac{1}{1-x})}.
$$
\n
$$
(\%i17) \lim_{x \to 0} f(x), x, 1, \text{plus};
$$
\n
$$
(\%017) 1
$$
\n
$$
(\%i18) \lim_{x \to 0} f(x), x, 1, \text{minus};
$$
\n
$$
(\%018) 0
$$
\n
```

Границi не збiгаються, тому робимо висновок, що дослiджувана функцiя розривна.

#### 3.3.3.2 Властивостi неперервних функцiй

- 1. Якщо функції  $f(x)$  і  $g(x)$  неперервні у точці а, то їхня сума  $f(x) + g(x)$ , добуток  $f(x)g(x)$ , і частка  $f(x)$  (за умови, що  $g(a) = 0$ ) є функціями, неперервними у точці  $a$ .
- 2. Якщо функція  $y = f(x)$  неперервна у точці a i  $f(a) > 0$ , то iснує такий окіл точки a, у якій  $f(x) > 0$ .
- 3. Якщо функція  $y = f(u)$  неперервна у точці  $u_0$ , а функція  $u = \psi(x)$  неперервна у точці  $u_0 = \psi(x_0)$ , то складена функція  $y = f[\psi(x)]$  неперервна у точці  $x_0$ .

Властивiсть 3 може бути записано у виглядi:

$$
\lim_{x \to x_0} f[\psi(x)] = f\left[\lim_{x \to x_0} \psi(x)\right],
$$

тобто пiд знаком неперервної функцiї можна переходити до границi.

Функция  $y = f(x)$  називається неперервною на проміжку X, якщо вона неперервна у кожній точці цього проміжку. Можна довести, що всi елементарнi функцiї неперервнi в областi їхнього визначення.

#### 3.3.3.3 Точки розриву функцiй i їхня класифiкацiя

Точка a, що належить областi визначення функцiї або є граничною для цiєї областi, називається точкою розриву функцiї f(x), якщо у цiй точцi порушується умова неперервностi функцiї.

Якщо iснують скiнченнi границi

$$
f(a-0) = \lim_{x \to a-0} f(x) \text{ if } f(a+0) = \lim_{x \to a+0} f(x),
$$

причому не всi три числа  $f(a)$ ,  $f(a-0)$ ,  $f(a+0)$  рiвнi мiж собою, то точка a називається точкою розриву 1 роду (iснують скiнченнi однобiчнi границi функцiї лiворуч i праворуч, не рiвнi одна однiй.

Точки розриву 1 роду підрозділяються, у свою чергу, на точки усувного розриву (коли  $f(a-0) = f(a+0) = f(a)$ , тобто коли ліва і права границі функції  $f(x)$  у точці a рівні між собою, але не дорівнюють значенню функції  $f(x)$  у цій точці) і на точки стрибка (коли  $f(a - 0) \neq f(a + 0)$ , тобто коли ліва і права границі функції у точці  $a$  різні); в останньому випадку різниця  $f(a + 0) - f(a - 0)$  називається стрибком функції  $f(x)$  у точці a.

Точки розриву, що не є точками розриву 1 роду, називаються точками розриву 2 роду. У точках розриву 2 роду не iснує хоча б одна з однобiчних границь.

Розгляньмо попереднiй приклад. Функцiя

$$
f(x) := \frac{1}{1 + \exp\left(\frac{1}{1 - x}\right)}
$$

<span id="page-53-0"></span>має точку розриву при  $x = 1$ .

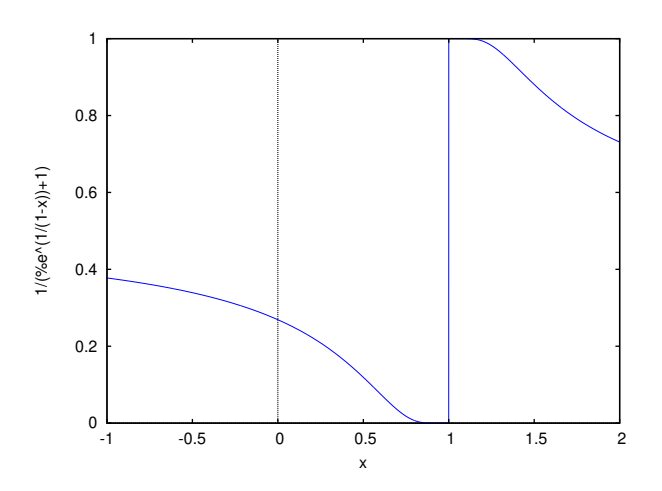

Рис. 3.1. Розрив дослiджуваної функцiї

Оскiльки границi  $\lim_{x\to 0-0} f(x)$  i  $\lim_{x\to 0+0} f(x)$  не збiгаються, але обидвi скiнченнi, робимо висновок про наявнiсть точки розриву першого роду при x = 1 .

Графічну ілюстрацію одержуємо за допомогою  $\mathbf{w} \mathbf{x} \mathbf{Maxima}$  (див. рис. [3.1\)](#page-53-0).

#### 3.3.4 Диференцiювання за допомогою пакета Maxima

Пакет Maxima надає потужнi засоби для диференцiювання функцiй i обчислення диференцiалiв. Для обчислення найпростiшiй похiднiй треба у командному вiкнi пiсля запрошення Maxima увести команду наступного вигляду: diff(<функцiя>, <змiнна>); де <функцiя> – вираз, що задає функцiю (не обов'язково однiєї змiнної), наприклад  $x^2+2*x+1$ ; <змінна> – назва змінної, за якою виконуватиметься диференціювання, наприклад  $x$ .

Прикладом обчислення похідній може служити така команда: diff(x^2+2\*x+1,x);.

За допомогою команди diff можна обчислювати похiднi вищих порядкiв. При цьому команда має такий формат: diff(<функція>, <змінна>, <порядок>); де <порядок> – порядок обчислюваної похідної.

У розв'язаннях деяких прикладів цієї глави за допомогою Maxima будуть використані додаткові команди Maxima:

- ratsimp( $\langle$ вираз>), radcan( $\langle$ вираз>) спрощення алгебраїчного виразу.
- trigsim(<вираз>), trigexрand(<вираз> спрощення або пiдстановка тригонометричного виразу.
- factor(<вираз>); розкласти <вираз> на множники.
- at (<вираз>, <old> =<new>); підставити вираз <new> на місце <old> в <виразі>.
- <змінна>:solve(<вир1> =<значення>, <вир2>); надати <змінній> значення виразу <вир2>, отримане дозволом рiвняння <вир1>(<вир2>)=<значення>.
- taylor( $f(x)$ , x, x0, n); розкласти функцію  $f(x)$  за формулою Тейлора із центром у точці x0 до порядку n включно.

#### 3.3.4.1 Обчислення похiдних i диференцiалiв

Для обчислення похiдної функцiї використовується функцiя diff, для обчислення похiдних рiзного порядку зручно створити користувацьку функцiю (у прикладi нижче – f(х)):

```
(\%i3) f(x):=sin(9*x^2);
(\% \circ 3) f(x) := \sin(9x^2)(\% i4) d1:diff(f(x),x,1);
(\% \circ 4) 18 x \cos(9x^2)(\% i5) d2:diff(f(x),x,2);
(\% \text{05}) 18 cos (9x^2) - 324x^2 \sin(9x^2)(\% i6) d3:diff(f(x), x, 3);
(\% \circ 6) –972x sin (9x^2) – 5832x<sup>3</sup> cos (9x^2)
```
Приклад обчислення диференціала (de1(x) рівноцінно dx, не зазначена явно змінна диференціювання):

 $(\%I8)$  diff $(log(x))$ :  $(\% \circ 8)$   $\frac{del(x)}{dx}$ 

Аналогічний підхід застосуємо і для функції декількох змінних. Функція diff з єдиним аргументом - диференційованою функцією - повертає повний лиференціал.

Приклад:

 $(\%i9)$  diff(exp(x\*y))  $(\% \circ 9)$   $x\%e^x$  del(y) +  $y\%e^{xy}$  del(x)

#### Приклад:

 $(\sqrt[6]{110})$  diff(exp(x\*y\*z));  $(\% 010)$   $xy\%e^{xyz}$  del(z) +  $xz\%e^{xyz}$  del(y) +  $yz\%e^{xyz}$  del(x)

Якщо вказати апостроф перед символом diff, то похідна не обчислюється і спрощення, звичайно передбачене типово, не злійснюється.

#### Приклад:

Створюємо функцію f (x, z):

 $(\%$ i18) f(x,z):=x<sup>2</sup>\*z+z<sup>2</sup>\*x;  $(\% \text{018})$   $f(x, z) := x^2z + z^2x$ 

Обчислюємо лиференціальний вираз:

 $(\frac{6}{119})$  diff(f(x,z),x,2)+diff(f(x,z),z,3)+diff(f(x,z),x)\*x<sup>2</sup>;  $(*019)$   $x^2(z^2+2xz)+2z$ 

Виконуємо формальне диференціювання, не обчислюючи безпосередньо результат:

#### 3.4 Екстремуми функцій

#### 3.4.1 Відшукання максимумів і мінімумів

Точки, де досягається найбільше або найменше значення функції називаються відповідно точками максимуму або мінімуму функції.

**Означення 1.** Точка  $x_0$  називається точкою максимими финкий  $f(x)$ , якшо в деякій околі точки  $x_0$  викониється *Hepishicmb*  $f(x) \geq f(x_0)$ .

**Означення 2.** Точка  $x_1$  називається точкою мінімуму функції  $f(x)$ , якщо в деякому околі точки  $x_1$  виконується *nepisnicms*  $f(x) \leq f(x_1)$ .

Значення функції у точках  $x_0$  і  $x_1$  називаються відповідно максимумом і мінімумом функції. Максимум і мінімум функції поєднуються загальною назвою екстремуму функції.

Екстремум функції часто називають локальним екстремумом, підкреслюючи тим самим, що поняття екстремуму зв'язане лише з досить малим околом точки  $x_0$ . Так що на одному проміжку функція може мати декілька екстремумів, причому може трапитися так, що мінімум в одній точці більше максимуму в іншій.

Наявність максимуму (або мінімуму) в окремій точці проміжку X зовсім не означає, що у цій точці функція  $f(x)$ приймає найбільше (найменше) значення на цьому проміжку (або, як говорять має глобальний максимум (мінімум)).

#### 3.4.1.1 Теорема Ферма

**Теорема Ферма.** Якщо диференційована на проміжку X функція  $y = f(x)$  досягає найбільшого або найменшого значення у внутрішній точці  $x_0$ , то тоді похідна функції у цій точці дорівнює нулю, тобто  $f'(x_0) = 0$ .

Нехай функція  $y = f(x)$  диференційована на проміжку X і у точці  $x_0 \in X$  приймає найменше значення.

Тоді

$$
f(x_0 + \Delta x) \geqslant f(x_0),
$$

якщо  $x_0 + \Delta x \in X$  i, отже

$$
\Delta y = f(x_0 + \Delta x) - f(x_0) \ge 0
$$

при досить малих  $\Delta x$  і незалежно від знаку  $\Delta x$ . Тому

$$
\frac{\Delta y}{\Delta x} \geqslant 0 \text{ при } \Delta x > 0 \text{ (праворуч від } x_0\text{)}.
$$

$$
\frac{\Delta y}{\Delta x} \leq 0 \text{ при } \Delta x < 0 \text{ (ліворуч від } x_0\text{).}
$$

Переходячи до границi праворуч i лiворуч отримаємо

$$
\lim_{\Delta x \to 0+} \frac{\Delta y}{\Delta x} \geq 0 \text{ i } \lim_{\Delta x \to 0-} \frac{\Delta y}{\Delta x} \leq 0
$$

Оскiльки функцiя диференцiйована на промiжку X, то границi праворуч i лiворуч рiвнi

$$
\lim_{\Delta x \to 0+} \frac{\Delta y}{\Delta x} = \lim_{\Delta x \to 0-} \frac{\Delta y}{\Delta x}.
$$

Звідси  $f'(x_0) = 0$ .

Аналогiчну послiдовнiсть мiркувань можна побудувати i для максимуму.

Теорему Ферма часто називають необхiдною умовою екстремуму диференцiйованої функцiї.

Геометричний змiст теореми Ферма: у точцi екстремуму, що досягається усерединi промiжку X, дотична до графiка функцiї паралельна осi абсцис.

### 3.4.1.2 Необхiдна умова екстремуму

Якщо у точці  $x_0$  диференційована функція  $f(x)$  має екстремум, то в деякій околі цієї точки виконуються умови теореми Ферма, і отже, похідна функції у цій точці дорівнює нулю, тобто  $f'(x_0)=0.$  Але функція може мати екстремум i у точках, у яких вона не диференційована. Так, наприклад, функція  $y = |x|$ має екстремум (мінімум) у точці  $x = 0$ , т у точках, у яких вона не диференциована. так, наприклад, функци  $y = |x|$  має екстремум (мінімум) у точці  $x = 0$ ,<br>але не диференційована у ній. Функція  $y = \sqrt[3]{x^2}$  також має у точці  $x = 0$  мінімум, а її похідна у цій т  $y' = \frac{2}{2}$  $\frac{2}{3\sqrt[3]{x}}, y'(0) = \infty.$ 

Тому необхiдна умова екстремуму може бути сформульоване у такий спосiб.

Для того щоб функція  $y = f(x)$  мала екстремум у точиі  $x_0$ , необхідно, щоб її похідна у цій точиі рівнялася нулю  $(f'(x_0) = 0)$  або не існувала.

Точки, у яких виконана необхiдна умова екстремуму, називаються критичними (або стацiонарними). Але критична точка не обов'язково є точкою екстремуму.

Приклад. Знайти критичнi точки функцiї i переконатися у наявностi або вiдсутностi екстремуму у цих точках: 1.  $y = x^2 + 1$ ; 2.  $y = x^3 - 1$ .

- 1.  $y' = 2x$ .  $y'(x) = 0$  при  $x = 0$ . У точці  $x = 0$  функція  $y = x^2 + 1$  має мінімум.
- 2.  $y' = 3x^2$ .  $y'(x) = 0$  при  $x = 0$ . У точці  $x = 0$  функція  $y = x^3 1$  не має екстремуму. Функція  $y = x^3 1$  зростає на всiй числовiй осi.

Отже, для знаходження екстремумiв функцiї потрiбне додаткове дослiдження критичних точок.

Приклад: Дослiдити на наявнiсть екстремуму наступну функцiю

$$
y(x) = x^3 - 3x^2 + 3x + 2.
$$

Задаємо дослiджувану функцiю

 $(\%i1)$  f(x):=x^3-3\*x^2+3\*x+2;  $(\text{Mod})$   $f(x) := x^3 - 3x^2 + 3x + 2$ 

Похiдну у формi функцiї визначаємо явно, використовуючи функцiю define

 $(\%i2)$  define(df(x),diff(f(x),x));  $(\% \circ 2) \text{ df}(x) := 3x^2 - 6x + 3$ 

Розв'язуючи рівняння  $df(x) = 0$  (тобто  $f'(x) = 0$ , знаходимо критичні точки

 $(\% i3)$  solve $(df(x)=0,x);$  $(\% \circ 3)$   $[x = 1]$ 

У ньому випадку критична точка одна –  $x = 1$ .

#### 3.4.1.3 Перша достатня умова екстремуму

**Теорема.** Якщо при переході через точку  $x_0$  похідна диференційованої функції  $y = f(x)$  міняє свій знак із плюса на мінус, то точка  $x_0$  є точка максимуму функції  $y = f(x)$ , а якщо з мінуса на плюс, то – точка мінімуму.

Нехай похідна міняє знак із плюса на мінус, тобто у деякому інтервалі  $(a, x_0)$  похідна додатна  $(f'(x) > 0)$ , а в деякому інтервалі  $(x_0, b)$  – від'ємна  $(f'(x) < 0)$ . Тоді відповідно до достатньої умови монотонності функція  $f(x)$ зростає на інтервалі  $(a, x_0)$  і спадає на інтервалі  $(x_0, b)$ .

За визначенням зростаючої функції  $f(x_0) \geq f(x)$  при всіх  $x \in (a, x_0)$ , а за визначенням спадної функції  $f(x) \leq f(x_0)$ при всіх  $x \in (x_0, b)$ , тобто  $f(x_0) \geq f(x)$  при всіх  $x \in (a, b)$ , отже,  $x_0$  – точка максимуму функції  $y = f(x)$ .

#### 3.4. Екстремуми функцiй 57

Аналогiчно розглядається випадок, коли похiдна мiняє знак з мiнуса на плюс.

Відзначимо, що диференційованість функції в самій точці  $x_0$  не використовувалася при доведенні теореми. Насправдi вона i не потрiбна – достатньо, щоб функцiя була неперервна у точцi x0.

Якщо змiна знаку похiдної не вiдбувається, то екстремуму немає. Однак при роботi iз системами комп'ютерної математики зручнiшою є друга достатня умова екстремуму.

#### 3.4.1.4 Друга достатня умова екстремуму

**Теорема.** Якщо перша похідна  $f'(x)$  двічі диференційованої функції  $y = f(x)$  дорівнює нулю у деякій точці  $x_0$ , а друга похідна у цій точці  $f''(x_0)$  додатна, то  $x_0$  є точкою максимуму функції  $y = f(x)$ ; якщо  $f''(x_0)$  від'ємна, то  $x_0$  – точка максимуму.

Нехай  $f'(x_0) = 0$ , а  $f''(x_0) > 0$ . Це значить, що

$$
f''(x) = (f'(x))' > 0
$$

також i у деякому околi точки  $x_0$ , тобто  $f'(x)$  зростає на деякому iнтервалi  $(a, b)$ , що мiстить точку  $x_0$ .

Але  $f'(x_0) = 0$ , отже, на інтервалі  $(a, x_0)$   $f'(x) < 0$ , а на інтервалі  $(x_0, b)$   $f'(x) > 0$ , тобто  $f'(x)$  при переході через точку  $x_0$  міняє знак з мінуса на плюс, тобто  $x_0$  – точка мінімуму.

Аналогічно розглядається випадок  $f'(x_0) = 0$  і  $f''(x_0) < 0$ . Продовжимо дослідження функції

$$
y(x) = x^3 - 3x^2 + 3x + 2.
$$

Як установлено вище, є одна критична точка:  $x = 1$ . Задаємося функцією d2f(x)

 $(\%i4)$  define(d2f(x),diff(df(x),x));  $(\text{%o4}) \ \ d2f(x) := 6x - 6$ 

Обчислюємо значення другої похiдної у критичнiй точцi:

 $(\% i5)$  map(d2f, $\% o3$ );  $(\% \circ 5)$   $[6x - 6 = 0]$ 

У даному прикладi неможливо визначити, чи є точка x = 1 екстремумом дослiджуваної функцiї, оскiльки друга похiдна у нiй виявилася рiвною 0. Варто звернути увагу на спосiб обчислення – функцiя d2f(х) застосовується до всіх елементів списку, отриманого при розв'язанні рівняння  $f'(x) = 0$  (використовується вбудована функція Maxima map).

Скористаємося першою достатньою ознакою наявностi екстремуму

 $(\% i6) df(0);$ (%o6) 3 (%i7) df(2); (%o7) 3

Як видно з наведеного результату, перша похiдна не змiнює знак у критичнiй точцi, що свiдчить про вiдсутнiсть екстремуму у нiй.

<span id="page-56-0"></span>Отриманий результат iлюструється графiком дослiджуваної функцiї i її похiдних (див. рис. [3.2\)](#page-56-0).

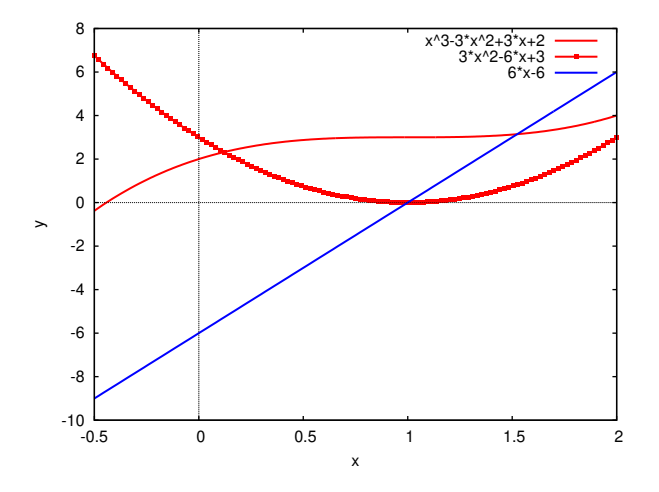

Рис. 3.2. Приклад дослiдження функцiї

#### Схема дослідження функції  $y=f(x)$  на екстремум 3.4.1.5

- 1. Знайти похідну  $y' = f'(x)$ .
- 2. Знайти критичні точки функції, у яких похілна  $f'(x) = 0$  або не існує.
- 3. Дослідити знак похідній ліворуч і праворуч від кожної критичної точки і зробити висновок про наявність екстремумів функції.

 $A60$ 

- 4. Знайти лругу похілну  $f''(x)$  і визначити її знак у кожній критичній точпі.
- 5. Знайти екстремуми (екстремальні значення) функції.

**Приклад.** Дослідити на екстремум функцію  $y = x(x - 1)^3$ .

1. 
$$
y' = (x - 1)^3 + 3x(x - 1)^2 = (x - 1)^2(4x - 1).
$$

- 2. Критичні точки  $x_1 = 1$  і  $x_2 = \frac{1}{4}$ .
- 3. Зміна знака похідній при переході через точку  $x_1$  не відбувається, тому у цій точці немає екстремуму.  $y'' = 2(x-1)(4x-1) + 4(x-1)^2 = 2[(x-1)(6x-3)].$

 $y''(x_2) > 0$ , тому у цій точці спостерігається мінімум функції  $y = x(x - 1)^3$ .

4. 
$$
y_{min} = y\left(\frac{1}{4}\right) = -\frac{27}{256}
$$

Виконаємо той же розрахунок за допомогою Махіта

 $(\%$ i13) f(x):=x\*(x-1)^3;  $(\text{\%}013)$   $f(x) := x(x-1)^3$  $(\%i14)$  define(df(x),diff(f(x),x));  $(\% 014)$   $df(x) := 3(x-1)^2x + (x-1)^3$  $(\%$ i15) solve $(df(x)=0, x);$  $(\%$ 015)  $[x = 4, x = 1]$  $(\%i16)$  define(d2f(x),diff(df(x),x));  $(\text{6016}) \ d2f(x) := 6(x-1)x + 6(x-1)^2$  $(\frac{2}{2}i17)$  map(d2f, $\frac{2}{2}015$ ); (%017)  $[6(x-1)x+6(x-1)^2=\frac{9}{4}, 6(x-1)x+6(x-1)^2=0]$ 

У точці  $x = 1$  друга похідна дорівнює 0, тому обчислюємо значення першої похідної ліворуч і праворуч від  $x = 1$ :

 $(\%$ i18) df $(2)$ :  $(\% 018)$  7  $(\%i19) df(1/3);$ (%019)  $\frac{4}{27}$ 

Похідна в околі точки  $x = 1$  не міняє знак, тому екстремум у досліджуваної функції один – точка  $x = 1$ . Оскільки  $d2f(\frac{1}{4}) > 0$ ,  $x = \frac{1}{4}$  – точка мінімуму. Ілюстрація отриманого результату – на рисунку 3.3.

#### 3.4.1.6 Знаходження найбільших і найменших значень функції

Найбільше або найменше значення функції на деякому відрізку може досягатися як у точках екстремуму, так і у точках на кінцях відрізка.

Нехай функція  $y = f(x)$  визначена на деякому відрізку [a, b].

Знаходження найбільших і найменших значень функцій відбувається за наступною схемою.

- 1. Знайти похідну  $f'(x)$ .
- 2. Знайти критичні точки функції, у яких  $f'(x_0) = 0$  або не існує.
- 3. Знайти значення функції у критичних точках і на кінцях відрізка і вибрати з них найбільше  $f_{MAX}$  і найменше  $f_{MIN}$  значення. Це і будуть найбільше і найменше значення функції на досліджуваному відрізку.

**Приклад.** Знайти найбільше і найменше значення функції  $y = 3x^2 - 6x$  на відрізку [0, 3]. Аналітичний розрахунок:

1. 
$$
y' = 6x - 6
$$
;  $y'' = 6$ .

2.  $x_0 = 1$ .

<span id="page-58-0"></span>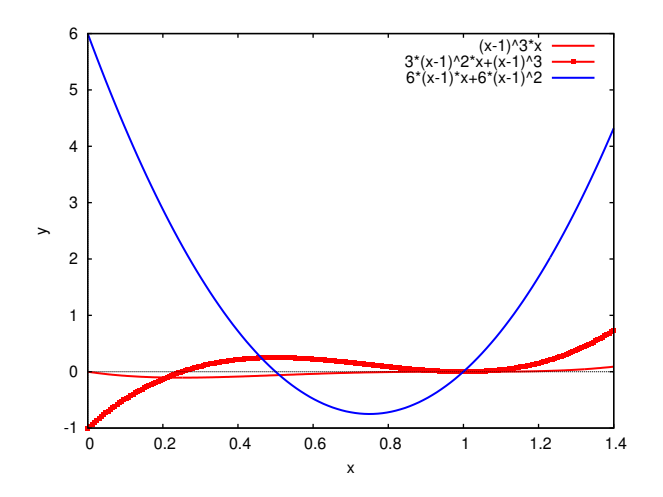

Рис. 3.3. Приклад дослідження функції на екстремум

3.  $y(1) = -3$ ;  $y(0) = 0$ ;  $y(3) = 9$ .

У точці  $x = 1$  найменше значення функції, а у точці  $x = 3$  – найбільше. Розрахунок з використанням Maxima: Знаходимо критичні точки досліджуваної функції

 $(\%i29) f(x) := 3*x^2 - 6*x;$  $(\% \circ 29)$   $f(x) := 3x^2 - 6x$  $(\%i30)$  define(df(x),diff(f(x),x));  $(\text{%}030)$   $df(x) := 6x - 6$  $(\%$ i31) solve $(df(x)=0,x)$ :  $(\% \circ 31)$   $[x = 1]$ 

Результат розрахунку – список, що містить один елемент ( $[x = 1]$ ). Створюємо новий список, що включає граничні значення і критичні точки:

 $(\%$ i32) L: $[\%$ 031[1], x=0, x=3];  $(\% \circ 32)$   $[x = 1, x = 0, x = 3]$ 

Застосовуємо функцію  $f(x)$  до кожного елемента списку L:

 $(\%i33)$  map(f,L);  $(\%$  033)  $[3x^2 - 6x = -3, 3x^2 - 6x = 0, 3x^2 - 6x = 9]$ 

Результат - найбільші і найменші значення - знаходимо у списку отриманих значень.

#### 3.4.2 Опуклість функції

**Означення.** Графік функції  $y = f(x)$  називається опуклим в інтервалі  $(a, b)$ , якщо він розташований нижче дотичної, проведеної в будь-якій точці цього інтервалу (див. рис. 3.4а).

Графік функції  $y = f(x)$  називається ввігнутим в інтервалі  $(a, b)$ , якщо він розташований вище дотичній, проведеної в будь-якій точці цього інтервалу (див. рис. 3.4b).

#### 3.4.2.1 Необхілні і лостатні умови опуклості (увігнутості) функції

Для визначення опуклості (увігнутості) функції на деякому інтервалі можна використати наступні теореми.

**Теорема 1.** Нехай функція  $f(x)$  визначена і неперервна на інтервалі X і має скінченну похідну  $f'(x)$ . Для того, шоб финкиія  $f(x)$  била опиклою (ивігнитою) в X, необхідно і достатньо, щоб її похідна  $f'(x)$  спадала (зростала) на цьому інтервалі.

**Теорема 2.** Нехай функція  $f(x)$  визначена і неперервна разом зі своєю похідною  $f'(x)$  на X і має усередині X неперервну другу похідну  $f''(x)$ . Для опуклості (увігнутості) функції  $f(x)$  в X необхідно і достатньо, щоб усередині  $\boldsymbol{X}$ 

$$
f''(x) \leq 0 \quad f''(x) \geq 0
$$

Доведемо теорему 2 для випадку опуклості функції  $f(x)$ .

Необхідність. Візьмемо довільну точку  $x_0 \in X$ . Розкладемо функцію  $f(x)$  поблизу точки  $x_0$  у ряд Тейлора

$$
f(x) = f(x_0) + f'(x_0)(x - x_0) + r_1(x),
$$
  

$$
r_1(x) = \frac{(x - x_0)}{2} f''(x_0 + \theta(x - x_0))(0 < \theta < 1)
$$

<span id="page-59-0"></span>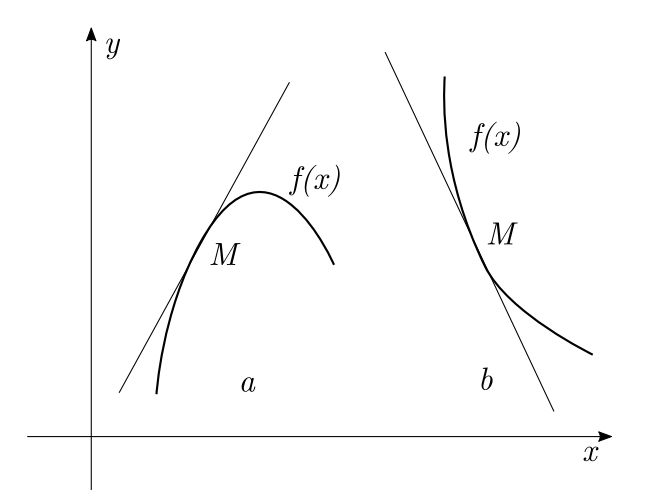

Рис. 3.4. Опуклi i увiгнутi функцiї.

Рівняння дотичної до кривій  $f(x)$  у точці, що має абсцису  $x_0$ :

$$
Y(x) = f(x_0) + f'(x_0)(x - x_0).
$$

Тоді перевищення кривої  $f(x)$  над дотичною до неї у точці  $x_0$  дорівнює

$$
f(x) - Y(x) = r_1(x).
$$

Таким чином, залишок  $r_1(x)$  дорівнює величині перевищення кривої  $f(x)$  над дотичною до неї у точці  $x_0$ . Оскільки  $f''(x)$  є неперервною, якщо  $f''(x_0) > 0$ , то і  $f''(x_0 + \theta(x - x_0)) > 0$  для  $x_0$ , що належать досить малому околу точки  $x_0$ , а тому, очевидно, i  $r_1(x) > 0$  для будь-якого відмінного від  $x_0$  значення  $x$ , що належить до зазначеного околу.

Виходить, графiк функцiї  $f(x)$  лежить вище дотичній  $Y(x)$  i крива  $f(x)$  опукла у довiльнiй точцi  $x_0 \in X$ .

Достатність. Нехай крива  $f(x)$  опукла на проміжку X. Візьмемо довільну точку  $x_0 \in X$ .

Аналогiчно попередньому розкладемо функцiю  $f(x)$  поблизу точки  $x_0$  у ряд Тейлора

$$
f(x) = f(x_0) + f'(x_0)(x - x_0) + r_1(x),
$$
  

$$
r_1(x) = \frac{(x - x_0)}{2} f''(x_0 + \theta(x - x_0))(0 < \theta < 1).
$$

Перевищення кривої  $f(x)$  над дотичною до неї у точці, що має абсцису  $x_0$ , що визначається виразом  $Y(x) = f(x_0) +$  $f'(x_0)(x-x_0)$ , дорівнює

$$
f(x) - Y(x) = r_1(x).
$$

Оскiльки перевищення є додатним для досить малого околу точки  $x_0,$  то додатною є i друга похiдна  $f''(x_0 + \theta(x (x_0)$ ). При прямуванні  $x \to x_0$  одержуємо, що для довільної точки  $x_0 f''(x_0) > 0$ .

**Приклад.** Дослідити на опуклість (увігнутість) функцію  $y = x^2 - 16x + 32$ .

 $\ddot{\rm I}$ ї похідна  $y'=2x-16$  зростає на всій числовій осі, значить за теоремою 1 функція увігнута на  $(-\infty,\infty).$ 

 $\ddot{\rm I}$ ї друга похідна  $y'' = 2 > 0$ , тому за теоремою 2 функція увігнута на  $(-\infty, \infty)$ .

#### 3.4.2.2 Точки перегину

Означення. Точкою перегину графiка неперервної функцiї називається точка, що роздiляє iнтервали, у яких функцiя опукла i увiгнута.

Iз цього визначення випливає, що точки перегину – це точки точки екстремуму першої похiдної. Звiдси випливають наступнi твердження для необхiдної i достатньої умов перегину.

**Теорема (необхідна умова перегину).** Для того щоб точка  $x_0$  була точкою перегину двічі диференційованої функції  $y = f(x)$ , необхідно, щоб її друга похідна у цій точці дорівнювала нулеві  $(f''(x_0) = 0)$  або не існувала.

**Теорема (достатня умова перегину).** Якщо друга похідна  $f''(x)$  двічі диференційованої функції  $y = f(x)$  при переходi через деяку точку  $x_0$  мiняє знак, то  $x_0$  є точка перегину.

Відзначимо, що у самій точці друга похідна  $f''(x_0)$  може не існувати.

Геометричну iнтерпретацiю точок перегину проiлюстровано на рис. [3.5.](#page-60-0)

В околі точки  $x_1$  функція опукла i графік її лежить нижче дотичної, проведеної у цій точці. В околі точки  $x_2$ функція увігнута і графік її лежить вище дотичної, проведеної у цій точці. У точці перегину  $x_0$  дотична розділяє графiк функцiї на областi опуклостi i увiгнутостi.

<span id="page-60-0"></span>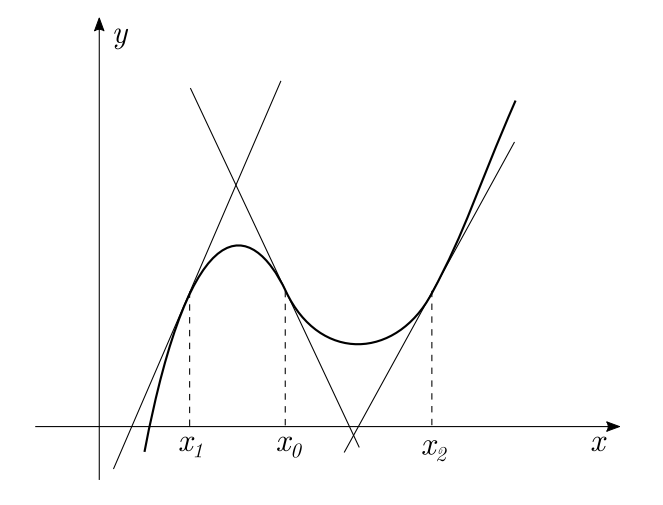

Рис. 3.5. Точки перегину.

### 3.4.2.3 Дослiдження функцiї на опуклiсть i наявнiсть точок перегину

- 1. Знайти другу похідну  $f''(x)$ .
- 2. Знайти точки, у яких друга похідна  $f''(x) = 0$  або не iснує.
- 3. Дослiдити знак другiй похiдної лiворуч i праворуч вiд знайдених точок i зробити висновок про iнтервали опуклостi або увiгнутостi i наявностi точок перегину.

**Приклад.** Дослідити функцію  $y(x) = 2x^3 - 6x^2 + 15$  на опуклість і наявність точок перегину.

- 1.  $y' = 6x^2 12x$ ;  $y'' = 12x 12$ .
- 2. Друга похідна дорівнює нулю при  $x_0 = 1$ .
- 3. Друга похідна  $y''(x)$  міняє знак при  $x_0 = 1$ , значить точка  $x_0 = 1$  точка перегину.

На інтервалі  $(-\infty, 1)$   $y''(x) < 0$ , значить функція  $y(x)$  опукла на цьому інтервалі. На інтервалі  $(1,\infty)$   $y''(x) > 0$ , значить функція  $y(x)$  увігнута на цьому інтервалі.

#### 3.4.2.4 Загальна схема дослiдження функцiй i побудови графiка

При дослiдженнi функцiї i побудовi її графiка рекомендуємо використати наступну схему:

- 1. Знайти область визначення функцiї.
- 2. Дослiдити функцiю на парнiсть-непарнiсть. Нагадаємо, що графiк парної функцiї симетричний щодо осi ординат, а графiк непарної функцiї симетричний вiдносно початку координат.
- 3. Знайти вертикальнi асимптоти.
- 4. Дослiдити поведiнку функцiї на нескiнченностi, знайти горизонтальнi або похилi асимптоти.
- 5. Знайти екстремуми i iнтервали монотонностi функцiї.
- 6. Знайти iнтервали опуклостi функцiї i точки перегину.
- 7. Знайти точки перетину з осями координат.

Дослiдження функцiї виконується одночасно з побудовою її графiка.

**Приклад.** Дослідити функцію  $y(x) = f(x) = \frac{1+x^2}{1+x^2}$  $\frac{1+x}{1-x^2}$  і побудувати її графік.

- 1. Область визначення функцiї (−∞, −1) ∪ (−1, 1) ∪ (1, ∞).
- 2. Досліджувана функція парна  $y(x) = y(-x)$ , тому її графік симетричний щодо осі ординат.
- 3. Знаменник функції перетворюється у нуль при  $x = \pm 1$ , тому графік функції має вертикальні асимптоти  $x = -1$ i  $x = 1$ .

Точки x = ±1 є точками розриву другого роду, оскiльки границi лiворуч i праворуч у цих точках дорiвнюють ∞.

$$
\lim_{x \to -1 - 0} y(x) = \lim_{x \to -1 + 0} y(x) = \infty; \lim_{x \to 1 - 0} y(x) = \lim_{x \to 1 + 0} y(x) = -\infty.
$$

4. Поведiнка функцiї на нескiнченностi.

$$
\lim_{x \to \pm \infty} y(x) = -1,
$$

тому графiк функції має горизонтальну асимптоту  $y = -1$ .

5. Екстремуми i iнтервали монотонностi. Знаходимо першу похiдну

$$
y'(x) = \frac{4x}{(1 - x^2)^2}.
$$

 $y'(x)$  < 0 при  $x \in (-\infty, -1) \cup (-1, 0)$ , тому у цих інтервалах функція  $y(x)$  спадає.

 $y'(x) > 0$  при  $x \in (0,1) \cup (1,\infty)$ , тому у цих інтервалах функція  $y(x)$  зростає.

 $y'(x) = 0$  при  $x = 0$ , тому точка  $x_0 = 0$  є критичною точкою.

Знаходимо другу похiдну

$$
y''(x) = \frac{4(1+3x^2)}{(1-x^2)^3}.
$$

Оскiльки  $y''(0) > 0$ , то точка  $x_0 = 0$  є точкою мiнiмуму функцiї  $y(x)$ .

6. Iнтервали опуклостi i точки перегину.

Функція  $y''(x) > 0$  при  $x \in (-1, 1)$ , значить на цьому інтервалі функція  $y(x)$  увігнута. Функція  $y''(x) < 0$  при  $x \in (-\infty, -1) \cup (1, \infty)$ , значить на цих інтервалах функція  $y(x)$  опукла. Функція  $y''(x)$  ніде не перетворюється у нуль, значить точок перегину немає.

7. Точки перетинання з осями координат.

Рівняння  $f(0) = y$ , має розв'язок  $y = 1$ , значить точка перетину графіка функції  $y(x)$  з віссю ординат  $(0, 1)$ . Рівняння  $f(x) = 0$  не має розв'язку, значить точок перетину з віссю абсцис немає.

З урахуванням проведеного дослiдження можна будувати графiк функцiї

$$
y(x) = \frac{1+x^2}{1-x^2}.
$$

<span id="page-61-0"></span>Схематично графiк функцiї зображений на рис. [3.6.](#page-61-0)

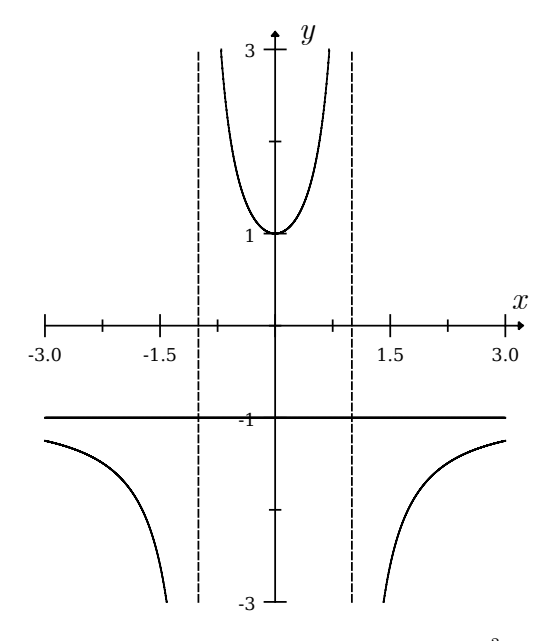

Рис. 3.6. Графік функції  $y(x) = \frac{1+x^2}{1-x^2}$  $\overline{1-x^2}$ 

### 3.4.2.5 Асимптоти графiка функцiї

**Означення. Асимптотою** графіка функції  $y = f(x)$  називається пряма, що має таку властивість, що відстань вiд точки (x, f(x)) до цiєї прямої прямує до 0 при необмеженому видаленнi точки графiка вiд початку координат.

Асимптоти бувають 3 типiв: вертикальнi (див. рис. [3.7a](#page-62-0)), горизонтальнi (див. рис. [3.7b](#page-62-0)) i похилi (див. рис. [3.7c](#page-62-0)). Асимптоти знаходять, використовуючи наступнi теореми:

<span id="page-62-0"></span>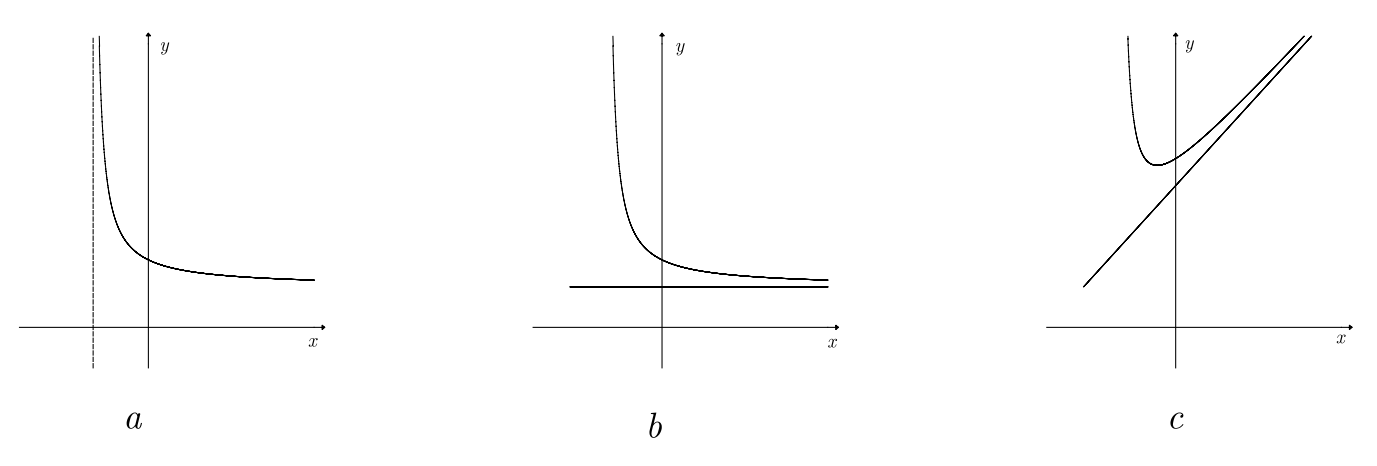

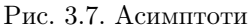

**Теорема 1.** Нехай функцію  $y = f(x)$  визначено у деякій околі точки  $x_0$  (крім, можливо, самої цієї точки) і хоча б одна з границь функції при  $x \to x_0 - 0$  (ліворуч) або  $x \to x_0 + 0$  (праворуч) дорівнює нескінченності. Тоді пряма  $x = x_0$  є вертикальною асимптотою графіка функції  $y = f(x)$ .

Вертикальні асимптоти  $x = x_0$  слід шукати у точках розриву функції  $y = f(x)$ .

**Теорема 2.** Нехай функцію  $y = f(x)$  визначено при досить великих х і існує скінченна границя функції на нескінченності  $\lim_{x\to\pm\infty}f(x)=b$ . Тоді пряма  $y=b$  є горизонтальна асимптот графіка функції  $y=f(x)$ .

**Теорема 3.** Нехай функція  $y = f(x)$  визначена при досить великих х і існують скінченні границі

$$
\lim_{x \to \pm \infty} \frac{f(x)}{x} = k
$$

 $\dot{i}$ 

$$
\lim_{x \to \pm \infty} [f(x) - kx] = b.
$$

*Todi пряма*  $y = kx + b$  *є похилою асимптотою графіка функції*  $y = f(x)$ .

Приклад. Знайти асимптоти графіка дробово-раціональної функції

$$
y(x) = \frac{ax+b}{cx+d}; c \neq 0; ad - bc \neq 0.
$$

Якщо  $c = 0$ , то дробово-раціональна функція стає лінійною

$$
y(x) = \frac{a}{d} + \frac{b}{d}
$$

Особлива точка –  $x = -d/c$ . Знайдемо границю  $\lim_{x \to -d/c} f(x)$ .

Перепишемо дробово-раціональну функцію у вигляді:

$$
y(x) = \frac{ax+b}{c(x+d/c)}
$$

Оскільки  $ad - bc = 0$ , то при  $x \to -d/c$  чисельник дробово-раціональної функції не прямує до нуля. Тому пряма  $x = -d/c$  — асимптота графіка дробово-раціональної функції.

Знайдемо границю  $\lim_{x \to \pm \infty} f(x)$ .

$$
\lim_{x \to \pm \infty} \frac{ax + b}{cx + d} = \lim_{x \to \pm \infty} \frac{a + b/x}{c + d/x} = \frac{a}{c}
$$

 $y = a/c$  є горизонтальної асимптотою дробово-раціональної функції.

**Приклад.** Знайти асимптоти кривої  $y(x) = \frac{x^3}{x^2 + 1}$ . Тому  $k = 1$ . Тепер шукаємо *b*.

$$
\lim_{x \to \pm \infty} \left[ \frac{x^3}{x^2 + 1} - x \right] = \lim_{x \to \pm \infty} \left[ \frac{-x}{x^2 + 1} \right] = 0
$$

Функція  $y(x) = \frac{x^3}{x^2 + 1}$  має похилу асимптоту  $y = x$ .

### 3.4.2.6 Властивостi функцiй, неперервних на вiдрiзку. Теореми Веєрштраса

1. Якщо функція  $y = f(x)$  неперервна на відрізку [a, b], то вона обмежена на цьому відрізку, тобто існують такі сталi i скiнченнi числа m i M, що

$$
m < f(x) < M \text{ при } a < x < b.
$$

- 2. Якщо функція  $y = f(x)$  неперервна на відрізку  $[a, b]$ , то вона досягає на цьому відрізку найбільшого значення M i найменшого значення m.
- 3. Якщо функція  $y = f(x)$  неперервна на відрізку  $[a, b]$ , і значення її на кінцях відрізка  $f(a)$  і  $f(b)$  мають протилежнi знаки, то усерединi вiдрiзка найдеться точка  $\xi \in (a, b)$ , така, що  $f(\xi) = 0$ .

# 3.4.3 Диференцiювання функцiй декiлькох змiнних

Для визначення набору частинних похiдних функцiї декiлькох змiнних (компонентiв градiєнта) використовується функція gradef у форматі gradef(f( $x_1, \ldots, x_n$ ),  $g_1, \ldots, g_m$ ) або gradef(a, x, expr).

Вираз gradef(f( $x_1, \ldots, x_n$ ),  $g_1, \ldots, g_m$ ) визначає  $g_1, g_2, \ldots, g_n$ як частинні похідні функції f( $x_1, x_2, \ldots$ ,  $x_n$ ) за змінними  $x_1, x_2, ..., x_n$  відповідно.

Залежностi мiж змiнними можна явно вказати за допомогою функцiї depends, що надає змогу декларувати, що змінна залежить від однієї або декількох інших змінних. Наприклад, якщо залежності  $f$  і  $x$  немає, вираз diff(f, x) повертає 0. Якщо декларувати її за допомогою depends $(f, x)$ , вираз diff $(f, x)$  повертає символьну похідну.

#### Приклад:

 $(\%$ i1) depends $(y,x)$ ;  $(\% \circ 1)$   $[y(x)]$  $(\%i2)$  gradef(f(x,y), x<sup>2</sup>,g(x,y));  $(\% \circ 2)$   $f(x, y)$  $(\%i3)$  diff(f(x,y),x); (%03)  $g(x, y) \left( \frac{d}{dx} y \right) + x^2$  $(\%i4)$  diff(f(x,y),y);  $(\% \circ 4)$   $g(x, y)$ 

Iнша форма звертання до gradef фактично встановлює залежність а від x. За допомогою gradef можна визначити похiднi деякої функцiї, навiть якщо вона сама невiдома, за допомогою diff визначити похiднi вищих порядкiв.

Для прямих обчислень, пов'язаних з операцiями векторного аналiзу, слiд завантажити пакет vect. Крiм того, для застосування операторiв div, curl, grad, laplasian до деякого виразу використовується функцiя express.

Приклад: Обчислення градiєнта функцiї трьох змiнних

 $(\frac{9}{12})$  grad(x<sup>2</sup> + 2\*y<sup>2</sup> + 3\*z<sup>2</sup>);  $(\% \text{o2}) \ \ \text{grad}(3z^2 + 2y^2 + x^2)$  $(\%i3)$  express $(\%)$ ;  $(\text{%o3}) \ \left[ \frac{d}{dx}(3z^2+2y^2+x^2), \ \frac{d}{dy}(3z^2+2y^2+x^2), \ \frac{d}{dz}(3z^2+2y^2+x^2) \right]$  $(\%i4)$  ev $(\%$ , diff):  $(\% \circ 4)$   $[2x, 4y, 6z]$ 

Обчислення дивергенцiї

 $(\%i5)$  div( $[x^2,2*y^2,3*z^2]$ );  $(\% \circ 5)$   $div([x^2, 2y^2, 3z^2])$ (%i6) express(%);  $(\% \circ 6)$   $\frac{d}{dz}(3z^2) + \frac{d}{dy}(2y^2) + \frac{d}{dx}x^2$ (%i7) ev(%,diff);  $(\% \circ 7)$  6z + 4y + 2x

Обчислення вихору:

```
\n(%i8) curl([x^2, 2*y^2, 3*z^2]);\n(%o8) curl([x^2, 2y^2, 3z^2])\n(%i9) express(\%);\n(%o9) 
$$
\left[\frac{d}{dy}(3z^2) - \frac{d}{z}(2y^2), \frac{d}{dz}x^2 - \frac{d}{dx}(3z^2), \frac{d}{dx}(2y^2) - \frac{d}{dy}x^2\right]
$$
\n(%i10) ev(\%,diff);\n(%o10) [0, 0, 0]\n
```

Обчислення оператора Лапласа:

(%i13) laplacian(x^2+2\*y^2+3\*z^2);  $(\text{613})$  laplacian  $(3z^2 + 2y^2 + x^2)$  $(\%i14)$  express $(\%)$ ;  $(\%$ 014)  $\frac{d^2}{dz}$  $\frac{d^2}{dz^2}$   $\left(3\,z^2 + 2\,y^2 + x^2\right)$  +  $\frac{d^2}{dy}$  $\frac{d^2}{dy^2}(3z^2+2y^2+x^2)+\frac{d^2}{dx^2}$  $\frac{d^2}{dx^2}$   $\left(3\,z^2+2\,y^2+x^2\right)$ (%i15) ev(%,diff); (%o15) 12

За допомогою пакета vect можна також обчислювати векторний добуток векторiв (для цього використовується символ ∼):

(%i1) load(vect)\$  $(\text{Ni2})$  a:  $[1,2,-1]$ \$ b:  $[3,4,0]$ \$  $(\% i4) a^*b$ \$ (%i5) express(%);  $(\% \circ 5)$   $[4, -3, -2]$ 

Розгляньмо приклад дослідження функції декількох змінних: дослідити на екстремум функцію  $f(x,y) = y^2 - 4y +$  $x^3 - \frac{9x^2}{2} + 6x - 12.$ 

Завантажуємо пакет vect

#### (%i1) load(vect)\$

Визначаємо дослiджуваний вираз i обчислюємо його градiєнт:

\n (%i2) 
$$
f:x^3-9/2*x^2+6*x+y^2-4*y-12;
$$
  
\n (%o2)  $y^2 - 4y + x^3 - \frac{9x^2}{2} + 6x - 12$   
\n (%i3)  $\text{grad}(f);$   
\n (%o3)  $\text{grad}(y^2 - 4y + x^3 - \frac{9x^2}{2} + 6x - 12)$   
\n (%i4)  $\text{express}(\%);$   
\n (%o4)  $\left[\frac{d}{dx}\left(y^2 - 4y + x^3 - \frac{9x^2}{2} + 6x - 12\right), \frac{d}{dy}\left(y^2 - 4y + x^3 - \frac{9x^2}{2} + 6x - 12\right), \frac{d}{dz}\left(y^2 - 4y + x^3 - \frac{9x^2}{2} + 6x - 12\right)\right]$   
\n (%o5)  $\left[3x^2 - 9x, 2y - 4, 0\right]$ \n

Виокремлюємо з отриманого списку частинні похідні і розв'язуємо систему  $f_x(x, y) = 0$ ;  $f_y(x, y) = 0$ 

```
(%i6) dfdx:%o5[1];
(\text{Co6}) 3x^2 - 9x + 6(%i7) dfdy:%o5[2];
(\% \circ 7) 2y – 4
(\%i8) solve([dfdx=0, dfdy=0],[x,y]);
(\text{%} 8) [[x = 1, y = 2], [x = 2, y = 2]]
```
У результаті розв'язання знаходимо дві критичні точки  $M_1(1,2)$  і  $M_2(2,2)$ . Для перевірки, чи досягається у критичних точках екстремум, використаємо достатню умову екстремуму:

```
(\%i9) A:diff(dfdx,x);
(\% \circ 9) 6x – 9
(\%i10) C:diff(df, y);
(%o10) 2
(\%i11) B:diff(dfdx,y);
(\% 011) 0(%i12) A*C-B^2;
(\% \text{012}) \quad 2(6x - 9)
```
Оскiльки  $AC - B^2 > 0$  тiльки у точцi  $M_2(2, 2)$ , то дослiджувана функцiя має єдиний екстремум. З огляду на, що у точці  $M_2(2, 2)$   $A > 0$ , точка  $M_2$  – точка мінімуму. Результат ілюструємо графічно (рис. [3.8\)](#page-65-0).

# 3.5 Аналiтичне i обчислювальне iнтегрування

a

### 3.5.1 Основнi команди

Невизначений інтеграл  $\int f(x) \mathrm{d} x$  обчислюється за допомогою команди integrate(f, x), де f – підінтегральная функцiя, x – змiнна iнтегрування.

Для обчислення визначеного інтеграла  $\int\limits_b^b f(x) \mathrm{d} x$  у команді integrate додаються межі інтегрування, наприклад,

#### v^2-4\*v+x^3-9\*x^2/2+6\*x-12

<span id="page-65-0"></span>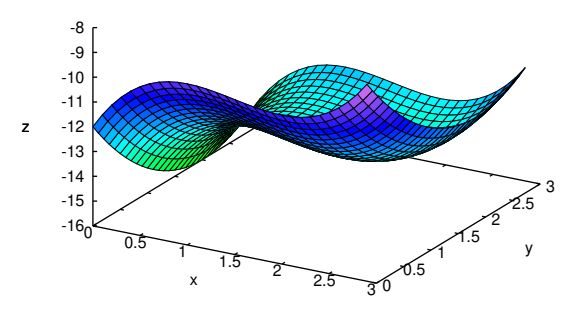

Рис. 3.8. Пошук екстремуму функції декількох змінних

 $integrate((1+cos(x))^2, x, 0, %pi);$ 

$$
\int_0^\pi \left(1 + \cos x\right)^2 dx = \frac{3\pi}{2}
$$

Невласні інтеграли з нескінченними межами інтегрування обчислюються, якщо у параметрах команди integrate указувати, наприклад, x, 0, inf.

Числове інтегрування виконується функцією romberg (див. нижче) або за допомогою функцій пакета quadpack.

#### Інтеграли, що залежать від параметра. Обмеження для параметрів 3.5.2

Якщо потрібно обчислити інтеграл, що залежить від параметра, то його значення може залежати від знака цього параметра або якихось інших обмежень. Розгляньмо, як приклад, інтеграл  $\int_0^{+\infty} e^{-ax} dx$ , який, як відомо з математичного аналізу, збігається при  $a > 0$  і розбігається при  $a < 0$ . Якщо обчислити його відразу, то вийде:

 $(\% i1)$  integrate (exp(-a\*x), x, 0, inf); Is a positive, negative, or zero? p;  $(\% \circ 1) \frac{1}{a}$ 

Результат аналітичного інтегрування:

$$
\int_0^{+\infty} e^{-ax} dx = \lim_{x \to \infty} -\frac{e^{-ax} - 1}{a} = \frac{1}{a}.
$$

Для одержання явного аналітичного результату обчислень варто зробити якісь припущення про значення параметрів, тобто накласти на них обмеження. Це можна зробити за допомогою команди **assume**  $(exp_1)$ , де  $expr_1$  – нерівність. Опис накладених обмежень параметра а можна викликати командою properties (a).

```
(\% i1) assume(a > 1)$ integrate(x**a/(x+1)**(5/2), x, 0, inf);
    \frac{2a+2}{2} an integer? no;
Is \frac{5}{5} an integer: no,<br>Is 2a-3 positive, negative, or zero? neg;
(\%o2) \beta (a+1, \frac{3}{2}-a)(\%i3) properties(a);
(\text{%o3}) [database info, a > 1]
```
Повернемося до дій з обчислення інтеграла з параметром  $\int_0^{+\infty} e^{-ax} dx$ , які слід виконувати у такому порядку:

 $(\%i1)$  assume(a>0); integrate(exp(-a\*x), x, 0, inf);  $(\%o1)$   $[a>0]$   $(\%o2)$   $\frac{1}{a}$ 

Скасувати прийняті обмеження на значення параметрів можна, використовуючи функцію forget. Приклад:

 $(\%i1)$  assume(n+1>0); integrate((a+b)\*x^(n+1),x);  $(\%o1)$   $[n > -1]$   $(\%o2)$   $\frac{(b+a)x^{n+1}}{n+2}$ 

Скасування обмеження спричиняє питання про значення параметрів підінтегральної функції:

 $(\%i3)$  forget(n+1>0); integrate((a+b)\*x^(n+1),x);  $(\% \circ 3)$   $[n > -1]$ Is  $n + 2$  zero or nonzero? zero;  $(\% \circ 4)$   $(b+a)log(x)$ 

Отриманий результат зовсім інший!

### 3.5.3 Основнi прийоми iнтегрування

У Maxima є функцiя, призначена для виконання розрахункiв крок за кроком, що здiйснює замiну змiнної, changevar.

Формулу iнтегрування частинами:

$$
\int u(x)v'(x)dx = u(x)v(x) - \int u'(x)v(x)dx
$$

доведеться застосовувати вручну. У Maxima (на відміну від, наприклад, Maple), функція інтегрування частинами не видiлена явно, хоча в окремих випадках цей спосiб використовується integrate.

Для обчислення первiсних диференцiальних виразiв використовується пакет antid (основнi функцiї пакета – antidiff i antid). Функцiя antidiff виконує iнтегрування виразiв iз довiльними функцiями (у тому числi невизначеними), перед її першим викликом варто завантажити пакет (antid вiдрiзняється вiд неї форматом виведеного результату).

#### Приклад:

```
(%i1) load("antid");
(\%i2) expr: \exp(z(x)) * diff(z(x),x) * sin(x);(\% \text{o2}) \ e^{z(x)} \sin(x) (\frac{d}{dx}z(x))(\%i3) a1: antid(expr, x, z(x));
(\text{63}) [e^{z(x)}\sin(x), -e^{z(x)}\cos(x)]
```
За допомогою пакета antid можна виконати формальне iнтегрування частинами, наприклад:

```
(\%i1) expr:u(x)*diff(v(x),x);
(\% \text{o}1) \ u(x) \left(\frac{d}{dx}v(x)\right)(\%i2) a:antid(expr, x, v(x));
(\sqrt[n]{\infty}2) antid (u(x) \left(\frac{d}{dx}v(x)\right), x, v(x))(\sqrt[n]{13}) b:antidiff(expr, x, v(x));
(%03) antidiff (u(x) \left( \frac{d}{dx} v(x) \right), x, v(x))
```
Якщо в iнтегралi потрiбно зробити замiну змiнних, використовується функцiя changevar.

Синтаксис виклику цiєї функцiї: changevar(expr, f(x,y), y, x). Функцiя здiйснює замiну змiнної вiдповiдно до рівняння  $f(x, y)=0$  у всіх інтегралах, що зустрічаються у виразі *ехрг* (передбачається, що  $y$  – нова змінна,  $x$  – вихiдна). При використаннi разом з changevar часто використовується вiдкладене обчислення iнтеграла (одинарнi лапки перед функцiєю integrate).

Приклад:

 $(\%i5)$  assume(a > 0)\$ 'integrate(%e\*\*sqrt(a\*y), y, 0, 4); (%06)  $\int_0^4 e^{\sqrt{a}\sqrt{y}} dy$ 

Цей iнтеграл не обчислюється аналiтично безпосередньо, тому виконуємо замiну:

(%i7) changevar (%, y-z^2/a, z, y);

\n(%o7) 
$$
-\frac{2\int_{-2\sqrt{a}}^{0} z e^{|z|} dz}{a}
$$

Початковий iнтеграл було записано з ознакою вiдкладеного обчислення, тому приводимо результат у «завершену» форму (виконуємо ev iз ключем nouns).

$$
\begin{array}{c}\n\text{(%18)} \text{ ev} \text{(%, nouns)}; \\
2 \left( -2 \sqrt{a} e^{2 \sqrt{a}} + e^{2 \sqrt{a}} - 1 \right) \\
\text{(%08)} \quad -\n\end{array}
$$

Не завжди можна обчислити iнтеграл (як визначений, так i невизначений) до кiнця лише за рахунок використання функцiї integrate. У цьому випадку функцiя повертає вираз з вiдкладеним обчисленням вкладеного (можливо, простiшого за формою) iнтеграла.

Приклад:

 $(\%$ i10) expand $((x-4)*(x^3+2*x+1));$  $(\text{\%o10}) \ \ x^4 - 4x^3 + 2x^2 - 7x - 4$  $(\frac{\%}{11})$  integrate $(1/\% , x)$ ;

Не знаючи коренiв знаменника, неможливо повнiстю обчислити iнтеграл вiд рацiонального виразу, тому один з компонентiв результату – невизначений iнтеграл, для остаточного обчислення якого необхiдно знайти корiнь знаменника (наприклад, використовуючи allroots).

$$
\text{(%011)} \quad \frac{\log(x-4)}{73} - \frac{\int \frac{x^2 + 4x + 18}{x^3 + 2x + 1} dx}{73}
$$

Можливим розв'язанням є спрощення iнтеграла, що супроводжується зниженням степеня рацiонального виразу у знаменнику. При цьому необхiдно встановити у true значення змiнної integrate\_use\_rootsof. Однак при цьому результат може бути досить важко iнтерпретувати.

Розгляньмо попереднiй приклад, виконавши попередньо факторизацiю знаменника:

 $(\%i1)$  f:expand  $((x-4) * (x^3+2*x+1));$  $(\% \text{ol})$   $x^4 - 4x^3 + 2x^2 - 7x - 4$ (%i2) polyfactor:true\$ ffact:allroots(f);  $(% 63) 1.0(x - 3.99999999999997)(x + 0.4533976515164)(x<sup>2</sup> – 0.45339765151641x + 2.205569430400593)$  $(\frac{0.14}{11})$  float(integrate(1/ffact,x));

Отриманий результат однаково важко назвати однозначно прийнятним, тому що вiн включає одночасно дуже великi i дуже малi величини. Причина у тiм, що коренi знаменника представлялися рацiональними числами. Для того, щоб одержати компактний результат, бажано для коефiцiєнтiв вигляду  $r = \frac{m}{n}$  зменшити  $m$  i  $n$ .

Iнтеграли вiд тригонометричних i логарифмiчних функцiй Maxima обчислює досить успiшно. Розгляньмо кiлька прикладiв.

 $(\%i1)$  integrate(sin(x)\*sin(2\*x)\*sin(3\*x),x);  $\frac{\cos(6x)}{24} - \frac{\cos(4x)}{16} - \frac{\cos(8x)}{8}$  $cos(4x)$   $cos(2x)$  $(\%i2)$  integrate(1/cos(x)^3,x); (%02)  $\frac{\log(\sin(x) + 1)}{4} - \frac{\log(\sin(x) - 1)}{4}$  $\frac{(x)-1)}{4} - \frac{\sin(x)}{2\sin(x)^2}$  $2\sin(x)^2 - 2$  $(\%i3)$  integrate $(x^3 * log(x),x);$  $(\% \circ 3) \frac{x^4 \log(x)}{4}$  $\frac{\log(x)}{4} - \frac{x^4}{16}$ 16

#### 3.5.4 Перетворення Лапласа

Пряме i обернене перетворення Лапласа обчислюються за допомогою функцiй laplace i ilt вiдповiдно.

Синтаксис виклику функції laplace: laplace( $expr, t, s$ ).

Функція обчислює перетворення Лапласа виразу *expr* відносно змінної t. Образ виразу *expr* буде включати змінну s.

Функцiя laplace розпiзнає у виразi expr функцiї delta, exp, log, sin, cos, sinh, cosh, i erf, а також похiднi, iнтеграли, суми i обернене перетворення Лапласа (ilt). При наявностi iнших функцiй обчислення перетворення може i не вдатися.

Крiм того, обчислення перетворення Лапласа можливе i для диференцiальних рiвнянь i iнтегралiв типу згортки.

 $(\%$ i1) laplace $(c,t,s);$  $(\% 01)^c$ s  $(\%i2)$  laplace(erf(t),t,s); (%02)  $e^{\frac{s^2}{4}\left(1 - erf\left(\frac{s}{2}\right)\right)}$ s  $(\%i3)$  laplace(sin(t)\*exp(-a\*t),t,s);  $(\text{\%o3})$   $\frac{1}{s^2 + 2as + a^2 + 1}$ 

Функція ilt(*expr*, t, s) обчислює зворотне перетворення Лапласа щодо змінної t з параметром s. Приклад:

```
(\% i1) laplace(c,t,s);
(%o1) \frac{c}{-}s
(\%i2) ilt( %, s, t);
(\% 02) c\frac{(\%i3)}{\pi} laplace(sin(2*t)*exp(-4*t),t,s);
(\% \circ 3) \frac{2}{s^2 + 8s + 20}(%i4) ilt(%,s,t);
(\%04) e^{-4t} \sin(2t)
```
# 3.6 Методи теорiї наближення в обчислювальному аналiзi

Курс вищої математики для студентiв технiчних вишiв мiстить первиннi основи обчислювальних методiв як свою складову частину. Для фахiвцiв iнженерного профiлю вкрай важливим є одночасне знаходження розв'язку у замкненiй аналiтичнiй формi i одержання обчислювальних значень результату. Подання функцiї у виглядi степеневого ряду

#### 3.6. Методи теорiї наближення в обчислювальному аналiзi 69

надає змогу звести вивчення властивостей функцiї, наближення якої виконується, до простiшої задачi вивчення цих властивостей у вiдповiдного полiномiального розкладу апроксимацiї.

Цим пояснюється важливiсть усiляких аналiтичних i обчислювальних додаткiв полiномiальних наближень для апроксимацiї i обчислення функцiї. Замiна функцiй на їхнi степеневi розклади i полiномiальнi наближення допомагає вивченню границь, аналiзу збiжностi i розбiжностi рядiв та iнтегралiв, наближеному обчисленню iнтегралiв i розв'язуванню диференцiальних рiвнянь. Степеневi ряди i розклади за многочленами Чебишова широко використовуються при обчисленнi значень функцiї iз заданим порядком точностi. Вони є ефективним обчислювальним засобом при розв'язуваннi широкого кола науково-технiчних задач.

#### 3.6.1 Наближене обчислення математичних функцiй

Нехай функція  $f(x)$  задана на інтервалі  $(x_0 - R, x_0 + R)$  і нам потрібно обчислити значення функції  $f(x)$  при  $x = x_1 \in (x_0 - R, x_0 + R)$  is заданою точнiстю  $\varepsilon > 0$ .

Припустивши, що функція  $f(x)$  в інтервалі  $x \in (x_0 - R, x_0 + R)$  розкладається у степеневий ряд

$$
f(x) = \sum_{i=0}^{\infty} u_i(x) = \sum_{i=0}^{\infty} a_i(x - x_0)^i = a_0 + a_1(x - x_0) + a_2(x - x_0)^2 + \dots + a_n(x - x_0)^n + \dots
$$

ми отримаємо, що точне значення  $f(x_i)$  дорівнює сумі цього ряду при  $x = x_1$ 

$$
f(x_1) = \sum_{i=0}^{\infty} a_i (x_1 - x_0)^i = a_0 + a_1 (x_1 - x_0) + a_2 (x_1 - x_0)^2 + \dots + a_n (x_1 - x_0)^n + \dots,
$$

а наближене – частковій сумі  $S_n(x_1)$ 

$$
f(x_1) \approx S(x_1) = \sum_{i=0}^n a_i (x_1 - x_0)^i = a_0 + a_1 (x_1 - x_0) + a_2 (x_1 - x_0)^2 + \dots + a_n (x_1 - x_0)^n.
$$

Для похибки наближення ми маємо вираз у виглядi залишку ряду

$$
f(x_1) - S_n(x_1) = r_n(x_1),
$$

де

$$
r_n(x_1) = \sum_{i=1}^{\infty} x_1^{n+i} = a_{n+1} x_1^{n+1} + a_{n+2} x_1^{n+2} + \dots
$$

Для знакочергових рядiв iз послiдовно спадними членами

$$
|r_n(x)| = \left| \sum_{i=1}^{\infty} u_{n+i}(x_1) \right| < |u_{n+1}(x_1)|
$$

Точнiсть апроксимацiї, як правило, зростає зi зростанням степеня розкладу наближення, i покращується iз наближенням точки  $x_1$  до точки  $x_0$ . Для рiвномiрної апроксимації на iнтервалi найбiльш зручними виявляються розклади за полiномами Чебишова.

Для наближеного знаходження значень функцiї за допомогою степеневих рядiв, як правило, використовуються її розклад у виглядi рядiв Тейлора.

Ряд Тейлора для функції  $f(x)$  – це степеневий ряд вигляду

$$
\sum_{k=0}^{\infty} \frac{f^{(k)}(x_0)}{k!} (x - x_0)^k,
$$

де числова функція f вважається визначеною у деякому околі точки  $x_0$ , що має у цій точці похідні всіх порядків. Многочленами Тейлора для функції  $f(x)$ , порядку *п* відповідно, називаються частинні суми ряду Тейлора

$$
\sum_{k=0}^{n} \frac{f^{(k)}(x_0)}{k!} (x - x_0)^k.
$$

Якщо ми розпишемо цю формулу, то одержимо наступний вираз

$$
f(x_0)+\frac{f'(x_0)}{1!}(x-x_0)+\frac{f''(x_0)}{2!}(x-x_0)^2+\cdots+\frac{f^{(n)}(x_0)}{n!}(x-x_0)^n.
$$

Формула Тейлора для функції  $f(x)$  – це подання функції у вигляді суми її многочлена Тейлора степеня  $n(n = 1$  $(0, 1, 2, \ldots)$  i залишкового члена. Іншими словами це називають розкладом функції  $f(x)$  за формулою Тейлора в околі точки  $x_0$ . Якщо дійсна функція  $f$  однієї змінної має  $n$  похідних у точці  $x_0$ , то її формула Тейлора має вигляд

$$
f(x) = P_n(x) + r_n(x),
$$

де

70

$$
P_n(x) = \sum_{k=0}^{n} \frac{f^{(k)}(x_0)}{k!} (x - x_0)^k
$$

– многочлен Тейлора степеня n, а залишковий член може бути записаний у формі Пеано

$$
r_n(x) = o\left(\left(x - x_0\right)^n\right), x \to x_0.
$$

Отримуємо, що

$$
P_n(x) = f(x_0) + \frac{f'(x_0)}{1!} (x - x_0) + \frac{f''(x_0)}{2!} (x - x_0)^2 + \dots + \frac{f^{(n)}(x_0)}{n!} (x - x_0)^n.
$$

Якщо функція f диференційована  $n+1$  разів у деякому околі точки  $x_0$ ,  $(x_0-\delta,x_0+\delta)$ ,  $\delta>0$ , то залишковий член у цій околі може бути записаний у формі Лагранжа

$$
r_n(x) = \frac{f^{(n+1)}(x_0 + \theta(x - x_0))}{(n+1)!} (x - x_0)^{n+1},
$$

$$
0 < \theta < 1, x \in (x_0 - \delta, x_0 + \delta)
$$

Зазначимо, що при  $n = 1$  вираз для  $P_1(x) = f(x_0) + f'(x_0)(x - x_0)$  збігається із формулою Лагранжа скінченних приростів для функції  $f(x)$ .

**Формула Тейлора для многочленів.** Нехай є довільний многочлен  $f(x) = a_0x^n + a_1x^{n-1} + \cdots + a_n$ . Тоді за будь-яких  $x$  i  $h$  має місце наступна формула:

$$
f(x+h) = a_0(x+h)^n + a_1(x+h)^{n-1} + \dots + a_n =
$$
  
=  $f(x) + f'(x)h + \frac{f''(x)}{2!}h^2 + \dots + \frac{f^{(k)}(x)}{k!}h^k + \dots + \frac{f^{(n)}(x)}{n!}h^n$ 

Рядом Маклорена для функції  $f(x)$  називається її ряд Тейлора у точці 0 початку координат, тобто це степеневої ряд вигляду

$$
f(x) = \sum_{k=0}^{\infty} \frac{f^{(k)}(0)}{k!} x^{k}.
$$

У такий спосіб формула Маклорена є частинним випадком формули Тейлора. Припустимо, що функція  $f(x)$  має п похідних у точці  $x = 0$ . Тоді у деякому околі цієї точки  $(-\delta, \delta)$ ,  $\delta > 0$ , функцію  $f(x)$  можна представити у вигляді

$$
f(x) = \sum_{k=0}^{n} \frac{f^{(k)}(0)}{k!} x^{k} + r_{n}(x), x \in (-\delta, \delta),
$$

де  $r_n(x)$  – залишковий член *n*-го порядку у формі Пеано.

Наведемо розклади за формулою Маклорена для основних елементарних математичних функций:

$$
e^{x} = 1 + x + \frac{x^{2}}{2!} + \frac{x^{3}}{3!} + \dots + \frac{x^{n}}{n!} + o(x^{n}),
$$
  
\n
$$
\sin x = x - \frac{x^{3}}{3!} + \frac{x^{5}}{5!} + \dots + (-1)^{n} \frac{x^{2n-1}}{(2n-1)!} + o(x^{2n}),
$$
  
\n
$$
\cos x = 1 - \frac{x^{2}}{2!} + \frac{x^{4}}{4!} + \dots + (-1)^{n} \frac{x^{2n}}{(2n)!} + o(x^{2n+1}),
$$
  
\n
$$
(1+x)^{\alpha} = 1 + \alpha x + \frac{\alpha(\alpha-1)}{2!}x^{2} + \dots + \frac{\alpha(\alpha-1)\dots(\alpha-n+1)}{n!}x^{n} + o(x^{n}),
$$
  
\n
$$
\ln(1+x) = x - \frac{x^{2}}{2} + \frac{x^{3}}{3} + \dots + (-1)^{n-1}\frac{x^{n}}{n} + o(x^{n}).
$$

У Махіта існує спеціальна команда, що надає змогу обчислювати ряди і многочлени Тейлора: taylor $(exp, x, a, z)$ n). Тут *expr* – вираз, що розкладається у ряд, а – значення х, в околі якого виконується розклад (за степенями х а), n - параметр, що вказує на порядок розкладу і представлений цілим додатним числом. Якщо а вказується просто у вигляді імені змінної, то виконується обчислення ряду і многочлена Маклорена.

Приклад: Знайти многочлен Тейлора 9-ої степеня експоненційної функції  $e^x$  у початку координат.

\n
$$
\text{(%i1) taylor}(\exp(x), x, 0, 9);
$$
\n

\n\n $\text{(%o1) } 1 + x + \frac{x^2}{2} + \frac{x^3}{6} + \frac{x^4}{24} + \frac{x^5}{120} + \frac{x^6}{720} + \frac{x^7}{5040} + \frac{x^8}{40320} + \frac{x^9}{362880} + \ldots$ \n

#### 3.6. Методи теорії наближення в обчислювальному аналізі

Многочлени Тейлора дають найбільш точну апроксимацію наближуваної функції поблизу точки  $x_0$ . У міру видалення від точки  $x_0$  похибка зростає. Для наближення доводиться використовувати многочлени Тейлора вищого степеня, але іноді і вони не допомагають через нагромадження обчислювальної похибки.

Цікаво простежити цей процес графічно. Пакет **Махіта** надає таку можливість за допомогою команди plot.

Приклад: Знайти число е з точністю до 0.001. Покладемо  $x = 1$ . Тоді, щоб обчислити значення е, необхідно виконати серію команд:

Будуємо розклад функції  $e^x$  у ряд Тейлора (до 8 порядку включно)

(%i1) t:taylor(exp(x),x,0,8);<br>(%ol)  $1 + x + \frac{x^2}{2} + \frac{x^3}{6} + \frac{x^4}{24} + \frac{x^5}{120} + \frac{x^6}{720} + \frac{x^7}{5040} + \frac{x^8}{40320} + \dots$ 

Обчислюємо часткову суму ряду при  $x = 1$ :

 $(\%i2)$  ev(t, x=1);<br> $(109601)$  $(\% 02)$ 

Значення е у формі із рухомою крапкою знаходимо, використовуючи функцію float:

 $(\%$ i3) float $(\%)$ ; (%o3) 2.71827876984127

Цікаво виконати обчислення і порівняти результати, що виходять для числа є при різних степенях використовуваного многочлена Тейлора. Виходять такі результати:

 $k = 1, e_1 = 1, k = 2, e_2 = 2, k = 3, e_3 = 2.5, k = 4, e_4 = 2.666666667, k = 5, e_5 = 2.708333333, k = 6, e_6 = 2.716666667,$  $e_7 = 2.718055556$ ,  $k = 8$ ,  $e_8 = 2.718253968$ ,  $k = 9$ ,  $e_9 = 2.718281526$ ,  $e_{10} = 2.718281801$ .

Звідси видно, що значення є з точністю 0.001 обчислюється при використанні многочлена Тейлора степеня не нижче 7-го. Також для обчислення  $e$  з точністю 0.000001 або, що те саме,  $10^{-6}$  потрібен многочлен Тейлора 9-го або вишого степеня.

Оцінку залишку ряду зробимо за формулою залишкового члена ряду Маклорена

$$
|f(x_1) - s_n(x_1)| = |r_n(x_1)| = \left| \frac{f^{(n+1)}(c)}{(n+1)!} \right|
$$

де с перебуває між 0 і  $x_1$ . Отже,  $r_n(1) = \frac{e^c}{(n+1)!}$ ,  $0 < c < 1$ . Оскільки  $e^c < e < 3$ , то  $r_n(1) < \frac{3}{(n+1)!}$ . При  $n = 7$  маємо  $r_7 < \frac{3}{71} < 0.001, e \approx 2.718.$ 

Поряд з командою taylor для розкладу функцій і виразів у ряди використовується команда powerseries (вираз, **x**, a) (будується розклад для заданого виразу за змінною **x** в околі a). Результатом виконання команди powerseries може бути побудова ряду Тейлора для функції у загальній формі, наприклад:

(%i1) powerseries(sin(x),x,0);<br>
(%o1)  $\sum_{i1=0}^{\infty} \frac{(-1)^{i1} \cdot x^{2 \cdot i1+1}}{(2 \cdot i1+1)!}$ <br>
(%i2) powerseries(sin(x^2),x,0);<br>
(%o2)  $\sum_{i2=0}^{\infty} \frac{(-1)^{i2} \cdot x^{2(2 \cdot i1+1)}}{(2 \cdot i2+1)!}$ 

Для отримання розкладу у ряд Тейлора функції декількох змінних використовується функція taylor із вказування списку змінних у формі: taylor (expr, [x1, x2, ...], [a1, a2, ...], [n1, n2, ...])

**Приклад:** Знайти многочлен Тейлора 6-го степеня від функції  $\frac{x}{1+x}$ .

Приклад: Знайти розкладу функції агссов х у ряд Маклорена.

$$
\begin{array}{l} \text{(%16)} \quad \text{taylor}(\text{acos}(\mathbf{x}), \mathbf{x}, 0, 12); \\ \text{(%6)} \quad \frac{-63}{2816} \cdot x^{11} + \frac{-35}{1152} \cdot x^9 + \frac{-5}{112} \cdot x^7 + \frac{-3}{40} \cdot x^5 + \frac{-1}{6} \cdot x^3 + (-1) \cdot x + \frac{1}{2} \cdot \pi + \dots \end{array}
$$

**Приклад:** Знайти розклад функції  $\exp(x) + 1$  за формулою Тейлора 5-го степеня в околі точки  $x = 2$ .

 $(\%i7)$  taylor(exp(x)+1,x,2,5)  $(\% \circ 7)$  1+  $e^2 + e^2(x-2) + \frac{e^2(x-2)^2}{2} + \frac{e^2(x-2)^3}{6} + \frac{e^2(x-2)^4}{24} + \frac{e^2(x-2)^5}{120} + \dots$  Приклад: Знайти розклад гіперболічного косинуса у ряд Маклорена 8-го степеня.  $tavlor(cosh(x), x, 10)$ :

Одержуємо

$$
1+\frac{1}{2}x^2+\frac{1}{24}x^4+\frac{1}{720}x^6+\frac{1}{40320}x^8+O(x^{10}).
$$

Зазначимо, що для аналітичних функцій розклад у ряд Тейлора існує завжди. Наведемо приклад функції, що не має розкладу у ряд Тейлора і для якої команда taylor не дає результату:  $f(x) = 1/x^2 + x$ .

 $(\%i8)$  taylor $(1/x^2+x,x,0,7);$  $(\% \circ 8)$   $\frac{1}{x^2} + x + \dots$ 

У результаті виконання команди taylor або powerseries одержуємо вихідний вираз  $x^{-2} + x$ . У той же час в околі інших точок, наприклад точки  $x = 2$ , формула Тейлора обчислюється

(%i13) taylor(1/x<sup>-2+x</sup>,x,2,2);<br>
(%013)  $\frac{22^2+1}{2^2} - \frac{(2-22^2)}{2^2} + \frac{(2^2+2)(x-2)^2}{82^2} + \cdots$ <br>
(%i14) ratsimp(%);<br>
(%014)  $2^{-2-3} ((2^2+2) x^2 + (-42^2-82+2^2+3) x + 42^2 + 122+8)$ 

Пакет Махіта дає можливість як знаходження розкладів математичних функцій у ряди Тейлора, так і графічної інтерпретації точності цих розкладів. Подібна графічна візуалізація допомагає у розумінні збіжності многочленів Тейлора до самої наближуваної функції.

Розгляньмо приклади такої графічної візуалізації для функції  $\cos x$ . Порівняємо графіки самої функції  $\cos x$  із графіками її розкладів Тейлора різних степенів.

**Приклад:** Порівняємо функцію  $\cos x$  з її розкладом Маклорена 4-го степеня на інтервалі  $[-5,5]$ . Побудуємо розклад

 $(\frac{9}{115})$  appr:taylor(cos(x), x, 0, 5);  $(\%$ o15)  $1 - \frac{x^2}{2} + \frac{x^4}{24} + \dots$ 

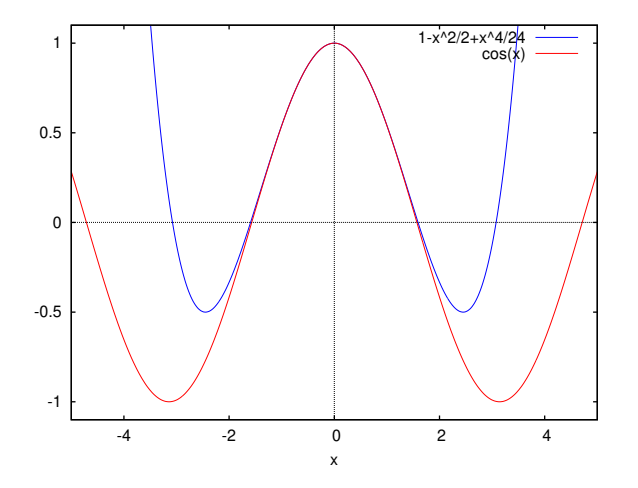

Рис. 3.9. Зіставлення розкладу в ряд Маклорена і функції

Побудуємо графік (екранна форма, у форматі wxMaxima)

 $(\frac{\%i16}{\$i16})$  wxplot2d([appr,cos(x)], [x,-5,5], [y,-1.1,1.1], [nticks, 100]);

Виведемо графік до файла:

 $(\%$ i17) plot2d([appr,cos(x)], [x,-5,5], [y,-1.1,1.1], [gnuplot\_preamble, "set grid;"], [gnuplot\_term, ps], [gnuplot\_out\_file, "appr.eps"])\$

Легко помітити, що при невеликих значеннях х графіки самої функції і її наближувального розкладу, практично збігаються, однак при зростанні  $x$  починають відрізнятися.

Приклад: Порівняємо функцію  $\cos x$  з її розкладом Маклорена 8-го степеня на інтервалі [-5,5]. Зіставимо результат з попереднім прикладом.

Побудуємо розклад вищого степеня:

(%i18) appr1:taylor(cos(x),x,0,9);<br>(%o18)  $1 - \frac{x^2}{2} + \frac{x^4}{24} - \frac{x^6}{720} + \frac{x^8}{40320} + \dots$
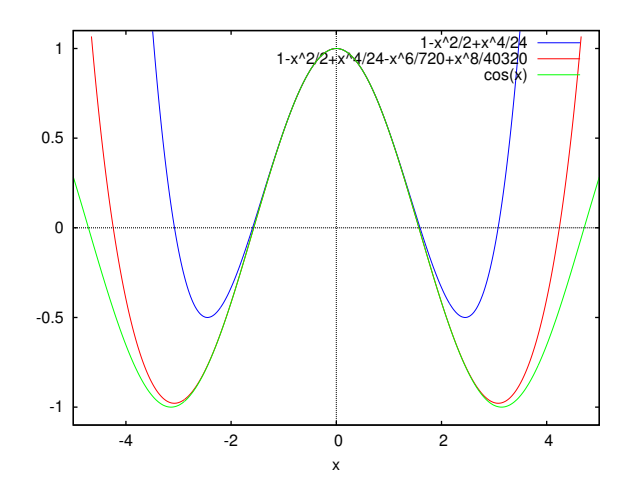

Рис. 3.10. Зіставлення двох розкладів у ряд Маклорена і функції  $y = \cos x$ 

Приклад показує, що при використанні розкладу Тейлора вищого степеня точність наближення зростає і вдається досягти задовільного наближення на ширшому інтервалі. Однак помітимо, що степінь розкладу Тейлора не можна пілвишувати необмежено у зв'язку з нагромалженням обчислювальної похибки.

Розклад у ряд Тейлора може використовуватися і для обчислення границь (функція tlimit, за синтаксисом аналогічна до limit).

#### 3.6.2 Наближене обчислення визначених інтегралів

Степеневі ряди ефективні і зручні при наближеному обчисленні визначених інтегралів, що не виражаються у скінченному вигляді через елементарні функції. Для обчислення  $\int_0^x f(t) dt$  підінтегральна функція  $f(t)$  розкладається у степеневий ряд. Якщо

$$
f(x) = a_0 + a_1x + a_2x^2 + \dots + a_nx^n + \dots, |x| < R
$$

то при  $|x| < R$  степеневої ряд можна інтегрувати почленно. Отримуємо спосіб обчислення інтеграла  $\int_0^x f(t)dt$  з будьякою наперед заданою точністю

$$
\int_0^x f(t)dt = a_0x + a_1\frac{x^2}{2} + a_2\frac{x^3}{3} + \dots + a_n\frac{x^{n+1}}{n+1} + \dots
$$

Приклад: Наближене обчислення інтеграла ймовірностей

$$
\phi(x) = \frac{1}{\sqrt{2\pi}} \int_{-x}^{x} e^{-t^2/2} dt = \frac{2}{\sqrt{2\pi}} \int_{0}^{x} e^{-t^2/2} dt.
$$

Оскільки

$$
e^x = 1 + x + \frac{x^2}{2!} + \frac{x^3}{3!} + \dots, |x| < \infty,
$$

**TO** 

$$
e^{-x^2/2} = 1 - \frac{x^2}{2} + \frac{x^4}{2^2 2!} - \frac{x^6}{2^3 3!} + \dots
$$

Підставивши цей ряд під знак інтеграла і виконавши почленне інтегрування отримуємо

$$
\phi(x) = \frac{2}{\sqrt{2\pi}} \int_0^x e^{-t^2/2} dt = \frac{2}{\sqrt{2\pi}} \left( x - \frac{x^3}{3 \cdot 2} + \frac{x^5}{5 \cdot 2^2 \cdot 2!} - \frac{x^7}{7 \cdot 2^3 \cdot 3!} + \dots \right).
$$

Оскільки це знакочерговий ряд з послідовно спадними за модулем доданками, похибка обчислення інтеграла послідовно спадає і не перевищує останнього доданка.

Розгляньмо приклад наближеного подання інтеграла у вигляді полінома деякого степеня у тому випадку, коли він не обчислюється у замкненій аналітичній формі.

**Приклад:** Обчислити  $\int_0^1 e^{-x^2/2} dx$ , оцінити досягнуту точність.

 $\ddot{\phantom{a}}$ 

Скористаємося розкладом підінтегральної функції у ряд. Підставляючи у отриманий раніше вираз  $x = 1$ , обчислюємо шуканий інтеграл. Оскільки досліджуваний ряд знакочерговий, похибка заміни нескінченної суми скінченним виразом за абсолютною величиною не перевищує першого відкинутого члена.

\n
$$
(x) \quad f(x) := \exp(-x^2/2);
$$
\n

\n\n
$$
(x) \quad f(x) := \exp\left(\frac{-x^2}{2}\right)
$$
\n

\n\n
$$
(x) \quad f(x) := \exp\left(\frac{-x^2}{2}\right)
$$
\n

\n\n
$$
(x) \quad f(x) = \exp\left(-x^2/2\right);
$$
\n

\n\n
$$
(x) \quad f(x) := \exp\left(-x^2/2\right);
$$
\n

\n\n
$$
(x) \quad f(x) := \exp\left(-x^2/2\right);
$$
\n

\n\n
$$
(x) \quad f(x) := \exp\left(-x^2/2\right);
$$
\n

\n\n
$$
(x) \quad f(x) := \exp\left(-x^2/2\right);
$$
\n

\n\n
$$
(x) \quad f(x) := \exp\left(-x^2/2\right);
$$
\n

\n\n
$$
(x) \quad f(x) := \exp\left(-x^2/2\right);
$$
\n

\n\n
$$
(x) \quad f(x) := \exp\left(-x^2/2\right);
$$
\n

\n\n
$$
(x) \quad f(x) := \exp\left(-x^2/2\right);
$$
\n

\n\n
$$
(x) \quad f(x) := \exp\left(-x^2/2\right);
$$
\n

\n\n
$$
(x) \quad f(x) := \exp\left(-x^2/2\right);
$$
\n

\n\n
$$
(x) \quad f(x) := \exp\left(-x^2/2\right);
$$
\n

\n\n
$$
(x) \quad f(x) := \exp\left(-x^2/2\right);
$$
\n

\n\n
$$
(x) \quad f(x) := \exp\left(-x^2/2\right);
$$
\n

\n\n
$$
(x) \quad f(x) := \exp\left(-x^2/2\right);
$$
\n

\n\n
$$
(x) \quad f(x) := \exp\left(-x^2/2\right);
$$
\n

\n\n
$$
(x) \quad f(x) := \exp\left(-x^2/2\right);
$$
\n

\n\n<math display="</p>

Iнтегруючи у межах вiд 0 до 1, одержуємо числовий результат:

```
(\%i3) integrate(\%, x, 0, 1);<br>103499
(\% \circ 3)120960
(\%i4) float (\%);
(%o4) 0.85564649470899
```
Точнiсть розрахунку оцiнюємо, iнтегруючи в межах вiд 0 до a:

 $(\% i5)$  integrate $(\% o2, x, 0, a)$ ; (%o5)

$$
\frac{120960 \cdot a - 20160 \cdot a^3 + 3024 \cdot a^5 - 360 \cdot a^7 + 35 \cdot a^9}{120960}
$$

При  $a = 1$  знаходимо:

 $(\%i6)$  expand $(\%)$ ; (%06)  $\frac{a^9}{3456} - \frac{a^7}{336} + \frac{a^5}{40} - \frac{a^3}{6} + a$ (%i7) float(1/3456); (%o7) 2.8935185185185184 · 10−<sup>4</sup>

Таким чином, точність розрахунку значення інтеграла  $\int_0^1 e^{-x^2/2} dx$  є не меншою за 0,0003. Остаточно

$$
\int_0^1 e^{-x^2/2} dx = 2.8935 \pm 0.0003.
$$

# 3.7 Перетворення степеневих рядiв

Пакет Maxima надає змогу не лише будувати розклади рiзних функцiй у степеневi ряди, але i подавати їх у виглядi дробово-рацiональної функцiї (апроксимацiї Паде) або ланцюгового дробу.

Апроксимацією Паде для функції  $f(x) = \sum_{k=0}^{\infty} a_k x^k$ , заданої степеневим рядом, називається така дробово-раціональна функція  $R(x) = \frac{\sum_{k=0}^{L} p_k x^k}{1 + \sum_{k=0}^{M} p_k x^k}$  $\frac{\sum_{k=0} p_k x}{1+\sum_{l=1}^M q_l x^l}$ , чий розклад у степеневої ряд збiгається зi степеневим рядом  $f(x)$  з точнiстю до коефіцієнта при  $x^{L+M}$ .

Паде-апроксимант задається значенням функції в заданій точці і  $M + L$  значеннями її похідних у цій же точці. Ця ж iнформацiя може слугувати основою для розкладу функцiї у степеневий ряд, так у чому ж вiдмiннiсть? Головна відмінність у тому, що задавши  $M + L + 1$  член степеневого ряду, ми відкидаємо інші члени ряду, дорівнюючи їх до нуля. Паде-апроксимант не є поліномом, тому задавши  $M + L + 1$  членів розкладу Паде-апроксиманта у степеневої ряд, ми в неявнiй формi задаємо i iншi члени.

Чому цi додатковi члени будуть рiвнi? Це питання, на яке немає однозначної вiдповiдi. В одних випадках вони дозволять нам побудувати точнiшу апроксимацiю, у iнших – нi. Немає способу, що дозволив би сказати, наскiльки точною виявиться Паде-апроксимацiя i у якому околi i з якою точнiстю можна одержати результати.

Ще одним недолiком цього методу є те, що вiн вимагає iнформацiї не про значення функцiї, а про значення її похiдних вищих порядкiв, якi можуть бути значно бiльшими за абсолютною величиною, чим самi значення функцiї.

Паде-апроксимацiя найбiльш ефективна для функцiй, що мають полюси на комплекснiй площинi на околицях точки розкладання. Наприклад, функція  $f(x) = \frac{1}{1 + \sin^2 x}$ неперервна на дійсній осі, але має полюси на комплексній площині. Тому вона неефективно апроксимується степеневим рядом (до шостого степеня включно), але добре апроксимується за Паде зi степенями чисельника i знаменника рiвними 4 i 2.

Функція pade, представлена у пакеті **Maxima**, апроксимує частину ряду Тейлора, що містить доданки до n-го порядку включно, дробово-рацiональною функцiєю. Її аргументи – ряд Тейлора, порядок чисельника n, порядок знаменника m. Зрозумiло, кiлькiсть вiдомих коефiцiєнтiв ряду Тейлора повинна збiгатися iз загальною кiлькiстю коефiцiєнтiв у дробово-рацiональнiй функцiї мiнус один, оскiльки чисельник i знаменник визначенi з точнiстю до спiльного множника.

Синтаксис виклику функцiї pade:

pade(ряд Тейлора, степiнь чисельника, степiнь знаменника)

Замiсть ряду Тейлора може використовуватися ряд Лорана. У цьому випадку степенi чисельника i знаменника можуть бути i нескiнченними (inf). У цьому випадку розглядаються всi рацiональнi функцiї, сумарний степiнь яких менше або дорiвнює довжинi степеневого ряду. Приклад:

\n
$$
\text{(*)11} \text{ t: taylor}(\exp(x), x, 0, 3);
$$
\n

\n\n $\text{(*)01} \quad 1 + x + \frac{x^2}{2} + \frac{x^3}{6} + \ldots$ \n

\n\n $\text{(*)12} \quad \text{pade}(t, 1, 2);$ \n

\n
$$
(%o2) \left[ \frac{2x+6}{x^2 - 4x + 6} \right]
$$
\n

\n\n
$$
(%a3) \quad \ntaylor(\sin(x)/x, x, 0, 7);
$$
\n

\n\n
$$
(%o3) \quad 1 - \frac{x^2}{6} + \frac{x^4}{120} - \frac{x^6}{5040} + \dots
$$
\n

\n\n
$$
(%a4) \quad \n \text{pade}(%, 2, 4);
$$
\n

\n\n
$$
(%o4) \quad \left[ -\frac{620x^2 - 5880}{11x^4 + 360x^2 + 5880} \right]
$$
\n

\n\n
$$
(%a5) \quad \ntaylor(1/(\cos(x) - \sec(x))^3, x, 0, 5);
$$
\n

\n\n
$$
(%o5) \quad -\frac{1}{x^6} + \frac{1}{2x^4} + \frac{11}{120x^2} - \frac{347}{15120} - \frac{6767x^2}{604800} - \frac{15377x^4}{7983360} + \dots
$$
\n

\n\n
$$
(%a6) \quad \n \text{pade}(%, 3, \text{inf});
$$
\n

\n\n
$$
(\%o6) \quad \left[ -\frac{120}{41x^{10} + 60x^8 + 120x^6}, \frac{8806092x^2 - 16847160}{1353067x^{10} - 382512x^8 + 16847160x^6} \right]
$$
\n

Специфiчнiшою є функцiя cf, що обчислює коефiцiєнти ланцюгового дробу, що апроксимує заданий вираз. Синтаксис виклику — cf(expr). Вираз expr має складатися з цiлих чисел, квадратних коренiв iз цiлих чисел i знакiв арифметичних дiй. Функцiя повертає список коефiцiєнтiв (неперервний дрiб  $a + 1/(b + 1/(c + ...)$ ) представляється списком [a,b,c,... ]). Прапорець cflength визначає кiлькiсть перiодiв ланцюгового дробу. Вiд початку встановлене значення 1. Функцiя cfdisrep перетворює список (як правило виведений функцiєю "cf) у власне ланцюговий дрiб вигляду  $a + 1/(b + 1/(c + ...)$ .

Приклади використання функцiй cf i cfdisrep:

```
\n(%i1) cf([1,2,-3]+[1,-2,1]);\n(%o1) [1,1,1,2]\n(%i2) cfdisrep(%);\n((%o2) 1 + 
$$
\frac{1}{1 + \frac{1}{1 + \frac{1}{2}}}
$$
\n(%i3) cflength:3;\n(%o3) 3\n(%i4) cf(sqrt(3));\n(%o4) [1,1,2,1,2,1,2]\n(%i5) cfdisrep(%);\n((%o5) 1 +  $\frac{1}{1 + \frac{1}{2 + \frac{1}{1 + \frac{1}{2 + \frac{1}{1 + \frac{1}{2}}}}}}}}}}}}}}\n)$ \n
```

# 3.8 Розв'язування диференцiальних рiвнянь у Maxima

### 3.8.1 Основнi визначення

Диференціальним рівнянням називається рівняння вигляду  $F(x,y,y',\dots,y^{(n)})=0,$  де  $F(t_0,t_1,\dots,t_{n+1})$  – функція, визначена у деякій області  $D$  простору  $\mathbb{R}^{n+2}$ ,  $x$  – незалежна змінна,  $y$  – функція від  $x, y', \ldots, y^{(n)}$  – її похідні.

Порядком рiвняння n називається найвищий з порядкiв похiдних y, що входять у рiвняння. Функцiя  $f(x)$  називається розв'язком диференціального рівняння на проміжку  $(a; b)$ , якщо для всіх  $x$  з  $(a; b)$  виконується рівність:  $F(x, f(x), f'(x), \ldots, f^{(n)}(x)) = 0.$ 

Диференцiальному рiвнянню задовольняє нескiнченна множина функцiй, але за деяких умов розв'язок такого рiвняння єдиний. Iнтегральна крива – це графiк розв'язку диференцiального рiвняння, тобто графiк функцiї, що задовольняє цьому рiвнянню.

Якщо диференцiальне рiвняння мiстить одну незалежну змiнну, то воно називається звичайним диференцiальним рiвнянням, якщо ж незалежних змiнних двi або бiльше, то таке диференцiальне рiвняння називається диференцiальним рiвнянням у частинних похiдних.

**Приклад:** Розв'язати рівняння  $y' = 0$ .

Очевидно, що його розв'язок  $f(x) = const$  визначений на  $(-\infty, \infty)$ . Зазначимо, що ця стала – довільна і розв'язок – не єдиний: iснує нескiнченна множина розв'язкiв.

**Приклад:** Розв'язати рівняння  $y' = \frac{y}{x}$  або  $\frac{dy}{dx} = \frac{y}{x}$ .

Перетворюючи рівняння, отримуємо:  $\frac{dy}{y} = \frac{dx}{x}$ . Інтегруючи обидві частини рівняння, отримуємо:  $\int \frac{dy}{y} = \int \frac{dx}{x} \Rightarrow$  $\ln y = \ln x + \ln C$  або  $y = Cx$ . Загальний розв'язок зображається серією лінійних інтегральних кривих, що проходять через точку ; $(0,0)$ ;. При цьому через будь-яку точку, що не збiгається з  $(0,0)$ , проходить тiльки одна iнтегральна крива (розв'язок).

Загальним розв'язкомк – множиною розв'язків диференціального рівняння  $y' = f(x, y) - \epsilon$  сукупність функцій  $F(x, y, C) = 0, C = const.$  Частинний розв'язок отримують підставлянням конкретного значення сталої у загальний розв'язок. Особливi розв'язки не входять у загальнi розв'язки, i через кожну точку особливого розв'язання проходить бiльше однiєї iнтегральної кривої. Особливi розв'язки не можна одержати iз загального розв'язку нi за яких значень сталої C. Якщо побудувати сiмейство iнтегральних кривих диференцiального рiвняння, то особливий розв'язок буде зображуватися лiнiєю, що у кожнiй своїй точцi дотикається до принаймнi однiєї iнтегральної кривої.

**Приклад:** Розгляньмо рівняння  $y'=-\frac{x}{y}$ . Перетворюючи його, знайдемо:  $\frac{dy}{dx}=-\frac{x}{y} \Rightarrow 2ydy+2xdx=0 \Leftrightarrow d(x^2+y^2)=0$ 0. Інтегруючи, отримуємо  $x^2 + y^2 = C$ .

пътрую m, отримусмо  $x + y = \infty$ .<br>**Приклад:** Диференціальне рівняння  $y' = 2\sqrt{y}$  має загальний розв'язок  $y = (x - C)^2$  і особливий розв'язок  $y = 0$ . При конкретному значенні  $C$  (наприклад,  $C = 1$ ) отримуємо частинний розв'язок:  $y = (x - 1)^2$ .

Геометрично множина розв'язкiв диференцiального рiвняння представляється у виглядi поля напрямкiв. У кожнiй точцi областi, у якiй визначене поле напрямкiв, задається пряма з кутовим коефiцiєнтом, рiвним похiднiй розв'язку. Дотична до всiх подiбних прямих i дає iнтегральну криву.

Можливiсть однозначного розв'язання диференцiального рiвняння визначається теоремою єдиностi:

Нехай  $f(x, y)$  – неперервна функція в області  $D = (x, y; a < x < b; c < y < d)$ , причому частинна похідна  $f(x, y)$ також неперервна у D. Тоді існує єдиний розв'язок  $y = y(x)$  диференціального рівняння  $y' = f(x, y)$  з початковою умовою  $y(x_0) = y_0, (x_0, y_0) \in D$ . Отже, через точку  $(x_0, y_0) \in D$  проходить тільки одна інтегральна крива.

## 3.8.2 Функцiї для розв'язання диференцiальних рiвнянь у Maxima

В Maxima передбаченi спецiальнi засоби розв'язання задачi Кошi для систем звичайних диференцiальних рiвнянь, заданих як у явній формі  $\frac{dx}{dt} = F(t, x)$ , так і в неявній  $M \frac{dy}{dt} = F(t, x)$ , де  $M$  – матриця, – т. зв. розв'язувач ЗДР (ODE solver ), що забезпечує користувачевi можливiсть вибору методу, завдання початкових умов тощо.

Функцiя ode2 надає змогу розв'язувати звичайнi диференцiальнi рiвняння першого i другого порядкiв.

Синтаксис виклику ode2(eqn,dvar,ivar), де eqn – вираз, що визначає саме диференцiальне рiвняння, залежна змінна – dvar, незалежна змінна – ivar.

Диференцiальне рiвняння представляється у формi з «замороженою» похiдною (тобто з похiдною, обчислення якої заборонене за допомогою одинарних лапок: 'diff(y, x)). Інший варіант явно вказати залежність  $y = y(x)$ використати функцiю depends (у цьому випадку можна не використовувати початковий апостроф див. приклад). Якщо ode2 не може одержати розв'язок, вона повертає значення false.

За допомогою функцiї ode2 можуть бути розв'язанi наступнi типи ЗДР першого порядку: лiнiйнi, ЗДР з вiдокремлюваними змiнними, однорiднi ЗДР, рiвняння у повних диференцiалах, рiвняння Бернуллi, узагальненi однорiднi рiвняння.

Крiм того, за допомогою функцiї ode2 можуть бути розв'язанi наступнi типи рiвнянь другого порядку: зi сталими коефiцiєнтами; у повних диференцiалах; лiнiйнi однорiднi зi змiнними коефiцiєнтами, якi можуть бути зведенi до рiвнянь зi сталими коефiцiєнтами; рiвняння Ойлера; рiвняння, розв'язнi методом варiацiї сталих; рiвняння, вiльнi вiд незалежної змiнної, що допускають зниження порядку.

Тип використовуваного методу зберiгається у змiннiй method. При використаннi iнтегрувального множника вiн зберiгається у змiннiй intfactor. Частинний розв'язання неоднорiдного рiвняння зберiгається у змiннiй yp.

Для вiдшукання частинних розв'язкiв задач Кошi з початковими умовами використовуються функцiї ic1 (для рiвнянь першого порядку) i ic2 (для рiвнянь другого порядку). Частиннi розв'язки граничних задач для рiвнянь другого порядку використовують функцiю bc2.

Розгляньмо приклади використання функцiї ode2.

Варiант використання вiдкладеного диференцiювання ('diff):

 $(\%i1)$  ode2('diff(y,x)=2\*y+exp(x),y,x); (%01)  $y = (\%c - e^{-x})e^{2x}$ 

Варіант із явним зазначенням залежності  $y = y(x)$ :

 $(\%$ i1) depends $(y,x)$ ;  $(\% \circ 1)$   $[y(x)]$  $(\%i2)$  ode2(diff(y,x)=2\*y+exp(x),y,x); (%02)  $y = (\%c - e^{-x})e^{2x}$ 

Параметр %c – стала iнтегрування для рiвняння першого порядку. Розв'язування рiвняння другого порядку:

 $(\%i4)$  ode2('diff(y,x,2)-3\*'diff(y,x)+2\*y=0,y,x); (%04)  $y = \%k1\%e^{2x} + \%k2\%e^{x}$ 

Параметри %k1 i %k2 – сталi iнтегрування для рiвнянь другого порядку. Розгляньмо варiанти обчислення частинних розв'язкiв: для рiвняння першого порядку

(%i5) ic1(%o1,x=1,y=1);  $(\text{Co5})$   $y = \%e^{-2} ((%e+1) \%e^{2x} - %e^{x+2})$  для рiвняння другого порядку

 $(\% i6)$  ic2( $\%$ 04, x=0, y=1, diff(y, x)=1);  $(\% \circ 6)$   $y = \%e^x$ 

## 3.8.3 Розв'язування основних типiв диференцiальних рiвнянь

#### 3.8.3.1 Рiвняння з вiдокремлюваними змiнними

Рівняннями з відокремлюваними змінними називаються рівняння виду  $y' = f(x) \cdot g(y)$ , де  $f(x)$  – функція, неперервна на деякому iнтервалi  $(a, b)$ , а функцiя  $g(y)$  – функцiя, неперервна на iнтервалi  $(c, d)$ , причому  $g(y) = 0$  на  $(c, d)$ .

Перетворюючи рівняння, одержуємо:  $\frac{dy}{dx} = f(x) \cdot g(y) \Leftrightarrow \frac{dy}{g(y)} = f(x)dx$ .

Інтегруючи обидві частини, отримуємо  $\int \frac{dy}{g(y)} = \int f(x)dx$ . Позначаючи  $G(y)$  будь-яку первісну для  $\frac{1}{g(y)}$ , а  $F(x)$  будь-яку первiсну для f(x), одержуємо загальний розв'язок диференцiального рiвняння у виглядi неявно вираженої функції  $G(y) = F(x) + C$ .

Приклад розв'язання у Maxima:

Вiдшукуємо загальний розв'язок:

 $(\%$ i1) difr1:'diff(y,x)=sqrt(1-y^2)/sqrt(1-x^2);

(%01)  $\frac{d}{dx}y =$  $\sqrt{1-y^2}$  $1 - x^2$  $(\%$ i2) rez:ode2(difr1,y,x);

 $(\% \circ 2)$   $asin(u) = a sin(x) + %c$ 

Вiдшукуємо рiзнi варiанти часткових розв'язкiв:

(%i3) ic1(rez,x=0,y=0);  $(\text{%o3})$   $asin(y) = a sin(x)$ (%i4) ic1(rez,x=0,y=1); (%04)  $asin(y) = \frac{2asin(x) + \pi}{2}$ 

#### 3.8.3.2 Однорiднi рiвняння

Під однорідними рівняннями розуміємо рівняння виду  $y' = f(\frac{y}{x})$ . Для їхнього розв'язування використовується заміна виду  $y = u \cdot x$ , після підставляння якої виходить рівняння з відокремлюваними змінними:  $y' = u'x + u \Rightarrow$  $u'x+u=f(u)$ . Розділяючи змінні і інтегруючи, отримуємо:  $x\frac{du}{dx}=f(u)-u\Rightarrow \int \frac{du}{f(u)-u}=\int \frac{dx}{x}$ .

Приклад розв'язання у Maxima:

Знаходимо загальний розв'язок:

 $(\sqrt[n]{i1})$  homode:'diff(y,x) = (y/x)^2 + 2\*(y/x); (%01)  $\frac{d}{dx}y = \frac{y^2}{x^2}$  $\frac{y^2}{x^2} + \frac{2y}{x}$  $\boldsymbol{x}$  $(\%i2)$  ode2(homode,  $y$ ,  $x$ );  $(\% \circ 2)$   $-xy+x^2$  $\frac{y}{y} = \%c$ 

Знаходимо частинний розв'язок:

(%i3) ic1(%,x=2,y=1);  $(\% \circ 3)$   $-xy+x^2$  $\frac{w}{y} = -6$ 

Загальнішим варіантом диференціальних рівнянь, рівняння типу:  $y' = \frac{a_1x+b_1y+c_1}{a_2x+b_2y+c_2}$  – зводимо їх до однорідного. Maxima не здатна розв'язувати такi рiвняння за допомогою ode2 безпосередньо, а лише пiсля необхiдного перетворення.

#### 3.8.3.3 Лiнiйнi рiвняння першого порядку

Диференцiальне рiвняння називається лiнiйним щодо невiдомої функцiї i її похiдної, якщо воно може бути записане у виглядi:

$$
y' + P(x) \cdot y = Q(x)
$$

при цьому, якщо права частина  $Q(x)$  дорівнює нулю, то таке рівняння називається лінійним однорідним диференціальним рівнянням, якщо права частина  $Q(x)$  не дорівнює нулю, то таке рівняння називається лінійним неоднорідним диференцiальним рiвнянням. При цьому  $P(x)$  i  $Q(x)$  – функцiї неперервнi на деякому промiжку  $x \in (a, b)$ .

Розгляньмо розв'язування лiнiйного диференцiального рiвняння у Maxima:

 $(\%i1)$  lineq1:'diff(y,x)-y/x=x; (%01)  $\frac{d}{dx}y - \frac{y}{x} = x$ <br>
(%1)  $\frac{d}{dx}y - \frac{y}{x} = x$ <br>
(%12) ode2(lineq1, y, x);<br>
(%02)  $y = x(x + %c)$ 

При роботі з **Махіта** не потрібно приводити диференціальне рівняння до стандартної форми

$$
y' + P(x)y = Q(x)
$$

(%i3)  $lineq2:y^2-(2*x*y+3)*'diff(y,x)=0;$ (%03)  $y^2 - (2xy + 3) \left(\frac{d}{dx}y\right) = 0$ <br>(%14) ode2(lineq2, y, x);  $(\% \circ 4) \frac{xy+1}{y^3} = \%c$ 

#### 3.8.3.4 Рівняння у повних лиференціалах

Диференціальне рівняння першого порядку вигляду:

$$
P(x, y)dx + Q(x, y)dy = 0
$$

називається рівнянням у повних диференціалах, якщо ліва частина цього рівняння являє собою повний диференціал деякої функції  $u = F(x, y)$ . Дане диференціальне рівняння є рівнянням у повних диференціалах, якщо виконується умова

$$
\frac{\partial P}{\partial y} = \frac{\partial Q}{\partial x}.
$$

Загальний інтеграл рівняння має вигляд  $U(x, y) = 0$ .

Якщо рівняння  $P(x, y)dx + Q(x, y)dy = 0$  не є рівнянням у повних диференціалах, але виконуються умови теореми єдиності, то існує функція  $\mu = \mu(x, y)$  (інтегрувальний множник) така, що

$$
\mu(Pdx + Qdy) = dU.
$$

Функція и задовольняє умові:

$$
\frac{\partial(\mu P)}{\partial y} = \frac{\partial(\mu Q)}{\partial x}.
$$

Приклади розв'язання у Maxima:

Для розв'язання у Maxima диференціальне рівняння представляють у формі

$$
P(x, y) + Q(x, y)\frac{dy}{dx} = 0.
$$

Рівняння, що зводиться до рівняння у повних диференціалах

\n
$$
\begin{aligned}\n &\text{(%i1) } \text{deg:} (2*x*y+x^2*y+y^3/3) + (x^2+y^2)*diff(y,x)=0; \\
 &\text{(%o1) } \left(y^2+x^2\right)\left(\frac{d}{dx}y\right) + \frac{y^3}{3} + x^2y + 2xy = 0 \\
 &\text{(%i2) } \text{ode2}(deg,y,x); \\
 &\text{(%o2) } \frac{\%e^xy^3 + 3x^2\%e^xy}{3} = \%c\n \end{aligned}
$$
\n

Вказівка на інтегрувальний множник

 $(\%i3)$  intfactor;  $(\%$ 03)  $\%e^x$ 

Вказівка на використаний метод

 $(\%i4)$  method;

 $(\% \circ 4)$  exact

Рівняння у повних диференціалах

\n
$$
\begin{aligned}\n &\text{(%15) } \text{deq1}: \\
 &\text{(3*x^2+6*x*y^2)+(6*x^2*y+4*y^3)*'}\text{diff(y,x)=0}; \\
 &\text{(%05) } (4y^3+6x^2y)\left(\frac{d}{dx}y\right)+6xy^2+3x^2=0 \\
 &\text{(%16) } \text{ode2}\text{(deq1,y,x)}; \\
 &\text{(%06) } y^4+3x^2y^2+x^3=\%c\n \end{aligned}
$$
\n

Вказівка на використаний метод

 $(\frac{9}{6}i7)$  method;  $(\% \circ 7)$  exact

#### 3.8.3.5 Рiвняння Бернуллi

Рiвнянням Бернуллi називається рiвняння вигляду

$$
y' + P(x) \cdot y = Q(x) \cdot y^m,
$$

де P і  $Q$  – функції від  $x$  або сталі числа, а  $m$  – стале число, не рівне 0 і 1<sup>[3](#page-78-0)</sup>.

Для розв'язання рівняння Бернуллі застосовують підстановку  $z=\frac{1}{y^{\alpha-1}},$  за допомогою якої, рівняння Бернуллі приводиться до лiнiйного.

Приклад розв'язання рiвняння Бернуллi за допомогою Maxima:

 $(\% i1)$  deq:'diff(y,x)=4/x\*y+x\*sqrt(y); (%01)  $\frac{d}{dx}y = \frac{4y}{x}$  $\frac{dy}{x} + x\sqrt{y}$  $(\%i2)$  ode2(deq,y,x);  $(\% \circ 2)$   $y = x^4 \left( \frac{\log(x)}{2} \right)$  $\frac{g(x)}{2} + \%c \bigg)^2$ (%i3) method; (%o3) bernoulli  $(\%i4)$  de1:'diff(y,x)+y/x=-x\*y^2;  $(\% \circ 4)$   $\frac{d}{dx}y + \frac{y}{x}$  $\frac{y}{x} = -xy^2$  $(\% i5)$  ode2(de1,y,x);  $(\% \circ 5)$   $y = \frac{1}{\sqrt{3}}$  $x(x + %c)$ 

#### 3.8.3.6 Рiвняння вищих порядкiв

У Maxima за допомогою функцiї ode2 можливе пряме розв'язування лише лiнiйних диференцiальних рiвнянь другого порядку. При розв'язуваннi виконується перевiрка, чи є задане рiвняння лiнiйним, тобто чи можливо його перетворення до форми  $y'' + p(x)y + q(x)y = r(x)$ .

Спочатку відшукується розв'язок однорідного рівняння вигляду  $y'' + p(x)y + q(x) = 0$  у формі  $y = k_1y_1 + k_2y_2$  $(k_1, k_2$  – довiльнi сталi). Якщо  $r(x) \neq 0$ , відшукується частинний розв'язок неоднорідного рівняння методом варіації сталих. . .

#### 3.8.3.7 Рiвняння зi сталими коефiцiєнтами

Розв'язування однорідних рівнянь вигляду  $y'' + ay' + by = 0$  відшукуються за результатами розв'язання характеристичного рівняння  $r^2 + ar + b = 0$ . Можливі наступні варіанти комбінацій його коренів  $r_1, r_2$ :

- $r_1, r_2$  дiйснi i рiзнi. Розв'язок представляється у формi  $y = k_1 \cdot e^{r_1 \cdot x} + k_2 \cdot e^{r_2 \cdot x}$ .
- $r_1 = r_2$  корені дійсні і однакові. Розв'язок представляється у формі  $y = (k_1 + k_2 \cdot x)e^{r_1 \cdot x}$ .
- $r_1, r_2$  комплексні (спряжені). Якщо  $r_1 = \alpha + \beta i$ ,  $r_2 = \alpha \beta i$ , то розв'язок представляється у вигляді  $y =$  $e^{\alpha x}(k_1 \cos \beta x + k_2 \sin \beta x).$

Загальний розв'язок неоднорiдного рiвняння зi сталими коефiцiєнтами представляється у виглядi суми загального розв'язку вiдповiдного однорiдного рiвняння i якогось частинного розв'язку неоднорiдного.

Приклади розв'язання ЗДР другого порядку зi сталими коефiцiєнтами:

Неоднорiдне рiвняння загального вигляду:

 $(\% i1)$  de1:2\*'diff(y,x,2)-'diff(y,x)-y=4\*x\*exp(2\*x);  $(\% \circ 1) \ \ 2 \left( \frac{d^2}{dx^2} \right)$  $\frac{d^2}{dx^2}y\bigg) - \frac{d}{dx}y - y = 4x \ \%e^{2x}$  $(\%i2)$  ode2(de1,y,x);  $(\text{Co2})$   $y = \frac{(20x - 28)\%e^{2x}}{25}$  $\frac{28}{25}$  + %k1%e<sup>x</sup> + %k2%e<sup>- $\frac{x}{2}$ </sup>

Частинний розв'язок неоднорідного рівняння зберігається у змінній  $\psi$ :

(%i3) yp;  $(\% \circ 3) \frac{(20x-28)}{25}$ 25

Неоднорiдне рiвняння iз кратними коренями характеристичного рiвняння:

<span id="page-78-0"></span> ${}^{3}$ При  $m = 0$  одержуємо неоднорідне, а при  $m = 1$  – однорідне лінійне рівняння.

\n
$$
\begin{array}{ll}\n (x_1) & \text{deg} : \text{diff}(y, x, 2) - 2 \cdot \text{diff}(y, x) + y = x \cdot \exp(x) \\
 (x_0) & \frac{d^2}{dx^2} y - 2 \left( \frac{d}{dx} y \right) + y = x \cdot \% e^x \\
 (x_1) & \text{deg}(de2, y, x) \\
 (x_0) & \text{deg}(de2, y, x) \\
 (x_0) & \frac{x^3}{6} + (\%k2x + \%k1) \cdot \% e^x \\
 (x_1) & \text{deg}(e^x) \\
 (x_0) & \frac{x^3}{6} e^x\n \end{array}
$$
\n

Неоднорідне рівняння з комплексними коренями:

(%i4) 
$$
\text{de3: } \text{diff}(y, x, 2) + y = x * \sin(x);
$$

\n(%04)  $\frac{d^2}{dx^2}y + y = x \sin(x)$ 

\n(%i5)  $\text{ode2}(\text{de3}, y, x);$ 

\n(%05)  $y = \frac{2x \sin(x) + (1 - 2x^2) \cos(x)}{8} + \%k1 \sin(x) + \%k2 \cos(x)$ 

\n(%i6)  $\text{yp};$ 

\n(%06)  $\frac{2x \sin(x) + (1 - 2x^2) \cos(x)}{8}$ 

#### 3.8.3.8 Рівняння зі змінними коефіцієнтами

Аналогічно рівнянню зі сталими коефіцієнтами, загальний розв'язок однорідного рівняння  $y'' + p(x)y' + q(x)y = 0$ має вигляд  $y = C_1y_1 + C_2y_2$ , де  $y_1, y_2$  - лінійно незалежні розв'язки однорідного ЗДР (фундаментальна система розв'язків).

 $\vdots$ 

Загальний розв'язок неоднорідного рівняння  $y'' + p(x)y' + q(x)y = f(x)$  з неперервними коефіцієнтами і правою частиною має вигляд  $y = y_0 + Y$ , де  $y_0$  - загальний розв'язок відповідного однорідного рівняння,  $Y$  - частинний розв'язок неоднорідного.

Якщо відома фундаментальна система розв'язків однорідного рівняння, загальний розв'язок неоднорідного може бути представлений у формі:

$$
y = C_1(x) \cdot y_1 + C_2(x) \cdot y_2,
$$

де  $C_1(x)$ ,  $C_2(x)$  визначаються методом варіації довільних сталих.

Приклад:

(%i3) diff: 
$$
x^2
$$
 \* diff  $(y, x, 2) - x$  \* diff  $(y, x) = 3*x^3$ ;

\n(%o3)  $x^2 \left(\frac{d^2}{dx^2}y\right) - x \left(\frac{d}{dx}y\right) = 3x^2$ 

\n(%i4) ode2(diff, y, x);

\n(%o4)  $y = x^3 + \%k2x^2 - \frac{\%k1}{2}$ 

Приклад:

(%i3) diff1:x\*'diff(y,x,2)+'diff(y,x)=x^2

\n(%o3) 
$$
x\left(\frac{d^2}{dx^2}y\right) + \frac{d}{dx}y = x^2
$$

\n(%i4) ode2(difr1,y,x);

\n(%o4) 
$$
y = \%k1 \cdot \log(x) + \frac{x^3}{9} + \%k2
$$

#### 3.8.3.9 Рівняння Ойлера

Однорідне рівняння  $x^2y'' + axy' + by = 0$  називається рівнянням Ойлера. Його загальний розв'язок має вигляд  $y = k_1 x^{r_1} + k_2 x^{r_2}$ , де  $r_1$  і  $r_2$ — розв'язки рівняння  $r(r-1) + ar + b = 0$ .

У випадку, коли рівняння  $r(r-1) + ar + b = 0$  має подвійний корінь r, розв'язок представляється у формі  $y =$  $k_1x^r + k_2 \ln xx^r$ .

Неолнорілне рівняння типу Ойлера зволиться до однорілного зі сталими коефінієнтами шляхом вілповілної заміни. Приклад:

\n
$$
(1) \, \text{d}r: x^2 \ast \text{d}iff(y, x, 2) + x \ast \text{d}iff(y, x) + y = 1;
$$
\n

\n\n
$$
(1) \, x^2 \left( \frac{d^2}{dx^2} y \right) + x \left( \frac{d}{dx} y \right) + y = 1
$$
\n

\n\n
$$
(2) \, \text{d}e(2) \, \text{d}u(y, x);
$$
\n

\n\n
$$
(3) \, y = \sin(\log(x))^2 + \frac{6}{100}(x^2) + \cos(\log(x)) + \cos(\log(x))^2 + \frac{6}{100}(x^2)
$$
\n

#### 3.8.3.10 Граничні задачі

Для задання граничних умов при інтегруванні ЗДР другого порядку використовується функція bc2.

Синтаксис виклику: bc2 (solution, xval1, yval1, xval2, yval2), де xval1 - значення  $x$  у першій граничній точці, yval1 – значення розв'язку  $y$  у тій же точці (обидві величини задаються у формі  $x = a, y = b$ ). Приклад використання ode2 i bc2:

(%i1) 'diff(y,x,2) + y\*'diff(y,x)^3 = 0;<br>(%o1)  $\frac{d^2}{dx^2}y + y\left(\frac{d}{dx}y\right)^3 = 0$  $(\%i2)$  ode2(%, y, x); (%2)  $\frac{y^3 + 6\%k1y}{6} = x + \%k2$ <br>
(%3)  $bc2(\% , x=0, y=1, x=1, y=3)$ ;<br>
(%03)  $\frac{y^3 - 10y}{6} = x - \frac{3}{2}$ 

#### 3.8.4 Операторний метод розв'язування

Для розв'язування систем звичайних лінійних диференціальних рівнянь у Maxima є функція desolve. Робота функції desolve заснована на перетворенні Лапласа заданих диференціальних рівнянь.

Нехай задана функція дійсного змінного  $f(t)$ , що задовольняє наступним умовам:

- 1. однозначна і неперервна разом зі своїми похідними n-го порядку для всіх  $t > 0$ , крім тих, де вона і її похідні мають розриви 1-го роду. При цьому у кожному скінченному інтервалі зміни є скінченна кількість точок розриву;
- 2.  $f(t) = 0$  для всіх  $t > 0$ ;
- 3. зростає повільніше деякої експоненційної функції  $M \cdot e^{at}$ , де  $M$  і  $a$  деякі додатні величини, тобто завжди можна вказати такі М і а, щоб при будь-якому  $t > 0$  виконувалася нерівність  $|f(t)| < Me^{at}$ .

Розглянутій функції  $f(t)$  ставиться у відповідність нова функція, що визначається рівністю

$$
F(s) = \mathcal{L}{f(t)} = \int_0^\infty e^{-st} f(t)dt
$$

де  $s$  – додатне дійсне число або комплексне число з додатною дійсною частиною.

Функція  $f(t)$  при цьому називається оригіналом, а  $F(s)$  – зображенням функції  $f(t)$  за Лапласом. Перехід від оригіналу до зображення називається перетворенням Лапласа. Відповідно, зворотний перехід від зображення до оригіналу називається зворотним перетворенням Лапласа.

Для перетворення Лапласа виконується теорема єдиності: якщо дві неперервні функції  $f(x)$  і  $g(x)$  мають те саме зображення за Лапласом  $F(p)$ , то вони тотожно рівні.

За допомогою операційного числення можна порівняно просто розв'язувати різні задачі, що зводяться до інтегрування лінійних диференціальних рівнянь. Перехід від вихідних функцій до їхніх зображень надає змогу замінити розв'язування системи диференціальних рівнянь розв'язуванням системи алгебраїчних рівнянь (але при цьому знаходження зворотного перетворення Лапласа може бути досить складною задачею).

При обчисленні перетворення Лапласа похідні заміняються алгебраїчними виразами наступного вигляду:

$$
pF(p) - f(0) = \mathcal{L}\lbrace f'(t)\rbrace;
$$

$$
p^{2}F(p) - pf(0) - f'(0) = \mathcal{L}{f''(t)}
$$

тощо, тому використання перетворення Лапласа для розв'язування систем ЗДР вимагає задання початкових умов. Використання desolve обмежується однією із властивостей перетворення Лапласа: якщо  $\mathcal{L}{t(t)} = F(s)$ , то  $\mathcal{L}{tf(t)} =$  $-F'(s)$ . Тому desolve припускає, що розв'язується система ЗДР зі сталими коефіцієнтами.

Синтаксис виклику desolve: desolve(delist, fnlist), де delist - список розв'язуваних диференціальних рівнянь, fnlist - список шуканих функцій. При використанні desolve необхідно явно задавати функціональні залежності (замість 'diff(y, x) використовувати запис diff(y(x),x)).

Приклади використання desolve:

Система ЗДР першого порядку:

$$
(\%i1) \ \text{def}\text{def}(f(x),x) = \text{diff}(g(x),x) + \sin(x);
$$

$$
(\text{%o1}) \ \ \frac{a}{dx} f(x) = \frac{a}{dx} g(x) + \sin(x)
$$

$$
(\text{Xi2}) \ \underset{J^2}{\text{deg2:diff}} \left(\underset{J}{\text{g(x)}}, x, 2\right) = \text{diff}\left(\text{f(x)}, x\right) - \cos(x);
$$

$$
\text{(%o2)} \quad \frac{d^2}{dx^2}g(x) = \frac{d}{dx}f(x) - \cos(x)
$$

$$
(\%i3)
$$
  $\overline{\text{desolve}}(\overline{\text{de1}},\text{de2},\text{[f(x),g(x)]});$ 

$$
\text{(%o3)} \quad [f(x) = \% e^x \left( \left. \frac{d}{dx} g(x) \right|_{x=0} \right) - \left. \frac{d}{dx} g(x) \right|_{x=0} + f(0), \quad g(x) = \% e^x \left( \left. \frac{d}{dx} g(x) \right|_{x=0} \right) - \left. \frac{d}{dx} g(x) \right|_{x=0} + \cos x + g(0) - 1
$$

Одиничне диференціальне рівняння другого порядку:

 $(\%i1)$  de3:diff(f(x),x,2)+f(x)=2\*x; (%01)  $\frac{d^2}{dx^2}f(x) + f(x) = 2x$ <br>(%12) desolve(de3,f(x)); (%02)  $f(x) = \sin(x) \left( \frac{d}{dx} f(x) \Big|_{x=0} - 2 \right) + f(0) \cos(x) + 2x$ 

Для задання початкових умов використовується функція atvalue. Синтаксис виклику:

atvalue(expr,  $[x_1 = a_1, \ldots, x_m = a_m]$ , c) atvalue(expr,  $x_1 = a_1$ , c)

Функція atvalue надає значення c виразу expr у точці  $x = a$ . Вираз expr – функція  $f(x_1,...,x_m)$  або похідній diff( $f(x_1,...,x_m)$ ,  $x_1$ ,  $n_1$ , ...,  $x_m$ ,  $n_m$ ). Тут  $n_i$ -порядок диференціювання за змінною  $x_i$ .

Приклад використання desolve i atvalue:

 $(\%$ i1) de1:diff(f(x),x)=diff(g(x),x)+sin(x); (%01)  $\frac{d}{dx}f(x) = \frac{d}{dx}g(x) + \sin(x)$ <br>
(%12) de2:diff(g(x),x,2)=diff(f(x),x)-cos(x); (%02)  $\frac{d^2}{dx^2}g(x) = \frac{d}{dx}f(x) - \cos(x)$ <br>(%i3) atvalue(f(x), x=0, 1);  $(\% \circ 3)$  1  $(\%i4)$  atvalue( $g(x), x=0,2$ );  $(\% 64)$  2  $(\% i5)$  atvalue(diff(g(x),x),x=0,3);  $(\% \circ 5)$  3  $(\%i6)$  desolve([de1,de2], [f(x),g(x)]);  $(\% 66)$   $[f(x) = 3e^x - 2, g(x) = cos(x) + 3e^x - 2]$ 

Керування початковими умовами здійснюється за допомогою функцій properties і prontprops. Функція properties (синтаксис виклику – properties (a)) друкує властивості змінної (атома a), а функція printprops друкує інформацію про задану властивість змінної. Крім того, функція at обчислює значення виразу у заданій точці з урахуванням властивості atvalue.

Синтаксис виклику printprops: printprops(a, i) printprops  $([a_1, \ldots, a_n], i)$ printprops(all, i)

Ця функція надає змогу переглянути властивості атома a (або групи атомів Lisp, зазначених у списку), визначені індикатором і.

Скасування встановленого atvalue, виконується функцією remove (вилучення властивості р в атомів  $a_1, \ldots, a_n$ здійснюється викликом remove $(a_1, p_1, \ldots, a_n, p_n)$ ; видалення списку властивостей – викликом remove( $[a_1, \ldots, a_n]$  $a_m$ ], [ $p_1$ , ...,  $p_n$ ], ...)).

Приклад синтаксису і використання розглянутих функцій:

```
(%i1) eq1:diff(f(x),x)=diff(g(x),x)+sin(x);(%11) eq. dirt (1(x), x) = dirt (g(x), x) sin(x),<br>
(%01) \frac{d}{dx}f(x) = \frac{d}{dx}g(x) + \sin(x)<br>
(%12) eq2: diff (g(x), x, 2)='diff (f(x), x) - cos(x);<br>
(%02) \frac{d^2}{dx^2}g(x) = \frac{d}{dx}f(x) - \cos(x)<br>
(%13) atvalue ('diff (g(x), x), x=0, a
(\% \circ 3) a
(\%i4) atvalue(f(x), x=0,1);
(\%o4) 1
(\%i5) properties(f);
(\% \circ 5) [atvalue]
(\%i6) printprops(f, atvalue):
f(0) = 1(\% \circ 6) done
(\%i7) desolve([eq1,eq2], [f (x), g(x)]);
(\%o7) [f(x) = a\%e^x - a + 1, g(x) = cos(x) + a\%e^x - a + g(0) - 1](\%i8) at (\% , [x=1]);(%08) [f(1) = %ea - a + 1, g(1) = ea - a + cos(1) + g(0) - 1]
```
Ще один приклад аналізу властивостей:

```
(\%i9) atvalue(f(x,y), [x=0, y=1], a^2);
(\% \circ 9) a^2(\% i10) atvalue('diff(f(x,y), x), x=0, 1+y);
(\% 010) \quad 2 + 1(%i11) printprops (all, atvalue);
\frac{d}{d\mathfrak{A}1} g(\mathfrak{A}1)|_{[\mathfrak{A}1=0]} = a\frac{d}{d\mathfrak{A}} f(\mathfrak{A}1, \mathfrak{A}2)|_{[\mathfrak{A}1=0]} = \mathfrak{A}2 + 1f(0,1) = a^2f(0) = 1(%o11) done
```
#### 3.8.5 Додатковi можливостi розв'язання ЗДР

#### 3.8.5.1 Пакет contrib\_ode

Як видно з наведеного вище опису можливостей Maxima, можливості основної функції для аналітичного розв'язування ЗДР – функцiї ode2 – досить обмеженi. Для розширення можливостей розв'язання ЗДР першого i другого порядку в останнiх версiях Maxima iснує пакет розширення contrib\_ode. За допомогою contrib\_ode можливе розв'язання рiвнянь Клеро, Лагранжа, Рiккатi тощо. У загальному випадку результат – список розв'язкiв. Для деяких рiвнянь (зокрема Рiккатi) розв'язок представляється у формi iншого ЗДР – результату замiни змiнних. Функцiя contrib\_ode реалiзує методи факторизацiї (factorization), Клеро (Clairault), Лагранжа (Lagrange), Рiккатi (Riccati), Абеля (Abel) i метод симетрiї Лi (Lie symmetry method).

Для використання пакет contrib\_ode слiд завантажити:

```
(%i1) load("contrib_ode")$
```
Приклад розв'язання ЗДР з використанням функцiї contrib\_ode:

```
(\%i2) eqn:x*'diff(y,x)^2-(1+x*y)*'diff(y,x)+y=0;
(\% \circ 2) x \left( \frac{d}{dx} y \right)\int_{0}^{2} - (xy+1)\left(\frac{d}{dx}y\right) + y = 0(%i3) contrib_ode(eqn,y,x);
(\text{7t3}) x \left( \frac{d}{dx} y \right)\int_{0}^{2} - (xy+1)\left(\frac{d}{dx}y\right) + y = 0first order equation not linear in y'
(%03) [y = \log(x) + \%c, y = \%c\%e^x](%i4) method;
(*o4) factor
```
Перевага contrib\_ode – можливiсть розв'язання нелiнiйних ЗДР першого порядку, оскiльки вони можуть мати у загальному випадку кiлька розв'язкiв, результат представляється у виглядi списку.

Синтаксис виклику contrib\_ode не вiдрiзняється вiд синтаксису виклику ode2.

Розгляньмо приклади розв'язання iнших типiв рiвнянь.

#### 3.8.5.2 Рiвняння Клеро i Лагранжа

Рiвняння Клеро

```
\n(%i1) load("contribcode")\n%\n(%i2) eqn: 'diff(y,x)^2+x* 'diff(y,x)-y=0;\n(%o2) 
$$
\left(\frac{d}{dx}y\right)^2 + x\left(\frac{d}{dx}y\right) - y = 0
$$
\n(%i3) contribode(eqn,y,x);\n(%t3) 
$$
\left(\frac{d}{dx}y\right)^2 + x\left(\frac{d}{dx}y\right) - y = 0
$$
\nfirst order equation not linear in y'\n(%o3) 
$$
[y = \%cx + \%c^2, y = -\frac{x^2}{4}]
$$
\n(%i4) method;\n(%o4) claimault\n
```

$$
(\%i5) \ \text{leq: } y = (1+) \text{diff}(y,x) \ast x + (\text{diff}(y,x))^2;
$$
\n
$$
(\%o5) \ y = \left(\frac{d}{dx}y\right)^2 + x\left(\frac{d}{dx}y + 1\right)
$$
\n
$$
(\%i6) \ \text{contrib\_ode}(\text{leq}, y, x);
$$

 $(\text{7t6}) \quad y = \left(\frac{d}{dx}y\right)^2 + x\left(\frac{d}{dx}y + 1\right)$ first order equation not linear in y'  $(\% 66)$   $[[x = \% e^{-\%t} (\% c - 2(\% t - 1)\% e^{\%t}), y = (\% t + 1)x + \% t^2]]$  $(\frac{9}{6}i7)$  method;  $(\% \circ 7)$  lagrange

У деяких випадках розв'язання можливе тільки у параметричній формі. Приклад (% - параметр):

 $(\%i8)$  eqn: 'diff(y,x)=(x+y)^2; (%08)  $\frac{d}{dx}y = (y + x)^2$ <br>(%19) contrib\_ode(eqn,y,x); (%09)  $[[x = \%c - \alpha \tan(\sqrt{\%t}), y = -x - \sqrt{\%t}], [x = \alpha \tan(\sqrt{\%t}) + \%c, y = \sqrt{\%t} - x]]$  $(\%$ i10) method;  $(\%$ 010) *lagrange* 

#### 3.8.5.3 Інші задачі з використанням contrib ode

Пакет contrib ode надає змогу розв'язувати диференціальні рівняння, які є нерозв'язними за допомогою ode2 безпосередньо. Приклад – узагальнені однорідні рівняння (див. вище). Представлені розв'язання використовують методи Абеля і симетрії Лі.

 $(\% i11)$  eqn:  $(2*x-y+4)*'diff(y,x)+(x-2*y+5)=0;$  $(\% 011)$  $(-y+2x+4)\left(\frac{d}{dx}y\right)-2y+x+5=0$  $(\%i12)$  contrib\_ode(eqn,y,x);  $\frac{\log\left(3-\frac{2(2x+4)-x-5}{-y+2x+4}\right)-3\log\left(1-\frac{2(2x+4)-x-5}{-y+2x+4}\right)+2\log\left(-\frac{2(2x+4)-x-5}{-y+2x+4}\right)}{2}=\log(x+1)+\%c$  $(\% 012)$   $[ (\%$ i13) method;  $(\% \text{013})$  abel2 (%i14) eqn1: 'diff(y,x)=(1-3\*x-3\*y)/(1+x+y);<br>
(%o14)  $\frac{d}{dx}y = \frac{-3y - 3x + 1}{y + x + 1}$ <br>
(%i15) contrib\_ode(eqn1,y,x);

(%015)  $\left[\frac{2\log(y+x-1)+y+3x}{2}=\%c\right]$  $(\%$ i16) method:  $(*016)$  lie

#### 3.8.5.4 Розв'язування однорідних лінійних рівнянь

Інші корисні функції пакета contrib\_ode: odelin i ode\_check. Функція odelin розв'язує однорідні лінійні рівняння першого і другого порядку, і повертає фундаментальний розв'язок ЗДР.

Приклад:

```
(\%i4) odelin(x*(x+1)*'diff(y,x,2)+(x+5)*'diff(y,x,1)+(-4)*y,y,x);
...trying factor method...
solving 7 equations in 4 variables...
trying the Bessel solver...solving 1 equations in 2 variables...
trying the F01 solver...
solving 1 equations in 3 variables...
trying the spherodial wave solver...
solving 1 equations in 4 variables...
trying the square root Bessel solver...
solving 1 equations in 2 variables...
trying the 2F1 solver...
solving 9 equations in 5 variables
      \frac{gauss_a(-6,-2,-3,-x)}{4}, \frac{gauss_b(-6,-2,-3,-x)}{x^4}(\% 04)
```
Примітка: функції gauss\_a і gauss\_b - спеціальні функції, що являють розв'язки гіпергеометричного рівняння. Функція ode\_check надає змогу підставити в ЗДР знайдений розв'язок. Приклад:

```
(%i1) load("contrib_ode")$
(\sqrt[n]{i2}) eqn: (1+x^2)*'diff(y,x,2)-2*x*'diff(y,x);(*62) (x^2+1)\int d^2\left(\frac{d^2}{dx^2}y\right) - 2x\left(\frac{d}{dx}y\right)(\%i3) odelin(eqn,y,x);...trying factor method...solving 7 equations in 4 variables
(\% \circ 3) 1, x(x^2+3)(\%i4) ode_check(eqn, y=x*(x^2+3));
(%o4) 0
(\% i5) ode_check(eqn, y=1);
(\% \circ 5) 0
```
## 3.8.6 Обчислювальнi методи розв'язання ЗДР

Однак у рядi випадкiв вiдшукати символьний розв'язок ЗДР у досить компактному виглядi неможливо. У цьому випадку доцільно використати обчислювальні методи. Махіта включає пакет розширення dynamics, що надає змогу проiнтегрувати систему ЗДР методом Рунґе-Кутти.

Починаючи з версiї 5.12, Maxima включає пакет dynamics (його необхiдно завантажувати перед використанням). Крiм методу Рунґе-Кутти, пакет dynamics включає ряд функцiй для побудови рiзних фракталiв.

Метод Рунґе-Кутти реалізує функція rk. Синтаксис її виклику: rk([eq], [vars], [init], [ $t_{range}$ ]), де eq – список правих частин рівнянь; vars – список залежних змінних; init – список початкових значень;  $t_{range}$  – список [t,  $t_0$ ,  $t_{end}$ ,  $ht$ ], що містить символьне позначення незалежної змінної  $(t)$ , її початкове значення  $(t_0)$ , кінцеве значення  $(t_{end})$ , крок інтегрування  $(ht)$ .

Приклад: Розв'язати ЗДР

$$
\frac{dx}{dt} = 4x^2 - 4y^2; \qquad \frac{dy}{dt} = y^2 - x^2 + 1;
$$

при  $t = [0 \dots 4], x(0) = -1, 25, y(0) = 0, 75.$ Використаємо пакет dynamics.

(%i1) load("dynamics")\$

Вибираємо крок iнтегрування 0, 02.

 $(\%i2)$  sol:rk( $[4*x^2-4*y^2,y^2-x^2+1]$ ,  $[x,y]$ ,  $[-1.25,0.75]$ ,  $[t,0,4,0.02])$ ;

У результаті розв'язання одержуємо список значень у форматі  $[[t, x, y]]$ .

```
(%i1) load("dynamics")$
(%i2) rp1:4*x^2-4*y^2;
(\% \circ 2) 4x^2 - 4y^2(\%i3) rp2:y^2-x^2+1;
(\text{%o3}) y^2 - x^2 + 1(\text{N14}) sol:rk([rp1,rp2], [x,y], [-1.25,0.75], [t,0,4,0.02])$
```
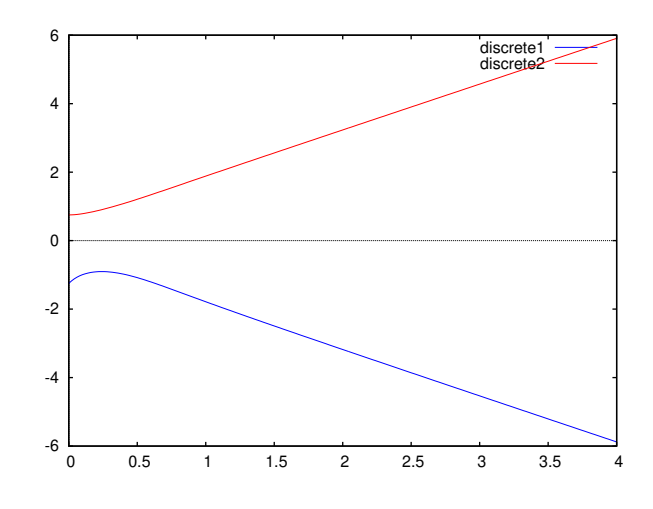

Рис. 3.11. Приклад графiчного розв'язання системи ЗДР обчислювальним методом

Список sol не виводимо на екран (вiн досить довгий, тому завершуємо введення команди символом \$). Для побудови графіка розв'язку перетворимо отриманий список, побудувавши окремо список значень  $t$  (список  $xq$ у прикладі), x (список yq1), y (список yq2). При побудові графіка використаємо параметр discrete.

```
(%i5) len:length(sol);
(%o5) 201
(\%i6) xg:makelist(sol[k][1],k,1,len)$
(%i7) yg1:makelist(sol[k][2],k,1,len)$
(%i8) yg2:makelist(sol[k][3],k,1,len)$
(%i9) plot2d([[discrete,xg,yg1],[discrete,xg,yg2]]);
```
Результат розв'язання представлений на рис. [3.11.](#page-84-0) Аналогiчний, хоча i трохи складнiший приклад – моделювання атрактора Лоренца (див. стор. [147\)](#page-146-0).

# 3.9 Ряди Фур'є за ортогональними системами

Пакет Maxima включає досить широкi можливостi для роботи як iз класичними тригонометричними рядами Фур'є, так i з рядами Фур'є за iншими ортогональними системами. Розгляньмо короткий вступ, необхiдний для розумiння наведених прикладiв.

## 3.9.1 Поняття ряду Фур'є

Нехай дані дві функції  $f(x)$  і  $g(x)$ , добуток яких інтегрувальне на відрізку [a, b]. Функції  $f(x)$  і  $g(x)$ , називають ортогональними на [a, b], якщо виконується умова

$$
\int_{a}^{b} f(x)g(x)\rho(x)dx = 0
$$

де  $\rho(x)$  – вагова функція.

Функціональна послідовність  $\{\varphi_n(x)\} = \{\varphi_0(x), \varphi_1(x), \ldots, \varphi_n(x), \ldots\}$  називається ортогональною на [a, b], якщо виконується умова:

$$
\int_a^b \varphi_n(x)\varphi_m(x)\rho(x)dx = 0, \forall n \neq m.
$$

Функціональна послідовність  $\{\varphi_n(x)\}\$ називається ортонормованою на [a, b], якщо

$$
\int_a^b \varphi_n(x)\varphi_m(x)\rho(x)dx = \begin{cases} 1, & \text{at the } n = m; \\ 0, & \text{at the } n \neq m; \end{cases}
$$

Часто використовувана послідовність із тригонометричних функцій 1,  $\cos x$ ,  $\sin x$ ,  $\cos 2x$ ,  $\sin 2x$ , ...,  $\cos nx$ ,  $\sin nx$ , ... ортогональна на відрізку  $[-\pi, \pi]$  з ваговою функцією  $\rho(x) = 1$ .

Перевiримо властивiсть ортогональности, обчислюючи вiдповiднi iнтеграли. При m = n отримуємо:

$$
\int_{-\pi}^{\pi} 1 \cdot \sin nx dx = -\frac{\cos nx}{n} \Big|_{-\pi}^{\pi} = 0,
$$
  

$$
\int_{-\pi}^{\pi} 1 \cdot \cos nx dx = \frac{\sin nx}{n} \Big|_{-\pi}^{\pi} = 0,
$$
  

$$
\int_{-\pi}^{\pi} \sin mx \cdot \sin nx dx = \frac{1}{2} \int_{-\pi}^{\pi} (\cos(m - n)x - \cos(m + n)x) dx = \frac{1}{2} \left( \frac{\sin(m - n)x}{m - n} - \frac{\sin(m + n)x}{m + n} \right) \Big|_{-\pi}^{\pi} = 0,
$$

$$
\int_{-\pi}^{\pi} \cos mx \cdot \cos nx dx = \frac{1}{2} \int_{-\pi}^{\pi} \left( \cos(m-n)x + \cos(m+n)x \right) dx = \frac{1}{2} \left( \frac{\sin(m-n)x}{m-n} + \frac{\sin(m+n)x}{m+n} \right) \Big|_{-\pi}^{\pi} = 0,
$$

Якщо ж  $m = n$ , то

$$
\int_{-\pi}^{\pi} \cos^2 mx dx = \frac{1}{2} \int_{-\pi}^{\pi} (1 + \cos 2mx) dx = \frac{1}{2} \left( x + \frac{\sin 2mx}{2m} \right) \Big|_{-\pi}^{\pi} = \pi,
$$

Oтже,  $\int_{-\pi}^{\pi} \cos mx \cos nx dx = \begin{cases} 0, m \neq n, \\ \pi, m = n, \end{cases}$  $0, m \neq n$ , Аналогічним чином,  $\int_{-\pi}^{\pi} \sin mx \sin nx dx = \begin{cases} 0, m \neq n, \\ \pi, m = n. \end{cases}$  $\pi, m = n$ . Залишається обчислити інтеграл $\int_{-\pi}^{\pi} \cos mx \sin nx dx$ .

Оскiльки пiдiнтегральна функцiя є непарною, то

$$
\int_{-\pi}^{\pi} \cos mx \sin nx dx = 0.
$$

Як випливає з наведених рiвностей, будь-якi двi рiзнi функцiї тригонометричної послiдовностi ортогональнi на відрізку  $[-\pi, \pi]$ .

#### 3.9. Ряди Фур'є за ортогональними системами 87

Iншою широко використовуваною послiдовнiстю ортогональних функцiй є послiдовнiсть полiномiв Лежандра. Поліном Лежандра степеня  $n$  можна представити через формулу Родріга у вигляді:

$$
P_n(z) = \frac{1}{2^n n!} \frac{d^n}{dz^n} (z^2 - 1)^n
$$

.

Цi полiноми також можна обчислити за допомогою рекурентної формули:

$$
P_{n+1}(x) = \frac{2n+1}{n+1}xP_n(x) - \frac{n}{n+1}P_{n-1}(x)
$$

Полiноми Лежандра ортогональнi на вiдрiзку [−1, 1] з вагою ρ(x) = 1:

$$
\int_{-1}^{1} P_k(x) P_l(x) dx = \begin{cases} \frac{2}{2k+1}, & \text{affing } k = l; \\ 0, & \text{affing } k \neq l. \end{cases}
$$

Ще однiєю важливою послiдовнiстю ортогональних функцiй є послiдовнiсть полiномiв Чебишова. Полiноми Чебишова першого роду  $T_n(x)$  степеня  $n$  можна визначити за допомогою рівності:

$$
T_n(\cos\theta) = \cos n\theta,
$$

або, що майже еквiвалентно,

$$
T_n(z) = \cos(n \arccos z).
$$

Вони також можуть бути обчисленi за рекурентною формулою:

$$
T_0(x) = 1; T_1(x) = x; T_{n+1}(x) = 2xT_n(x) - T_{n-1}(x).
$$

Поліноми Чебишова ортогональні на відрізку  $[-1, 1]$  з вагою  $\rho(x) = \frac{1}{\sqrt{x}}$  $1 - x^2$ 

$$
\int_{-1}^{1} T_k(x) T_l(x) \frac{1}{\sqrt{1 - x^2}} dx = \begin{cases} \frac{\pi}{2}, & \text{at the } k = l \neq 0; \\ \pi, & \text{at the } k = l = 0; \\ 0, & \text{at the } k \neq l. \end{cases}
$$

## 3.9.2 Обчислення коефiцiєнтiв тригонометричних рядiв Фур'є

Члени тригонометричного ряду  $\frac{a_0}{2} + \sum_{n=1}^{\infty}$  $\sum_{n=1}$   $(a_n \cos nx + b_n \sin nx)$  є періодичними функціями із загальним періодом  $2\pi$ , тому і сума цього ряду  $S(x)$  також буде періодичною функцією з періодом  $2\pi$ .

Припустімо, що  $2\pi$ -періодичну функцію  $f(x)$  можна розкласти у тригонометричний ряд, що рівномірно збігається

на відрізку  $[-\pi, \pi]$ .

$$
f(x) = \frac{a_0}{2} + \sum_{n=1}^{\infty} (a_n \cos nx + b_n \sin nx)
$$

Розгляньмо питання про визначення коефiцiєнтiв  $a_0$ ,  $a_n$  i  $b_n$   $(n = 1, 2, ...)$ . Для цього застосуємо теорему про почленне iнтегрування функцiонального ряду. Проiнтегруємо обидвi частини рiвностi в межах вiд −π до π:

$$
\int_{-\pi}^{\pi} f(x)dx = \frac{a_0}{2} \int_{-\pi}^{\pi} dx + \sum_{n=1}^{\infty} \left( a_n \int_{-\pi}^{\pi} \cos nx dx + b_n \int_{-\pi}^{\pi} \sin nx dx \right)
$$

З результатiв обчислення iнтегралiв, наведених вище, випливає, що всi доданки, що зустрiчаються у правiй частинi пiд знаком суми, дорiвнюють нулю, тому

$$
\int_{-\pi}^{\pi} f(x)dx = \pi a_0.
$$

Отже,

$$
a_0 = \frac{1}{\pi} \int_{-\pi}^{\pi} f(x) dx.
$$

Для того щоб знайти  $a_n$   $(n = 1, 2, \ldots)$ , обидві частини цієї рівності помножимо на соз mx i проінтегруємо на відрізку [−π, π]. Оскiльки система тригонометричних функцiй ортогональна, то

$$
\int_{-\pi}^{\pi} \cos mx \cos nx dx = 0; \int_{-\pi}^{\pi} \cos mx \sin nx dx = 0
$$

для  $\forall m, n \in N$ , якщо  $m \neq n$ .

Це означає, що всі інтеграли, що зустрічаються у правій частині, будуть дорівнюють нулю. Винятком буде інтеграл, що виходить при  $m = n$ . Цей інтеграл дорівнює  $\pi$ . Тому

$$
\int_{-\pi}^{\pi} f(x) \cos nx dx = a_n \int_{-\pi}^{\pi} \cos^2 nx dx = \pi a_n.
$$

звідки  $a_n = \int_{-\pi}^{\pi} f(x) \cos nx dx$ ,  $n = 1, 2, ...$ <br>Аналогічно, помноживши обидві частини рівності на sin mx і проінтегрувавши на відрізку  $[-\pi; \pi]$ , одержуємо, що  $b_n = \int_{-\pi}^{\pi} f(x) \sin nx dx, n = 1, 2, ...$ 

Отже, якщо функцію  $f(x)$  можна представити у вигляді тригонометричного ряду, то коефіцієнти  $a_0, a_n, b_n$  обчислюються за наведеними формулами і називаються коефіцієнтами Фур'є для функції  $f(x)$  (а ряд, відповідно, рядом  $\Phi$ ур'є для  $f(x)$ ).

Проміжок інтегрування  $[-\pi, \pi]$  для періодичної з періодом  $2\pi$  функції можна замінити будь-яким проміжком  $[a, a +$  $2\pi$ ,  $a \in \mathbb{R}$ , довжина якого дорівнює  $2\pi$ .

Функція  $f(x)$  називається кусково-гладкою на відрізку [a, b] якщо функція  $f(x)$  і її похідна на [a, b] мають скінченну кількість точок розриву першого роду.

Достатні умови розкладності функції в ряд Фур'є дає теорема Діріхле: якщо  $f(x)$  – періодична з періодом  $2\pi$ кусково-гладка на  $[-\pi, \pi]$  функція, то її ряд Фур'є збігається у будь-якій точці цього відрізка і його сума дорівнює:

1. значенню функції  $f(x)$ , коли  $x$  – точка неперервності функції  $f(x)$ ;

2. 
$$
\frac{f(x-0) + f(x+0)}{2}
$$
, якщо  $x$  – точка розриву функциї  $f(x)$ , при цьому

$$
\frac{f(x-0) + f(x+0)}{2} = \frac{a_0}{2} + \sum_{n=1}^{\infty} (a_n \cos nx + b_n \sin nx).
$$

Зазначимо, що на практиці найчастіше зустрічаються функції, які задовольняють умовам теореми Діріхле. **Приклал:** періодичну з періодом  $2\pi$  функцію  $f(x) = x$ .  $-\pi < x < \pi$  розкласти у ряд Фур'є. Обчислимо коефінієнти Фур'є (використаємо Maxima):

 $(\% i1)$  n:5;  $(\% 01)$  5  $(\%o2) f(x) := x;$  $(\% \circ 2)$   $f(x) := x$  $(\%i3)$  a0:1/%pi\*integrate(f(x),x,-%pi,%pi);  $(\% \circ 3) \circ$ (%i4) for k:1 thru n do a[k]:1/%pi\*integrate(f(x)\*cos(k\*x), x,-%pi,%pi);  $(\% \circ 4)$  done  $(\%i5)$  for k:1 thru n do b[k]:1/%pi\*integrate(f(x)\*sin(k\*x),x,-%pi,%pi);  $(\% \circ 5)$  done (%i6) for k:1 thru n do display(a[k],b[k]);<br> $a_1 = 0$   $b_1 = 2$   $a_2 = 0$   $b_2 = -1$   $a_3 = 0$   $b_3 = \frac{2}{3}$   $a_4 = 0$   $b_4 = -\frac{1}{2}$   $a_5 = 0$   $b_5 = \frac{2}{5}$  $(\% \circ 6)$  done  $(\%i7)$  fun(x):=a0/2+sum(a[k]\*cos(k\*x),k,1,n)+sum(b[k]\*sin(k\*x),k,1,n);  $(\%o7)$   $fun(x) := \frac{a_0}{2} + sum(a_k cos(kx), k, 1, n) + sum(b_k sin(kx), k, 1, n)$  $(\%i8)$  wxplot2d( $[f(x), fun(x)]$ , [x,-5,5], [nticks,20]);

Дана функція  $f(x)$  заловольняє умовам теореми Діріхле, її графік у порівнянні із графіком частинної суми ряду  $\Phi$ v<sup>o</sup>'є fun(x) зображений на рис. 3.12.

#### 3.9.3 Ряди Фур'є для парних і непарних функцій

Припустімо, що  $f(x)$  – непарна  $2\pi$ -періодична функція. У цьому випадку  $f(x)$  cos  $nx$  – парна функція, оскільки виконується рівність  $f(-x)\cos(-nx) = f(x)\cos nx$ , а  $f(x)\sin nx$ —непарна функція, оскільки  $f(-x)\sin(-nx) = -f(x)\sin nx$ . Тому коефіцієнти ряду Фур'є  $a_n$ ,  $b_n$  рівні:

$$
a_n = \frac{1}{\pi} \int_{-\pi}^{\pi} f(x) \cos nx dx = \frac{2}{\pi} \int_{0}^{\pi} f(x) \cos nx dx, (n = 0, 1, ...),
$$

$$
b_n = \frac{1}{\pi} \int_{-\pi}^{\pi} f(x) \sin nx dx = 0 (n = 1, 2, ...)
$$

Отже, ряд Фур'є парної функції містить тільки косинуси, тобто  $f(x) = \frac{a_0}{2} + \sum_{n=1}^{\infty} a_n \cos nx$ . Аналогічно, якщо  $f(x)$ – непарна функція, то  $f(x)$  cos nx – непарна, а  $f(x)$ sin nx — парна функція. Тому  $a_n = \frac{1}{\pi} \int_{-\pi}^{\pi} f(x) \cos nx dx = 0$ (n =  $(0,1,\ldots), b_n = \frac{1}{\pi} \int_{-\pi}^{\pi} f(x) \sin nx dx = \frac{2}{\pi} \int_{0}^{\pi} f(x) \sin nx dx, (n = 0,1,\ldots).$ 

<span id="page-88-0"></span>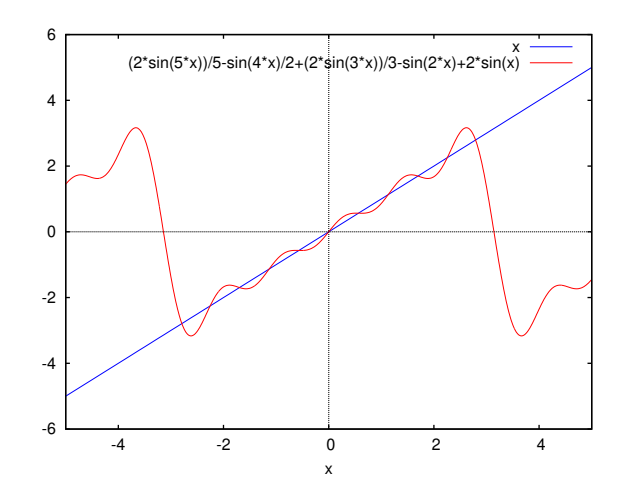

Рис. 3.12. Графік функції  $y = f(x)$  і суми перших п'яти членів ряду Фур'є

Отже, ряд Фур'є непарної функції містить тільки синуси, тобто  $f(x) = \sum_{n=1}^{\infty} b_n \sin nx$ .<br>**Приклад:** Розкласти у ряд Фур'є періодичну з періодом  $2\pi$  функцію, задану на відрізку  $[-\pi, \pi]$  рівністю  $f(x) = x^2$ . Дана функція є парною (рис. 3.13), тому її ряд Фур'є містить тільки косинуси.

<span id="page-88-1"></span>Для обчислення коефіцієнтів  $a_n$  ряду Фур'є створюємо функцію fun, вхідними параметрами якої є назва незалежної змінної (у прикладі це x), число доданих членів ряду (n, надалі функція викликається при  $n = 5$ ) і символьний вираз, що визначає функцію, для якої будується розклад  $(f, \phi)$ ункція fun викликається з  $f = x^2$ ).

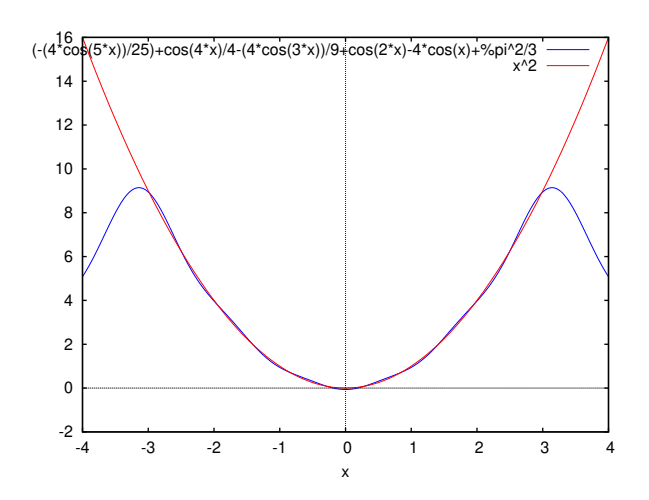

Рис. 3.13. Графік функції  $y = x^2$  і суми перших п'яти членів ряду Фур'є

#### Приклад:

 $(\%i1)$  fun(x,n,f):=(for k:0 thru n do a[k]:1/%pi\*integrate(f\*cos(k\*x),x,-%pi,%pi),  $a[0]/2+sum(a[k]*cos(k*x),k,1,n));$  $(\%i2)$  fun(x, 5, x<sup>2</sup>); (%02)  $-\frac{4 \cdot \cos(5 \cdot x)}{25} + \frac{\cos(4 \cdot x)}{4} - \frac{4 \cdot \cos(3 \cdot x)}{9} + \cos(2 \cdot x) - 4 \cdot \cos(x) + \frac{\pi^2}{3}$ 

Для аналітичного обчислення коефіцієнтів ряду Фур'є функції  $y = |x|$  функцію fun необхідно трохи змінити, передбачивши різні вирази для підінтегрального виразу на напівінтервалах  $[-\pi,0)$  і  $(0,\pi]$  (вирази f1 і f2 у списку параметрів функції). Текст програми на макромові Махіта:

 $fun12(x, n, f1, f2) := (for k:0$  thru n do  $a[k]:1/\text{pi*(integrate(f1*cos(k*x),x,-%pi,0)+integrate(f2*cos(k*x),x,0,%pi)),}$  $a[0]/2+sum(a[k]*cos(k*x),k,1,n)$ \$

Функція  $y = |x|$ також є парною (рис. 3.14), тому її ряд Фур'є містить тільки косинуси. Результати обчислення коефіцієнтів ряду Фур'є для цієї функції:

(%i1) fun12(x,5,-x,x);<br>(%o1)  $-\frac{4 \cos(5x)}{25 \pi} - \frac{4 \cos(3x)}{9 \pi} - \frac{4 \cos(x)}{\pi} + \frac{\pi}{2}$ 

Для побудови графіка функції  $y = |x|$  створюємо функцію  $fg(x)$ , яку використано для побудови графіка на рис. 3.14.

 $(\%i3)$  fg(x):=if x>0 then x else -x\$

<span id="page-89-0"></span>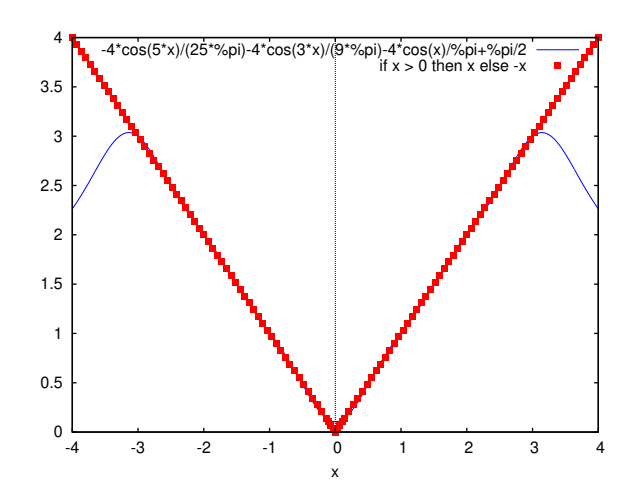

Рис. 3.14. Графік функції  $y = |x|$  і суми перших п'яти членів ряду Фур'є

## 3.9.4 Розкладання функцій у ряд Фур'є на відрізку  $[0, \pi]$

Нехай  $f(x)$  визначена на відрізку  $[0, \pi]$ . Для того, щоб функцію  $f(x)$  розкласти в ряд Фур'є на цьому відрізку, довизначимо цю функцію довільним чином на інтервалі  $[-\pi, 0)$ .

Розгляньмо два випадки:

Функцію  $f(x)$ , задану на [0,  $\pi$ ], продовжимо на інтервал [ $-\pi$ , 0) так, що нова функція  $f_1(x)$ , була парною:

$$
f_1 = \begin{cases} f(-x), & \text{atim } x \in [-\pi, 0), \\ f(x), & \text{atim } x \in [0, \pi]. \end{cases}
$$

У такому випадку кажуть, що  $f(x)$  продовжена на  $[-\pi, 0]$  парним чином. Оскільки  $f_1(x)$  – парна на  $[-\pi, \pi]$  функція, то її ряд Фур'є мiстить тiльки косинуси:

$$
f_1(x) = \frac{a_0}{2} + \sum_{n=1}^{\infty} a_n \cos nx.
$$

Оскільки на відрізку  $[0, \pi]$  має місце рівність  $f_1(x) = f(x)$ , то ряд Фур'є для функції  $f_1(x)$  буде і рядом Фур'є для  $f(x)$  на [0,  $\pi$ ].

Функцiю f(x), задану на [0, π], продовжимо на iнтервал [−π, 0) непарним чином:

$$
f_2 = \begin{cases} -f(-x), & \text{skmo} \quad x \in [-\pi, 0), \\ f(x), & \text{skmo} \quad x \in [0, \pi]. \end{cases}
$$

Оскільки  $f_2(x)$  – непарна на  $[-\pi, \pi]$  функція, то її ряд Фур'є містить тільки синуси:

$$
f_1(x) = \sum_{n=1}^{\infty} b_n \sin nx.
$$

Оскільки  $f_2(x) = f(x)$  при  $\forall x \in [0, \pi]$ , то отриманий ряд Фур'є для  $f_2(x)$  і буде рядом Фур'є для  $f(x)$  на  $[0, \pi]$ . **Приклад:** Функцію  $f(x) = 2x+1$ , задану на відрізку  $[0, \pi]$ , розкласти у ряд Фур'є: 1) за косинусами; 2) за синусами. 1) Функцію  $f(x)$  продовжимо на  $[-\pi, 0]$  парним чином, тобто складемо нову функцію  $f_1(x)$  за формулою:

$$
f_1 = \begin{cases} -2x + 1, & \text{affi } x \in [-\pi, 0), \\ 2x + 1, & \text{affi } x \in [0, \pi]. \end{cases}
$$

Обчислюємо коефiцiєнти Фур'є для цiєї функцiї за допомогою функцiї fun12:

(%i1) fleft:-2\*x+1;  $(\% \circ 1)$  1 – 2x (%I2) fright:2\*x+1;  $(\% \circ 2)$   $2x + 1$ (%I3)  $fun12(x,7,fleft,fright)$  $(\% \circ 3)$  $8\cos(7 x)$  $\frac{\cos{(7 x)}}{49 \pi} - \frac{8 \cos{(5 x)}}{25 \pi}$  $\frac{\cos{(5x)}}{25\pi}-\frac{8\cos{(3x)}}{9\pi}$  $\frac{\cos(3x)}{9\pi} - \frac{8\cos(x)}{\pi}$  $\frac{\cos (x)}{\pi} + \frac{2\pi^2 + 2\pi}{2\pi}$  $2\,\pi$ 

Графiчне зiставлення результатiв пiдсумовування ряду Фур'є i аналiтичного виразу заданої функцiї представленi на рис. [3.15.](#page-90-0)

2) Функцію  $f(x)$  продовжимо на  $[-\pi, 0)$  непарним образом. Складемо нову функцію  $f_2(x)$  за формулою  $f_2 =$  $\int$  $2x - 1$ , якщо  $x \in [-\pi, 0)$ ,

 $2x + 1$ , якщо  $x \in [0, \pi]$ .

Обчислимо коефiцiєнти Фур'є для цiєї функцiї, використовуючи функцiю fun12sin, аналогiчну наведенiй вище. Приклад:

<span id="page-90-0"></span>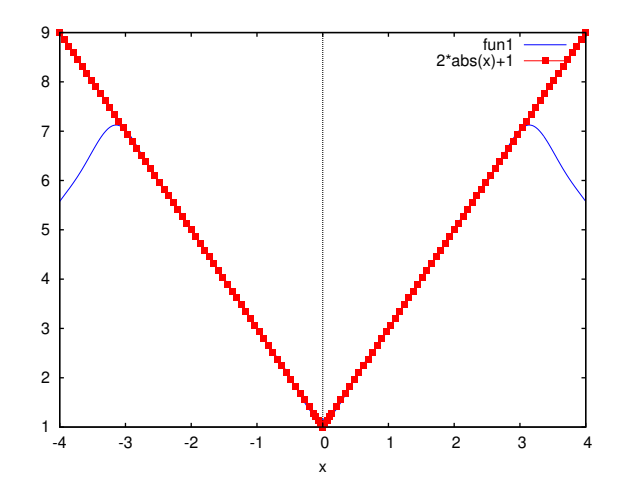

<span id="page-90-1"></span>Рис. 3.15. Графік функції  $y = 2x + 1$ , продовженої парним чином, і суми семи членів відповідного ряду

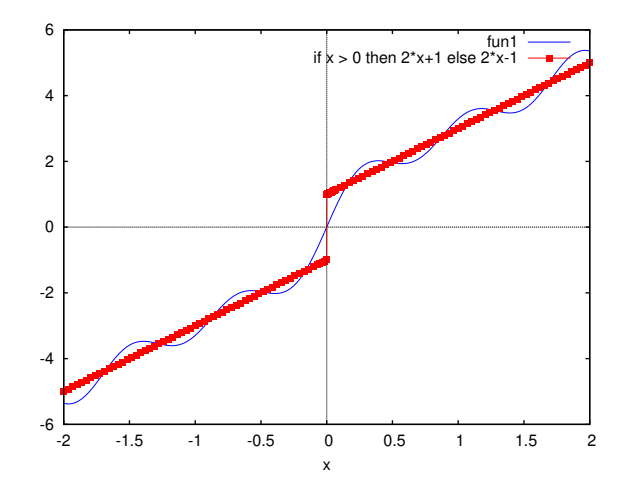

Рис. 3.16. Порівняння графіка функції  $y = 2x + 1$  при непарному продовженні і суми семи членів відповідного ряду  $\Phi$ yp'e

```
(\% i1) fleft: 2*x-1$
(\%i2) fright: 2*x+1$
(\%i3) f(x) := (if x>0 then frightened else fleft)(\%i4) fun12sin(x,n,f1,f2):=(for k:1 thru n do b[k]:1/%pi*(integrate(f1*sin(k*x),x,-%pi,0)
+integrate(f2*sin(k*x),x,0,/pi)), sum(b[k]*sin(k*x),k,1,n));
(\% i5) fun12sin(x,7,fleft,fright);
  \frac{\left(\frac{2(2\pi+1)}{7} + \frac{2}{7}\right) \sin(7x)}{\pi} + \frac{\left(\frac{1}{3} - \frac{2\pi+1}{3}\right) \sin(6x)}{\pi} + \frac{\left(\frac{2(2\pi+1)}{5} + \frac{2}{5}\right) \sin(5x)}{\pi} + \frac{\left(\frac{1}{2} - \frac{2\pi+1}{2}\right) \sin(4x)}{\pi} + \frac{\left(\frac{2(2\pi+1)}{3} + \frac{2}{5}\right) \sin(5x)}{\pi} + \frac{\left(\frac{2(2\pi+1)}{3} + \frac{2}{5}\right) \sin(4x)}{\pi(\% 05)
```
Графічне зіставлення результатів підсумовування ряду Фур'є і аналітичного виразу заданої функції представлені на рис. 3.16.

#### Ряд Фур'є для функцій з періодом 20 3.9.5

Нехай  $f(x)$  – періодична з періодом 2 $\ell$  ( $\ell \neq \pi$ ) функція, що на відрізку  $[-\ell, \ell]$  задовольняє умовам теореми Діріхле. Розкладемо її на цьому відрізку у ряд Фур'є. Позначимо

<span id="page-90-2"></span>
$$
x = \frac{\ell t}{\pi} \tag{3.1}
$$

Тоді

$$
f(x) = f\left(\frac{\ell t}{\pi}\right) = \varphi(t)
$$

Функція  $\varphi(t)$  – уже  $2\pi$ -періодична функція, оскільки

$$
\varphi(t+2\pi) = f\left(\frac{\ell}{\pi}(t+2\pi)\right) = f\left(\frac{\ell t}{\pi} + 2\ell\right) = f\left(\frac{\ell t}{\pi}\right) = \varphi(t).
$$

<span id="page-91-0"></span>
$$
\varphi(t) = f\left(\frac{\ell t}{\pi}\right) = \frac{a_0}{2} + \sum_{n=1}^{\infty} \left(a_n \cos nt + b_n \sin nt\right).
$$
\n(3.2)

Коефіцієнти цього ряду обчислюються за формулами:

<span id="page-91-1"></span>
$$
a_n = \frac{1}{\pi} \int_{-\pi}^{\pi} f\left(\frac{\ell t}{\pi}\right) \cos nt dt, \quad n = 0, 1, 2, \dots
$$
\n(3.3)

<span id="page-91-2"></span>
$$
b_n = \frac{1}{\pi} \int_{-\pi}^{\pi} f\left(\frac{\ell t}{\pi}\right) \sin nt dt, \quad n = 1, 2, \dots
$$
\n(3.4)

Вертаючись до попередньої змінної x, з рівності (3.1) маємо  $t = \frac{\pi x}{l}$ . Тоді ряд (3.2) можна представити у вигляді

$$
f(x) = \frac{a_0}{2} + \sum_{n=1}^{\infty} \left( a_n \cos \frac{n\pi x}{\ell} + b_n \sin \frac{n\pi x}{\ell} \right).
$$

В інтегралах  $(3.3)$  і  $(3.4)$  зробимо заміну змінної:

$$
a_n = \frac{1}{\pi} \int_{-\pi}^{\pi} f\left(\frac{\ell t}{\pi}\right) \cos nt dt = \frac{1}{\ell} \int_{-\ell}^{\ell} f(x) \cos \frac{n\pi x}{\ell} dx, \quad n = 0, 1, 2, \dots
$$

$$
b_n = \frac{1}{\pi} \int_{-\pi}^{\pi} f\left(\frac{\ell t}{\pi}\right) \sin nt dt = \frac{1}{\ell} \int_{-\ell}^{\ell} f(x) \sin \frac{n\pi x}{\ell} dx, \quad n = 1, 2, \dots
$$

Якщо  $f(x)$  – парна на  $[-\ell, \ell]$  функція, то  $b_n = 0$   $(n = 1, 2, ...)$ , а  $a_n = \frac{2}{\ell} \int_0^{\ell} f(x) \cos \frac{n \pi x}{\ell} dx$ ,  $(n = 0, 1, ...)$ , ряд Фур'є такої функції має вигляд:

$$
f(x) = \frac{a_0}{2} + \sum_{n=1}^{\infty} a_n \cos \frac{n\pi x}{\ell}.
$$

Якщо  $f(x)$  – непарна на  $[-\ell, \ell]$  функція, то  $a_n = 0$   $(n = 0, 1, 2, ...)$ , а  $b_n = \frac{2}{\ell} \int_0^{\ell} f(x) \sin \frac{n \pi x}{\ell} dx$ ,  $(n = 1, 2, ...)$ , ряд Фур'є такої функції має вигляд:

$$
f(x) = \sum_{n=1}^{\infty} b_n \sin \frac{n\pi x}{\ell}
$$

**Приклад:** Розкласти в ряд Фур'є періодичну з періодом  $T = 2$  функцію  $f(x)$ , задану формулою

$$
f(x) = \begin{cases} x, & \text{skmio} \quad 0 < x \leq 1; \\ 0, & \text{skmio} \quad -1 < x \leq 0. \end{cases}
$$

Ця функція на відрізку [-1, 1] задовольняє умовам теореми Діріхле. Ряд Фур'є для даної функції:

$$
f(x) = \frac{1}{4} - \frac{2}{\pi^2} \sum_{k=0}^{\infty} \frac{\cos(2k+1)x}{(2k+1)^2} + \frac{1}{\pi} \sum_{k=1}^{\infty} \frac{(-1)^{k+1}}{k} \sin k\pi x.
$$

Сума цього ряду у точках  $x = \pm 1, \pm 3, ...$  дорівнює  $\frac{1}{2}$ .

Розгляньмо видозміну функції **Махіта**, необхідної для обчислення коефіцієнтів ряду Фур'є для функції з періодом  $[-\ell, \ell]$ . Розгляньмо текст функції fun121:

 $fun121(x, n, 1, f1, f2) := (for k:0$  thru n do  $a[k]:1/1*(integrate(f1*cos(\%pi*k*x/1),x,-1,0))$ +integrate(f2\*cos(%pi\*k\*x/1),x,0,1)), for k:1 thru n do  $b[k]: 1/1*(integrate(f1*sin(\%pi*k*x/1),x,-1,0) + integrate(f2*sin(\%pi*k*x/1),x,0,1)),$ 

 $a[0]/2+sum(a[k]*cos(\%pi*k*x/1),k,1,n)+sum(b[k]*sin(\%pi*k*x/1),k,1,n))$ \$

Основна зміна порівняно з варіантами, наведеними вище – використання тригонометричних функцій соз $\frac{\pi kx}{\ell}$  та  $\sin \frac{\pi kx}{a}$ .

Виведення за допомогою Maxima для перших семи членів ряду Фур'є:

$$
\frac{\binom{2}{16}}{\binom{2}{16}} \frac{\text{fun}121(x,7,1,0,x)}{\frac{\sin(7\pi x)}{7\pi} - \frac{2\cos(7\pi x)}{49\pi^2} - \frac{\sin(6\pi x)}{6\pi} + \frac{\sin(5\pi x)}{5\pi} - \frac{2\cos(5\pi x)}{25\pi^2} - \frac{\sin(4\pi x)}{4\pi} + \frac{\sin(3\pi x)}{3\pi} - \frac{2\cos(3\pi x)}{9\pi^2} - \frac{\sin(2\pi x)}{2\pi} + \frac{\sin(\pi x)}{\pi} - \frac{2\cos(\pi x)}{\pi^2} + \frac{1}{4}
$$

Для побудови графіка власне аналізованої функції (її представляє кусково-неперервна функція  $f(x)$ ) і частинної суми її ряду Фур'є з результатів розкладання формуємо нову функцію  $g(x)$ , після чого стандартною командою будуємо графіка:

 $(\% i7)$  g(x):=''  $(\%i8) f(x) := (if x<0 then 0 else x)$  $(\%i9)$  wxplot2d([g(x),f(x)], [x,-2.2,1.6]);

Графічна ілюстрація, що показує зіставлення розглянутої функції і ряду Фур'є на заданому відрізку – на рис. 3.17.

<span id="page-92-0"></span>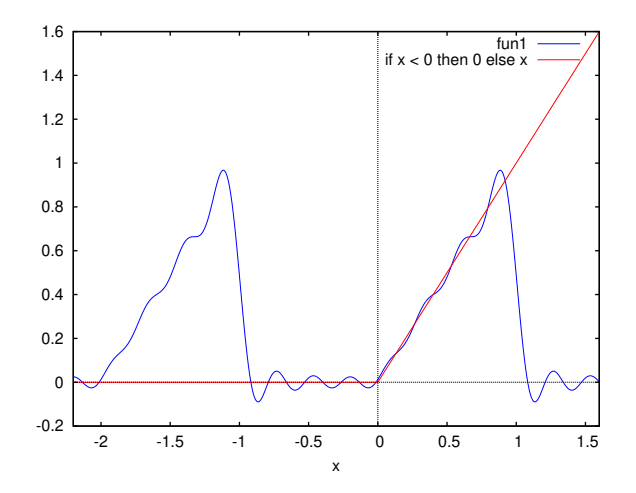

Рис. 3.17. Графік функції  $f(x)$  і суми перших семи членів ряду Фур'є

#### Комплексна форма ряду Фур'є 3.9.6

Нехай функція $f(x)$ на  $[-\pi,\pi]$ розкладена в ряд Фур'є

<span id="page-92-1"></span>
$$
f(x) = \frac{a_0}{2} + \sum_{n=1}^{\infty} (a_n \cos nx + b_n \sin nx).
$$
 (3.5)

Скористаємося формулами Ойлера:

$$
\cos nx = \frac{e^{inx} + e^{-inx}}{2}; \sin nx = \frac{e^{inx} - e^{-inx}}{2i}
$$

Підставимо ці вирази до ряду (3.5), маємо:

$$
f(x) = \frac{a_0}{2} + \sum_{n=1}^{\infty} \left( a_n \frac{e^{inx} + e^{-inx}}{2} + b_n \frac{e^{inx} - e^{-inx}}{2i} \right) =
$$
  
=  $\frac{a_0}{2} + \sum_{n=1}^{\infty} \left( a_n \frac{e^{inx} + e^{-inx}}{2} - ib_n \frac{e^{inx} - e^{-inx}}{2} \right) =$   
=  $\frac{a_0}{2} + \sum_{n=1}^{\infty} \left( \frac{a_n - ib_n}{2} \cdot e^{inx} + \frac{a_n + ib_n}{2} e^{-inx} \right).$ 

Позначимо:

$$
\frac{a_0}{2} = c_0, \frac{a_n - ib_n}{2} = c_n, \frac{a_n + ib_n}{2} = c_{-n}
$$

Тоді

$$
f(x) = c_0 + \sum_{n=1}^{\infty} (c_n e^{inx} + c_{-n} e^{-inx}) =
$$
  
=  $c_0 + \sum_{n=1}^{\infty} c_n e^{inx} + \sum_{n=1}^{\infty} c_{-n} e^{-inx} =$   
=  $c_0 + \sum_{n=1}^{\infty} c_n e^{inx} + \sum_{n=-\infty}^{-1} c_n e^{inx} = \sum_{n=-\infty}^{\infty} c_n e^{inx}$ 

Отже

<span id="page-92-2"></span>
$$
f(x) = \sum_{n = -\infty}^{\infty} c_n e^{inx}
$$
 (3.6)

Вираження (3.6) називається комплексною формою ряду Фур'є функції  $f(x)$  з комплексними коефіцієнтами Фур'є  $c_n$ . Коефіцієнти Фур'є  $c_n$  обчислюються за формулами  $(n = 0, \pm 1, \pm 2, \dots)$ :

$$
c_n = \frac{1}{2}(a_n - ib_n) = \frac{1}{2\pi} \int_{-\pi}^{\pi} f(x) [\cos nx - i \sin nx] dx =
$$
  
= 
$$
\int_{-\pi}^{\pi} f(x) [\cos(-nx) + i \sin(-nx)] dx = \int_{-\pi}^{\pi} f(x) e^{-inx} dx.
$$

Якщо  $f(x)$  – періодична з періодом 2 $\ell$  функція, то її комплексний ряд Фур'є має вигляд:

$$
f(x) = \sum_{n = -\infty}^{\infty} c_n e^{\frac{i n \pi x}{\ell}},
$$

а коефіцієнти Фур'є визначаються за формулою

$$
c_n = \frac{1}{2\ell} = \int_{-\ell}^{\ell} f(x)e^{-\frac{in\pi x}{\ell}} dx.
$$

**Приклад:** Розкласти у ряд Фур'є з комплексними коефіцієнтами періодичну з періодом  $\ell = 2$  функцію, задану на відрізку  $[-1, 1]$  рівністю  $f(x) = x^2$ .

```
(\% i1) n:5$ f:x<sup>2$</sup> l:1$ c(k):=
1/2/1*integrate(f*exp(-%i*%pi*k*x/1),x,-1,1)$ z:makelist(k-6, k, 1, 2*n+1)$
cr: \texttt{makelist}(c(z[k]), k, 1, 2*n+1) ft: \texttt{makelist}(cr[k]*exp(\texttt{%}i*\texttt{%}pi*z[k]*x/l), k, 1, 2*n+1)g: sum(fk[k], k, 1, 2*n+1)$ gend:trigreduce(ratsimp(rectform(g)));
(\% 09) -144 \cos(5\pi x) + 225 \cos(4\pi x) - 400 \cos(3\pi x) + 900 \cos(2\pi x) - 3600 \cos(\pi x) + 300 \pi^2
```
У цьому прикладі члени частинної суми ряду Фур'є представляються списком. У представленому обчисленні  $z =$  $-5, -4, \ldots, 4, 5$ . Список ст містить коефіцієнти ряду у комплексній формі (при підсумовуванні від  $-n$  до *п* індекс елемента ряду втримується в z[k]). Власне члени ряду Фур'є скомпоновані у список fk, після підсумовування якого одержуємо суму ряду (вираз g). Для побудови графіка g(x) слід спростити вираз g (див. приклад, результат спрощення – вираз gend). Очевидно, що для перегляду проміжних результатів (вони досить об'ємні) термінальні символи \$ можна замінити на ;.

#### 3.9.7 Додаткові можливості: пакет fourie

Пакет розширення fourie призначений для розрахунку коефіцієнтів тригонометричних рядів Фур'є, а також інтеграла Фур'є.

Функції, що входять до складу пакета, дозволяють знаходити точне аналітичний вираз всіх, а не перших декількох коефіцієнтів ряду Фур'є.

Функція fourier надає змогу обчислити коефіцієнти ряду Фур'є (синтаксис виклику: fourier $(f, x, p)$ ), що повертає список коефіцієнтів Фур'є  $f(x)$ , визначних на інтервалі  $[-p, p]$ . Власне ряд Фур'є надає змогу побудувати функція four expand (синтаксис виклику four expand(1, x, p, limit)), що конструю с і повертає ряд Фур'є, використовуючи список коефіцієнтів Фур'є 1 (limit може бути і нескінченним, рівним inf).

Коефіцієнти рядів Фур'є за синусами і за косинусами обчислюються функціями fourcos(f, x,p), foursin(f, x,p) (синтаксиси аналогічні функції fourier).

Обчислення і підставляння  $\cos \pi n$  і  $\sin \pi n$  здійснюється спеціальною функцією foursimp(1). Керування підстановкою здійснюється за допомогою прапорців sinnpiflag і cosnpiflag (якщо вони встановлені в true, обчислення і підстановка виконуються, це типовий режим).

Для керування процесом розкладання різних функцій у ряд Фур'є передбачені наступні функції:

- 1. remfun. Синтаксис виклику remfun(f, expr) або remfun(f, expr, x). Ця функція надає змогу замінити всі входження функції f(arg) у виразі expr на arg (у формі remfun(f, expr, x) заміна виконується, тільки якщо arg містить  $x$ ):
- 2. funp. Ця функція (синтаксис виклику funp(f, expr) або funp(f, expr, x)) повертає true, якщо вираз expr містить функцію f або конкретно f(x);
- 3. absint. Дана функція надає змогу обчислити невизначений або визначений інтеграл абсолютних значень функції  $f$  (ii визначення може включати вираз abs(x), abs(sin(x)), abs(a)\*exp(-abs(b)\*abs(x))). Синтаксис виклику  $absint(f, x, halfplane)$  (halfplane=(pos, neg, both) - частина числової осі), absint $(f, x)$  (невизначений інтеграл за додатною піввіссю), absint (f, x, a, b) (визначений інтеграл).

Загальну форму ряду Фур'є (після підставляння і спрощення) надає змогу побудувати функція totalfourier (f,  $x, p$ ).

Коефіцієнти інтеграла Фур'є на інтервалі  $(-\infty, \infty)$  надає змогу обчислити функція fourint(f,x), інтеграла за косинусами або синусами на інтервалі  $(0, \infty)$  – функції fourintcos(f,x) і fourintsin(f,x) відповідно.

Для використання пакета fourie його необхідно попередньо завантажити командою load ("fourie").

Приклади використання пакета fourie (графік отриманої функції наведено на рис. 3.18):

```
(\% i1) load("fourie")$ fourier(x,x,%pi);
(\text{7t2}) a_0 = 0(\text{7t3}) a_n = 0(%t4) b_n = \frac{2\left(\frac{\sin(\pi n)}{n^2} - \frac{\pi \cos(\pi n)}{n}\right)}{\pi}(\%o4) [%t2, %t3, %t4] \pi(\%i5) foursimp(\%);
(\text{7-t5}) a_0 = 0(\text{7t6}) a_n = 0
```
<span id="page-94-0"></span>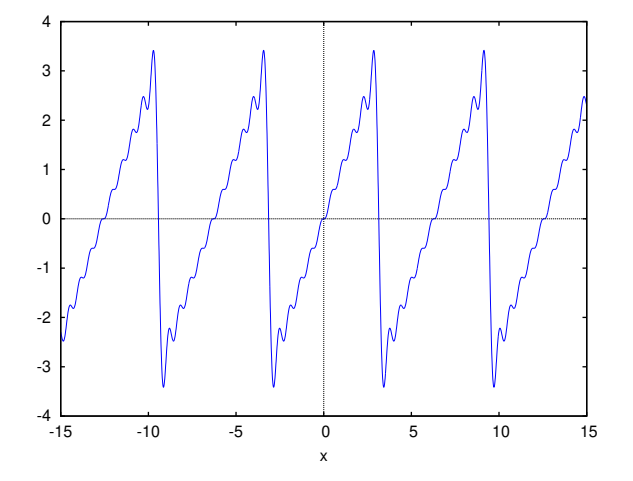

Рис. 3.18. Графік часткової суми ряду Фур'є для функції  $f(x) = x$ , побудованої за допомогою пакета fourie

(%t7)  $b_n = -\frac{2(-1)^n}{n}$ n (%07) [% $t5, %$  % $t6, %$ (%i8) fourexpand(%,x,%pi,10);  $(\% \circ 8) - \frac{\sin(10 x)}{5}$  $\frac{(10 x)}{5} + \frac{2 \sin (9 x)}{9}$  $\frac{\sin (9 x)}{9} - \frac{\sin (8 x)}{4}$  $\frac{(8x)}{4} + \frac{2\sin(7x)}{7}$  $\frac{\sin(7x)}{7} - \frac{\sin(6x)}{3}$  $\frac{(6x)}{3} + \frac{2\sin(5x)}{5}$  $\frac{\sin (4 x)}{5} - \frac{\sin (4 x)}{2}$  $\frac{(4 x)}{2} + \frac{2 \sin (3 x)}{3}$  $\frac{1}{3}$  - sin  $(2x) + 2 + \sin(x)$ 

#### 3.9.8 Додатковi можливостi: узагальненi ряди Фур'є

Як зазначалося вище, поряд iз тригонометричною ортонормованою системою функцiй досить широко використовуються i iншi (зокрема, полiноми Лежандра, Чебишова, Ермiта тощо). Розгляньмо подання функцiї узагальненим рядом Фур'є за полiномами Лежандра.

Обчислення значень ортогональних полiномiв у Maxima здiйснюється за допомогою пакета orthopoly, що надає змогу оперувати полiномами Чебишова, Лежандра, Ермiта, Якобi тощо, а також рядом сферичних функцiй.

Iнтегрована на iнтервалi  $(-1, 1)$  кусочно-неперервна функцiя може бути представлена узагальненим рядом Фур'є (у цьому випадку – за полiномами Лежандра):

$$
f(x) = \sum_{n=0}^{\infty} c_n P_n(x),
$$

де  $P_n(x)$  – поліном Лежандра степеня  $n, c_n$  – коефіцієнти Фур'є для розкладання за поліномами Лежандра. Значення  $c_n$  обчислюються за формулою:

$$
c_n = \frac{2n+1}{2} \int_{-1}^{1} f(x) P_n(x) dx.
$$

**Приклад** обчислення розкладання функції  $y = e^x$  на інтервалі  $(-1, 1)$  у ряд за поліномами Лежандра представлений наступними командами:

## $(\% i1)$  load(orthopoly)\$ n:5\$ f:exp(x)\$ l:1\$  $c(m):=(2*m+1)/2*integrate(f*legendre\_p(m,x),x,-1,1)* z:makelist(k-1,k,1,n+1)*$ cr:makelist(c(z[k]),k,1,n+1)\$ fk:makelist(cr[k]\*legendre\_p(z[k],x),k,1,n+1)\$ g: sum(fk[k],k,1,n+1)\$

Графік отриманого виразу  $g$  у порівнянні з функцією  $e^x$  показаний на рис. [3.19.](#page-95-0)

Як видно з рисунка, графiки експоненти i отриманого розкладу збiгаються. У збiгу результатiв можна переконатися, зiставивши вираз g (пiсля спрощення) i розкладання експоненти у ряд Тейлора.

# 3.10 Кратнi, криволiнiйнi та поверхневi iнтеграли

#### 3.10.1 Кратнi iнтеграли

За класичною формулою подвiйного iнтеграла:

$$
\iint_{\Delta} F(x, y) \mathrm{d}x \mathrm{d}y = \int_{a}^{b} \left( \int_{c(x)}^{d(x)} F(x, y) \mathrm{d}y \right) \mathrm{d}x = \int_{a}^{b} \mathrm{d}x \int_{c(x)}^{d(x)} F(x, y) \mathrm{d}y
$$

<span id="page-95-0"></span>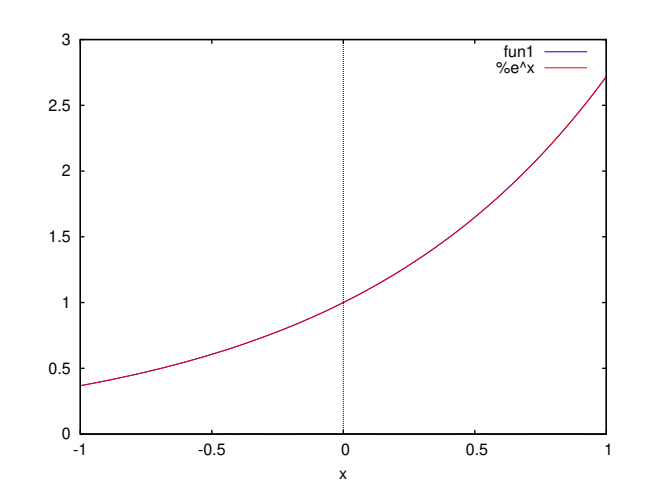

Рис. 3.19. Графік частинної суми узагальненого ряду Фур'є для функції  $f(x) = e^x$ 

Реалізувати пю формулу за лопомогою засобів **Махіта** ловолі просто, якщо згалати функції, за лопомогою яких можна обчислити визначені інтеграли. Для подвійного інтеграла (подальші приклади запозичено з сайта https:// the maximalist.org/ $):$ 

$$
integrate2(F, yy, cc, dd, xx, aa, bb):=block((integrate(F, yy, cc, dd), xx, aa, bb));
$$

Призначення аргументів описаної функції є доволі прозорим. Оператор block надає змогу створити блок інструкцій (докладніше про це у розділі 4.1.3).

Приклад: Обчислити інтеграл

$$
\int_0^1 \mathrm{d} x \int_{x^2}^{\sqrt{x}} xy \mathrm{d} y
$$

Розв'язування:

 $integrate2(x*y,y,x^2,sqrt(x),x,0,1);$ 

Відповідь:  $\frac{1}{12}$ .

Для потрійних інтегралів можна ввести аналогічну функцію за формулою

$$
\iiint_V F(x, y, z) \mathrm{d}x \mathrm{d}y \mathrm{d}z = \int_a^b \int_{c(x)}^{d(x)} \int_{e(x, y)}^{f(x, y)} F(x, y, z) \mathrm{d}z \mathrm{d}y \mathrm{d}x.
$$

integrate3(F,xx,aa,bb,yy,cc,dd,zz,ee,ff):=block( integrate(integrate(integrate(F,xx,aa,bb),yy,cc,dd),zz,ee,ff));

Приклад: Обчислити інтеграл

$$
\int_0^1 \mathrm{d}x \int_0^2 \mathrm{d}y \int_0^3 xyz^2 \mathrm{d}z
$$

Розв'язування:

$$
integrate3(x*y*z^2,x,0,1,y,0,2,z,0,3);
$$

Відповідь: 9.

#### $3.10.2$ Криволінійні інтеграли

У випадку, якщо  $AB$  – плоска крива, задана параметричними рівняннями  $x = x(t)$ ,  $y = y(t)$ , а  $\vec{r} = (P,Q)$ 

$$
\int_{AB} P dx + Q dy = \int_{a}^{b} \left[ Px'(t) + Qy'(t) \right] dt
$$

Тоді можемо визначити функцію для обчислення криволінійних інтегралів другого роду так:

integratePathv2(H,r,t,a,b):=block([H2],

 $H2:psubst([x=r[1], y=r[2]], H),$  integrate( trigsimp(H2.diff(r,t)),t,a,b));

Приклад: Обчислити інтеграл

$$
\int_{AB} -y \mathrm{d}x + x^2 \mathrm{d}y,
$$

якщо AB задано таким чином:  $x = t$ ,  $y = 1 - t$ ,  $t \in [0, 1]$ . Розв'язування:

 $integratePath v2([-v, x^2], [t, 1-t], t, 0, 1);$ 

Відповідь:  $-\frac{5}{6}$ .

У випадку, якщо АВ – просторова крива, задана параметричними рівняннями  $x = x(t)$ ,  $y = y(t)$ ,  $z = z(t)$ , а  $\vec{r} = (P; Q; R)$ 

$$
\int_{AB} P dx + Q dy + R dz = \int_a^b [Px'(t) + Qy'(t) + Rz'(t)] dt
$$

Тоді можна визначити функцію для інтегрування так:

 $integratePath V3(H,r,t,a,b):=block([H3],$  $H3:psubst([x=r[1], y=r[2], z=r[3]], H)$ , integrate(trigsimp(H3.diff(r,t)),t,a,b));

Приклад: Обчислити інтеграл

$$
\int_{AB} -y \mathrm{d}x + x^2 \mathrm{d}y + xyz \mathrm{d}z,
$$

якщо AB задано таким чином:  $x = t$ ,  $y = 1 - t$ ,  $z = t + 2$ ,  $t \in [0; 1]$ . Розв'язування:

integratePathv3([-y,x<sup>2</sup>,x\*y\*z], [t,1-t,t+2],t,0,1);

Відповідь:  $-\frac{5}{12}$ .

#### 3.10.3 Поверхневі інтеграли

Для параметризованої поверхні S поверхневий інтеграл другого роду обчислюється за такою формулою:

$$
\iint_{\Delta} \vec{F} \vec{n} \, \mathrm{d}S = \iint_{\Delta} \vec{F} \cdot \left[ \frac{\partial \vec{r}}{\partial u}, \frac{\partial \vec{r}}{\partial v} \right] \mathrm{d}u \mathrm{d}v,
$$

де крапка позначає скалярний добуток, а квадратні дужки - векторний. Відповідна функція Maxima матиме вигляд

```
integrateSurf(F,S,xx,aa,bb,yy,cc,dd):=block([F2],
 F2:psubst([x=S[1], y=S[2], z=S[3]], F),integrate(integrate(triggimp(F2. cross(diff(S,xx),diff(S,yy))), xx,aa,bb), yy,cc,dd));
```
де використано функцію векторного добутку

 $cross(1, v) := [-12] * [2] * [3] - [3] * [2], -1[3] * [2] - [12] * [12] * [3], -1[1] * [2] - [2] * [2] * [1]];$ 

Приклад: Обчислити інтеграл

$$
\int_{S} z \mathrm{d}y \mathrm{d}z + y \mathrm{d}x \mathrm{d}z + x \mathrm{d}x \mathrm{d}y,
$$

якщо S задано таким чином:  $x = \sin u \cos v$ ,  $y = \sin u \sin v$ ,  $z = \cos u$ ,  $u \in [0, \pi]$ ,  $v \in [0, 2\pi]$ . Розв'язування:

 $integrateSurf([z,y,x], [sin(u)*cos(v), sin(u)*sin(v), cos(u)], u, 0, %pi, v, 0, 2*%pi);$ 

Відповідь:  $\frac{4\pi}{2}$ .

#### Приклади мішаного застосування кратних, криволінійних і поверхневих інте- $3.10.4$ гралів

Приклад: Перевірити формулу Ґріна

$$
\oint_{L} P(x, y) dx + Q(x, y) dy = \iint_{\Delta} \left( \frac{\partial Q}{\partial x} - \frac{\partial P}{\partial y} \right) dy dx
$$

для  $P(x, y) = x - y$ ,  $Q(x, y) = x + y$  i l - кола is центром у початку координат i радіусом 2. Розв'язування: Спочатку обчислимо ліву частину:

```
P: x-y;Q: x+y;r: [2 * cos(t), 2 * sin(t)];integratePathv2([P, Q], r, t, 0, 2*%pi);
```
і відповідь  $8\pi$ .

Далі, обчислимо праву частину рівності:

$$
integrate 2(diff(Q, x) - diff(P, y), y-sqrt(4-x^2), sqrt(4-x^2), x, -2, 2);
$$

У результаті отримаємо ті самі  $8\pi$ .

Приклад: Перевірити формулу Стокса

$$
\int_L \vec{F} \, \mathrm{d}\vec{s} = \iint_S \vec{n} \, \mathrm{rot} \vec{F} \, \mathrm{d}S
$$

<span id="page-97-0"></span>для  $\vec{F} = 3y\vec{i} + 4z\vec{j} - 6x\vec{k}$  і поверхні параболоїда  $z = 16 - x^2 - y^2$ , обрізаної так, що  $z \ge 0$  (Рис. 3.20).

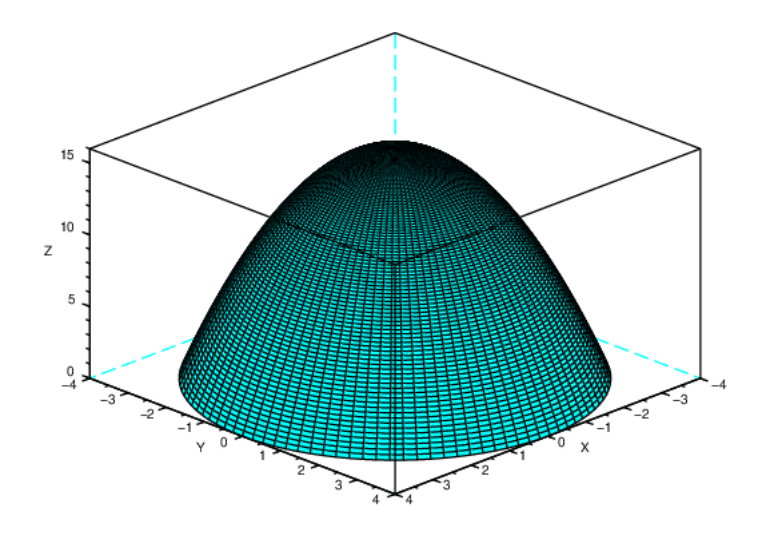

Рис. 3.20. Поверхня параболоїда  $z = 16 - x^2 - y^2$ 

Розв'язування: Спочатку обчислимо ліву частину:

```
F: [3*y, 4*z, -6*x];
r: [4 * cos(t), 4 * sin(t), 0];integratePath 2(F, r, t, 0, 2*%pi);
```
і відповідь  $-48\pi$ .

Далі, обчислимо праву частину рівності. Зауважимо, що через порядок інтегрування, використаний при визначенні integrateSurf () (спочатку  $y$ , потім  $x$ ), обчислений за допомогою векторного добутку cross () вектор нормалі із тим самим порядком змінних буде спрямовано всередину поверхні — у від'ємному напрямку. Ми додали знак мінус до запису вихору, щоб виправити це:

```
cross(_u,_v):=[_u[2]*_v[3]-_u[3]*_v[2],_u[3]*_v[1]-_u[1]*_v[3],_u[1]*_v[2]-_u[2]*_v[1]]$
rot(f, x, y, z) := [diff(f[3], y) - diff(f[2], z), diff(f[1], z) - diff(f[3], x), diff(f[2], x) - diff(f[1], y)]cross(diff(S,y), diff(S,x));integrateSurf(-rot(F,x,y,z), S, y -sqrt(16-x^2), sqrt(16-x^2), x, -4, 4);
```
У результаті отримаємо ті самі  $-48\pi$ .

Приклад: Перевірити теорему Гауса

$$
\oint_{S} \vec{F} \vec{n} \, \mathrm{d}S = \iiint_{V} \text{div} \vec{F} \, \mathrm{d}V
$$

для  $\vec{F} = x\vec{i} + xy\vec{j} + z\vec{k}$  і тіла, обмеженого поверхнею параболоїда  $z = 4 - x^2 - y^2$  та площиною  $Oxy$  (рис. 3.21). Розв'язування: Спочатку обчислимо ліву частину. Для інтеграла за поверхнею параболоїла маємо

 $F: [x^2, x*y, z];$  $S: [x, y, 4-x^2-y^2];$ integrateSurf(F,S,x,-sqrt(4-y<sup>-2</sup>),sqrt(4-y<sup>-2</sup>),y,-2,2);

і відповідь  $8\pi$ .

Далі, обчислимо інтеграл за денцем поверхні на площині  $Oxy$ :

Sbase:  $[r * cos(t), r * sin(t), 0];$  $integrateSurf(F, \text{Sbase}, r, 0, 2, t, 0, 2*\%pi);$ 

## звідки маємо 0.

Тепер обчислимо праву частину рівності:

<span id="page-98-0"></span>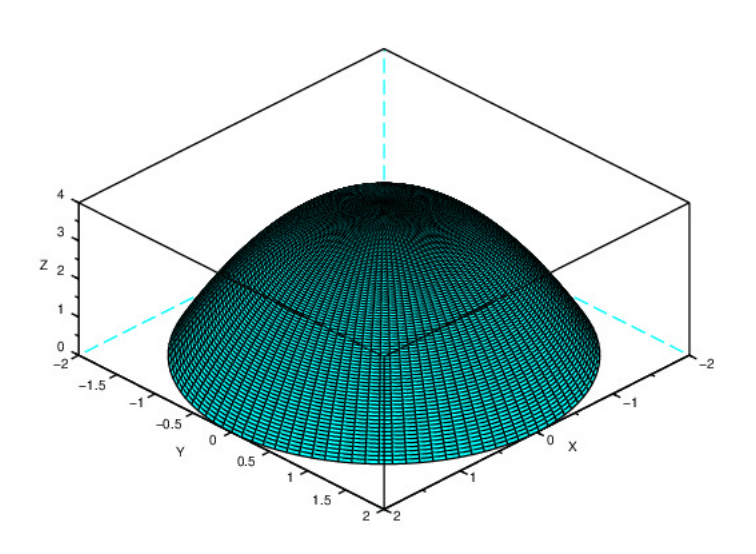

Рис. 3.21. Поверхня параболоїда $z=4-x^2-y^2$ 

div(f,x,y,z):=diff(f[1],x)+diff(f[2],y)+diff(f[3],z)\$<br>integrate3(div(F,x,y,z), z, 0, 4-x^2-y^2, y, -sqrt(4-x^2), sqrt(4-x^2), x, -2, 2);

У результаті отримаємо ті самі $8\pi.$ 

# Роздiл 4

# Обчислювальнi методи i програмування з Maxima

# 4.1 Програмування на вбудованiй макромовi

#### 4.1.1 Умовнi оператори

Основна форма умовного оператора: if cond<sub>1</sub> then  $expr_1$  else  $expr_0$ . Якщо умова cond<sub>1</sub> виконується, то виконується вираз  $expr_1$ , iнакше – виконується вираз  $expr_0$ . Пакет Maxima надає змогу використати різні форми оператора if, наприклад: if  $cond_1$  then  $expr_1$  elseif  $cond_2$  then  $expr_2$  elseif ...else  $expr_0$ 

Якщо виконується умова  $cond_1$ , то виконується вираз  $expr_1$ , iнакше – перевiряється умова  $cond_2$ , i якщо вона виконується – виконується вираз  $expr_2$ , тощо. Якщо жодна з умов не виконується – виконується вираз  $expr_0$ .

Альтернативні вирази  $expr_1, expr_2, \ldots, expr_n$  – довільні вирази Maxima (зокрема вкладені оператори if). Умови – дiйсно або потенцiйно логiчнi вирази, що зводяться до значень true або false. Спосiб iнтерпретацiї умов залежить вiд значення прапорця prederror. Якщо prederror=true, виводиться помилка, якщо значення якогось iз виразів  $cond_1$ ,  $\ldots$ , cond<sub>n</sub> відрізняється від true або false. Якщо prederror=false і значення якогось із виразів cond<sub>1</sub>, ..., cond<sub>n</sub> вiдрiзняється вiд true або false, результат обчислення if – умовний вираз.

### 4.1.2 Оператори циклу

Для виконання iтерацiй використовується оператор for. Можуть використовуватися три варiанти його виклику, що вiдрiзняються умовою закiнчення циклу:

for variable: init\_value step increment thru limit do body

for variable: init\_value step increment while condition do body

for variable: init\_value step increment unless condition do body

Тут variable – змінна циклу; init\_value – початкове значення; increment – крок (типово дорівнює 1); limit – кінцеве значення змінної циклу;  $body$  – оператори тіла циклу.

Ключовi слова thru, while, unless вказують на спосiб завершення циклу:

- за досягнення змінною циклу значення limit;
- поки виконується умова condition;
- поки не буде досягнута умова condition.

Параметри init\_value, increment, limit, i body можуть бути довiльними виразами. Контрольна змiнна по завершеннi циклу має бути додатною (при цьому початкове значення може бути i вiд'ємним). Вирази limit, increment, умови завершення (condition) обчислюються на кожному кроці циклу, тому їхня складність впливає на час виконання циклу.

При нормальному завершеннi циклу величина, що повертається, – атом done. Примусовий вихiд iз циклу здiйснюється за допомогою оператора return, що може повертати довiльне значення.

Контрольна змiнна циклу – локальна усерединi циклу, тому її змiна у циклi не впливає на контекст (навiть при наявностi поза циклом змiнної з тiєю ж назвою).

Приклади:

```
(\frac{\%}{11}) for a:-3 thru 26 step 7 do display(a)$
a = -3a = 4a=11a = 18
```

```
a = 25
```

```
(\%i2) s:0$ for i:1 while i <= 10 do s: s+i;
(\% \circ 3) done
(\%i4) s;
(% 64) 55
(\%i5) series: 1$ term: exp(sin(x))$
(%i7) for p:1 unless p > 7 do (term: diff (term, x)/p, series: series + subst (x=0, term)*x^p)$
(\%i8) series;<br>x^7 x^6\frac{x^6}{5} - \frac{x^6}{240} - \frac{x^5}{15} - \frac{x^4}{8} + \frac{x^2}{2} + x + 1(\% \circ 8)\overline{90}\frac{50}{240} for count: 2 next 3*count thru 20 do display(count)$
count = 2count = 6count = 18
```
Умови ініціалізації і завершення циклу можна пропускати. Приклад (цикл без явного зазначення змінної циклу):

```
(\frac{9}{6}i10) x:1000;
(\% 010) 1000(\% i11) thru 20 do x: 0.5*(x + 5.0/x)$
(\%i12) x;
(%o12) 2.23606797749979
(\%i12) float(sqrt(5));
(%o12) 2.23606797749979
```
За 20 ітерацій досягається точне значення  $\sqrt{5}$ .

Трохи витонченіший приклад – реалізація методу Ньютона для рівняння з одною невідомою (обчислюється та ж величина кореня з п'яти):

```
(\%i1) newton(f,x) := (\frac{y}{df}, df, dfx], df:diff(f('x), 'x), do (y: ev(df), x: x-f(x)/y,
if abs (\$(f(x)\$) < 5e-6 then return (x));
(\%i2) f(x) := x^2 - 5;(\%o2) f(x) := x^2 - 5(\frac{9}{6}i3) float(newton(f, 1000));
(%o3) 2.236068027062195
```
Ше одна форма оператора циклу характеризується вибором значень змінної циклу із заданого списку. Синтаксис виклику: for variable in list end\_tests do body

Перевірки умови завершення end tests до вичерпання списку list може і не бути.

Приклад:

 $(\% i1) a:[];$  $(\% 01)$  $(\%i2)$  for f in [1,4,9,16] do a:cons(sqrt(f),a)\$  $(\%i3)$  a;  $(\% \circ 3)$  [4, 3, 2, 1]

#### <span id="page-101-0"></span>4.1.3 Блоки

Як в умовних виразах, так і у циклах замість простих операторів можна писати складені оператори, тобто блоки. Стандартний блок має вигляд: block([r,s,t],r:1,s:r+1,t:s+1,x:t,t\*t); Спочатку йде список локальних змінних блоку (глобальні змінні з тими ж назвами ніяк не пов'язані із цими локальними змінними). Список локальних змінних може бути порожнім. Далі йде набір операторів. Спрощений блок має вигляд: (x:1,x:x+2,a:x); Зазвичай, у циклах і в умовних виразах застосовують саме цю форму блоку. Значенням блоку є значення останнього з його операторів. Усередині даного блоку допускаються оператор переходу на мітку і оператор return. Оператор return припиняє виконання поточного блоку і повертає як значення блоку свій аргумент block([], x:2, x: x\*x, return(x), x: x\*x);

За відсутності оператора переходу на мітку, оператори в блоці виконуються послідовно. (У цьому випадку слово «мітка» означає аж ніяк не мітку типу «%і5» або «%07»). Оператор до виконує перехід на мітку, розташовану у цьому ж блоці:

```
(\%i1) block([a],a:1, mitka, a:a+1, if a=1001 then return(-a), go(mitka));
(\% \circ 1) -1001
```
У цьому блоці реалізований цикл, що завершується по досягненні «змінної циклу» значення 1001. Міткою може бути довільний ідентифікатор.

Варто мати на увазі, що цикл сам собою є блоком, так що (на відміну від мови С) перервати виконання циклів (особливо вкладених циклів) за допомогою оператора до неможливо, тому що оператор до і мітка виявляться в різних блоках. Те ж саме стосується і оператора return. Якщо цикл, розташований усередині блоку, містить оператор return, то при виконанні оператора return відбудеться вихід із циклу, але не вихід із блоку:

```
(%i1) block([],x:for i:1 thru 15 do
if i=2 then return(555), display(x), 777);
x = 555(%o1) 777
(%i2) block([],x:for i:1 thru 15 do
if i=52 then return(555), display(x), 777);
x = done(%o2) 777
```
Якщо необхiдно вийти з декiлькох вкладених блокiв вiдразу (або декiлькох блокiв i циклiв вiдразу) i при цьому повернути деяке значення, то варто застосовувати блок catch:

```
(%i3) catch(block([],a:1,a:a+1, throw(a),a:a+7),a:a+9);
(%o3) 2
(%i4) a;
(%o4) 2
(\%i5) catch(block([],for i:1 thru 15 do if i=2 then throw(555)),777);
(%o5) 555
```
У даному блоцi виконання циклу завершується, як тiльки значення i досягає 2. Значення, що повертається блоком catch, дорiвнює 555.

 $(\%i6)$  catch(block([], for i:1 thru 15 do if i=52 then throw(555)),777); (%o6) 777

У даному блоцi виконання цикл виконується повнiстю, i значення, що повертається блоком catch, дорiвнює 777 (умови виходу iз циклу за допомогою throw не досягаються).

Оператор throw – аналог оператора return, але вiн обриває не поточний блок, а всi вкладенi блоки аж до першого виявлено блоку catch.

Нарештi, блок errcatch надає змогу перехоплювати деякi (на жаль, не всi!) з помилок, якi в нормальнiй ситуацiї привели б до завершення обчислень.

Приклад:

```
(\frac{0}{0}i1) errcatch(a:1, b:0, log(a/b), c:7);
expt: undefined: 0 to a negative exponent.
(\% 01)(%i2) c;
(\% 02) c
```
Виконання послiдовностi операцiй переривається на першiй операцiї, що призводить до помилки. Iншi вирази блоку не виконуються (значення iз залишається невизначеним). Повiдомлення про виниклу помилку може бути виведено функцiєю errormsg().

#### 4.1.4 Функцiї

Поряд з найпростiшим способом завдання функцiї, Maxima допускає створення функцiї у виглядi послiдовностi операторів:  $f(x) := (expr_1, expr_2, expr_n)$ ; Значення, що повертається функцією – значення останнього виразу  $expr_n$ .

Щоб використати оператор return i змiнити значення, що повертається, залежно вiд логiки роботи функцiї, слід застосовувати конструкцію block, наприклад:  $f(x)$ :=block([],  $expr_1, \ldots, if$  (a>10) then return(a), ...,  $expr_n$ ).

При a > 10 виконується оператор return i функцiя повертає значення a, у протилежному випадку – значення виразу  $expr_n$ .

Формальнi параметри функцiї або блоку – локальнi, i є видимими тiльки усерединi них. Крiм того, при заданнi функцiї можна оголосити локальнi змiннi (у квадратних дужках на початку оголошення функцiї або блоку).

Приклад:

block ([a: a],  $expr_1$ , ..., a: a+3,  $expr_n$ )

У цьому випадку при оголошеннi блоку у локальнiй змiннiй a зберiгається значення глобальної змiнної a, визначеної поза блоком.

Приклад:

```
(\% i1) f(x):=([a:a],if a>0 then 1 else (if a<0 then -1 else 0));
(%01) f(x) := ( [a : a], if a > 0 then 1 else if a < 0 then -1 else 0 )(%i2) a:1;
(\% 02) 1
(\%i3) f(0);
(%o3) 1
```
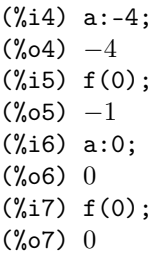

У цьому прикладi значення змiнної a задається поза тiлом функцiї, але результат, що повертає нею, залежить вiд значення a.

Початковi значення локальних змiнних функцiї можуть задаватися двома способами:

- Задання функції  $f(x):=(expr_1, \ldots, expr_n);$ , виклик функції  $f(1);$  початкове значення локальної змінної  $x$ дорiвнює 1.
- Задання блоку block([x:1],  $expr_1, \ldots, expr_n$ ), при цьому початкове значення локальної змінної  $x$  також дорiвнює 1.

Поряд з iменованими функцiями, Maxima надає змогу використати i безiменнi функцiї (лямбда-функцiї). Синтаксис використання лямбда-виразiв (правда, при використаннi з лямбда- виразами все-таки асоцiюється назва – див. приклад):

```
f1:lambda([x_1, \ldots, x_m], expr_1, \ldots, expr_n)
f2:lambda([[L]], expr_1, ..., expr_n)
f3:lambda([x_1, \ldots, x_m, [L]], expr_1, \ldots, expr_n)
Приклад:
```

```
(\%i1) f:lambda([x], x<sup>2</sup>);
(\% \circ 1) lambda([x], x^2)
(%i2) f(a);
(\% \circ 2) a^2
```
Складнiший приклад (лямбда-вираз можуть використовуватися у контекстi, коли очiкується назва функцiї):

```
(\%i3) lambda([x],x^2)(a);(\% \circ 3) a^2(\%i4) apply(lambda([x], x^2),[a]);
(\%04) a^2(%i5) map(lambda([x],x^2),[a,b,c,d,e]);
(\text{Co5}) \left[ a^2, b^2, c^2, d^2, e^2 \right]
```
Аргументи лямбда-виразiв – локальнi змiннi. Iншi змiннi при обчисленнi лямбда-виразiв розглядаються як глобальнi. Винятки позначаються спецiальним символом – прямими лапками (див. лямбда-функцiю g2 у прикладi).

```
(%i6) a:%pi$ b:%e$ g:lambda([a],a*b);
(\% \circ 8) lambda([a], ab)
(%i9) b:%gamma$ g(1/2);
(\%010) \frac{\gamma}{2}(\frac{9}{111}) \overline{g}2:1ambda([a],a*''b);
(%011) lambda([a], a\gamma)(\text{112}) b: \text{e}\ g2(1/2);
(\% \text{013}) \frac{\gamma}{2}
```
Лямбда-функцiї можуть бути вкладеними. При цьому локальнi змiннi зовнiшнього виразу доступнi як глобальнi для внутрiшнього (однаковi назви змiнних маскуються).

Приклад:

```
(\frac{\%i1}{h:1ambda([a,b],h2:1ambda([a],a*b),h2(1/2))};(\% \text{o} 1) lambda \Big([a, b], h2 : lambda([a], ab), h2 \Big(\frac{1}{2}\Big)2
                                                                \setminus(%i2) h(%pi,%gamma);
(\%o2)\frac{\gamma}{2}
```
Подiбно звичайним функцiям, лямбда-функцiї можуть мати список параметрiв змiнної довжини. Приклад:

```
(\% i1) f:lambda([aa,bb,[cc]],aa*cc+bb);
(\% \text{o}1) lambda([aa, bb, [cc]], aacc + bb)
(\%i2) f(3,2,a,b,c);(\text{Co2}) [3a + 2, 3b + 2, 3c + 2]
```
Список [cc] при виклику лямбда-функцiї f включає три елементи: [a,b,c]. Формула для розрахунку f застосовується до кожного елемента списку.

Локальні змінні можуть бути оголошені і за допомогою функції local (змінні  $v_1, v_2, \ldots, v_n$  оголошуються локальними викликом local( $v_1, v_2, \ldots, v_n$ ) незалежно від контексту).

#### 4.1.5 Транслятор i компiлятор у Maxima

Визначивши ту або iншу функцiю, можна помiтно прискорити її виконання, якщо її вiдтранслювати або компiлювати. Це вiдбувається тому, що якщо ви не вiдтранслювали i не компiлювали визначену вами функцiю, то при кожному черговому її виклику Maxima щораз заново виконує ті дії, які входять у визначення функції, тобто фактично розбирає відповідний вираз на рівні синтаксису **Maxima**.

#### 4.1.5.1 Функцiя translate

Функція translate транслює функцію **Maxima** мовою **Lisp**. Наприклад, вираз:  $f(x) := 1 + x + x^2 + x^3 + x^4 + x^5 + x^6 + x^7$ транслюється командою: translate(f);. Пiсля цього функцiя, як правило, починає обчислюватися швидше. Приклад, що iлюструє виграш за часом пiсля трансляцiї функцiї:

 $(\%i1)$  f(n):=block([sum,k],sum:0, for k:1 thru n do (sum:sum+k^2),sum)\$

 $\Phi$ ункція  $f(n)$ , організована у вигляді блоку, надає змогу обчислити суму  $\sum_{n=1}^{n}$  $k^2$ .

 $k=1$ Для виконання тестів використовувався той самий комп'ютер (Maxima 5.35.1). При безпосередньому виклику функцiї f час обчислення f(1000000) склав 27,609 с, пiсля трансляцiї – 1,25 с. Для оцiнки часу обчислення було використано функцiю time.

 $(\frac{2}{12}) f(1000000);$ (%o2) 333333833333500000 (%i3) time(%o2); (%o3) [60.633]  $(\%i4)$  translate(f);  $(\% \circ 4)$  [f] (%i5) f(1000000); (%o5) 333333833333500000 (%i6) time(%o5); (%o6) [15.214]

Функцiя time(%o1, %o2, ...) повертає список перiодiв часу в секундах, витрачених для обчислення результатiв %o1, %o2, . . . Аргументом функцiї time можуть бути тiльки номери рядкiв виведення, для будь-яких iнших змiнних функцiя повертає значення unknown.

#### 4.1.5.2 Функцiя compile

Функцiя compile спочатку транслює функцiю Maxima мовою Lisp, а потiм компiлює цю функцiю Lisp до двiйкових кодiв i завантажує їх до пам'ятi.

### Приклад:

```
(%i9) compile(f);
(%o9) [f]
```
Пiсля цього функцiя (як правило) починає обчислюватися ще швидше, нiж пiсля трансляцiї. Наприклад, пiсля компiляцiї функцiї f з останнього прикладу час обчислення f(1000000) склав 12.144 с.

Варто мати на увазі, що як при трансляції, так і при компіляції Maxima намагається оптимізувати функцію за швидкiстю виконання. Однак Maxima працює переважно iз цiлими числами довiльної довжини або текстових виразiв. Тому при роботi з бiльшими за об'ємом функцiями можуть виникнути проблеми, пов'язанi з перетворенням типiв даних. У цьому випадку варто вiдмовитися вiд трансляцiї або компiляцiї, або переписати функцiю, упорядкувавши використання типiв.

Приклад: Розгляньмо двi функцiї, що обчислюють те саме вираз. У функцiї f2 явно зазначено, що функцiя повертає дiйснi значення (у форматi iз рухомою крапкою).

 $f1(x,n):=block([sum,k], sum:1, for k:1$  thru n do  $(sum:sum+1/x^k),sum)\$  $f2(x,n):=block([sum,k], mode\_declace([function(f2),x], float), sum:1,$ for k:1 thru n do (sum:sum+ $1/x^k$ ),sum)\$

Час виконання функцiї f1 при запуску f1(5, 10000) склав 2,967 с. Пiсля компiляцiї час виконання склав 2,449 з, пiсля трансляцiї – 2,518 с.

При використаннi функцiї з декларованим типом результату (f2) час виконання f2(5, 10000) виявився приблизно таким самим, як i f1 (2,994 iз замiсть 2,967 с). Час виконання тiєї ж функцiї пiсля трансляцiї (2,135 с) або компiляцiї (2,091 с) вiдповiдає вказанiй вище тенденцiї. Варто врахувати, що у цьому випадку результат розрахунку – рацiональне число. Перетворення його до форми iз рухомою крапкою при обчисленнi чергового значення суми вимагає додаткових обчислювальних витрат. При звертаннi до f2 з дiйсними аргументами f2(5.0,10000.0) час обчислень склав усього 2,574 с.

Для функцiї, що повертає результат, що представляється у виглядi числа iз рухомою крапкою, компiляцiя або трансляцiя може дати зменшення часу обчислення у кiлька разiв.

Приклад: Розгляньмо функцiю, що обчислює дiйсний вираз (у цьому випадку додаються iррацiональнi числа)  $f3(x,n):=block([sum,k],$ 

mode\_declare ([function (f3),x], float),

sum:1, for k:1 thru n do (sum:sum+sqrt(x^k)),sum)\$

Час обчислення виразу f3(5, 2000) для некомпiльованої i не вiдтрансльованої функцiї склав 4,953 с, пiсля трансляцiї час обчислення f3(5, 2000) склав 0,03 с, пiсля компiляцiї – 0,02 с.

Розгляньмо ще один приклад:

 $f(4(x,n)) := block([sum,k], sum:1, for k:1$  thru n do  $(sum:sum+k/x), sum)$ \$

Час обчислення виразу f4(5,1000000) склав 11,973 с, час обчислення виразу f4(5.0,1000000) склав 11,384 с. Пiсля трансляцiї f4 час обчислення виразу f4(5,1000000) склав 3,578 с, а для f4(5.0,1000000) – 1,121 с (виграш за часом за рахунок виконання обчислень iз рухомою крапкою приблизно у 10 разiв).

# 4.2 Введення-виведення у пакетi Maxima

У цьому роздiлi розглянуто конструкцiї, що надають змогу здiйснювати обмiн даними мiж Maxima i iншими програмами.

#### 4.2.1 Введення-виведення даних у консолi

Основна функція для зчитування даних, що вводяться користувачем: read( $expr_1, \ldots, expr_n$ ). Вирази, що вводяться,  $expr_1, expr_2, \ldots$  при уведенні інтерпретуються. Поля введення розділяються крапками з комами або знаком \$. Аргументи функцiї read можуть включати пiдказку.

Приклад:

```
(%i1) a:42$
(\frac{9}{12}) a:read("Значення а = ", а, ", введіть нову величину");
Значення a = 42, введiть нову величину (p+q)^3;
(\% \circ 2) \quad (q+p)^3(%i3) display(a);
a = (q+p)^3(\% \circ 3) done
```
Аналогiчна функцiя readonly здiйснює тiльки введення даних (без їхньої iнтерпретацiї). Приклад (порiвняння використання функцiй read i readonly):

```
(%i1) a:7$
(%i2) readonly("Введiть вираз:");
Введiть вираз: 2^a;
(\%02) 2^a(%i3) read("Введiть вираз:");
Введiть вираз: 2^a;
(%o3) 128
```
Виведення на екран здійснюється функцією display. Синтаксис її виклику: display $(exp_1, \text{expr}_2, \ldots)$ . Вирази зi списку аргументiв виводяться злiва праворуч (спочатку сам вираз, а потiм пiсля знака рiвностi – його значення).

Аналогічна функція disp (синтаксис виклику: disp( $expr_1, \; expr_2, \; \ldots$ )) виводить на екран тільки значення виразу пiсля його iнтерпретацiї.

Функцiя grind здiйснює виведення до консолi Maxima аналогiчно disp, але у формi, зручнiй для введення iз клавiатури.

```
(%i1) a:1$ b:2$ c:3$
(\%i4) display(a,b,c);
a = 1b = 2
```

```
c = 3(%o4) done
(\%i5) disp(a,b,c);1
2
3
(%o5) done
(\%i6) grind(a);
1
(%o6) done
```
Керування консольним введенням-виведенням здiйснюється за допомогою встановлення прапорцiв display2d, display\_format\_internal тощо.

Виведення на екран довгих виразiв частинами (одна частина над iншою) здiйснюється функцiєю dispterms (синтаксис виклику: dispterms(expr)).

Крiм того, для виведення результатiв обчислень використовується функцiя print. Синтаксис виклику: print  $(exp_1, \ldots, exp_r)$ . Вирази  $expr_1, \ldots, exp_r$  інтерпретуються і виводяться послідовно у рядок (на відміну від виведення, виконаного функцiєю display). Функцiя print повертає значення останнього iнтерпретованого виразу.

Приклад:

```
(%i1) a:1$ b:2$ c:(a^2+b^2)$
(%i4) rez:print("Приклад:",a,b,c);
Приклад: 1 2 5
(%o4) 5
(%i5) rez;
(%o5) 5
(%i6) display("Приклад:",a,b,c);
Приклад:=Приклад:
a=1b = 2c=5(%o6) done
```
# 4.2.2 Файловi операцiї введення-виведення

#### 4.2.2.1 Введення-виведення текстових даних

Збереження поточного стану робочої області **Maxima** здійснюється за допомогою функції save. Ця функція надає змогу зберегти у файлі окремі об'єкти із зазначеними назвами. Варіанти виклику  $\mathsf{save}^1\mathsf{:}$  $\mathsf{save}^1\mathsf{:}$  $\mathsf{save}^1\mathsf{:}$ 

save(filename,  $name_1$ ,  $name_2$ ,  $name_3$ , ...) – зберiгає поточні значення змінних  $name_1$ ,  $name_2$ ,  $name_3$ , ... до файла filename. Аргументи повиннi бути назвами змiнних, функцiй або iнших об'єктiв. Якщо назва не асоцiюється з якоюсь величиною у пам'ятi, вона iгнорується. Функцiя save повертає назву файла, до якого збережено заданi об'єкти. save(filename, values, functions, labels, ...) – зберiгає всi значення змiнних, функцiй, мiток тощо.

save(filename,  $[m, n]$ ) – зберiгає всі значення мiток введення-виведення у проміжку від m до n  $(m, n - \text{u})$ лiтерали).

save(filename,  $name_1 = expr_1, ...$ ) – надає змогу зберегти об'єкти Maxima iз заміною імені  $expr_1$  на назву  $name_1$ .

save(filename, all) – зберігає всі об'єкти, наявні у пам'яті. Глобальний прапорець file\_output\_append управляє режимом запису. Якщо file\_output\_append = true, результати виведення save додаються у кiнець файла результатiв. Iнакше файл результату перезаписується. Незалежно вiд file\_output\_append, якщо файл результатiв не iснує, то вiн створюється.

Данi, збереженi функцiєю save, можуть бути знову завантаженi функцiєю load (див. нижче).

Варiанти запису за допомогою save можуть сполучатися один з одним (приклад: save(filename, aa, bb, cc=42, functions, [11,17]).

Завантаження попередньо збереженого функцiєю save файла здiйснюється функцiєю load(filename).

Аналогічний синтаксис і у функції stringout, що призначена для виведення до файла виразів Maxima у форматі, придатному для наступного зчитування Maxima.

```
Синтаксис виклику stringout:
stringout(filename, expr_1, expr_2, expr_3, ...)
stringout(filename, [m, n])
stringout(filename, input)
stringout(filename, functions)
stringout(filename, values)
```
<span id="page-106-0"></span> $1$ Не забудьте, що назва файла має бути рядком взятим у прямі лапки, наприклад: save("foo.1 a11)\$, або обчислюватися у своє рядкове значення за допомогою двох одинарних лапок: s:"foo.l"\$ save("s, all)\$.

Функцiя load(filename) обчислює вирази у файлi filename, створюючи у такий спосiб змiннi, функцiї, i iншi об'єкти Maxima. Якщо об'єкт iз деякою назвою уже є у Maxima, при виконаннi load вiн буде замiщений зчитуваним. Щоб знайти файл, який завантажується, функцiя load використовує змiннi file\_search, file\_search\_maxima i file\_search\_lisp як довiдники пошуку. Якщо файл, який завантажують, не вдалося знайти, виводить повiдомлення про помилку.

Завантаження працює однаково добре для коду на Lisp i коду на макромовi Maxima. Файли, створенi функцiями save, translate\_file, compile\_file мiстять код на Lisp, а створенi за допомогою функцiї stringout мiстять код Maxima. Всi цi файли можуть однаково добре бути обробленими функцiєю load. Load використовує функцiю loadfile, щоб завантажити файли Lisp, i batchload, щоб завантажити файли Maxima.

Load не розпізнає конструкції :lisp у файлах, що містять код мовою Maxima, а також глобальні змінні  $\,$ , %, i %th, поки не будуть створенi вiдповiднi об'єкти у пам'ятi.

Функцiя loadfile(filename) призначена для завантаження файлiв, що мiстять код на Lisp, створених функцiями save, translate\_file, compile\_file. Для задач кiнцевого користувача зручнiше функцiя load.

Протокол сеансу Maxima може записуватися за допомогою функцiї writefile (вiн записується у форматi виведення до консолi). З тiєю ж метою використовується функцiя appendfile (запис у кiнець наявного файла). Завершення запису i закриття файлу протоколу здiйснюється функцiєю closefile. Синтаксис виклику: writefile(filename), closefile(filename).

#### 4.2.2.2 Введення-виведення командних файлiв

Основна функцiя, призначена для введення i iнтерпретацiї командних файлiв – функцiя batch(filename). Функцiя batch читає вирази Maxima з файла filename i виконує їх. Функцiя batch вiдшукує filename у списку file\_search- \_maxima. Файл iз назвою filename включає послiдовнiсть виразiв Maxima, кожен з яких повинен закiнчуватися символом ; або \$. Спецiальна змiнна % i функцiя %th звертаються до попереднiх результатiв у межах файла. Файл може включати конструкцiї :lisp. Пробiли, табуляцiї, символи кiнця рядка у файлi iгноруються. Вiдповiдний вхiдний файл може бути створений редактором тексту або функцiєю stringout.

Функцiя batch зчитує усi вирази з файла filename, показує введення у консолi, обчислює вiдповiднi вирази i показує виведення також у консолi. Мiтки введення призначаються вхiдним виразам, мiтки виведення – результатам обчислень, функцiя batch iнтерпретує кожен вхiдний вираз, поки не буде досягнутий кiнець файла. Якщо передбачається реакцiя користувача (введення iз клавiатури), виконання batch припиняється до завершення введення. Для зупинки виконання batch-файла використовується Ctrl-C.

Функцiя batchload(filename) зчитує i iнтерпретує вираз з командного файла, але не виводить на консоль вхiдних i вихiдних виразiв. Мiтки введення i виведення виразам, що зустрiчаються у командному файлi, також не призначаються. Спецiальна змiнна % i функцiя %th звертаються до попереднiх дiалогових мiток, не маючи результатiв у межах файла. Крiм того, файл filename не може включати конструкцiї :lisp.

# 4.3 Вбудованi обчислювальнi методи

### 4.3.1 Числовi методи розв'язування рiвнянь

#### 4.3.1.1 Розв'язування рiвнянь iз одним невiдомим

Для розв'язування рiвняння з одним невiдомим у пакетi Maxima передбачена функцiя find\_root. Синтаксис виклику:

find\_root(expr, x, a, b)

find\_root(f, a, b)

Пошук кореня функції f або виразу expr щодо змінної x здійснюється в межах  $a \leq x \leq b$ .

Для пошуку коренiв використовується метод дiлення навпiл або, якщо дослiджувана функцiя досить гладка, метод лiнiйної iнтерполяцiї.

## 4.3.2 Розв'язування рiвнянь методом Ньютона: пакет newton1

Основна функцiя пакета newton1 призначена для розв'язання рiвнянь методом Ньютона.

Синтаксис виклику: newton(expr,  $x, x_0$ , eps)

Ця функцiя повертає наближений розв'язок рiвняння expr = 0 методом Ньютона, розглядаючи expr як функцiю однієї змінної x. Пошук починається з  $x = x_0$  і виконується, поки не буде досягнута умова  $|expr| < eps$ . Функція newton допускає наявність невизначених змінних у виразі expr, при цьому виконання умови  $|expr| < eps$ , оцінюється як iстинне або помилкове. Таким чином, немає потреби оцiнювати expr тiльки як число.

Для використання пакета слiд завантажити його командою load(newton1).

Приклади використання функцiї newton:

(%i1) load(newton1);

 $(\frac{2}{12})$  newton(cos(u),u,1,1/100);

 $(\%o1)$  /usr/share/maxima/5.35.1/share/numeric/newton1.mac
```
(%o2) 1.570675277161251
(\% i3) ev(cos(u), u=\%);
(%o3) 1.2104963335033529 10−4
(\%i4) assume(a>0);(\% \circ 4) [a > 0](\%i5) newton(x<sup>2</sup>-a<sup>2</sup>,x,a/2,a<sup>2</sup>/100);
(%o5) 1.00030487804878 a
(\% i6) ev(x<sup>2</sup>-a<sup>2</sup>,x=%);
(%o6) 6.098490481853958 10−4a
2
```
#### 4.3.2.1 Розв'язування рівнянь із декількома невідомими: пакет mnewton

Потужна функцiя для розв'язування систем нелiнiйних рiвнянь методом Ньютона входить до складу пакета mnewton. Перед використанням пакет необхiдно завантажити:

 $(\% i1)$  load("mnewton");

 $(% \bullet 1)$  /usr/share/maxima/5.35.1/share/contrib/mnewton.mac

Пiсля завантаження пакета mnewton стають доступними основна функцiя – mnewton i ряд додаткових змiнних для керування нею:  ${\tt newtonepsilon}$  (точність пошуку, типова величина —  $10^{-\frac{fpprec}{2}}$ ),  ${\tt newtonmaxiter}$  (максимальна кількість iтерацiй, типова величина – 50).

Синтаксис виклику: mnewton(FuncList, VarList, GuessList), де FuncList – список функцiй, що утворюють розв'язувану систему рiвнянь, VarList – список назв змiнних, i GuessList – список початкових наближень.

Розв'язок повертається у тому самому форматi, що використовує функцiя solve(). Якщо розв'язку не знайдене, повертається порожнiй список.

Приклад використання функцiї mnewton:

```
(%i1) load("mnewton")$
```

```
(\%i2) mnewton([x1+3*log(x1)-x2^2,2*x1^2-x1*x2-5*x1+1], [x1, x2], [5,5]);
```

```
(\text{\%o2}) [[x1 = 3.756834008012769, x2 = 2.779849592817897]]
```
(%i3) mnewton([2\*a^a-5],[a],[1]);

 $(\text{\%o3})$   $[[a = 1.70927556786144]]$ 

Як видно iз другого прикладу, функцiя mnewton може використовуватися i для розв'язування одиничних рiвнянь.

## 4.3.3 Iнтерполяцiя

Для iнтерполяцiї функцiй, заданих таблично, у складi Maxima передбачений пакет розширення interpol, що надає змогу виконувати лiнiйну або полiномiальну iнтерполяцiю.

Пакет включає службову функцiю charfun2(x,a,b), що повертає true, якщо число x належить iнтервалу [a, b), i false у протилежному випадку.

#### 4.3.3.1 Лiнiйна iнтерполяцiя

Лiнiйна iнтерполяцiя виконується функцiєю linearinterpol Синтаксис виклику: linearinterpol(points) або linearinterpol (points, option).

Аргумент points має бути представлено в однiй з таких форм:

- матриця із двома стовпцями, наприклад  $p:$ matrix( $[2,4]$ ,  $[5,6]$ ,  $[9,3]$ ), при цьому перше значення пари або перший стовпець матрицi – це значення незалежної змiнної,
- список пар значень, наприклад p:[[2,4], [5,6], [9,3]],
- список чисел, якi розглядаються як ординати iнтерпольованої функцiї, наприклад p:[4,6,3], у цьому випадку абсциси призначаються автоматично (приймають значення 1, 2, 3 тощо).

Як параметр вказується назва незалежної змiнної, щодо якої будується iнтерполяцiйна функцiя. Приклади виконання лiнiйної iнтерполяцiї:

```
(%i1) load("interpol")$
```

```
(\text{\%i2}) p:matrix([7,2], [8,2], [1,5], [3,2], [6,7])$
```

```
(%i3) linearinterpol(p);
```
- (%03)  $(\frac{13}{2} \frac{3x}{2})$  charfun2  $(x, -\infty, 3) + 2$  charfun2  $(x, 7, \infty) + (37 5x)$  charfun2  $(x, 6, 7) + (\frac{5x}{3} 3)$  charfun2  $(x, 3, 6)$
- $(\sqrt[n]{i4})$   $\tilde{f}(x) := \tilde{\gamma} \sqrt[n]{i}$ ;
- (%04)  $f(x) := \left(\frac{13}{2} \frac{3x}{2}\right)$  charfun2  $(x, -\infty, 3) + 2$  charfun2  $(x, 7, \infty) + (37 5x)$  charfun2  $(x, 6, 7) + \left(\frac{5x}{3} 3\right)$  charfun2  $(x, 3, 6)$ (%i5) map(f,[7.3,25/7,%pi]);
- 

```
(\% \circ 5) [2, \frac{62}{21}, \frac{5\pi}{3} - 3]
```
#### 4.3.3.2 Iнтерполяцiя полiномами Лагранжа

Iнтерполяцiя полiномами Лагранжа виконується за допомогою функцiї lagrange.

Синтаксис виклику: lagrange(points) або lagrange(points, option). Змiст параметрiв points i options аналогiчний зазначеному вище.

Приклад використання iнтерполяцiї полiномами Лагранжа:

(%i1) load("interpol")\$ (%i2) p:[[7,2], [8,2], [1,5], [3,2], [6,7]]\$  $(\%$ i3) lagrange $(p)$ ;  $\frac{(x-7)(x-6)(x-3)(x-1)}{35} - \frac{(x-8)(x-6)(x-3)(x-1)}{12} + \frac{7(x-8)(x-7)(x-3)(x-1)}{30} - \frac{(x-8)(x-7)(x-6)(x-1)}{60} + \frac{(x-8)(x-7)(x-6)(x-3)}{84}$ 84  $(\sqrt{214}) f(x) := \sqrt[3]{6};$  $(\%$ o4)  $f(x) := \frac{(x-7)(x-6)(x-3)(x-1)}{35} - \frac{(x-8)(x-6)(x-3)(x-1)}{12} + \frac{7(x-8)(x-7)(x-3)(x-1)}{30} - \frac{(x-8)(x-7)(x-6)(x-1)}{60} + \frac{(x-8)(x-7)(x-6)(x-3)}{12}$ 84 (%15) map(f,[2.3,5/7,%pi]);  $(\text{%o5})$   $[-1.567535, \frac{919062}{84035}, \frac{(\pi-7)(\pi-6)(\pi-3)(\pi-1)}{35} - \frac{(\pi-8)(\pi-6)(\pi-3)(\pi-1)}{12} + \frac{7(\pi-8)(\pi-7)(\pi-3)(\pi-1)}{30} - \frac{(\pi-8)(\pi-7)(\pi-6)(\pi-1)}{60} + \frac{(\pi-8)(\pi-7)(\pi-6)(\pi-1)}{30}$  $\frac{(\pi-8)(\pi-7)(\pi-6)(\pi-3)}{84}$ ] (%16) %,numer; (%o6) [−1.567535, 10.9366573451538, 2.893196551256924]

#### 4.3.3.3 Iнтерполяцiя сплайнами

Iнтерполяцiя кубiчними сплайнами виконується за допомогою функцiї cspline.

Синтаксис виклику: cspline(points) або cspline(points, option). Змiст параметрiв points i options аналогiчний зазначеному вище.

Приклад використання iнтерполяцiї кубiчними сплайнами:

(%i1) load("interpol")\$ (%i2) p:[[7,2], [8,2], [1,5], [3,2], [6,7]]\$ (%i3) cspline(p);  $\left(\frac{\frac{8283}{1096}-\frac{6091 \cdot x}{3288}-\frac{1159 \cdot x^2}{1096}+\frac{1159 \cdot x^3}{3288}\right)$ ·charfun2  $(x, -\infty, 3) + \left(\frac{108928}{137}-\frac{494117 \cdot x}{1644}+\frac{5174 \cdot x^2}{137}-\frac{2587 \cdot x^3}{1644}\right)$ ·charfun2  $(x, 7, \infty)$  +  $\left(-\frac{199575}{274} + \frac{579277 \cdot x}{1644} - \frac{15209 \cdot x^2}{274} + \frac{4715 \cdot x^3}{1644}\right) \cdot \text{charfun2} (x, 6, 7) + \left(\frac{9609}{274} - \frac{48275 \cdot x}{1644} + \frac{2223 \cdot x^2}{274} - \frac{3287 \cdot x^3}{4932}\right) \cdot \text{charfun2} (x, 3, 6)$  $(\% i4) f(x) :=' '\; ;$  $(\%$ 64)  $f(x) := \left( \frac{8283}{1096} - \frac{6091x}{3288} - \frac{1159x^2}{1096} + \frac{1159x^3}{3288} \right)$ charfun2  $(x, -\infty, 3)$  +  $\left(\frac{108928}{137} - \frac{494117x}{1644} + \frac{5174x^2}{137} - \frac{2587x^3}{1644}\right)$ charfun2  $(x, 7, \infty)$  +  $\left(-\frac{199575}{274} + \frac{579277x}{1644} - \frac{15209x^2}{274} + \frac{4715x^3}{1644}\right)$ charfun2 (x, 6, 7) +  $\left(\frac{9609}{274} - \frac{48275x}{1644} + \frac{2223x^2}{274} - \frac{3287x^3}{4932}\right)$ charfun2 (x, 3, 6) (%i5) map(f,[2.3,5/7,%pi]);  $(\text{\%}65)$   $[1.991460766423356, \frac{273638}{46991}, -\frac{3287 \cdot \pi^3}{4932} + \frac{2223 \cdot \pi^2}{274} - \frac{48275 \cdot \pi}{1644} + \frac{9609}{274}]$ (%i6) %,numer; (%o6) [1.991460766423356, 5.823200187269903, 2.227405312429507]

## 4.3.4 Оптимiзацiя з використанням пакета lbfgs

Основна функцiя пакета (lbfgs(FOM, X, X0, epsilon, iprint)) надає змогу знайти наближений розв'язок задачi мiнiмiзацiї без обмежень цiльової функцiї, обумовленої виразом FOM, за списком змiнних X з початковим наближенням X0. Критерiй закiнчення пошуку визначається градiєнтом норми цiльової функцiї (градiєнт норми FOM < epsilonmax(1, norm)).

Ця функцiя використовує квазiньютонiвський алгоритм iз обмеженою пам'яттю (алгоритм BFGS). Цей метод називають методом з обмеженим використанням пам'ятi, тому що замiсть повного обернення матрицi Гессе (гессiана) використовується наближення з низьким рангом. Кожна iтерацiя алгоритму – лiнiйний (одномiрний) пошук, тобто, пошук уздовж променя у просторi змiнних X з напрямком пошуку, обчисленим на базi наближеного обернення матрицi Гессе. У результатi успiшного лiнiйного пошуку значення цiльової функцiї (FOM) зменшується. Зазвичай (але не завжди) норма градiєнта FOM також зменшується.

Параметр функцiї iprint надає змогу контролювати виведення повiдомлень про поступ пошуку. Величина елемента iprint[1] керує частотою виведення (iprint[1]<0 – повiдомлення не виводяться; iprint[1]=0 – повiдомлення на перших і останніх ітераціях; iprint [1]>0 – виведення повідомлень на кожній iprint [1] iтерації). Величина iprint [2] керує об'ємом виведеної iнформацiї (якщо iprint[2]=0, виводиться лiчильник iтерацiй, число обчислень цiльової функцiї, її величину, величину норми градiєнта FOM i довжини кроку). Збiльшення iprint[2] (цiлої змiнної, що приймає значення 0, 1, 2, 3) спричиняє збiльшення кiлькостi виведеної iнформацiї.

Позначення стовпчикiв виведеної iнформацiї:

• I – число iтерацiй, що збiльшується пiсля кожного лiнiйного пошуку;

- NFN кількість обчислень цільової функції;
- FUNC значення цільової функції наприкінці лінійного пошуку;
- GNORM норма градiєнта цiльової функцiї наприкiнцi чергового лiнiйного пошуку;
- STEPLENGTH довжина кроку (внутрішній параметр алгоритму пошуку).

Функцiя lbfgs реалiзована розробниками на Lisp шляхом перекодування класичного алгоритму, спочатку написаного на Fortran, тому зберегла деякi архаїчнi риси. Однак використовуваний алгоритм має високу надiйнiсть i добру швидкодiю.

Розгляньмо приклади використання lbfgs.

Найпростіший приклад – мінімізація функції однієї змінної. Необхідно знайти локальний мінімум функції  $f(x) =$  $x^3 + 3x^2 - 2x + 1$ . Результати розрахунків:

```
(\%i1) load(lbfgs);
(\% \text{o}1) /usr/share/maxima/5.35.1/share/lbfgs/lbfgs.mac
(%i2) FOM:x^3+3*x^2-2*x+1;
(\text{Co2}) x^3 + 3x^2 - 2x + 1(%i3) lbfgs(FOM,[x],[1.1], 1e-4, [1, 0]);
*************************************************
N= 1 NUMBER OF CORRECTIONS=25
INITIAL VALUES
F= 3.761000000000001D+00 GNORM= 8.230000000000001D+00
*************************************************
I NFN FUNC SIGNORM GNORM STEPLENGTH
1 2 8.309999999999997D-01 1.370000000000000D+00 1.215066828675577D-01
2 3 7.056026396574796D-01 3.670279947916664D-01 1.000000000000000D+00
3 4 6.967452517789576D-01 3.053950958095847D-02 1.000000000000000D+00
4 5 6.966851926112383D-01 5.802032710369720D-04 1.000000000000000D+00
5 6 6.966851708806983D-01 8.833119583551152D-07 1.000000000000000D+00
THE MINIMIZATION TERMINATED WITHOUT DETECTING ERRORS.
IFLAG = 0(\text{Co3}) [x = 0.29099433470072]
```
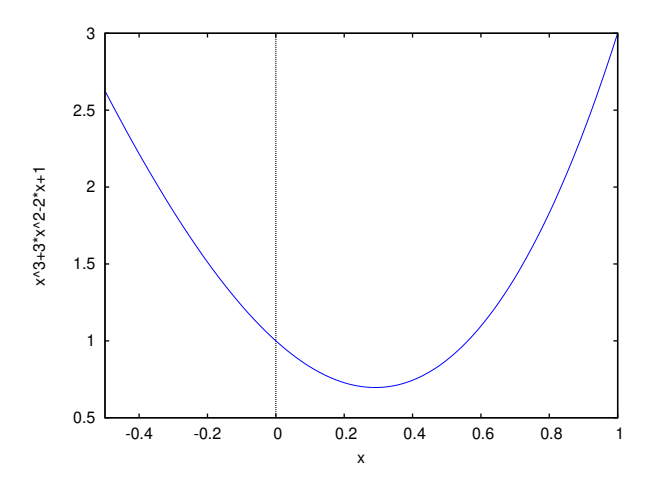

Рис. 4.1. Графiк дослiджуваної функцiї в околi мiнiмуму

Розгляньмо результати мiнiмiзацiї функцiї декiлькох змiнних за допомогою lbfgs:

```
(%i1) load (lbfgs)$
(%i2) FOM:2*x*y+8*y*z+12*x*z+1e6/(x*y*z);
(\text{%o2}) \ \ 8 \cdot y \cdot z + 12 \cdot x \cdot z + \frac{10000000}{n}\frac{\cancel{000000000}}{x \cdot y \cdot z} + 2 \cdot x \cdot y(\text{Ni3}) lbfgs(FOM, [x,y,z], [1,1,1], 1e-4, [-1,0]);
(\% \circ 3) [x = 13.47613086835734, y = 20.21398622934409, z = 3.369022781547174]
```
#### 4.3.4.1 Оптимiзацiя з обмеженнями методом невизначених множникiв Лагранжа

Для розв'язання задач мінімізації з обмеженнями в складі Maxima передбачений пакет augmented\_lagrangian\_method, що реалiзує метод невизначених множникiв Лагранжа.

Синтаксис виклику функцiї:

augmented\_lagrangian\_method(FOM, xx, C, yy);

augmented\_lagrangian\_method(FOM, xx, C, yy, optional\_args).

Розглянута функцiя повертає наближений розв'язок задачi мiнiмiзацiї функцiї декiлькох змiнних з обмеженнями, представленими у виглядi рiвностей. Цiльова функцiя задається виразом FOM, варiйованi змiннi – списком xx, їхнi початковi значення – списком yy, обмеження – списком C (передбачається, що обмеження прирiвнюються до 0). Змiннi optional\_args задаються у формi символ=значення.

Розпiзнаються наступнi символи:

 $n$ iter – число iтерацiй методу невизначених множників Лагранжа;

lbfgs\_tolerance – точнiсть пошуку LBFGS;

iprint – той же параметр, що i для lbfgs;

%lambda – початкове значення невизначеного множника для методу Лагранжа.

Для використання функцiї augmented\_lagrangian\_method необхiдно завантажити її командою load(augmented\_lagrangian).

Дана реалiзацiя методу невизначених множникiв Лагранжа базується на використаннi квазiньютонiвського методу LBFGS.

## 4.3.5 Обчислювальне iнтегрування: пакет romberg

Для обчислення визначених iнтегралiв обчислювальними методами у Maxima є проста у використаннi i достатньо потужна функцiя romberg (перед використанням її необхiдно завантажити).

Синтаксис виклику:

romberg(expr, x, a, b)

romberg(F, a, b)

Функцiя romberg обчислює визначенi iнтеграли методом Ромберґа. У формi romberg(expr, x, a, b) повертає оцiнку повного iнтеграла вираз expr за змiнною x у межах вiд a до b. Вираження expr повинне повертати дiйсне значення (число iз рухомою крапкою).

У формi romberg(F, a, b) функцiя повертає оцiнку iнтеграла функцiї F(x) за змiнною x у межах вiд a до b (x являє собою неназваний, єдиний аргумент F; фактичний аргумент може бути вiдмiнним вiд x). Функцiя F повинна бути функцiєю Maxima або Lisp, що повертає значення iз рухомою крапкою.

Точнiстю обчислень при виконаннi romberg керують глобальнi змiннi rombergabs i rombergtol. Функцiя romberg завершує роботу успiшно, коли абсолютне розходження мiж послiдовними наближеннями – менше нiж rombergabs, або вiдносне розходження у послiдовних наближеннях – менше нiж rombergtol. Таким чином, коли rombergabs дорiвнює 0.0 (це типове значення), тiльки величина вiдносної помилки впливає на виконання функцiї romberg.

Функцiя romberg зменшує крок iнтегрування вдвiчi щонайменше rombergit раз, тому максимальна кiлькiсть обчислень підінтегральної функції становить 2<sup>rombergit</sup>. Якщо критерій точності інтегрування, установлений **rombergabs** i rombergtol, не виконано, romberg виводить повiдомлення про помилку. Функцiя romberg завжди робить принаймнi rombergmin iтерацiї; це – евристичне правило, призначене, щоб запобiгти передчасному завершенню виконання функцiї, коли пiдiнтегральний вираз є коливальним.

Обчислення за допомогою romberg багатомiрних iнтегралiв можливе, але закладений розробниками спосiб оцiнки точностi призводить до того, що методи, розробленi спецiально для багатомiрних задач, можуть призвести до тiєї ж самої точностi з iстотно меншою кiлькiстю оцiнок функцiї.

Розгляньмо приклади обчислення iнтегралiв з використанням romberg:

```
(%i1) load (romberg);
(%o1) /usr/share/maxima/5.35.1/share/numeric/romberg.lisp
(%i2) g(x,y) := x*y/(x+y);<br>(%o2) g(x,y) := \frac{x \cdot y}{y+x}(\%i3) estimate: romberg(romberg(g(x, y), y, 0, x/2), x, 1, 3);
(%o3) 0.8193022864324522
(\%i4) assume(x>0);(\% \circ 4) [x > 0](\% i5) integrate(integrate(g(x, y), y, 0, x/2), x, 1, 3);
(\% \circ 5) -9 · \log (\frac{9}{2}) + 9 · \log (3) +2 \cdot \log \left(\frac{3}{2}\right)2
                                                  -1\frac{(2)}{6} + \frac{9}{2}2
(%i6) float(%);
(%o6) 0.8193023963959085
```
Як видно з отриманих результатiв обчислення подвiйного iнтеграла, точний i наближений розв'язок збiгаються до 7 знака включно.

# Роздiл 5

# Обрамлення Maxima

# 5.1 Класичнi графiчнi iнтерфейси Maxima

## 5.1.1 Графiчний iнтерфейс wxMaxima

Для зручностi роботи вiдразу звернемося до графiчного iнтерфейсу wxMaxima, тому що вiн є найбiльш дружнiм для користувачiв-початкiвцiв системи.

Перевагами wxMaxima є:

- можливiсть графiчного виведення формул;
- спрощене введення найчастіше використовуваних функцій (через діалогові вікна);
- можливiсть включення графiчних iлюстрацiй безпосередньо у текст робочої книги (при використаннi формату wxMaxima)

#### 5.1.1.1 Робоче вiкно wxMaxima

Розгляньмо робоче вiкно програми (див. рис. [5.1](#page-113-0) i [5.2\)](#page-113-1). Згори вниз розташовуються: текстове меню програми – доступ до основних функцій і налаштувань програми. У текстовому меню **wxMaxima** розташовано пункти функцій для розв'язання великої кiлькостi типових математичних задач, роздiленi за групами: рiвняння, алгебра, аналiз, спростити, графiки, обчислювальнi обчислення. Введення команд через дiалоговi вiкна спрощує роботу iз програмою для початкiвцiв.

Наприклад, пункт меню «Аналiз/Iнтегрувати» надає змогу обчислити визначений або невизначений iнтеграл. Пiсля введення необхiдних параметрiв, у робочому вiкнi ми побачимо команду i результат обчислення:

 $(\%i1)$  integrate( $3*x+5/x,x$ );  $(\% \text{o1}) \quad 5 \log(x) + \frac{3x^2}{2}$ 2

Приклад використання команд меню для обчислення границi

$$
\lim_{x \to 0} \frac{\sin 2x}{x}
$$

представлений на рисунках [5.3](#page-114-0) і [5.4.](#page-114-1) Слід зазначити, що оболонка wxMaxima при виклику команди і відповідного діалогового вікна генерує текстову команду, iнтерпретацію якої здiйснює обчислювальне ядро **Maxima**. Переданий ядру Maxima рядок виводиться до командного вiкно аналогiчно командi, введенiй вручну. Пiсля генерацiї i першого виконання команди (або набору команд) можна доповнювати i редагувати автоматично створену команду, розглядаючи її як шаблон.

Нижче розташовується графiчне меню основних команд iз пiктограмами, що вiдповiдають найбiльше часто використовуваним функцiям для роботи з файлами: вiдкрити / зберегти / надрукувати данi, а також функцiям редагування – копiювати / вилучити / вставити текст та iнших.

Центральну частину робочого вiкна wxMaxima займає командне вiкно (псевдотермiнал), у яке вводяться команди системи i виводяться результати.

В останнiх версiях iнтерфейсного пакета wxMaxima використовується концепцiя комiрок (cells) у робочiй книзi. Комiрка включає або набiр команд Maxima, або результати їхнього виконання (зокрема графiки). Крiм того, за аналогiєю з Maple i Mathematica, wxMaxima пiдтримує текстовi комiрки (text cells) для пояснень i коментарiв, а також комiрки для заголовкiв i номерiв роздiлiв (title cells, section cells, subsection cells). Приклад книги Maxima з комiрками зазначених типiв представлений на рис. [5.5.](#page-115-0) Допускається вставка зображень у робочу книгу (також у спецiальнi комiрки).

При збереженнi книги (у форматi wxm) у файл виводяться тiльки вхiднi комiрки (input). Тому при роботi зi збереженим документом не обов'язково iнтерпретувати всi комiрки, хоча це можливо за допомогою пункту «Обчислити усi комiрки» з меню «Комiрка»).

<span id="page-113-0"></span>

| Ø                                                    | wxMaxima 19.03.1[ не збережено* ]                   |                               |           |
|------------------------------------------------------|-----------------------------------------------------|-------------------------------|-----------|
| Файл<br>Зміни<br>Перегляд Комірка                    | Махіта Рівняння Алгебра Аналіз Спрощення            | Список Креслення              | Обчислени |
| $\boxplus$<br>圁<br>● こ<br>$\Box$<br>D<br>$\chi$<br>n | gg<br>gg<br>$\mathcal{C}$<br>$\vee$<br>$\odot$<br>Q | Інтегрувати                   |           |
|                                                      |                                                     | Інтегрування за Рішем         |           |
|                                                      |                                                     | Змінити значення змінної      |           |
|                                                      |                                                     | Диференціювати                |           |
|                                                      |                                                     | Знайти границю                |           |
|                                                      |                                                     | Знайти мінімум                |           |
|                                                      |                                                     | Розкласти у ряд               |           |
|                                                      |                                                     | Апроксимація Паде             |           |
|                                                      |                                                     | Обчислити суму                |           |
|                                                      |                                                     | Обчислити добуток             |           |
|                                                      |                                                     | Перетворення Лапласа          |           |
|                                                      |                                                     | Обернене перетворення Лапласа |           |
|                                                      |                                                     | Найбільший спільний дільник   |           |
|                                                      |                                                     | Найменше спільне кратне       |           |
|                                                      |                                                     | Ділення поліномів             |           |
|                                                      |                                                     | Прості дроби                  |           |
|                                                      |                                                     | Неперервний дріб              |           |
|                                                      |                                                     |                               |           |
|                                                      |                                                     |                               |           |
|                                                      |                                                     |                               |           |
|                                                      |                                                     |                               |           |
|                                                      |                                                     |                               |           |
|                                                      |                                                     |                               |           |
| Проінтегрувати вираз                                 |                                                     | Готова до введення команди    |           |

Рис. 5.1. Iнтерфейс wxMaxima, вибiр команди iнтегрування.

<span id="page-113-1"></span>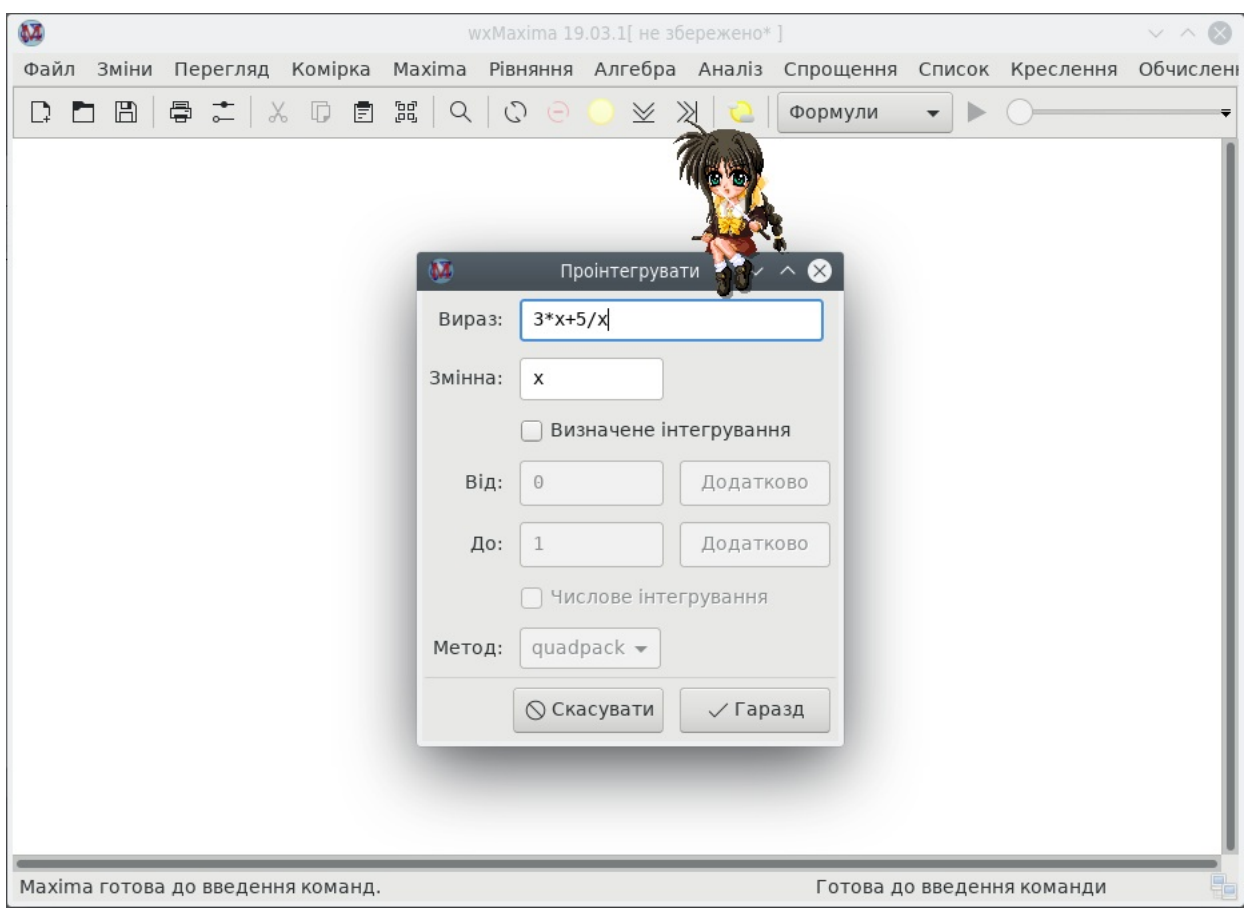

Рис. 5.2. Iнтерфейс wxMaxima, обчислення iнтеграла.

<span id="page-114-0"></span>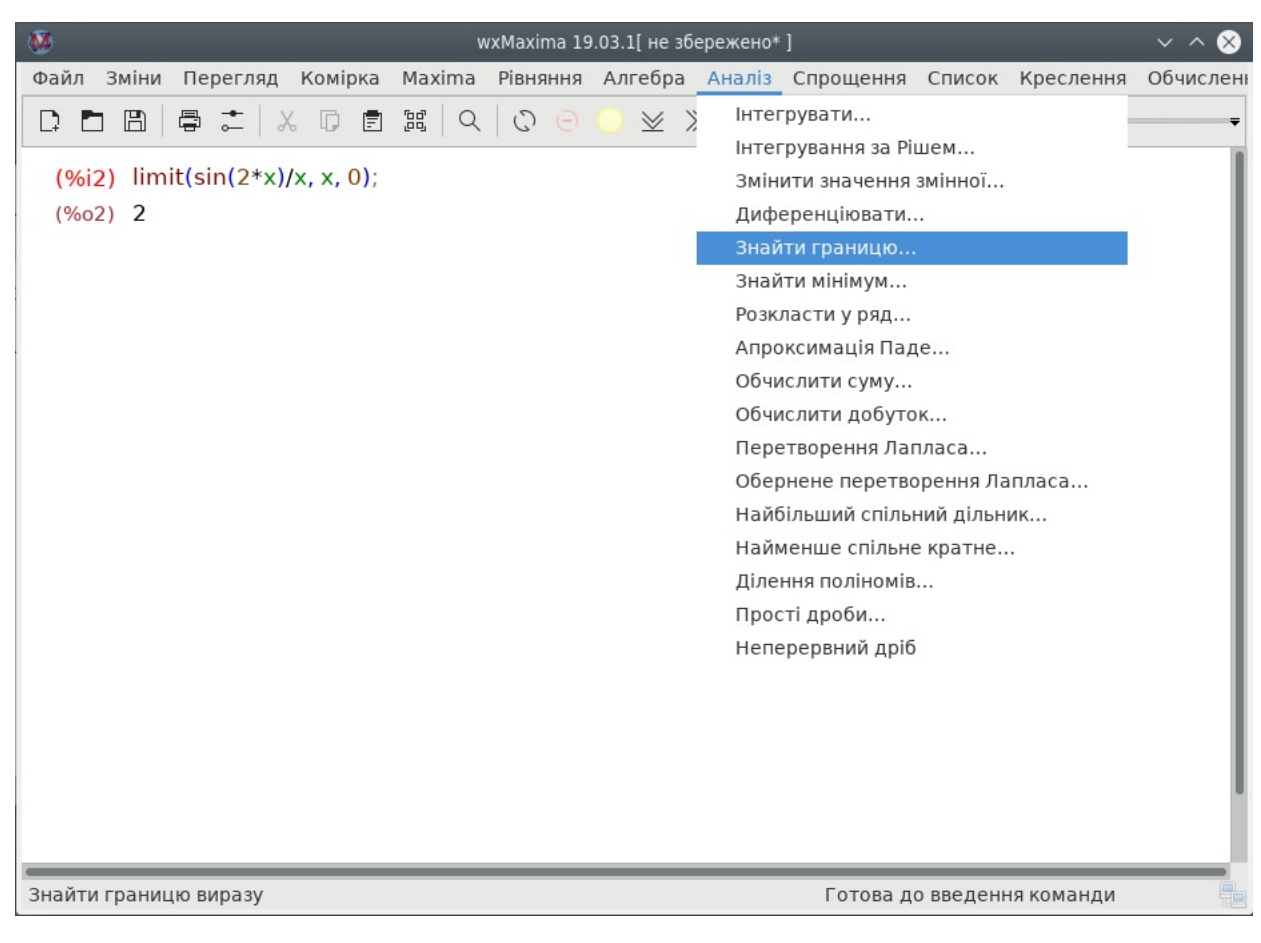

Рис. 5.3. Iнтерфейс wxMaxima, вибiр команди «Знайти границю».

<span id="page-114-1"></span>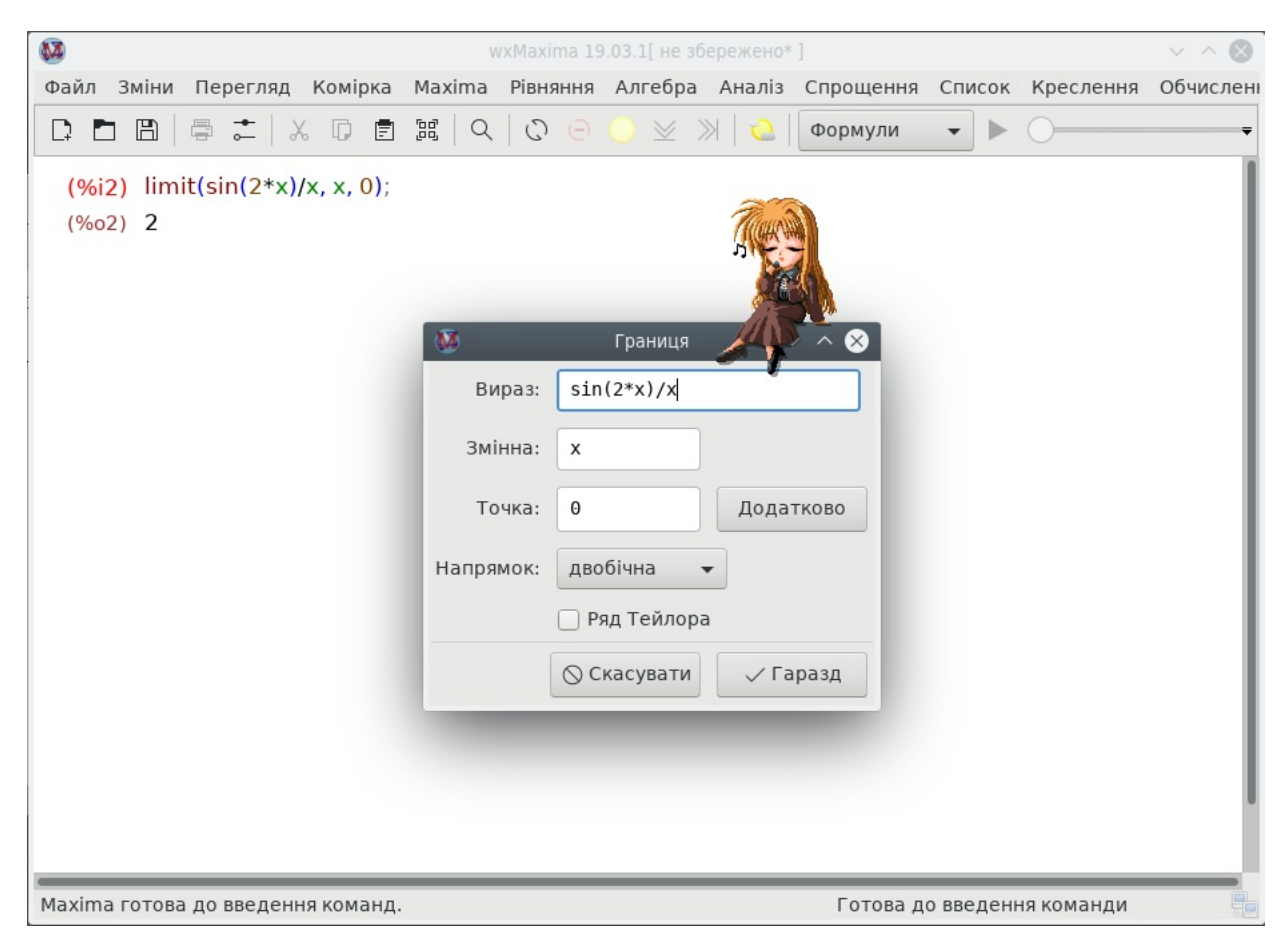

Рис. 5.4. Iнтерфейс wxMaxima, вiкно введення – обчислення границi.

<span id="page-115-0"></span>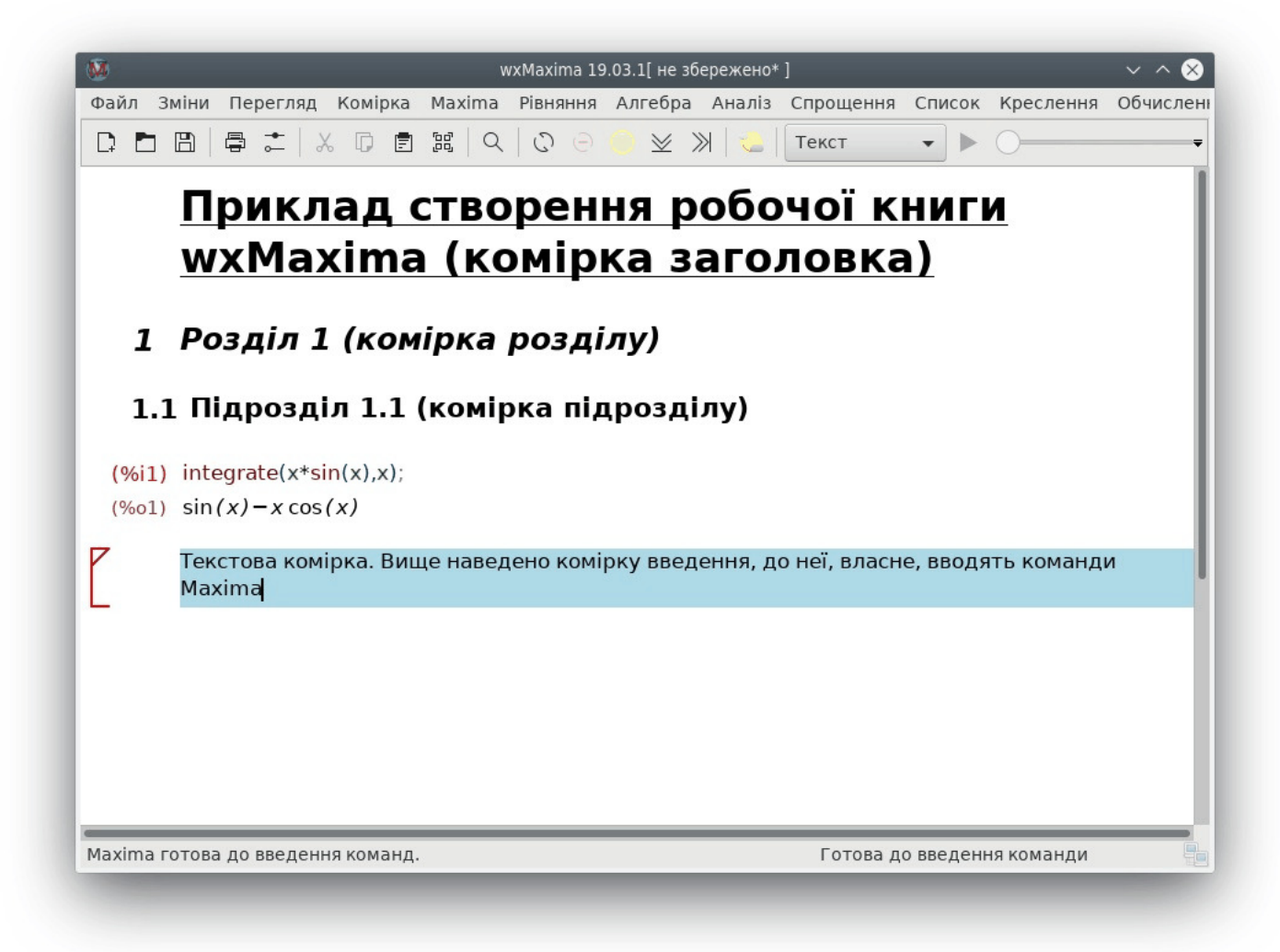

Рис. 5.5. Приклад вставлення комiрок рiзних типiв до книги wxMaxima.

<span id="page-116-0"></span>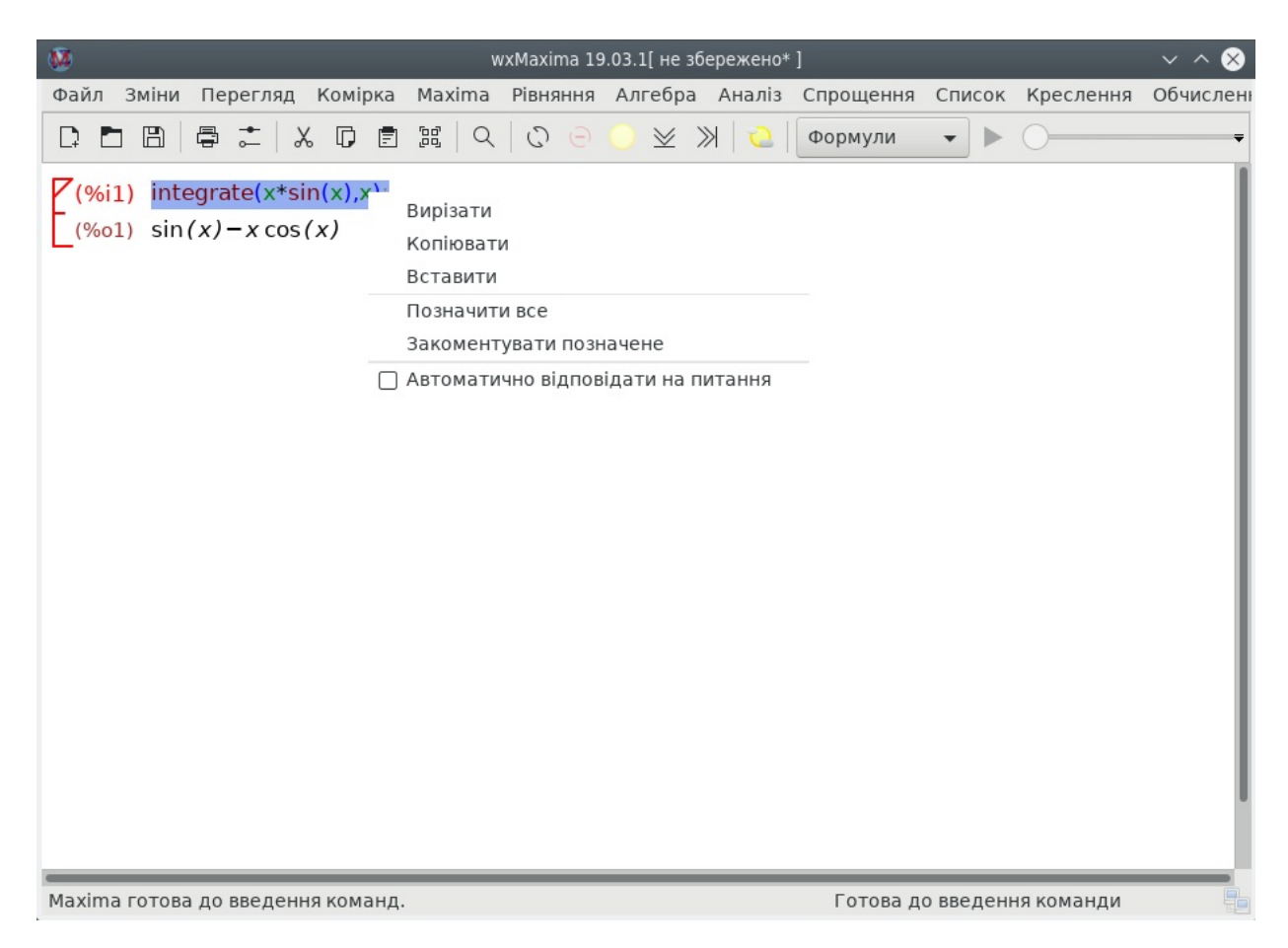

Рис. 5.6. Iнтерфейс wxMaxima. Контекстне меню рядка введення.

Робочу книгу Maxima можна експортувати у формати html або pdflatex.

Iнтерпретацiя поточного осередку, у якiй може бути кiлька команд, здiйснюється пiсля натискання комбiнацiї клавiш Ctrl+Enter, або командою меню «Комiрка». Якщо необхiдно запобiгти виведенню вiдгуку команди, варто явно завершити її символом \$. Сучасні версії **wxMaxima** автоматично завершують введення, якщо це необхідно, символом «;».

При використаннi iнтерфейсу wxMaxima можна позначити у командному вiкнi необхiдну формулу i викликавши контекстне меню правою кнопкою мишi: скопiювати будь-яку формулу у текстовому виглядi, у форматi TEX або у виглядi графiчного зображення, для наступного вставлення до якогось документа. Приклад контекстних меню при роботi з wxMaxima дивися на рисунках [5.6,](#page-116-0) [5.7](#page-117-0) i [5.8.](#page-117-1)

Також, у контекстному меню, при виборi результату обчислення, пропонуються ряд операцiй з позначеним виразом (наприклад, спрощення, розкриття дужок, iнтегрування, диференцiювання тощо).

Типово, wxMaxima припускає, що команда, що вводиться за допомогою кнопки, застосовується до останнього виведення (тобто аргумент команди – %). Всi кнопки або пункти меню у верхнiй або нижнiй частинi робочого вiкна вiдповiдають тiй або iншiй командi Maxima.

Крім того, wxMaxima надає зручний інтерфейс до документації з системи Maxima.

Меню «Зміни  $\rightarrow$  Налаштувати» забезпечує досить широкі можливості налаштовування графічного інтерфейсу wxMaxima. Передбачено три групи параметрiв:

- параметри, що визначають окремi особливостi виконання команд;
- параметри виклику обчислювального ядра Maxima;
- параметри, що визначають стиль графiчного iнтерфейсу (мова, шрифти, гама кольорiв тощо).

Керування процесом обчислень здiйснюється командами пункту головного меню «Maxima». Користувачевi надаються наступнi можливостi:

- перервати обчислення, запустити знову **Maxima**, очистити пам'ять;
- переглянути вміст пам'яті (змінні, функції, визначення тощо);
- змiнити формат перегляду результатiв.

<span id="page-117-0"></span>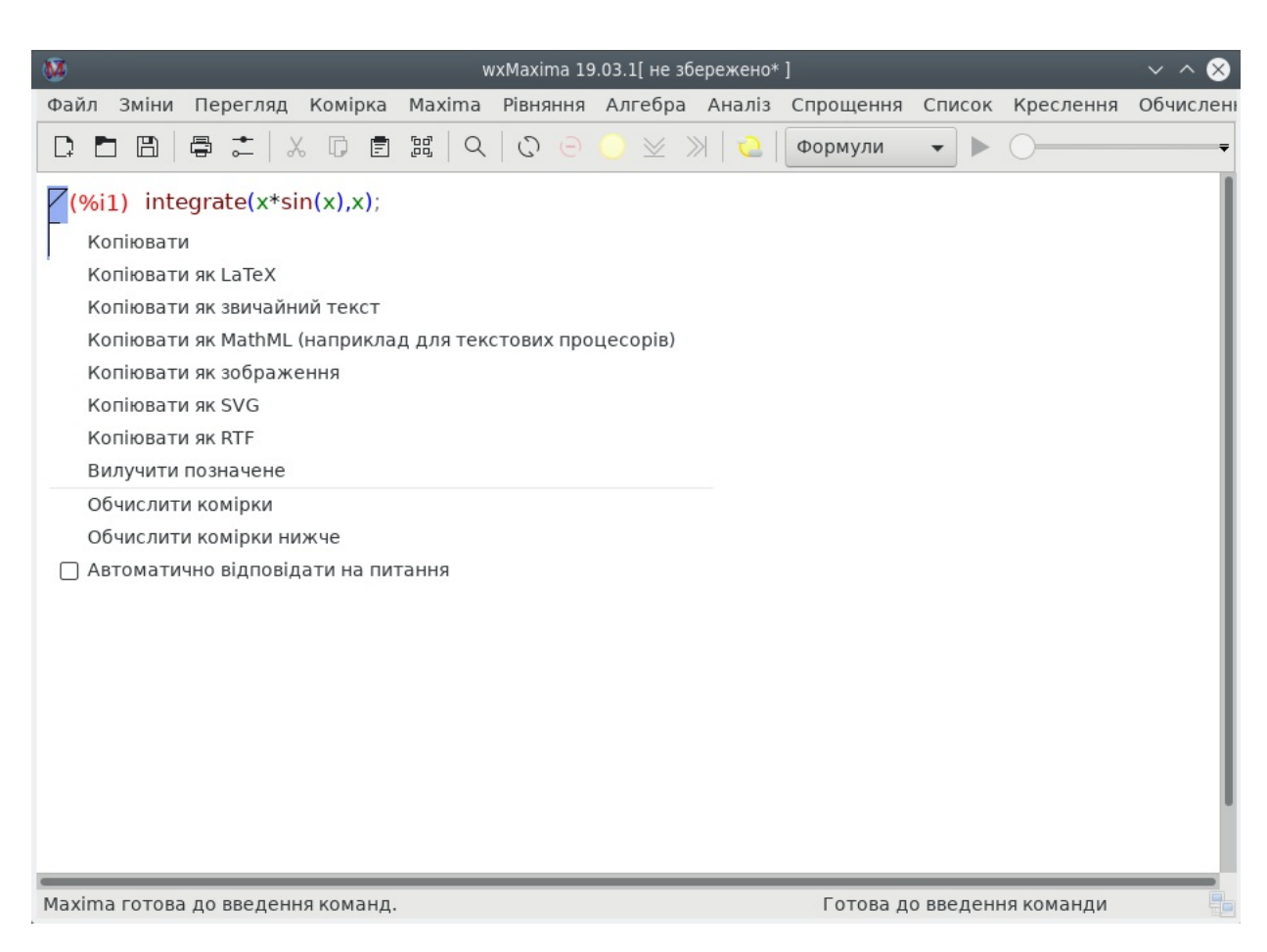

Рис. 5.7. Iнтерфейс wxMaxima. Контекстне меню комiрки.

<span id="page-117-1"></span>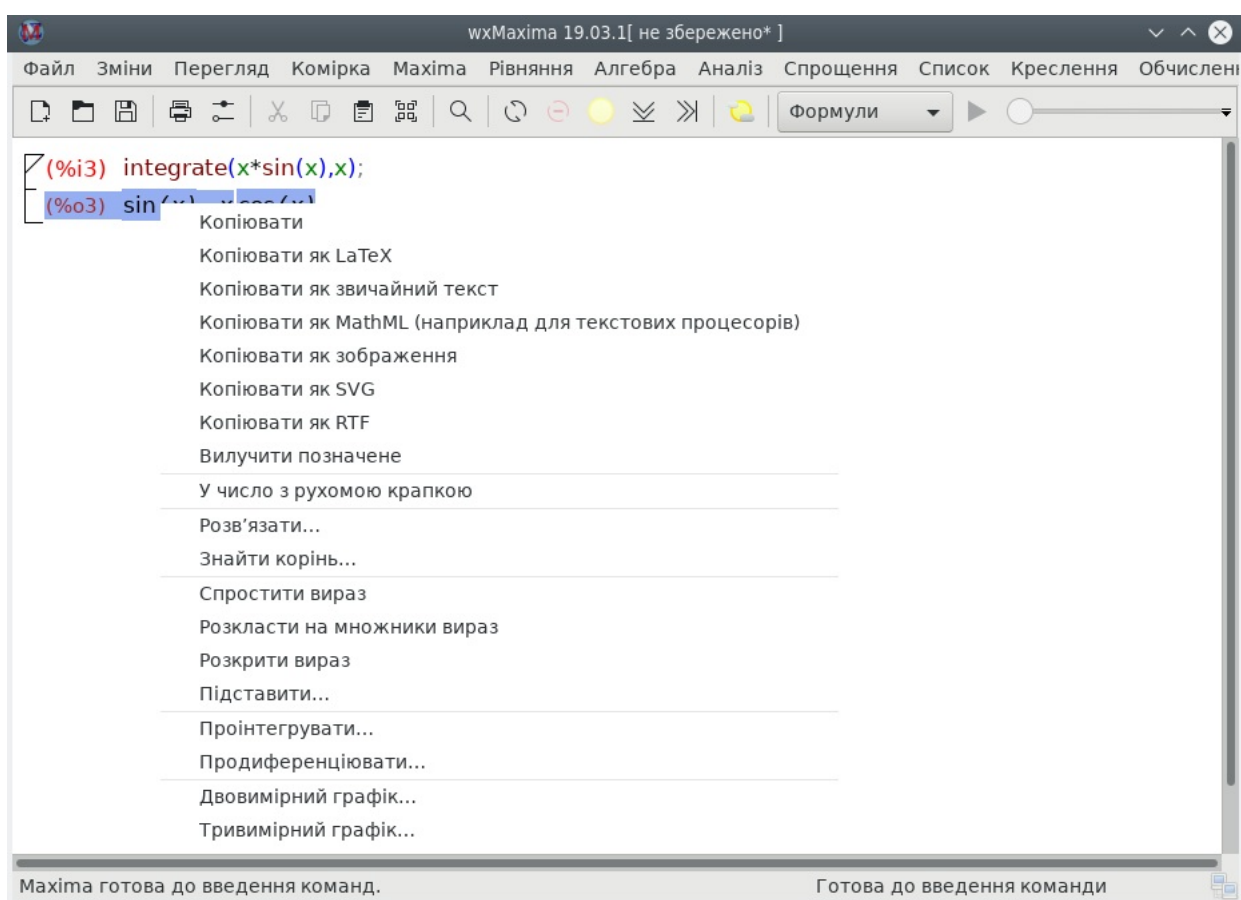

Рис. 5.8. Iнтерфейс wxMaxima. Контекстне меню рядка виведення.

## 5.1.2 Графiчний iнтерфейс xMaxima

Iнтерфейс xMaxima фактично є специфiчним типом браузера, оскiльки даний iнтерфейс передбачає обмiн даними з обчислювальним ядром Maxima через сокет. Iнтерфейс вiдзначається простотою (точнiше, мiнiмалiзмом). В останнiх версiях xMaxima пiсля запуску вiдкриваються одночасно вiкно браузера системи довiдки i консоль команд.

Вважається, що користувач володiє командами Maxima i макромовою програмування. Загальний вид командного вiкна xMaxima представлено на рис. [5.9.](#page-118-0) Пункти меню File, Edit, Options надають змогу керувати сеансом Maxima, зберiгати i запускати пакетнi файли. У робочу книгу xMaxima можна вбудовувати графiки у форматi openmath (залежно вiд встановлення параметра plot window). Приклад робочого вiкна xMaxima iз простими графiками представлений на рис. [5.10.](#page-118-1) Графiк у робочiй книзi можна обертати, редагувати, зберiгати до файла. Як i wxMaxima, iнтерфейс xMaxima надає доступ до html-файла довiдки з пакета Maxima.

<span id="page-118-0"></span>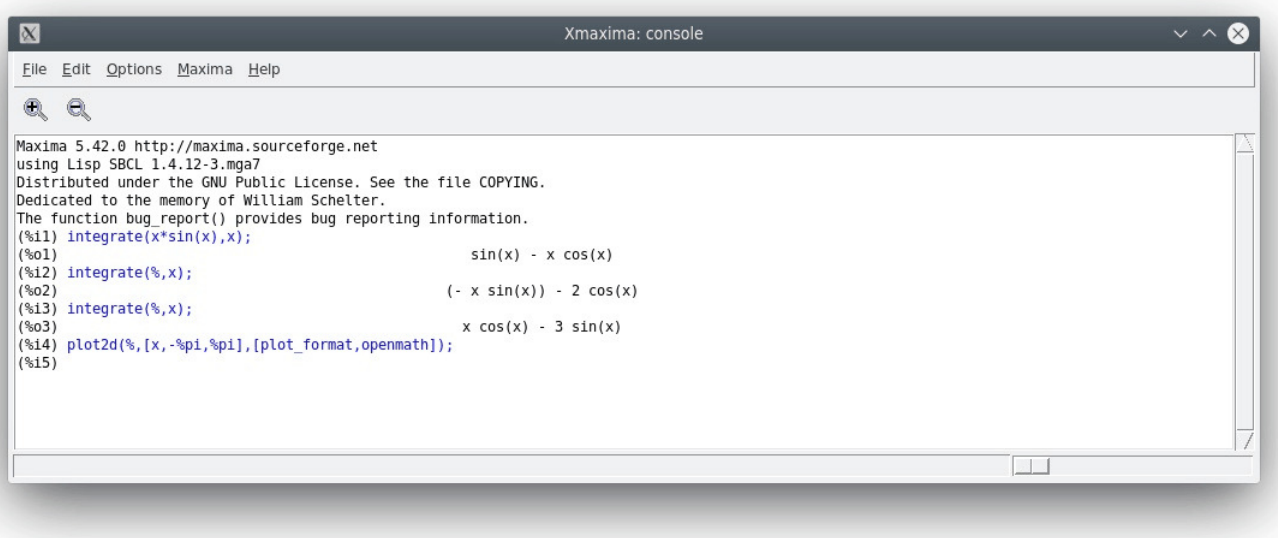

Рис. 5.9. Загальний вигляд робочого вiкна xMaxima.

<span id="page-118-1"></span>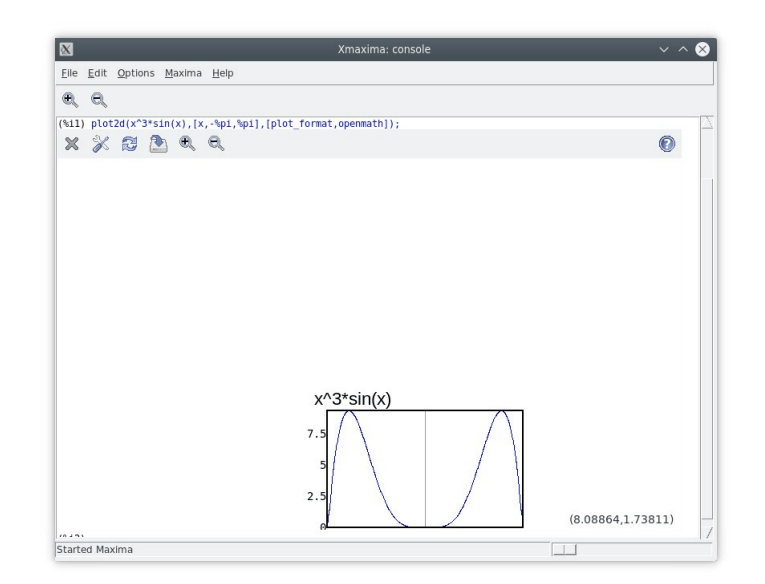

Рис. 5.10. Вбудований графiк у робочiй книзi xMaxima.

## 5.1.3 Використання редактора TeXmacs як iнтерфейсу Maxima

Широкi можливостi роботи у Maxima i iнших математичних пакетах надає редактор TeXmacs. Розробник позиціонує його як LAT<sub>EX</sub>-редактор, однак це не зовсім так. **TeXmacs** використовує власний внутрішній формат, але надає змогу експортувати документи у LATEX (при цьому отриманий TeX-файл дуже схожий на результат експортування до .tex документа LibreOffice).

У **ТеХтас**я реалізовано підхід до структури документа, багато в чому ідентичний L<sup>A</sup>TFX, а також можливості введення i редагування складних математичних формул. Недолiком редактора є невдалий вибiр способу локалiзацiї, що утрудняє відкриття документів **TeXmacs** за допомогою інших редакторів (LibreOffice тощо).

Важливою особливiстю TeXmacs є можливiсть вбудовувати у текст документа сеансу роботи з рiзними математичними пакетами (зокрема i Maxima).

Можливiсть вбудовувати у текст документа графiчнi iлюстрацiї, а також можливiсть розщеплювати сеанс для введення пояснень i коментарiв робить TeXmacs досить привабливим засобом для роботи з Maxima. У сучасних версіях **TeXmacs** при запуску сеансу **Maxima** (кнопка із зображенням монітора, Почати інтерактивну сесію, у правому кiнцi другого рядка кнопок на панелi iнструментiв) у головному меню з'являється пункт Maxima, у якому передбачене спадне меню з перелiком основних команд Maxima.

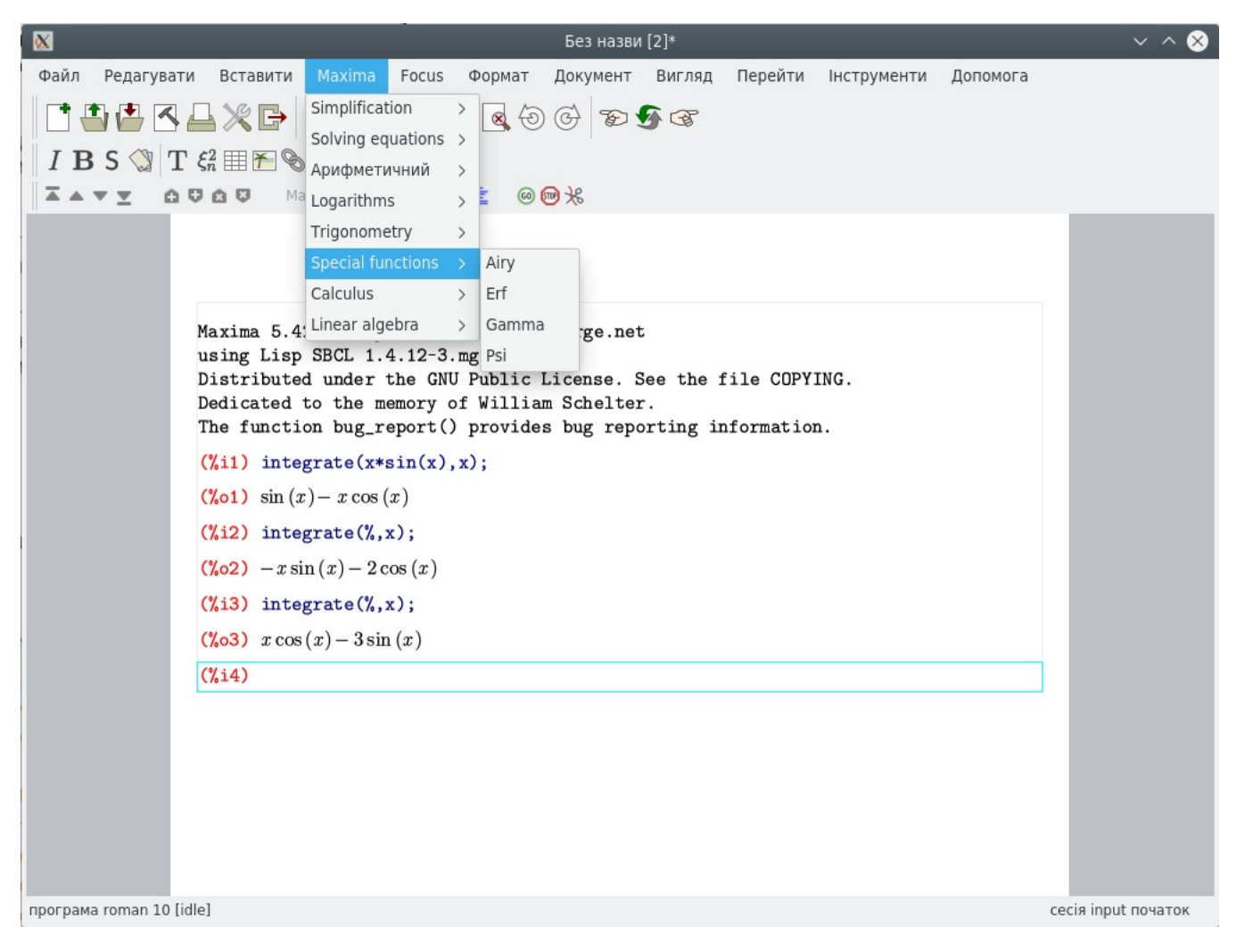

Рис. 5.11. Робоче вiкно TeXmacs iз запущеним сеансом Maxima.

Остаточну версiю TeXmacs-документiв доцiльно представляти у форматi pdf (цей редактор забезпечує пряме експортування до pdf). При збереженнi документiв у форматi TeXmacs i їхньому наступному редагуваннi можливе i редагування полiв введення сеансу Maxima iз переобчисленням результатiв.

## 5.1.4 Робота з Maxima з Emacs

Унiверсальний редактор Emacs також може використовуватися як оболонка до Maxima. Для цього передбачено кiлька режимiв: maxima-mode, EMaxima i iMaxima.

Щоб отримати доступ до цих режимiв слiд вказати Emacs теку, де зберiгаються файли вiдповiдних пакункiв. Просто допишiть до файла .emacs у домашньому каталозi вашого користувача такi рядки, змiнивши вiдповiдним чином версію встановленого у вашій системі пакунка Maxima:

 $(\text{add-to-list}$  ' load – path "/usr/share/maxima/5.42.0/emacs") ( a u toloa d 'maxima−mode "maxima" "Maxima mode" t )  $($  autoload 'imaxima "imaxima" "Frontend for maxima with Image support" t)  $(autk on a "maxima "maxima" "Maxima intraction" t)$ ( autoload 'imath-mode "imath" "Imath mode for math formula input" t)  $(seta_{\text{maxima}-use-maxima-mode-flag t})$ ( add−to−l i s t ' auto−mode−a l i s t ' ( " \ \ .ma[ cx ] " . maxima−mode ) )

### 5.1. Класичні графічні інтерфейси  $MAXIMA$  121

Основний режим роботи з Maxima в Emacs – maxima-mode. Цей режим запускається клавiатурною комбiнацiєю M-x-maxima-mode (зазвичай натисканням Alt-X i пiсля появи пiдказки – набиранням maxima). Цей режим трохи аскетичний (схожий на xMaxima), але досить зручний. Загальний вигляд робочого вікна для даного режиму представлений на рис. [5.12.](#page-120-0) На цьому ж рисунку видно меню навiгацiї поточним сеансом, що надає змогу показувати необхiдну дiлянку сеансу, зберiгати частину результатiв до протоколу, повторювати введення вже використаних у поточному сеансi команд тощо.

Графiки до робочої книги, вілкритої у **Emacs**, не вбудовуються. Збереження копії рисунка слід виконувати засобами gnuplot або openmath.

Iнтерфейс EMaxima – скорiше не самостiйний режим, а надбудова над режимом LATEX, що напевне сподобається тим, хто використовує Emacs для редагування L<sup>AT</sup>FX-документів. На відміну від режиму Maxima, що призначений для звичайного iзольованого запуску повноцінного сеансу Maxima, тут йдеться про можливості вставляти окремі команди Maxima i, природно, результати їхніх обчислень, безпосередньо до документа L<sup>A</sup>TEX, що редагується. Запуск режиму здiйснюється командою EMaxima-mode (M-x emaxima).

<span id="page-120-0"></span>

| ε<br>emacs@localhost.localdomain                                                      |                                     |             |  |  |
|---------------------------------------------------------------------------------------|-------------------------------------|-------------|--|--|
| Buffers Tools Maxima Complete In/Out Signals Help<br>File Edit Options                |                                     |             |  |  |
| $\hat{z}$<br>Ħ<br>$\Box$<br>$\chi$                                                    | Expand History Before Point         |             |  |  |
| ₽                                                                                     | List Input History                  | $C-c$ $C-$  |  |  |
| Maxima 5.42.0 http://maxima.sourceforge.net                                           | Previous Input                      | M-p         |  |  |
| using Lisp SBCL 1.4.12-3.mga7<br>Distributed under the GNU Public License. See the    | Next Input                          | M-n         |  |  |
| Dedicated to the memory of William Schelter.                                          | Previous Matching Current Input     | C-c M-r     |  |  |
| The function bug_report() provides bug reporting<br>$(% x^*')$ integrate(x*sin(x),x); | Next Matching Current Input         | C-c M-s     |  |  |
| $sin(x) - x cos(x)$<br>$(% )^{(1,1)}$                                                 | Previous Matching Input             |             |  |  |
| $(% )$ integrate $(% )$ ;                                                             | Next Matching Input                 |             |  |  |
| $(- x \sin(x)) - 2 \cos(x)$<br>$(% )^{(1,0)}$<br>$(% )$ integrate $(% )$ ;            | Backward Matching Input             |             |  |  |
| $x cos(x) - 3 sin(x)$<br>$(% )^{(1,0)}$                                               | Forward Matching Input              |             |  |  |
| $(% )^{(3,1,2)}$                                                                      | Isearch Input String Backward       |             |  |  |
|                                                                                       | Isearch Input Regexp Backward       | $M-r$       |  |  |
|                                                                                       | Copy Old Input                      | C-c RET     |  |  |
|                                                                                       | Kill Current Input                  | C-c C-u     |  |  |
|                                                                                       | Show Current Output Group           | $C-c$ $C-r$ |  |  |
|                                                                                       | Show Maximum Output                 | C-c C-e     |  |  |
|                                                                                       | Backward Output Group               | $C-C-D$     |  |  |
|                                                                                       | Forward Output Group                | $C-c C-n$   |  |  |
|                                                                                       | Write Current Output Group to File  | $C-C-S$     |  |  |
|                                                                                       | Append Current Output Group to File |             |  |  |
|                                                                                       | Delete Current Output Group         | $C-c$ $C-o$ |  |  |
|                                                                                       |                                     |             |  |  |
|                                                                                       |                                     |             |  |  |
|                                                                                       |                                     |             |  |  |
|                                                                                       |                                     |             |  |  |
|                                                                                       |                                     |             |  |  |
| All L12<br>(Inferior Maxima: run)<br>$U:**-$<br>∗maxima*                              |                                     |             |  |  |
|                                                                                       |                                     |             |  |  |

Рис. 5.12. Робоче вiкно Emacs iз запущеним сеансом Maxima.

У найпростiшому випадку з використанням EMaxima можна створити комiрку Maxima комбiнацiєю C-c C-o («open cell»), увести у ній будь-яку команду або набір команд Maxima у текстовій нотації і одержати результат обчислення цiєї команди або у звичайному текстовому форматi натисканням C-c C-u c, або у LATEX-форматi за допомогою C-c C-u C (тобто Ctrl-C Ctrl-U Shift-C). Тут «u е» походить вiд «update cell»; а сумiжнi команди, що породжують виведення у простiй текстовiй формi i у формi LATEX, завжди прив'язанi в EMaxima до однакових малої i великої лiтер вiдповiдно.

Використовувати iнтерфейс EMaxima зручно при створеннi об'ємних документiв у LATEX математичного характеру, якi припускають включення результатiв символьних обчислень.

Останнiй Emacs-iнтерфейс до Maxima – iMaxima – вiдрiзняється вiд iнших самостiйним (а не за допомогою LATEXдокумента, як в EMaxima) графiчним поданням математичних формул. Властиво, саме для цього вiн i створений, i його вiдмiннiсть вiд Maxima-mode полягає саме у можливостi графiчного показу TeX-коду, створеного Maxima.

Цей режим можна налаштувати таким чином, щоб усерединi нього запускався режим Maxima (тобто Maxima-Emacs), i користуватися всіма командами останнього i їхніми клавіатурними прив'язками. Тобто, фактично режим iMaxima у такому варiантi можна розглядати як графiчний iнтерфейс уже над Maxima-Emacs; саме це може додати додаткової привабливостi останньому. На вiдмiну вiд всiх розглянутих вище iнтерфейсiв, iMaxima – стороннiй проєкт, що розробляється окремо. Для його встановлення слiд додатково встановити пакет breqn, вiдповiдальний за перенесення рядкiв у математичних формулах у форматi LATEX. Iнструкцiю зi встановлення самої iMaxima i breqn можна знайти на сайтi проєкту.

## 5.2 Робота з Maxima у KDE: iнтерфейс Cantor

Iнтерфейс користувача Cantor складається iз трьох частин:

- Панель вкладок, за допомогою якої можна перемикатися мiж документами;
- Панель довiдки, де буде показаний опис команди, якщо ввести «? команда»;
- Панель поточного документа з меню команд, що нагадують iнтерфейс wxMaxima.

Пакет Cantor розрахований на стiльницю KDE, тому графiчний iнтерфейс написаний з використанням бiблiотек Qt.

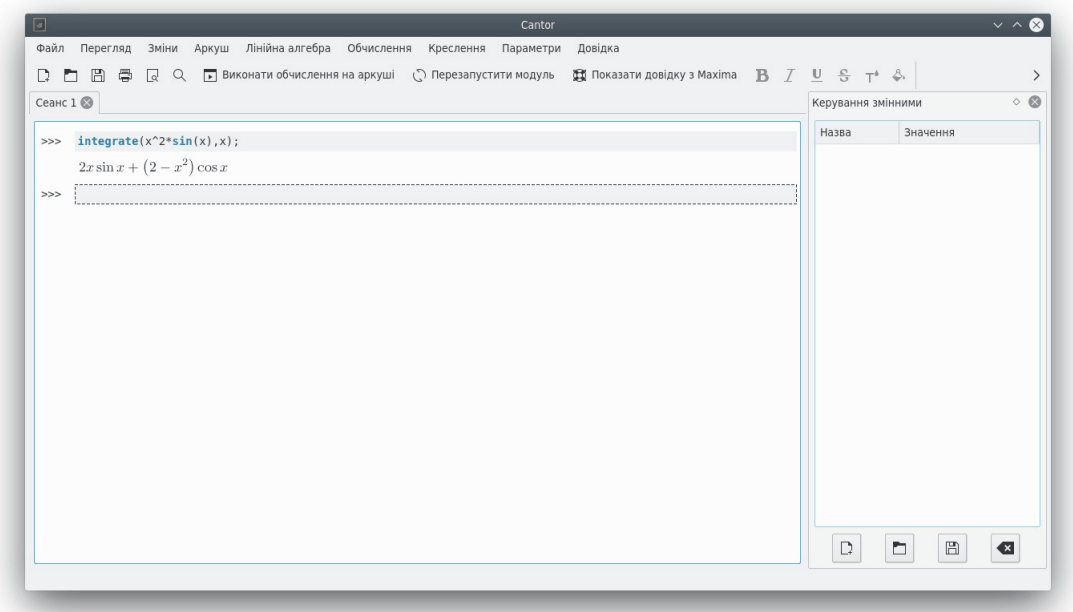

Рис. 5.13. Загальний вигляд робочого вiкна Cantor.

## 5.2.1 Документ Cantor

У Cantor ви працюєте з документом. У ньому можна вводити вираз, робити обчислення i бачити результати. Аналогiчно wxMaxima або Emacs, документ Cantor включає комiрки, що мiстять команди поточного пакета i результати їхнього виконання. Поряд з командами i результатами, можна вводити i коментарi.

Набiр доступних у виразах команд залежить вiд використовуваної системи комп'ютерної алгебри, тому корисно знати синтаксис конкретної системи. Якщо ви знаєте назву команди, можна подивитися її опис, увiвши «? команда». Щоб подивитися приклади документів Cantor, виберіть пункт меню «Файл  $\rightarrow$  Отримати приклади робочих аркушiв...» i завантажите документи, опублiкованi iншими користувачами.

## 5.2.2 Налаштовування

За допомогою меню «Параметри» можна налаштувати зовнiшнiй вигляд документа. Параметр Увiмкнути верстання LaTeX впливає на те, у якому форматi буде показано результати обчислень. Якщо цей пункт позначено, результат буде оброблено за допомогою системи LATEX для створення вiзуально привабливих формул. Наприклад, 3\*x<sup>2</sup>\*sqrt(2)\*x+2/3 перетвориться на  $3x^2$ . √  $\overline{2}\cdot x+\frac{2}{2}$  $\frac{1}{3}$ .

Пiдсвiчування синтаксичних конструкцiй покращує придатнiсть коду до читання, видiляючи кольорами ключовi слова i парнi дужки. Якщо позначити пункт «Увiмкнути доповнення», Cantor буде показувати можливi варiанти продовження команди, яку ви вводите, у вiдповiдь на натискання клавiшi Tab. Якщо iснує тiльки одне продовження команди, пiсля натискання клавiшi Tab назву команди буде автоматично введено повнiстю.

За допомогою пункту Увiмкнути номери рядкiв можна наказати програмi додати нумерацiю введених виразiв. Нумерацiю можна використати для пiдставляння попереднiх результатiв у новий вираз.

## 5.2.3 Iншi можливостi Cantor

Документи Cantor зберiгаються у вбудованому форматi cws. Кiнцевий документ користувача можна зберiгати у форматi LATEX. При роботi з модулем обробки Maxima графiчнi документи можна вбудовувати у документ, за допомогою контекстного меню їх можна зберегти у форматi eps.

Позначення з пункту Iнтегрувати графiки на робочому аркушi можна зняти, при цьому графiки будуть вiдтворюватися програмою gnuplot в окремому вiкнi. Якщо налаштовано pdf-псевдопринтер, можна роздрукувати документ Cantor у форматi pdf (зокрема включенi у текст графiки i коментарi).

## 5.3 Iнтегроване середовище Sage

Sage (англ. «Мудрець») – система комп'ютерної алгебри, використовувати яку можна у багатьох областях математики, зокрема у алгебрi, комбiнаторицi, обчислювальнiй математицi i математичному аналiзi. Перша версiя Sage була випущена 24 лютого 2005 року у виглядi вiльного програмного забезпечення з лiцензiєю GNU GPL. Первiсною метою проєкту було «створення вiдкритого програмного забезпечення альтернативного системам Magma, Maple, Mathematica, i MATLAB». Розробником Sage є Вiльям Стейн — математик Унiверситету Вашингтона (Офiцiйний сайт: <http://sagemath.org>).

Серед численних можливостей Sage такi:

- Iнтерфейс notebook для перегляду i повторного використання введених команд i отриманих результатiв, включаючи графiки i текстовi анотацiї, доступний з бiльшостi сучасних браузерiв. Доступне захищене з'єднання на основi протоколу HTTPS, коли конфiденцiйнiсть має значення. Крiм того, Sage може виконуватися як локально, так i вiддалено.
- Iнтерфейс введення на основi командного рядка, з використанням мультипарадигмової мови IPython.
- Пiдтримка паралельних обчислень iз використанням як багатоядерних процесорiв, так i багатопроцесорних систем i систем розподiлених обчислень.
- $\bullet$  Внутрішня iнфраструктура на python, що підтримує взаємодію з математичними пакетами на python: SymPy, SciPy i NumPy.
- Різні статистичні бібліотеки функцій, які використовують функціональність R і SciPy.
- Можливiсть побудови плоских i тривимiрних графiкiв для функцiй i даних.
- Засоби роботи з матрицями i масивами даних з пiдтримкою розрiджених масивiв.
- Набiр iнструментiв для додавання власного iнтерфейсу користувача до обчислень i додаткiв.
- Мережевi iнструменти для з'єднання з базами даних SQL, пiдтримка протоколiв мережi, зокрема HTTP, NNTP, IMAP, SSH, IRC, FTP.

Sage – сам собою потужний засiб завдяки численним об'єктно-орiєнтованим можливостям i великому об'єму можливостей, реалiзованому на python для розв'язання всiляких задач. Однак варто враховувати, що основна iдея Sage – iнтеграцiя всiляких математичних пакетiв, як вiдкритих, так i пропрiєтарних. Поряд з функцiєю iнтеграцiї, Sage включає досить розвиненi власнi можливостi – численнi функцiї i структури даних. Перетворення результатiв, отриманих, наприклад, у Maxima, до структур Sage може виявитися досить складною задачею.

## <span id="page-122-0"></span>5.4 Побудова графiчних iлюстрацiй: пакет draw

В Maxima є кiлька альтернативних бiблiотек для вiдтворення графiкiв функцiй, наборiв точок, тривимiрних тiл, градiєнтiв тощо. Типово використовується бiблiотека Plot, але для розв'язування деяких задач може виявитися зручнiше бiблiотека Draw.

Варiанти використання команди plot2d розглянуто вище, тому нижче iлюструються лише можливостi draw. Бiблiотека draw побудована на iнтерфейсi Maxima-gnuplot. Бiблiотека включає три основнi функцiї, доступнi на рiвнi Maxima: draw2d, draw3d, draw. Перед використанням draw необхiдно завантажити командою load("draw").

Розгляньмо нескладний приклад. На графіку (рис. [5.14\)](#page-123-0) показана крива  $y = exp(x)$ . Графік побудований з використанням функцiї draw2d. Функцiї, заданi явно, вказуються командою explicit. Для кожної функцiї вказується назва змiнної i границi змiни абсциси. Межi ординати вибираються автоматично. Команда побудови графiка:

 $(\frac{6}{14})$  draw2d(grid=true,xlabel = "Time", ylabel = "Population", explicit(exp(u),u,-2,2))\$

На графiку показана сiтка (grid=true), а також мiтки осей (xlabel i ylabel).

Виведення графiка на друк здiйснюється за допомогою зазначення типу термiнала. Можливi варiанти – screen (типовий екран), png, jpg, eps, eps\_color, gif, animated\_gif, wxt, aquaterm.

Команда для виведення графiка на друк має вигляд (зазначено термiнал eps – encapsulated postscript):

<span id="page-123-0"></span>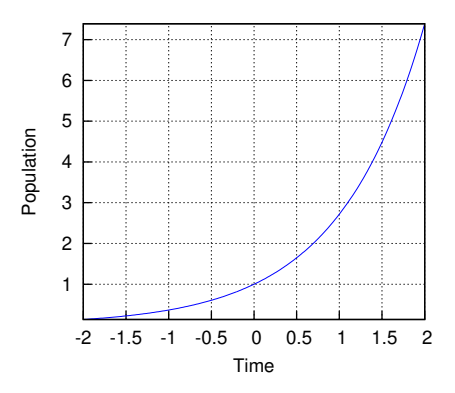

<span id="page-123-1"></span>Рис. 5.14. Графiк, побудований за допомогою функцiї draw2d.

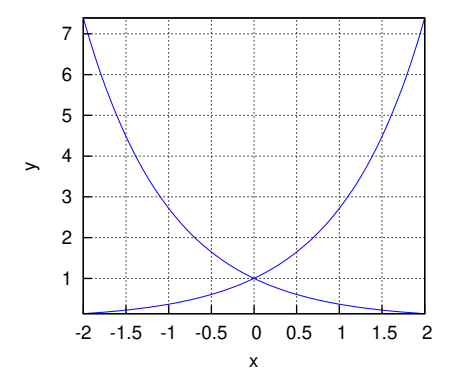

Рис. 5.15. Графiк двох функцiй (використана функцiя draw2d.

(%i6) draw2d(terminal=eps,grid=true,xlabel = "Time", ylabel = "Population", explicit(exp(u),u,-2,2))\$

Типово рисунок зберiгається до файла maxima\_out.eps; вказати назву файла для виведення можна за допомогою параметра file\_name = "назва файла".

Побудуємо аналогічний графік (рис. [5.15\)](#page-123-1), але з виведенням кривих  $y = exp(x)$  і  $y = exp(-x)$  в одних осях зі збереженням графiка до файла draw\_2.eps. Вiдповiдна команда:

```
(%i7) draw2d(terminal=eps, file_name="draw_2",grid=true, xlabel = "x",ylabel = "y",
explicit(exp(u),u,-2,2), explicit(exp(-u),u,-2,2))$
```
За допомогою пакета draw можна будувати i графiки функцiй, заданих неявно. У цьому випадку функцiя задається командою implicit, наприклад (результат побудови – на рис. [5.16\)](#page-124-0):

 $(\%$ i1) load(draw)\$

```
(%i2) draw2d(grid = true, title = "Two implicit functions", line_type = solid, key ="y^2=x^3-2*x+1",
implicit(y^2=x^3-2*x+1, x, -4,4, y, -4,4), line_type = dots, key="x^3+y^3=3*x*y^2-x-1",
implicit(x^3+y^3=3*x*y^2-x-1, x,-4,4, y,-4,4))$
```
На графiку добре видно, що кривi проведенi рiзними лiнiями (одна суцiльна, iнша крапчаста). Для визначення типу лiнiї використано параметр line\_type=тип лiнiї (можливi значення – solid i dots).

Крiм графiкiв неявних функцiй, за допомогою draw можуть бути побудованi i графiки параметричних функцiй або функцiй, заданих у полярних координатах. У цих випадках замiсть параметрiв explicit або implicit використовуються команди parametric i polar вiдповiдно. Приклад графiка функцiї у полярних координатах – на рис. [5.17.](#page-124-1) Вiдповiдна команда:

```
draw2d(user_preamble = "set grid polar", nticks = 200, xrange = [-5,5], yrange = [-5,5],
color = blue, line_width = 3, title = "Hyperbolic Spiral", polar(10/theta,theta,1,10*%pi))$
```
В останньому прикладi зазначенi параметри побудови графiка: iнтервали змiни x i y, рiвнi xrange i yrange, товщина лiнiї line\_width i її колiр color. Крiм того, важливим параметром є user\_preamble. Ця параметр вказує команди gnuplot, визначенi користувачем, якi виконуються перед побудовою графiка.

Для використання мiток осей i заголовкiв українською мовою слiд у user\_preamble або у спецiальному файлi .gnuplot (цей файл мiстить команди gnuplot, що виконуються пiд час запуску програми) указати українське кодування командою set encoding koi8u. Крiм того, часто виникає потреба вказати i шрифт для виведення заголовка або мiток.

Функцiя draw3d надає змогу будувати тривимiрнi графiки. Приклад:

<span id="page-124-0"></span>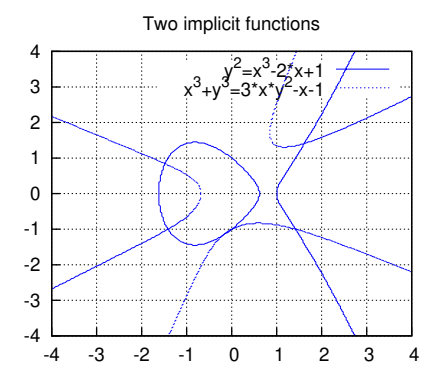

<span id="page-124-1"></span>Рис. 5.16. Графiк двох функцiй, заданих неявно.

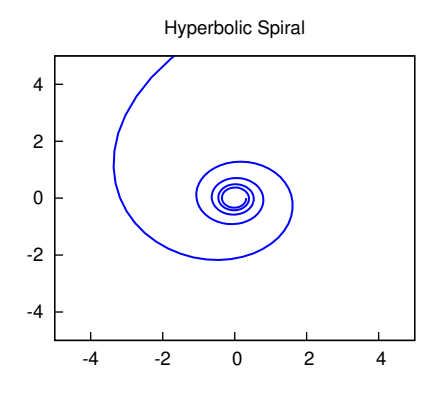

Рис. 5.17. Графiк функцiї у полярних координатах.

(%i8) draw3d(zlabel = "Z variable",ylabel = "Y variable", explicit(sin(x^2+y^2),x,-2,2,y,-2,2), xlabel="X variable")\$

Мiтка осi z вказується командою zlabel=мiтка. Виведення графiка на друк аналогiчне зазначеному вище. Приклад (iз зазначенням, крiм мiток осей, i заголовка графiка командою title=заголовок) наведений на рис. [5.18.](#page-125-0)

Очевидно, що за допомогою функцiї draw3d, можна будувати i розфарбованi (або напiвтоновi) поверхнi. Для цього як аргумент функцiї draw3d вказується параметр enhanced3d (указує на побудову тривимiрної розфарбованої поверхня) i palette (palette=color – кольорова поверхня, palette=gray – вiдтiнки сiрого). Приклад поверхнi, пофарбованої вiдтiнками сiрого – на рис. [5.19.](#page-125-1) Вiдповiдна команда:

```
(\frac{\%112}{\$112}) draw3d(terminal=eps, surface_hide = true, enhanced3d = true, palette=gray,
explicit(20*exp(-x^2-y^2)-10,x,-3,3,y,-3,3))$
```
Пакет draw надає змогу будувати декiлька графiкiв на одному рисунку, а також надає ряд iнших корисних можливостей, але для їхнього використання необхiдно ознайомитися з документацiєю, що поставляється з пакетом Maxima.

<span id="page-125-0"></span>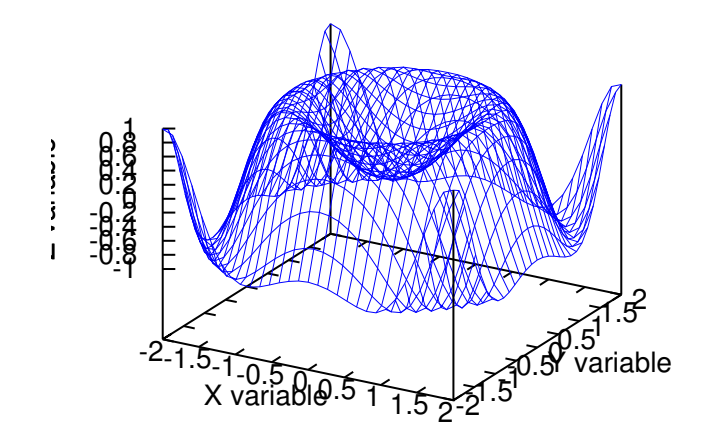

Рис. 5.18. Поверхня, побудована за допомогою функцiї draw3d.

<span id="page-125-1"></span>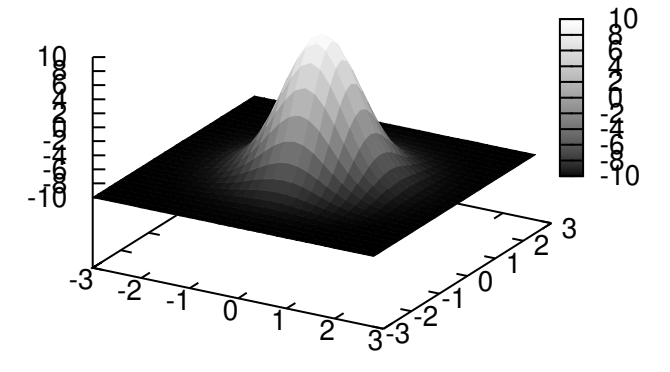

Рис. 5.19. Розфарбована поверхня (використана функцiя draw3d).

# Роздiл 6

# Моделювання з Maxima

## 6.1 Загальнi питання моделювання

На сьогоднi iснує широкий спектр лiтератури, присвяченої рiзним аспектам моделювання систем, природних, технiчних i економiчних об'єктiв.

Одним iз широко застосовуваних унiверсальних програмних засобiв для розв'язування задач моделювання є пакет Matlab i його розширення для візуальної побудови блокових моделей – пакет Simulink. Підхід, пов'язаний з побудовою блокових моделей, розвивався протягом багатьох рокiв, i має велику теоретичну базу.

Розглянутий у цій книзі книзі пакет Maxima не розрахований на побудову блокових моделей технічних систем або систем масового обслуговування, але може бути дуже корисним для побудови i аналiзу аналiтичних або емпiричних iдентифiкованих моделей.

Побудова, класифiкацiя та iдентифiкацiя математичних моделей – широка область наукової i практичної дiяльностi, широко висвiтлена у лiтературi рiзного призначення.

Визначимо модель як зображення iстотних сторiн реальної системи (або конструйованої системи), у зручнiй формi, що вiддзеркалює iнформацiю щодо неї. Моделi бувають концептуальнi, фiзичнi або математичнi (iншi назви: феноменологiчнi, емпiричнi i аналiтичнi) залежно вiд того, який бiк явища у цьому випадку є найiстотнiшим, вiд методiв, якi можна використати при побудовi моделi, вiд кiлькостi i якостi наявної iнформацiї.

На думку П. Ейкхоффа, при побудовi моделi iнформацiю має бути представлено у зручнiй формi. Це iстотно, оскiльки модель повинна створити передумови для наступних рiшень. Якщо модель занадто складна, її кориснiсть стає сумнiвною. Вiдносна простота є головною характеристикою моделi. Модель являє собою спрощене вiддзеркалення дiйсностi. У багатьох випадках для того, щоб модель була корисною, її складнiсть має перебувати у певному спiввiдношеннi зi складнiстю описуваного об'єкта (приклад: бiологiчнi системи).

За способом подання iнформацiї про дослiджуваний об'єкт i способом побудови моделi дiляться на наступнi групи:

- словесні або вербальні моделі (описи об'єкта моделювання природною мовою);
- фiзичнi моделi, що припускають подання основних властивостей об'єкта моделювання якимось матерiальним об'єктом (моделлю, макетом тощо);
- формальнi моделi, що являють собою опис об'єкта моделювання формальною мовою, до цiєї групи належать математичнi моделi.

Далi, математичнi моделi дiляться на графiчнi, табличнi, алгоритмiчнi, аналiтичнi.

Засобами Maxima можна будувати досить широке коло рiзних математичних моделей.

Процедуру побудови моделi у багатьох джерелах називають iдентифiкацiєю, при цьому даний термiн часто ставиться до побудови аналiтичних математичних моделей динамiчних об'єктiв.

Звичайно iдентифiкацiя – багатоетапна процедура. Основнi її етапи такi:

- 1. Структурна iдентифiкацiя полягає у визначеннi структури математичної моделi на пiдставi теоретичних мiркувань.
- 2. Параметрична iдентифiкацiя мiстить у собi проведення експерименту з iдентифiкацiї i визначення оцiнок параметрiв моделi за експериментальним даними.
- 3. Перевiрка адекватностi перевiрка якостi моделi у сенсi обраного критерiю близькостi результатiв застосування моделi i об'єкта.

## 6.1.1 Аналiтичнi моделi

Аналiтичнi моделi являють собою вiдбиття взаємозв'язкiв мiж змiнними об'єкта у виглядi математичної формули або групи таких формул. Моделювання засноване на двох основних ознаках:

• на принципi практичної обмеженостi кiлькостi фундаментальних законiв природи;

• на принципi подiбностi, що означає, що явища рiзної фiзичної природи можуть описуватися однаковими математичними залежностями.

Для аналiтичного моделювання характерно те, що процеси роботи елементiв системи записуються у виглядi деяких функцiональних спiввiдношень (алгебраїчних, iнтегро-диференцiальних, скiнченно-рiзницевих тощо) або логiчних умов. Аналiтична модель може бути дослiджена наступними методами:

- аналiтичним, коли прагнуть одержати в загальному виглядi явнi залежностi для шуканих характеристик;
- обчислювальним, коли, не вмiючи розв'язувати рiвнянь у загальному виглядi, прагнуть одержати числовi результати при конкретних початкових даних;
- якiсним, коли, не маючи розв'язку у явному виглядi, можна знайти деякi властивостi розв'язку (наприклад, оцiнити стiйкiсть розв'язку).

Найбiльш повне дослiдження процесу роботи системи можна виконати, якщо вiдомi явнi залежностi, що пов'язують шуканi характеристики з початковими умовами, параметрами i змiнними системи. Однак такi залежностi вдається одержати тiльки для порiвняно простих систем. При ускладненнi систем дослiдження їхнiм аналiтичним методом натрапляє на значнi труднощi, якi часто бувають непереборними. Тому, бажаючи використати аналiтичний метод, у цьому випадку йдуть на iстотне спрощення первiсної моделi, щоб мати можливiсть вивчити хоча б загальнi властивостi системи. Таке дослiдження на спрощенiй моделi аналiтичним методом допомагає одержати орiєнтовнi результати для визначення бiльше точних оцiнок iншими методами.

Можливостi суто теоретичної побудови математичної моделi зменшуються з ростом складностi i новизни дослiджуваного об'єкта. Втiм, досвiд показує, що нерiдко навiть для широко використовуваних на практицi й, здавалося б добре вивчених об'єктiв i процесiв, суто аналiтичним шляхом побудувати задовiльну модель не вдається i це спонукує дослiдника до формування моделi переважно на експериментальнiй основi, тобто у класi емпiричних (iдентифiкованих) моделей.

За степенем вiдповiдностi моделi реальному об'єкту моделi можна подiлити на такi: на спроможнi – такi, що спираються на закони, що характеризують об'єкт моделювання в областi їхньої застосовностi; апроксимацiї – побудованi на основi наближених або емпiричних формул, що характеризують об'єкт (їх, на вiдмiну вiд перших, називають неспроможними).

## 6.1.2 Iдентифiкованi моделi

В основi всiх нинi достатньо численних методiв iдентифiкацiї або дослiдного ототожнення моделi з об'єктоморигiналом, лежить iдея уявного експерименту з «чорною скринькою» (Н. Вiнер). У граничному (теоретичному) випадку «чорна скринька» являє собою якусь систему, про структуру i внутрiшнi властивостi якої невiдомо анiчогiсiнько. Зате входи, тобто зовнiшнi фактори, що впливають на цей об'єкт, i виходи, що представляють собою реакцiї на вхiднi впливи, доступнi для спостережень (вимiрювання) протягом необмеженого часу. Задача полягає у тому, щоб за спостережуваним даними про входи i виходи виявити внутрiшнi властивостi об'єкта або, iншими словами, побудувати модель.

Модель чорної скриньки є початковим етапом вивчення складних систем.

Дослiдження об'єкта моделювання допускає застосування двох стратегiй:

- 1. Здiйснюється активний експеримент. На вхiд подаються спецiальнi сформованi тестовi сигнали, характер i послiдовнiсть яких визначена заздалегiдь розробленим планом. Перевага: за рахунок оптимального планування експерименту необхiдна iнформацiя про властивостi i характеристики об'єкта виходить при мiнiмальному об'ємi первинних експериментальних даних i вiдповiдно при мiнiмальнiй трудомiсткостi дослiдних робiт. Але цiна за це є досить високою: об'єкт виводиться з його природного стану (або режиму роботи), що не завжди можливо.
- 2. Здiйснюється пасивний експеримент. Об'єкт працює у своєму природному режимi, але при цьому органiзуються систематичнi вимiри i реєстрацiя значень його вхiдних i вихiдних змiнних. Iнформацiю одержують ту ж, але необхiдний об'єм даних звичайно бiльше, нiж у першому випадку.

На практицi при побудовi iдентифiкованих (емпiричних) моделей часто доцiльна змiшана стратегiя експерименту. При наявностi можливостi вiльного манiпулювання параметрами об'єкта моделювання виконується активний експеримент. Його результати доповнюють даними пасивного експерименту, що охоплює всi iншi значимi змiннi. «Чорна скринька» – теоретично граничний випадок. Насправдi маємо лише об'єм вихiдної iнформацiї. На практицi доводиться мати справа з «сiрою» (почасти прозорою) скринькою.

Побудова моделi зводиться до наступних етапiв:

- 1. вибiр структури моделi з фiзичних мiркувань;
- 2. припасування параметрiв до наявних даних (оцiнювання);
- 3. перевiрка i пiдтвердження моделi (дiагностична перевiрка);
- 4. використання моделi за її призначенням.

Виходячи з перелiку наукових напрямкiв i розмаїтостi додаткiв, за цими етапами не можна дати якихось загальних рекомендацiй. Структура моделi вибирається на основi вихiдної (апрiорної) iнформацiї про систему i кiнцевих цiлей. На практицi вiдшукання вiдповiдної моделi може бути досить важкою задачею навiть для вузької прикладної областi. Розрiзняють три основних класи постановки задачi iдентифiкацiї об'єкта:

1. Для складних i слабко вивчених об'єктiв системного характеру достовiрних вихiдних даних про внутрiшнi властивостi i структурнi особливостi зазвичай немає.

Тому задача iдентифiкацiї мiстить у собi як визначення внутрiшньої структури об'єкта, так i визначення залежностей, що зв'язують входи i виходи (узагальненого оператора). На початковiй стадiї моделювання будуються емпiричнi iдентифiкувальнi моделi (на основi статистичної обробки експериментальних результатiв).

- 2. Другий клас задач iдентифiкацiї характеризується тим, що є апрiорнi данi про структуру модельованого об'єкта, у принципi є. Однак не визначений внесок компонентiв об'єкта у його остаточнi характеристики. Задачi цього класу, пов'язанi з уточненням структури i оцiнювання параметрiв, часто зустрiчаються на практицi i характернi для об'єктiв i процесiв середньої складностi, зокрема технологiчних.
- 3. Третiй клас задач пов'язаний з вiдносно простими i добре вивченими об'єктами, структура яких вiдома точно i мова йде тiльки про те, щоб за експериментальним даними оцiнити значення всiх або деяких вхiдних у дослiджувану структуру параметрiв (параметрична iдентифiкацiя). Очевидно, що моделi даного класу тiсно змикаються з аналiтичними моделями, що потребують додаткового експериментального довизначення, i чiткої границi мiж ними не iснує. Це найбiльш масовий клас задач.

Незалежно вiд характеру розв'язуваної на основi iдентифiкацiї задачi, побудова моделi базується на результатах вимiрiв вiдповiдних величин змiнних.

Реальнi властивостi переважної бiльшостi складних об'єктiв, а також неминучi випадковi погрiшностi вимiрiв, що лежать в основi iдентифiкацiї, надають останнiй статистичний характер, що спричиняє необхiднiсть одержання бiльших об'ємiв первинних експериментальних даних з їхньою наступною обробкою. Тому на практицi побудова моделей шляхом iдентифiкацiї неминуче пов'язана з використанням комп'ютерiв, як при одержаннi первинних даних (автоматизацiя експерименту), так i для їхньої обробки i використання.

До Maxima включено досить велику кількість засобів для розв'язування задач моделювання, параметричної ідентифiкацiї, дослiдження моделей.

## 6.2 Статистичнi методи аналiзу даних

## 6.2.1 Введення-виведення матричних даних

Для читання i запису матричних або потокових даних у складi Maxima передбачений пакет numericalio. Функцiї пакета розрахованi на введення-виведення даних, кожне поле яких вважається атомом (у сенсi Lisp), тобто цiлих чисел, чисел iз рухомою крапкою, рядкiв або символiв. Атоми сприймаються numericalio так само, як при iнтерактивному уведеннi у консолi або виконаннi пакетного файла. Можливе використання рiзних символiвроздiльникiв для подiлу полiв даних (параметр separator\_flag).

Основнi функцiї пакета numericalio:

- read\_matrix(file\_name) (iншi форми виклику read\_matrix(file\_name, separator\_flag), read\_matrix(S), read\_matrix(S, separator\_flag)). Функцiя read\_matrix зчитує матрицю з файла. Тут file\_name – назва файла, з якого зчитуються данi, S – назва потоку. Якщо не зазначено separator\_flag, данi вважаються роздiленими пробiлами. Функцiя повертає зчитаний об'єкт.
- read\_list(file\_name) (iншi форми read\_list(file\_name, separator\_flag), read\_list(S), read\_list (S,  $s$ ера $r_1$ дад)) – зчитує список з файла або з потоку.
- write\_data(X, file\_name) (iншi форми write\_data(object, file\_name, separator\_flag), write\_data(X, S), write\_data(object, S, separator\_flag)) — здiйснює виведення об'єкта object (списку, матриці, масиву Lisp або Maxima тощо) до файла file\_name (або об'єкта X до потоку S). Матрицi виводяться за стовпцями i рядками з використанням пробiлу або iншого символу-роздiльника (див. separator\_flag).

Поряд iз зазначеними простими функцiями, використовуються бiльше специфiчнi: read\_lisp\_array, read\_maxima\_array, read\_hashed\_array, read\_nested\_list, призначенi для зчитування масивiв у форматi Lisp або Maxima, особливостi застосування яких не розглядаються у цiй книзi.

## 6.2.2 Функцiї Maxima для розрахунку описової статистики

Система Maxima мiстить ряд функцiй для виконання статистичних розрахункiв (описової статистики), об'єднанi у пакет descriptive. Функцiї, що входять до складу descriptive, надають змогу виконати обчислення дисперсiї, середньоквадратичного вiдхилення, медiани, моди тощо. Назви функцiй i короткий опис виконуваних ними дiй наведенi у таблицi [6.1.](#page-129-0)

<span id="page-129-0"></span>

| Функція           | Виконувані дії                        | Синтаксис виклику і примітки               |  |
|-------------------|---------------------------------------|--------------------------------------------|--|
| mean              | Обчислення середнього                 | mean(list) abo mean(matrix)                |  |
| geometric_mean    | Обчислення середнього геометрично-    | geometric_mean(list) a6o                   |  |
|                   | $\Gamma$ O                            | geometric_mean(matrix)                     |  |
| harmonic_mean     | Обчислення середнього гармонійного    | harmonic_mean(list) abo                    |  |
|                   |                                       | harmonic_mean(matrix)                      |  |
| cor               | Обчислює кореляційну матрицю          | cor(matrix) abo cor(matrix, logical_value) |  |
|                   |                                       | logical_value дорівнює true або false (при |  |
|                   |                                       | розрахунку за коваріаційною матрицею)      |  |
| cov, cov1         | Обчислює коваріаційну матрицю         | cov1(matrix), cov(matrix)                  |  |
| median            | Обчислює медіану                      | median(list), median(matrix)               |  |
| std, std1         | Обчислює середньоквадратичне від-     | аналогічно var                             |  |
|                   | хилення (корінь квадратний з var або  |                                            |  |
|                   | var1)                                 |                                            |  |
| var, var1         | Обчислює дисперсію випадкової ве-     | var1(matrix), var(matrix), var1(list),     |  |
|                   | личини                                | var(list)                                  |  |
| $central\_moment$ | Обчислює центральний момент по-       | central_moment(list,k),                    |  |
|                   | рядку $k$                             | central_moment(matrix,k)                   |  |
| noncentral_moment | Обчислює момент порядку $k$           | noncentral_moment(list,k),                 |  |
|                   |                                       | noncentral_moment(matrix,k)                |  |
| skewness          | Обчислення асиметрії                  | skewness(list), skewness(matrix)           |  |
| kurtosis          | Обчислення ексцесу                    | kurtosis(list), kurtosis(matrix)           |  |
| quantile          | Обчислення р-квантиля                 | $quantile(list,p),$ quantile (matrix, p)   |  |
| maxi, mini        | Вибір найбільшого і найменшого зна-   | maxi(list), maxi(matrix), mini(list),      |  |
|                   | чення у вибірці відповідно            | min(maxrix)                                |  |
| mean_deviation,   | Сума абсолютних відхилень від сере-   | Аналогічно до mean, median                 |  |
| median_deviation  | днього або медіани відповідно         |                                            |  |
| range             | Розмах варіації вибірки               | range(list), range(matrix)                 |  |
| list_correlations | Повертає список, що включає дві ма-   | list_correlations(matrix),                 |  |
|                   | триці — матрицю, обернену до кова-    | list_correlations(matrix,logical_value),   |  |
|                   | ріаційної, і матрицю частинних кое-   | де logical_value дорівнює true або false   |  |
|                   | фіцієнтів кореляції                   | (при розрахунку за коваріаційною матрицею) |  |
| subsample         | Аналог функції submatrix              |                                            |  |
| global_variances  | Повертає список, що містить різні ти- | global_variances(matrix)                   |  |
|                   | пи дисперсії                          |                                            |  |

Табл. 6.1. Функцiї пакета descriptive

Побудова графiчних iлюстрацiй виконується за допомогою функцiй scatterplot (безпосередня вiзуалiзацiя даних), histogram (будує гiстограму), barsplot (також будує гiстограму, але за дискретними або нечисловими даними), boxplot (графiк Бокса-Вiскера), piechart (кругова дiаграма). Синтаксис виклику i параметри функцiй багато в чому аналогiчнi компонентам пакета draw (див. приклади нижче).

Основнi загальнi параметри (успадкованi вiд draw):

- terminal пристрiй, куди виводиться дiаграма (можливi значення eps i png, типово дiаграму буде показано на екрані, інші варіанти — див. стор.  $123$ );
- file\_name назва файла, до якого слід вивести гістограму (суфікс встановлюється за параметром terminal)
- $\bullet$  title основний заголовок;
- xlabel, ylabel назви  $(Mirk)$  осей,

Розгляньмо приклад використання функцiй пакета descriptive для статистичної обробки масивiв даних. Данi беремо з файлiв, що входять до складу пакета descriptive (файли biomed.data, wind.data та iн.). Перед початком роботи завантажуємо необхiднi пакети descriptive i numericalio. За допомогою функцiї read\_matrix зчитується матриця, що мiстить 100 рядкiв i 5 стовпцiв.

(%i1) load(descriptive)\$ load(numericalio)\$ s:read\_matrix (file\_search ("wind.data"))\$ length(s);

(%o4) 100

- (%i5) mean(s); /\*розраховуємо середнє значення. При обробцi матрицi одержуємо список середнiх за стовпцями.\*/
- (%o5) [9.948499999999999, 10.1607, 10.8685, 15.7166, 14.8441]

```
(\%i6) median(s);
(%o6) [10.06, 9.855, 10.73, 15.48, 14.105]
(%i7) var(s);
(%o7) [17.22190675000001, 14.98773651000001, 15.47572875, 32.17651044000001, 24.42307619000001]
(\%i8) std(s);
(%o8) [4.149928523480858, 3.871399812729242, 3.933920277534866, 5.672434260526957, 4.941970881136392]
(%i9) mini(s);
(%o9) [0.58, 0.5, 2.67, 5.25, 5.17]
(%i10) maxi(s);
(%o10) [20.25, 21.46, 20.04, 29.63, 27.63]
(%i11) mini(%); /* При обробцi списку i пошуку у ньому мiнiмального елемента одержуємо одне значення!*/
(%o11) 20.04
  Для побудови дiаграм розкиду (xy-дiаграм) призначено функцiю scatterplot. Синтаксис виклику:
```

```
scatterplot(list)
scatterplot(list, option_1, option_2,...)
scatterplot(matrix)
\texttt{scatterplot}(\texttt{matrix}, option_1, option_2, \ldots)
```
Данi для функцiї scatterplot можуть представлятися вектором (списком) або матрицею. Одновимiрнi масиви розглядаються як тимчасовi ряди з рiвновiддаленими точками.

Основнi параметри, специфiчнi для даної функцiї:

- point\_size розмір точки на графіку (ціле додатне число);
- point\_type вид точки (відсутність точок none  $(-1)$ , dot  $(0)$ , plus  $(1)$ , multiply  $(2)$ , asterisk  $(3)$ , square  $(4)$ , filled\_square  $(5)$ , circle  $(6)$ , filled\_circle  $(7)$ , up\_triangle  $(8)$ , filled\_up\_triangle  $(9)$ , down\_triangle  $(10)$ , filled\_down\_triangle  $(11)$ , diamant  $(12)$ , filled\_diamant  $(13)$ );
- $color k$ ольори точки (той же набiр кольорiв, що i у пакетi draw);
- $grid$  наявність сітки на графіку (true/false).

Для побудови гiстограм використовується функцiя histogram (синтаксис виклику аналогiчний scatterplot i основнi параметри iдентичнi параметрам scatterplot). Розгляньмо додатковi параметри, специфiчнi для histogram:

- nclasses (типово 10) число класiв гiстограми, або список iз зазначенням границь класiв i їхньої кiлькостi, або тiльки границi;
- frequency указує масштаб шкали ординат, можливi значення: абсолютний, вiдносний i процентний (default, absolute, percent);
- htics(default, auto) формат промiжних дiлень на гiстограмi, можливi значення auto, endpoints, intervals, або список мiток.

Пiд час побудови гiстограми доступнi також локальнi i глобальнi параметри пакета draw.

Для графiчного подання описової статистики слугує дiаграма Бокса-Вiскера, що є зручним способом наочно представити статистичнi данi п'ятьма параметрами: найменше i найбiльше значення вибiрки, нижнiй, середнiй i верхнiй квартилi. На данiй дiаграмi можуть бути показанi i викиди (якщо вони є).

Для побудови дiаграм Бокса-Вiскера використовується функцiя boxplot. Синтаксис виклику: boxplot(data) або boxplot(data,  $option_1$ ,  $option_2$ ,...).

Параметр data – список або матриця з декiлькома стовпцями. Параметри функцiї boxplot iдентичнi параметрам scatterplot.

Стовпчастi дiаграми (звичайно частотнi) будуються для даних, розбитих на категорiї, за допомогою функцiї barsplot. Цi дiаграми надають змогу графiчно представити розходження мiж даними категорiй.

Досить розповсюдженим способом графiчного зображення структури статистичних сукупностей є секторна дiаграма, тому що iдея цiлого дуже наочно виражається кругом, що представляє всю сукупнiсть. Вiдносна величина кожного значення зображається у виглядi сектора круга, площа якого вiдповiдає внеску цього значення у суму значень. Цей тип графiкiв будується у Maxima функцiєю piechart.

Розгляньмо приклади використання графiчних утилiт пакета descriptive.

Для подальшого використання зчитуємо данi з файла wind.data (це тестовий файл, що є частиною пакета descriptive, містить матрицю  $100 \times 5$ ).

```
(%i1) load(descriptive)$ load(numericalio)$ s:read_matrix(file_search("wind.data"))$
```
- $(\%i4)$  x:makelist(s[k][1],k,1,length(s))\$
- $(\%i5)$  y:makelist(s[k][2],k,1,length(s))\$
- $(\% i6)$  m:makelist( $[x[k], y[k]]$ ,k,1,100)\$
- (%i7) xy:apply('matrix,m)\$

Будуємо графiк (точковий) залежностi у вiд x (див. рис. [6.1\)](#page-131-0). Результати зберiгаються у файлi maxima\_out.eps (назва файла – типова, вiн створюється у домашньому каталозi користувача). Вiдповiдна команда:

<span id="page-131-0"></span>(%i8) scatterplot(xy,terminal=eps);

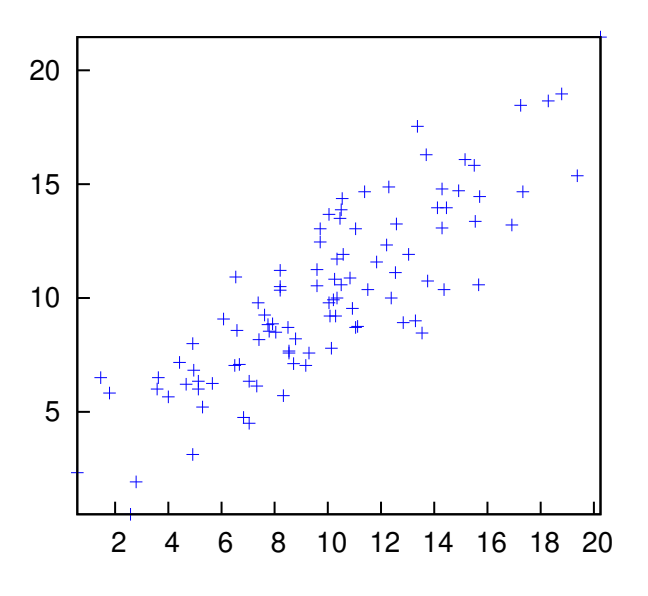

Рис. 6.1. Точковий графiк.

Зчитуючи дані з файла pidigits.data, будуємо гістограму частотного розподілу десяткових знаків числа  $\pi$  (див. рис. [6.2\)](#page-131-1). Результати зберiгаються у файлi histogram.eps (назва файла задається параметром file\_name="histogram", вiн створюється в домашньому каталозi користувача). Вiдповiднi команди:

```
load (descriptive)$ s1:read_list(file_search("pidigits.data"))$
histogram(s1, nclasses=8, title="pi digits", xlabel="digits", ylabel="Absolute frequency",
fill_color=grey, fill_density=0.6, terminal=eps, file_name="histogram")$
```
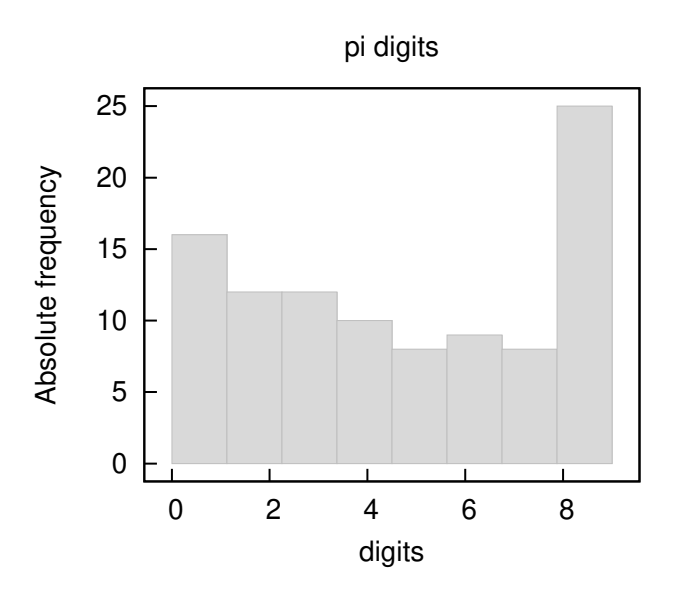

Рис. 6.2. Гiстограма.

Наступний приклад – графiк Бокса-Вiскера з анотацiями за осями (див. рис. [6.3\)](#page-132-0). Вiдповiднi команди (результат зберiгається у файлi boxwisker.eps):

(%i10) boxplot(s,title="Test plot", xlabel="Seasons", terminal=eps, file\_name="boxwisker")\$

Приклад побудови стовпчастої дiаграми з використанням функцiї barsplot – на рис. [6.4.](#page-132-1) Графiк побудовано такою командою (результат зберiгається у файл barsplot.eps):

```
load (descriptive)$ l1:makelist(random(8),k,1,50)$ l2:makelist(random(8),k,1,100)$
barsplot(l1, l2, box_width=1/2, fill_density=3/4, sample_keys=["A","B"],
bars_colors=[grey10,grey50], terminal=eps, file_name="barsplot")$
```
<span id="page-132-0"></span>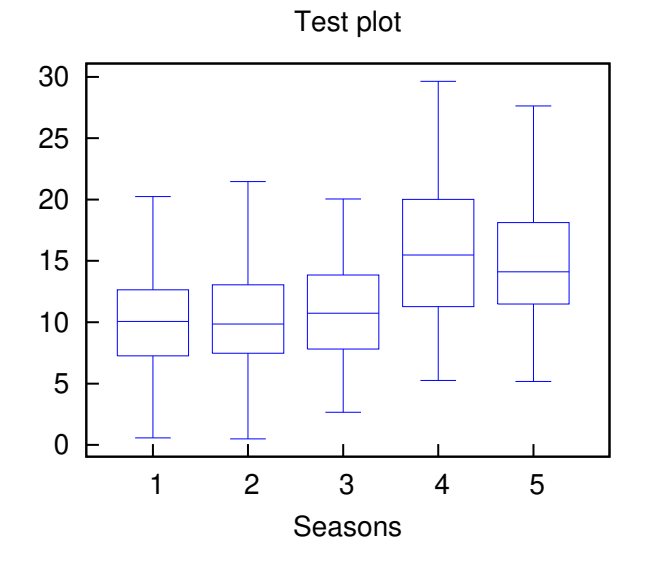

Рис. 6.3. Графiк Бокса-Вiскера.

<span id="page-132-1"></span>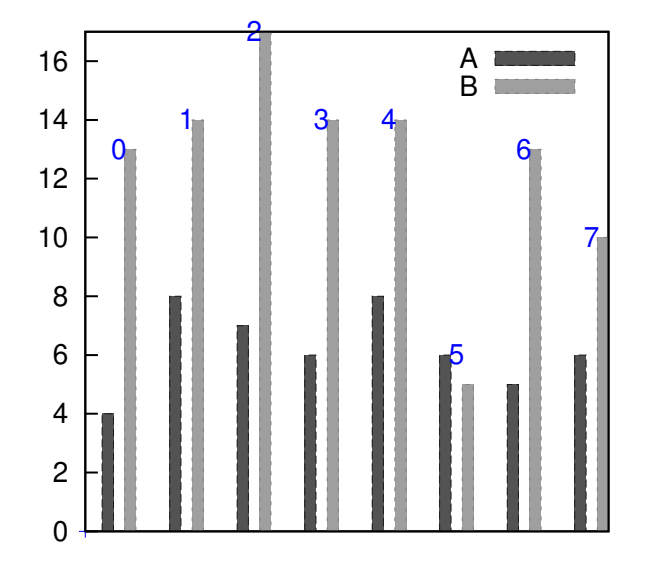

Рис. 6.4. Гiстограма розподiлу у групах.

Основнi параметри команди barsplot:

- box\_width відносна ширина прямокутників (типово  $3/4$ , величина в межах [0,1]);
- $g$ rouping індикатор представлення складених значень (можливі значення clustered i stacked);
- groups\_gap натуральне число, що вiдповiдає розриву мiж двома сусiднiми групами (вiдносна величина, типово 1);
- bars\_colors список кольорів для складених зразків (типово  $[$   $]$ );
- start\_at указує початок графіка за віссю  $x$  (типово 0).

З функцiєю barsplot можна використати i параметри пакета draw.

Для побудови кругових (секторних) дiаграм використовується функцiя piechart.

Приклад використання piechart (рис. [6.5\)](#page-133-0):

### load(descriptive)\$ s1:read\_list(file\_search("pidigits.data"))\$

piechart(s1, xrange=[-1.1, 1.3], yrange=[-1.1, 1.1], title="Digit frequencies in pi")\$

Кольори секторiв i радiус дiаграми описуються параметрами sector\_colors i pie\_radius.

На жаль, базова програма виведення графіки Maxima – gnuplot – написана дуже давно, і сприймає кириличні символи тiльки у кодуваннi KOI8-U (в останнiх версiях i utf8). Можливим розв'язанням (прийнятим для побудови графiкiв у цiй книзi) є створення файла .gnuplot, що мiстить наступнi команди: set encoding koi8u або set encoding utf8. Iншим варiантом виходу з ситуацiї є використання термiнала pdfcairo (параметр terminal=pdfcairo) для створення рисункiв у форматi PDF.

## Digit frequencies in pi

<span id="page-133-0"></span>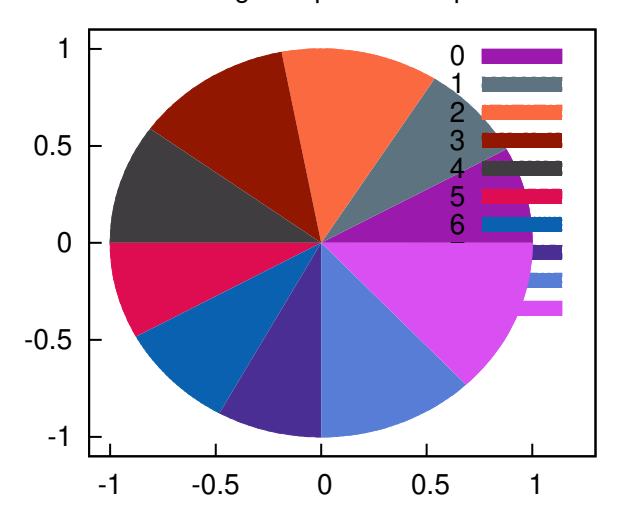

Рис. 6.5. Кругова дiаграма.

## 6.2.3 Перевiрка статистичних гiпотез

Для перевірки статистичних гіпотез до **Maxima** включений пакет stats. Він надає змогу, зокрема, проводити зiставлення середнiх або дисперсiй двох вибiрок. Передбачено i перевiрку нормальностi розподiлу, а також ряд iнших стандартних тестiв. для використання stats пакет слiд завантажити командою load("stats"); потрiбнi для роботи пакети descriptive i distrib завантажуються автоматично.

Функцiї пакета stats повертають данi типу inference\_result. Об'єкти цього типу мiстять потрiбнi для аналiзу статистичних розподiлiв i перевiрки гiпотез результати.

Функцiя test\_mean надає змогу оцiнити середнє значення i довiрчий iнтервал за вибiркою. Синтаксис виклику: test\_mean(x) abo test\_mean (x,  $option_1$ ,  $option_2$ ,...).

Функцiя test\_mean використовує перевiрку за критерiєм Стьюдента. Аргумент x – список або одновимiрна матриця iз тестованою вибiркою. Можливе також використання центральної граничної теореми (параметр asymptotic). Параметри test\_mean:

- $\bullet$  'mean, типово 0, очікуване середнє значення;
- 'alternative, типово 'twosided, тип гіпотези, яку перевіряють (можливі значення 'twosided, 'greater i 'less);
- 'dev, типово 'unknown, величина середньоквадратичного відхилення, якщо воно відоме ('unknown або додатне вираз) ;
- 'conflevel, типово 95/100, рiвень значущостi для довiрчого iнтервалу (величина у межах вiд 0 до 1);
- 'asymptotic, типово false, указує, який критерiй слiд використати (t-критерiй або центральну граничну теорему).

Результати, якi повертає функцiя:

- $'$ mean\_estimate середнє за вибіркою;
- 'conf\_level рiвень значущостi, вибраний користувачем;
- 'conf\_interval оцiнка довiрчого iнтервалу;
- 'method використана процедура;
- **'hypotheses** статистичні гіпотези, які перевіряють (нульова  $H_0$  і альтернативна  $H_1$ );
- 'statistic кiлькiсть степенiв свободи для перевiрки нульової гiпотези;
- 'distribution оцінка розподілу вибірки;
- 'p\_value імовірність помилкового вибору гіпотези  $H_1$ , якщо виконується  $H_0$ .

#### Приклади використання test\_mean:

Виконується t-тест із невідомою дисперсією. Нульова гіпотеза  $H_0$ : середнє дорівнює 50 проти альтернативної гіпотези  $H_1$ : середнє менше 50; відповідно до результатів розрахунку, величина ймовірності р занадто велика, щоб відкинути  $H_0$ .

```
(%i1) load("stats")$
(%i2) data: [78,64,35,45,45,75,43,74,42,42]$
(%i3) test_mean(data,'conflevel=0.9,'alternative='less,'mean=50);
(%o3)
       \sqrt{ }
                             MEAN TEST
                          mean\_estimate = 54.3conf\_level = 0.9conf\_interval = [-\infty, 61.51314273502714]method = Exact t - test. Unknown variance.hypotheses = H0: mean = 50. H1: mean < 50statistic = 0.8244705235071678distribution = [student_t, 9]p\_value = 0.7845100411786887\setminus\begin{array}{c} \hline \end{array}
```
Наступний тест – перевірка гіпотези  $H_0$  (середнє дорівнює 50) проти альтернативної гіпотези  $H_1$  середнє за вибiркою вiдмiнне вiд 50. Вiдповiдно до величини  $p \ll 1$  приймається нульова гiпотеза. Даний тест застосовується для великих вибiрок.

```
(%i1) load("stats")$
(%i2) test_mean([36,118,52,87,35,256,56,178,57,57,89,34,25,98,35, 98,41,45,198,54,79,63,35,45,44,
75,42,75,45,45,45,51,123,54,151],'asymptotic=true,'mean=50);
(%o2)
      \sqrt{ }
                           MEAN TESTmean\_estimate = 74.88571428571429conf\_level = 0.95conf\_interval = [57.72848600856193, 92.04294256286664]method = Large sample z – test. Unknown variance.
         hypotheses = H0: mean = 50, H1: mean \# 50
                     statistic = 2.842831192874313distribution = [normal, 0, 1]p\_value = 0.004471474652002261\setminus
```
Функція test\_means\_difference надає змогу перевірити, чи належать вибірки  $x_1$  і  $x_2$  до однієї генеральної сукупностi.

Синтаксис виклику: test\_means\_difference( $x_1, x_2$ ) або test\_means\_difference ( $x_1, x_2$ ,  $option_1, option_2, \ldots$ ). Ця функція виконує t-тест для порівняння середніх за вибірками  $x_1$  і  $x_2$  ( $x_1, x_2$  – списки або одновимірні матриці). Порiвняння вибiрок може виконуватися також на пiдставi центральної граничної теореми (для великих вибiрок). Параметри функцiї test\_means\_difference такi ж, як i для test\_mean, крiм оцiнок середньоквадратичних вiдхилень вибiрок (якщо вони вiдомi) Список параметрiв:

- 'alternative, типово 'twosided, тип гiпотези, яку перевiряють (можливi значення: 'twosided, 'greater i 'less);
- 'dev1, 'dev2, типово 'unknown, величини середньоквадратичних відхилень для вибірок  $x_1$  і  $x_2$ , якщо вони відомі ('unknown або додатнiй вираз);
- 'conflevel, типово  $95/100$ , рівень значущості для довірчого інтервалу (величина у межах від 0 до 1);
- 'asymptotic, типово false, указує, який критерiй слiд використати (t-критерiй або центральну граничну теорему).

Виведення результатiв test\_means\_difference не вiдрiзняється вiд виведення результатiв test\_mean.

**Приклади** використання test\_means\_difference: Для двох малих вибiрок перевiряється гiпотеза  $H_0$  щодо рiвності середніх проти альтернативної гіпотези  $H_1$ : розходження математичних очікувань статистично значиме, тобто вибiрки належать до рiзних генеральних сукупностей.

```
(%i1) load("stats")$
(%i2) x:[20.4,62.5,61.3,44.2,11.1,23.7]$
(%i3) y:[1.2,6.9,38.7,20.4,17.2]$
(%i4) test_means_difference(x,y,'alternative='greater);
(%o4)
      \sqrt{ }
                    DIFFERENCE OF MEANS TEST
                      diff_estimate = 20.31999999999999
                              conf\_level = 0.95conf\_interval = [-0.04597417812881588, \infty]method = Exact t - test. Welch approx.hypotheses = H0: mean1 = mean2, H1: mean1 > mean2statistic = 1.838004300728477distribution = [student\_t, 8.62758740184604]p\_value = 0.05032746527991905\setminus
```
Оцiнка довiрчого iнтервалу для дисперсiї вибiрки виконується за допомогою функцiї test\_variance.

Синтаксис виклику: test\_variance(x) або test\_variance(x,  $option_1, option_2, \ldots)$ 

Ця функція використовує тест  $\chi^2$ . Вважається, що розподіл вибірки  $x$  нормальний. Параметри функції test\_variance:

- 'mean, типово 'unknown, оцінка математичного очікування (середнє за вибіркою), якщо воно відомо;
- 'alternative, типово 'twosided, тип гіпотези, яку перевіряють (можливі значення 'twosided, 'greater i 'less);
- 'variance, типово 1, це оцінка дисперсії вибірки для порівняння з фактичною дисперсією;
- 'conflevel, типово  $95/100$ , рівень значущості для довірчого інтервалу (величина у межах від 0 до 1).

Основний результат, який повертає функцiя – оцiнка дисперсiї вибiрки var\_estimate i довiрчий iнтервал для неї. Приклад: Перевiрка, чи вiдрiзняється дисперсiя вибiрки з невiдомим математичним очiкуванням вiд значення 200.

```
(%i1) load("stats")$
(%i2) x:[203,229,215,220,223,233,208,228,209]$
(%i3) test_variance(x,'alternative='greater,'variance=200);
(%o3)
      \sqrt{ }
                         VARIANCE TEST
                         var\_estimate = 110.75conf\_level = 0.95conf\_interval = [57.13433376937479, \infty]method = Variance Chi-square test. Unknown mean.
          hypotheses = H0: var = 200, H1: var > 200
                            statistic = 4.43distribution = [chi2, 8]p\_value = 0.8163948512777688\setminus
```
Порiвняння дисперсiй двох вибiрок виконується за допомогою функцiї test\_variance (синтаксис виклику test\_variance\_ratio(x<sub>1</sub>, x<sub>2</sub>) abo test\_variance\_ratio(x<sub>1</sub>, x<sub>2</sub>, option<sub>1</sub>, option<sub>2</sub>,...)).

Дана функцiя призначена для зiставлення дисперсiй двох вибiрок з нормальним розподiлом за критерiєм Фiшера (F-тест). Аргументи  $x_1$  i  $x_2$  – списки або одновимірні матриці, що містять незалежні вибірки.

Параметри функцiї test\_variance\_ratio:

- 'mean1, 'mean2, типово 'unknown, оцінки математичних очікувань вибірок  $x_1$  і  $x_2$ , якщо вони відомі;
- 'alternative, типово 'twosided, тип гіпотези, яку перевіряють (можливі значення 'twosided, 'greater i 'less);
- 'conflevel, типово  $95/100$ , рівень значущості для довірчого інтервалу (величина у межах від 0 до 1).

Основний результат, який повертає функцiя test\_variance\_ratio – вiдношення дисперсiй вибiрок ratio\_estimate. Приклад: перевiряється гiпотеза про рiвнiсть дисперсiй двох вибiрок у порiвняннi з альтернативною гiпотезою про те, що дисперсiя першої бiльше, нiж дисперсiя другої.

```
(%i1) load("stats")$
(%i2) x:[20.4,62.5,61.3,44.2,11.1,23.7]$
(\text{Ni3}) y: [1.2, 6.9, 38.7, 20.4, 17.2]$
(\%i4) test_variance_ratio(x,y,'alternative='greater);
(%o4)
      \sqrt{ }
                     VARIANCE RATIO TEST
                   ratio_estimate = 2.316933391522034
                            conf\_level = 0.95conf\_interval = [0.3703504689507263, \infty]method = Variance ratio F-test. Unknown means.hypotheses = H0: var1 = var2, H1: var1 > var2
                      statistic = 2.316933391522034
                          distribution = [f, 5, 4]p\_value = 0.2179269692254463\setminus
```
За вiдсутностi уявлень щодо розподiлу вибiрки може використовуватися непараметричний тест для порiвняння середнiх. Оцiнка медiани неперервної вибiрки виконується за допомогою функцiї test\_sign. Синтаксис виклику: test\_sign(x) abo test\_sign(x,  $option_1$ ,  $option_2$ ,...).

Функцiя test\_sign допускає двi параметри: alternative (аналогiчно test\_mean) i median (типово 0, або оцiнка значення медiани для перевiрки статистичної значущостi).

Результати, якi повертає функцiя:

- 'med\_estimate: медiана вибiрки;
- 'method: використана процедура;
- 'hypotheses: статистичні гіпотези, які перевіряють (нульова  $H_0$  і альтернативна  $H_1$ );
- 'statistic: кiлькiсть степенiв свободи для перевiрки нульової гiпотези;
- 'distribution: оцінка розподілу вибірки;
- 'p\_value: імовірність помилкового вибору гіпотези  $h_1$ , якщо виконується  $H_0$ .

**Приклад:** перевірка гіпотези  $H_0$  про рівність медіани вибірки 6, проти альтернативної гіпотези  $H_1$ : медіана більше 6.

```
(%i1) load("stats")$
(\text{Ni2}) x: [2, 0.1, 7, 1.8, 4, 2.3, 5.6, 7.4, 5.1, 6.1, 6] $
(%i3) test_sign(x,'median=6,'alternative='greater);
(\% \circ 3) | hypotheses = H0 : median = 6, H1 : median > 6
       \sqrt{ }
                              SIGN TEST
                           med\_estimate = 5.1method = Non parametric sign test.
                       statistic = 7distribution = [binomial, 10, 0.5]p\_value = 0.05468749999999989\setminus\overline{\phantom{a}}
```
Аналогічна функція – test\_signed\_rank(x) (або із зазначенням параметрів test\_signed\_rank(x, option<sub>1</sub>, op- $\text{tion}_2, \ldots$ ), яка використовує тест правила знаків Вілкоксона для оцінки гіпотези про медіану неперервної вибірки. Параметри i результати функцiї test\_signed\_rank такi ж, як i для функцiї test\_sign.

**Приклад:** перевірка гіпотези  $h_0$ : медіана дорівнює 15 проти альтернативної гіпотези  $H_1$ : медіана більше 15.

```
(\%i1) load("stats")$
(%i2) x:[17.1,15.9,13.7,13.4,15.5,17.6]$
(%i3) test_signed_rank(x,median=15,alternative=greater);
(%o3)
      \sqrt{ }\overline{\phantom{a}}SIGNED RANK TEST
                        med\_estimate = 15.7method = Exact testhypotheses = H0:~med~=~15~,~H1:~med~>~15statistic = 14distribution = [signed\_rank, 6]p\_value = 0.28125\setminus\overline{\phantom{a}}
```
Непараметричне порiвняння медiан двох вибiрок реалiзовано в однiй функцiї – test\_rank\_sum. У цiй функцiї використовується тест Вiлкоксона-Мана-Уїтнi. U-критерiй Мана-Уїтнi – непараметричний метод перевiрки гiпотез, що часто використовується як альтернатива t-тесту Стьюдента. Зазвичай, цей тест використовується для порiвняння медiан двох розподiлiв  $x_1$  i  $x_2$ , що не є нормальними (вiдсутнiсть нормальностi не надає змогу застосувати t-тест).

Синтаксис виклику: test\_rank\_sum $(x_1,x_2)$  або test\_rank\_sum $(x_1, x_2, option_1)$ . Функцiя допускає лише один параметр: alternative (аналогiчний до параметра test\_means\_difference). Результати, якi повертає функцiя:

- 'method: використана процедура;
- 'hypotheses: статистичні гіпотези, які перевіряють (нульова  $H_0$  і альтернативна  $H_1$ );
- 'statistic: число степенів свободи для перевірки нульової гіпотези;
- 'distribution: оцiнка розподiлу розподiлу вибiрки;
- 'p\_value: імовірність помилкового вибору гіпотези  $H_1$ , якщо виконується  $H_0$ .

Приклад: перевірка, чи однакові медіани вибірок  $x_1$  і  $x_2$ .

```
(%i1) load("stats")$
(%i2) x:[12,15,17,38,42,10,23,35,28]$
(%i3) y:[21,18,25,14,52,65,40,43]$
(\%i4) test_rank_sum(x,y);
(%o4)
       \sqrt{ }\overline{\phantom{a}}RANK SUM TEST
                           method = Exact testhypotheses = H0: med1 = med2, H1: med1 # med2statistic = 22distribution = [rank\_sum, 9, 8]p\_value = 0.1995886466474702\setminus\overline{\phantom{a}}
```
Для вибiрок бiльшого об'єму розподiл вибiрок є приблизно нормальним. Порiвнюємо гiпотези  $H_0$ : медiана  $1 =$ медiана 2 i  $H_1$ : медiана  $1 <$  медiана 2.

```
(%i1) load("stats")$
(%i2) x:[39,42,35,13,10,23,15,20,17,27]$
(%i3) y:[20,52,66,19,41,32,44,25,14,39,43,35,19,56,27,15]$
(%i4) test_rank_sum(x,y,'alternative='less);
(\% 04)\sqrt{ }\overline{\phantom{a}}RANK SUM TEST
                     method = Asymptotic test. Tieshypotheses = H0: med1 = med2, H1: med1 < med2statistic = 48.5distribution = [normal, 79.5, 18.95419580097078]p\_value = 0.05096985666598441\setminus\sqrt{\frac{1}{2}}
```
Перевiрка нормальностi розподiлу здiйснюється функцiєю test\_normality(x). У цiй функцiї реалiзований тест Шапiро-Уїлка. Вибiрка x (список або одномiрна матриця) повинна бути розмiром не менш 2, але не бiльше 5000 елементiв (iнакше видається повiдомлення про помилку). Функцiя повертає два значення: statistic – величина Wстатистики i величина ймовiрностi p (якщо p бiльше прийнятого рiвня значущостi, нульова гiпотеза про нормальнiсть розподiлу вибiрки x не вiдкидається). Статистика W характеризує близькiсть вибiркового розподiлу до нормального (чим ближче W до 1, тим менше ймовiрнiсть помилково прийняти гiпотезу про нормальнiсть розподiлу).

Приклад: перевiрка гiпотези щодо нормальностi розподiлу генеральної сукупностi за заданою вибiркою.

(%i1) load("stats")\$  $(\frac{9}{6}i2)$  x: [12, 15, 17, 38, 42, 10, 23, 35, 28] \$  $(\%$ i3) test\_normality(x); (%o3)  $\int SHAPIRO - WILLK TEST$  $\mathcal{L}$  $statistic = 0.9251055695162439$  $p\_value = 0.3251055055102455$ <br> $p\_value = 0.4361763918860427$  $\setminus$ 

## 6.2.4 Обчислення коефiцiєнтiв лiнiйної регресiї

Коефiцiєнти i оцiнка статистичної значущостi для найпростiшої лiнiйної регресiї можуть визначатися за допомогою функції simple\_linear\_regression з пакета stats. Функція обчислює коефіцієнти і параметри лінійної регресії  $y =$  $a_0 + a_1 \cdot x$  (тобто тільки найпростішої).

Синтаксис виклику: simple\_linear\_regression(x) або simple\_linear\_regression(x,  $option_1$ ).

Параметри функцiї simple\_linear\_regression: conflevel (рiвень значущостi, звичайно 0.95, див. вище) i regressor (типово x, назва незалежної змiнної). Розглянута функцiя виводить велику кiлькiсть статистичних параметрiв:

- 1. 'model: отримане рiвняння регресiї;
- 2. 'means: середнє;
- 3. 'variances: дисперсiї обох змiнних;
- 4. 'correlation: коефiцiєнт кореляцiї;
- 5. 'adc: коефiцiєнт детермiнацiї;
- 6. 'a\_estimation: оцінка параметра  $a$ ;
- 7. 'a\_conf\_int: довірчий інтервал для  $a$ ;
- 8. 'b\_estimation: оцінка параметра  $b$ ;
- 9. 'b\_conf\_int: довірчий інтервал для  $b$ ;
- 10. 'hypotheses: нульова і альтернативна гіпотеза щодо параметра  $b$ ;
- 11. 'statistic: статистичнi характеристики вибiрки, використанi для перевiрки нульової гiпотези;
- 12. 'distribution: розподiл вибiрки;
- 13. 'p\_value: величина ймовірності для перевірки гіпотези про статистичну значущість  $b$ ;
- 14. 'v estimation: оцінка залишкової дисперсії;
- 15. 'v\_conf\_int: довiрчий iнтервал для залишкової дисперсiї;
- 16. 'cond\_mean\_conf\_int: довiрчий iнтервал для середнього;
- 17. 'new\_pred\_conf\_int: довiрчий iнтервал для нового прогнозу;

18. 'residuals: список, що мiстить залишки.

Типово на консоль виводяться тiльки параметри 1, 4, 14, 10, 11, 12, i 13 у цьому списку. Iншi параметри прихованi, але доступ до них забезпечується за допомогою функцiй items\_inference або take\_inference.

Задаємося вихiдними даними

(%i9) s:[[125,140.7], [130,155.1], [135,160.3], [140,167.2], [145,169.8]]\$

Обчислюємо коефiцiєнти та iншi параметри регресiї

```
(%i10) z:simple_linear_regression(s,conflevel=0.99);
(%o10)
        \sqrt{ }
                   SIMPLE LINEAR REGRESSION
              model = 1.40599999999985 x - 31.1899999999804correlation = 0.9611685255255155v\estimation = 13.57966666666665b_{\text{1}}\text{const} = [0.04469633662525307, 2.767303663374718]hypotheses = H0: b = 0, H1: b \# 0statistic = 6.032686683658114distribution = [student_t, 3]p\_value = 0.009131954735741799\setminus\begin{array}{c} \begin{array}{c} \begin{array}{c} \end{array} \end{array} \end{array}(%i11) z:simple_linear_regression(s,conflevel=0.95);
(%o11)
        \sqrt{ }
                   SIMPLE LINEAR REGRESSION
             model = 1.40599999999985 x - 31.1899999999804correlation = 0.9611685255255155v\_estimation = 13.5796666666665b_{\text{1}} \text{const} = [0.6642874364502123, 2.147712563549759]hypotheses = H0: b = 0, H1: b \# 0statistic = 6.032686683658114distribution = [student_t, 3]p\_value = 0.009131954735741799\setminus
```
Деякi додатковi параметри:

```
(%i5) take_inference(model,z), x=133;
(%o5) 155.808
(%i6) take_inference(means,z);
(%o6) [135.0, 158.62]
(%i7) take_inference(new_pred_conf_int,z), x=133;
(%o7) [142.8757995613282, 168.7402004386718]
```
Графiчна iлюстрацiя побудованої лiнiйної залежностi наведена на рис. [6.6.](#page-138-0) Використана команда:

```
(%i11) plot2d([[discrete,s], take_inference(model,z)],
[x, 120,150], [style, [points], [lines]], [gnuplot_term,ps] , [gnuplot_out_file, "regress.eps"]);
```
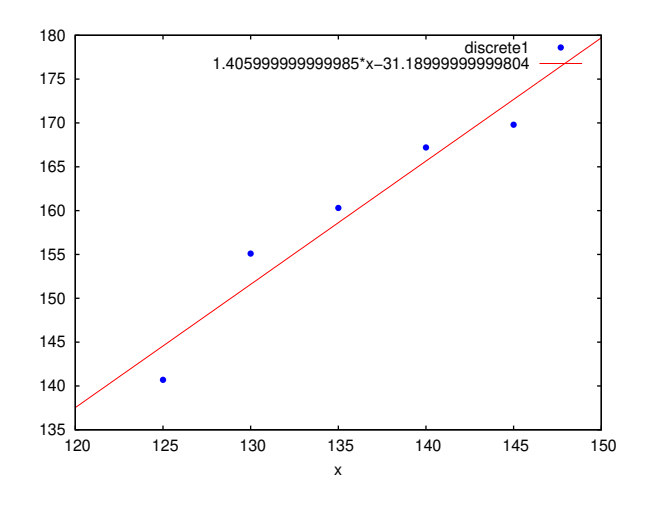

Рис. 6.6. Проста лiнiйна регресiя.

### 6.2.5 Використання методу найменших квадратiв

Система комп'ютерної алгебри Maxima мiстить потужний модуль для лiнiйного i нелiнiйного оцiнювання параметрiв рiзних моделей з використанням методу найменших квадратiв – пакет lsqares.

Основна функцiя пакета lsqares – це функцiя lsquares\_estimates.

Синтаксис виклику: 1squares\_estimates(D,x,e,a) або 1squares\_estimates(D,x,e,a,initial=L,tol=t)

Функцiю призначено для оцiнки параметрiв, що найкраще вiдповiдають рiвнянню e у змiнних a i a за набором даних  $D$ , які визначаються методом найменших квадратів. Функція 1 squares\_estimates спочатку намагається відшукати точний розв'язок, i якщо це не вдається, шукає приблизний розв'язок. Значення, яке повертає функцiя – список типу [a=..., b=..., c=...]. Елементи списку забезпечують мiнiмум середньоквадратичної похибки. Данi D повиннi бути матрицею. Кожний рядок – один запис або один випадок, кожний стовпець вiдповiдає значенням деякої змiнної.

Список змiнних x дає назву для кожного стовпця D (навiть для стовпцiв, якi не входять в аналiз). Список параметрів містить назви параметрів, для яких відшукуються оцінки. Рівняння e є виразом або рівнянням у змінних  $x$  і  $a$ ; якщо e записано не у формi рiвняння, його буде розглянуто як рiвняння e = 0. Якщо деякий точний розв'язок може бути знайдено за допомогою solve, данi D можуть мiстити i нечисловi значення.

Додатковi аргументи lsquares\_estimates визначенi як рiвняння i передаються «дослiвно» функцiї lbfgs, що використовується, щоб знайти оцiнки обчислювальним методом, коли точний результат знайти неможливо. Однак, якщо ніякого точного розв'язку не знайдено, у кожного елемента D повинне бути числове значення, у тому числі константи (зокрема %pi i %e) або числовi лiтерали (цiлi числа, рацiональнi, iз рухомою крапкою, i iз рухомою крапкою пiдвищеної точностi). Обчислення виконуються зi звичайною арифметикою iз рухомою крапкою, у такий спосiб всi iншi види чисел перетворяться до значень iз рухомою крапкою. Для роботи з lsquares\_estimates слiд завантажити цю функцiю командою load(lsquares).

Приклад (точний розв'язок):

```
(%i1) load(lsquares)$
```

```
(%i2) M:matrix([1,1,1],[3/2,1,2],[9/4,2,1],[3,2,2],[2,2,1]);
```
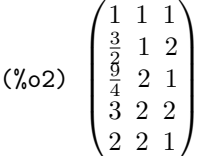

- $(\%i3)$  lsquares\_estimates(M,[z,x,y],(z+D)^2=A\*x+B\*y+C,[A,B,C,D]);
- (%03)  $[[A = -\frac{59}{16}, B = -\frac{27}{16}, C = \frac{10921}{1024}, D = -\frac{107}{32}]]$

Iнший приклад (точного розв'язку немає, вiдшукується наближений):

```
(\%i1) load(lsquares)$ M:matrix([1, 1], [2, 7/4], [3, 11/4], [4, 13/4]);
```

```
(\% 02)\sqrt{ }\begin{bmatrix} 2 & \frac{7}{4} \\ 3 & \frac{11}{43} \\ 4 & 13 \end{bmatrix}1 1
                                         4
                                                    13
                                                              \setminus\Big\}
```

```
(%i3) lsquares_estimates(M,[x,y],y=a*x^b+c,[a,b,c],initial=[3,3,3], iprint=[-1,0]);
```
 $(\%$ o3)  $\begin{bmatrix} [a = 1.375751433061394, b = 0.7148891534417651, c = -0.4020908910062951 \end{bmatrix}$ 

Для обчислення нев'язок для рiвняння e при пiдставляннi до нього даних, що зберiгаються у матрицi D, можна використати функцію lsquares\_residuals( $D, x, e, a$ ) (зміст параметрів той же, що і для функції lsquares\_estimates).

Приклад використання функцiї lsquares\_estimates i lsquares\_residuals (тi ж данi, що використано для розрахунку параметрiв простої лiнiйної регресiї):

```
(%i1) load(lsquares)$
(%i2) s:[[125,140.7], [130,155.1],[135,160.3], [140,167.2], [145,169.8]];
(%02) [[125, 140.7], [130, 155.1], [135, 160.3], [140, 167.2], [145, 169.8]]
(\%i3) D:apply(matrix,s);
(%o3)
       (125\;140.7)\overline{\phantom{a}}130 155.1
         135 160.3
         140 167.2
         145 169.8
                    \Bigg\}(\%i4) a: lsquares_estimates(D,[y,x],y = A+B*x, [A,B]);
(\text{\%o4}) [[A = \frac{8231525}{807474}\frac{3231525}{267474}, B = \frac{87875}{133737}\frac{01010}{133737}]]
(%i5) float(%);
(\text{\%} \text{05}) [[A = 30.77504729431646, B = 0.6570732108541391]](\% i6) lsquares_residuals(D, [y,x], y=A+B*x, first(a));
(%o6) [1.774751938506171, −2.687102297793416, −1.103882994234965, 0.63768814912851, 2.653921502650718]
```
Iншi функцiї, що входять до складу пакета lsquares, за синтаксисом використання та iдеї реалiзацiї аналогiчнi наведеним (див. документацiю для розробникiв).

## 6.3 Моделювання динамiчних систем

Багато моделей, заснованi на нелiнiйних диференцiальних рiвняннях, демонструють абсолютно дивовижнi властивостi, причому розв'язки бiльшостi з цих рiвнянь можна одержати лише у обчислювальний спосiб.

Моделi, заснованi на задачах Кошi для ЗДР, часто називають динамiчними системами, пiдкреслюючи, що, як правило, вони мiстять похiднi за часом t i описують динамiку деяких параметрiв. Проблеми, пов'язанi з динамiчними системами, насправдi достатньо рiзноманiтнi i найчастiше не зводяться до простого iнтегрування ЗДР.

#### 6.3.1 Моделювання системи хiмiчних реакцiй

Розгляньмо приклад. Дослiджуємо систему iз трьох диференцiальних рiвнянь, що описують модель хiмiчної кiнетики: A → B

 $B \to C$ Система відповідних диференціальних рівнянь  $\frac{dc_A}{dt} = -k_1c_A$  $\frac{dc_B}{dt} = k_1c_A - k_2c_B$  $\frac{dc_C}{dt} = k_2 c_B$ Початкові умови:  $c_A = 1, c_B = 0, c_C = 0.$ Результати розв'язання наведенi на рис. [6.7.](#page-140-0)  $(\%i1)$  eq1:'diff(ca(t),t)=-k1\*ca(t); eq2:'diff(cb(t),t)=k1\*ca(t)-k2\*cb(t); eq3:'diff(cc(t),t)=k2\*cb(t); (%o1)  $\frac{d}{dt}$  ca  $(t) = -k1$  ca  $(t)$ (%o2)  $\frac{d}{dt}$  cb  $(t) = k1$  ca  $(t) - k2$  cb  $(t)$ (%03)  $\frac{d}{dt}$  cc (t) = k2 cb (t)  $(\frac{9}{14})$  atvalue(ca(t), t=0, 1); (%o4) 1  $(\% i5)$  atvalue(cb(t),t=0,0); atvalue(cc(t),t=0,0);  $(\% \circ 5)$  0  $(*66)$  0  $(\%i7)$  sol:desolve([eq1,eq2,eq3],[ca(t),cb(t),cc(t)]); (%07)  $\left[\text{ca}\left(t\right) = e^{-k_1 t}, \text{cb}\left(t\right) = \frac{k_1 e^{-k_1 t}}{k_2 - k_1} - \frac{k_1 e^{-k_2 t}}{k_2 - k_1}\right]$  $\frac{k!e^{-k^2t}}{k^2-k!}$ , cc  $(t) = \frac{k!e^{-k^2t}}{k^2-k!} - \frac{k^2e^{-k^2t}}{k^2-k!} + 1$ (%i8) ratsimp(sol); (%08)  $\left[\text{ca}\left(t\right)=e^{-k_1t},\text{cb}\left(t\right)=\frac{\left(k_1e^{k_2t}-k_1e^{k_1t}\right)}{k_2-k_1}e^{-k_2t-k_1t} \right]$  $\frac{(e^{k_1t})}{k_2-k_1}e^{-k_2t-k_1t}$ ,  $\text{cc}(t) = \frac{((k_2-k_1)e^{k_1t}-k_2)e^{k_2t}+k_1e^{k_1t}}{k_2-k_1}e^{-k_2t-k_1t}$  $\frac{e^{k} + e^{k} e^{k}}{k^2 - k}$ ] (%i9) k1:0.1; k2:0.5; ev((sol));  $(*0.9)$   $0.1$  $(\% \text{010})$  0.5  $(\text{%o11})$   $[\text{ca}(t) = e^{-0.1t}, \text{cb}(t) = 0.25 e^{-0.1t} - 0.25 e^{-0.5t}, \text{cc}(t) = -1.25 e^{-0.1t} + 0.25 e^{-0.5t} + 1]$  $(\%$ i12) plot2d( $[\%e^(-0.1*t),0.25*\%e^(-0.1*t)-0.25*\%e^(-0.5*t), -1.25*\%e^(-0.1*t)+0.25*\%e^(-0.5*t)+1],$ [t,0,50], [gnuplot\_preamble,"set grid"], [gnuplot\_term,"png size 500,500"], [gnuplot\_out\_file,"chem.png"]);

<span id="page-140-0"></span>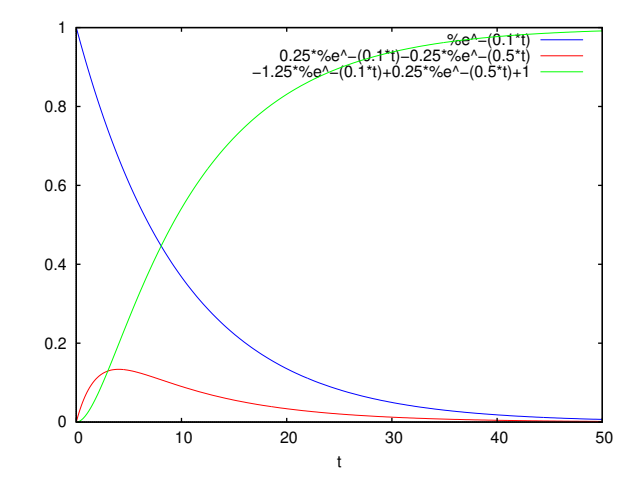

Рис. 6.7. Кiнетика хiмiчних реакцiй.

Трохи складнiша задача – моделювання кiнетики паралельно-послiдовних реакцiй, що протiкають за такою схемою:  $A \rightarrow B$  $B + C \rightarrow A$ 

 $B \to C$ 

Залежно вiд сталих швидкостi хiмiчних реакцiй ця система може бути досить жорсткою.

Приклад командного файла для розв'язання жорсткої системи ЗДР у Maxima (ця система нелiнiйна, тому використовуємо метод Рунґе-Кутти, однак розрахунки утрудняються жорсткiстю системи):

```
load("dynamics");
load("draw");
k1:0.1; k2:100; k3:10;
eq1:-k1*ca+k3*cb*cc;
eq2:k1*ca-k3*cb*cc-k2*cb;
eq3:k2*cb;
t_range: [t,0,100,0.01];
sol: rk([eq1,eq2,eq3],[ca,cb,cc],[1,0,0],t_range)$
len:length(sol);
t:makelist(sol[k][1],k,1,len)$
ca:makelist(sol[k][2],k,1,len)$
cb:makelist(sol[k][3],k,1,len)$
cc:makelist(sol[k][4],k,1,len)$
draw2d(title="Chemical system",xlabel="ca",ylabel="cb",
    grid=true, points_joined=true, points(t,ca), points(t,cb), points(t,cc), terminal=eps);
```
Ця система досить важко розв'язується за допомогою функцiї rk. Збiльшення констант до k2=1000 i k3=100 робить задачу практично нерозв'язної засобами пакета dynamics.

Найпростiшим класичним прикладом iснування автоколивань у системi хiмiчних реакцiй є тримолекулярна модель «Брюсселятор», запропонована у Брюсселi Пригожиним i Лефевром (1965). Основною метою при вивченнi цiєї моделi було встановлення якiсних типiв поводження, сумiсних з фундаментальними законами хiмiчної i бiологiчної кiнетики. У цьому сенсi брюсселятор вiдiграє роль базової моделi, таку ж як гармонiйний осцилятор у фiзицi, або моделi Вольтерра в динамiцi популяцiй.

У межах цiєї книги брюсселятор розглядається як приклад автоколивальної системи.

Опис моделi брюсселятора у Maxima наведено у наступному командному файлi:

```
load("dynamics");
load("draw");
B:0.5;
eq1:-(B+1)*y0+y0^2*y1+1;
eq2:B*y0-y0^2+1;
t_range:[t,0,10,0.1];
sol:rk([eq1,eq2], [y0,y1], [1,1], t_range)$
len:length(sol);
t:makelist(sol[k][1],k,1,len)$
y0:makelist(sol[k][2],k,1,len)$
y1:makelist(sol[k][3],k,1,len)$
draw2d(title="Brusselator",xlabel="t",ylabel="y0,y1",grid=true,points_joined = true,
   points(t,y0),points(t,y1),terminal=eps);
```
Графiчну iлюстрацiю (автоколивальний режим у системi) наведено на рис. [6.8,](#page-142-0) а фазовi портрети – на рис. [6.9](#page-142-1) i рис. [6.10.](#page-143-0)

При виконаннi розрахункiв варто звернути увагу на жорсткiсть системи ЗДР, що описує брюсселятор, зокрема, при B=2.5 для побудови наведеної iлюстрацiї довелося зменшити крок за часом до 0.002. При черговому запуску командного файла, що мiстить команди завантаження пакетiв, рекомендуємо перезапустити Maxima.

## 6.3.2 Фазовi портрети динамiчних систем

Для вивчення динамiчних систем центральним моментом є аналiз фазових портретiв, тобто розв'язкiв, якi отримуються при виборi рiзноманiтних початкових умов.

Розв'язування ЗДР часто зручнiше зображувати не у виглядi графiка y0(t), y1(t), ..., а у фазовому просторi, за кожною з осей якого вiдкладаються значення кожної зi знайдених функцiй. При такiй побудовi графiка аргумент t буде присутнiй на ньому лише параметрично.

Як правило, розв'язання задач Кошi для ЗДР та систем ЗДР – задача добре розроблена i з обчислювальної точки зору досить проста. На практицi частiше зустрiчаються iншi, складнiшi задачi, зокрема, дослiдження поведiнки динамiчної системи залежно вiд початкових умов. При цьому у бiльшостi випадкiв буває необхiдним вивчити тiльки асимптотичний розв'язок ЗДР, тобто  $y(t \to \infty)$ , який називають атрактором. Дуже наочним чином можна візуалізувати таку iнформацiю на фазовiй площинi, багато в чому завдяки тому, що iснує всього кiлька типiв атракторiв, i для них можна побудувати чiтку класифiкацiю.

З одного боку, кожен розв'язок буде виходити iз точки, координати якої є початковими умовами, але, виявляється, для бiльшостi ЗДР цiлi сiмейства траєкторiй будуть закiнчуватися у тих самих атракторах (стацiонарних точках або

<span id="page-142-0"></span>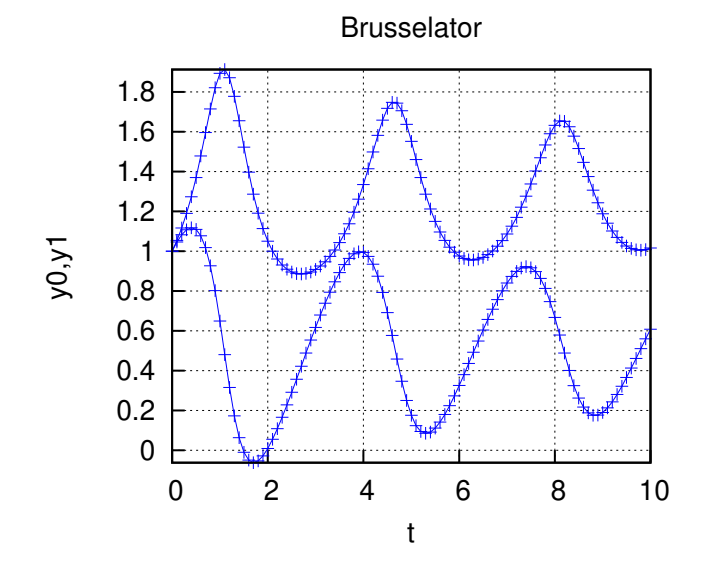

<span id="page-142-1"></span>Рис. 6.8. Змiна концентрацiй при моделюваннi автоколивальної хiмiчної реакцiї (брюсселятора).

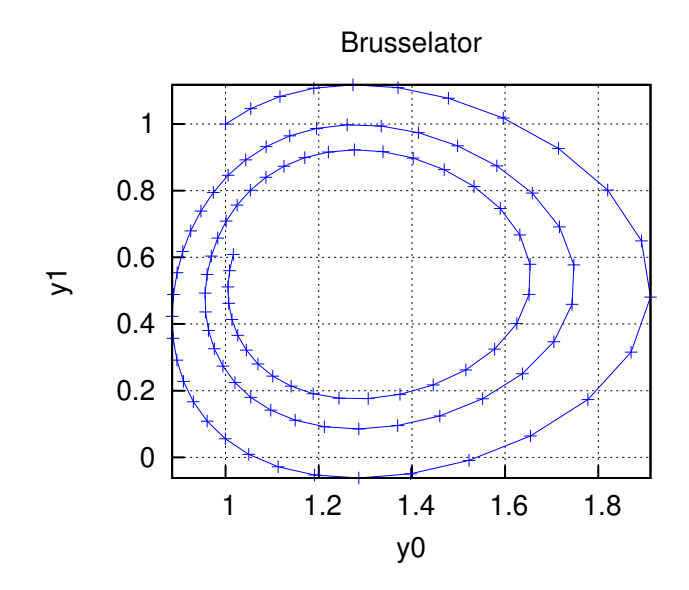

Рис. 6.9. Фазовий портрет для брюсселятора (В=0.5).

граничних циклах). Множина розв'язкiв, обчислена для всiляких початкових умов, утворить фазовий портрет динамiчної системи. З обчислювальної точки зору задача дослiдження фазового портрета часто зводиться до звичайного сканування сiмейств розв'язкiв ЗДР при рiзних початкових умовах.

Подальше ускладнення задач аналiзу фазових портретiв пов'язане з їхньою залежнiстю вiд параметрiв, що входять до системи ЗДР. Зокрема, при плавнiй змiнi параметра моделi може мiнятися розташування атракторiв на фазовiй площинi, а також можуть виникати новi атрактори i припиняти своє iснування старi. У першому випадку, за вiдсутностi особливостей, буде вiдбуватися просте пересування атракторiв фазовою площиною (без змiни їхнiх типiв i кiлькостi), а у другому — фазовий портрет динамiчної системи буде докорiнно перебудовуватися. Критичне сполучення параметрiв, при яких фазовий портрет системи якiсно мiняється, називається у теорiї динамiчних систем точкою бiфуркацiї.

Розгляньмо декiлька найбiльш вiдомих класичних прикладiв динамiчних систем. Це моделi динамiки популяцiй (Лотка-Вольтерра), генератора автоколивань (Ван дер Поля), турбулентної конвекцiї (Лоренца) i хiмiчної реакцiї з дифузiєю (Пригожина). Для вивчення динамiчних систем розроблено спецiальну теорiю, центральним моментом якої є аналiз фазових портретiв, тобто розв'язкiв, якi отримують при виборi усiх можливих початкових умов.

## 6.3.3 Модель динамiки популяцiй

Модель взаємодiї «хижак-жертва» незалежно запропонували у 1925–1927 рр. Лотка i Вольтерра. Два диференцiальних рiвняння моделюють тимчасову динамiку чисельностi двох бiологiчних популяцiй жертв  $x$  i хижакiв  $y$ . Вважається, що жертви розмножуються зi сталою швидкiстю, а їхня чисельнiсть спадає внаслiдок поїдання хижаками. Хижаки ж розмножуються зi швидкiстю, пропорцiйною кiлькостi їжi, i вмирають у природний спосiб.

Модель була створена для бiологiчних систем, але iз певними виправленнями застосовна до конкуренцiї фiрм,

<span id="page-143-0"></span>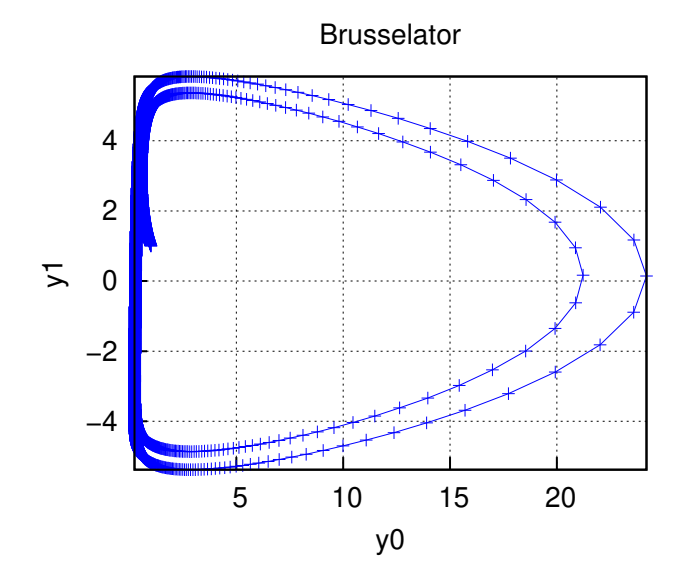

Рис. 6.10. Фазовий портрет для брюсселятора (В=2.5).

<span id="page-143-1"></span>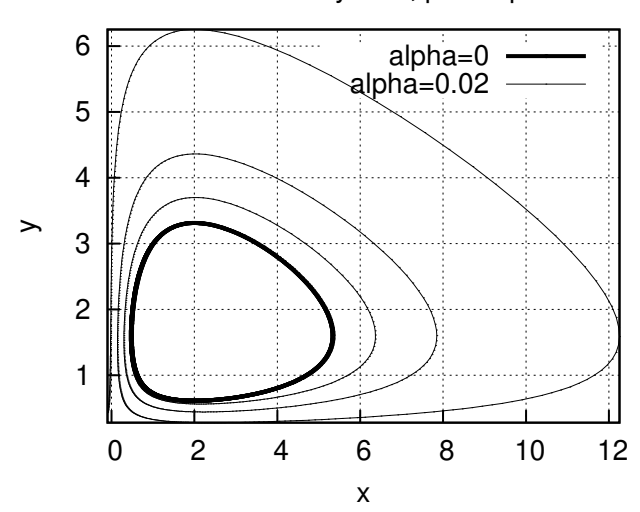

Lotka−Volterra system, phaze portrait

Рис. 6.11. Фазовий портрет для системи Лотка-Вольтерра.

будiвництва фiнансових пiрамiд, росту народонаселення, екологiчної проблематики тощо. Ця модель Вольтерра-Лотка з логiстичним виправленням описується системою рiвнянь

$$
\frac{dy(t)}{dt} = y(t) (a - bz(t)) - \alpha y^2(t);
$$

$$
\frac{dz(t)}{dt} = (-c + dy(t)) - \alpha z^2(t);
$$

з умовами заданої чисельності «жертв» і «хижаків» у початковий момент  $t = 0$ .

Розв'язуючи цю задачу при рiзних початкових значеннях, одержуємо рiзнi фазовi портрети (звичайний коливальний процес i поступова загибель популяцiй). Результати наведено на рисунках [6.11,](#page-143-1) [6.12](#page-145-0) i [6.13.](#page-145-1)

```
(%i1) a:4$ b:2.5$ c:2$ d:1$ alpha=0$
eq1:'diff(y(t),t)=(a-b*z(t))*y(t)-alpha*y(t)^2;
eq2:'diff(z(t),t)=(-c+d*y(t))*z(t)-alpha*y(t)^2;
atvalue(y(t),t=0,3); atvalue(z(t),t=0,1);(\% 06)\frac{d}{dt} y (t) = y (t) (4 – 2.5 z (t)) – \alpha y (t)<sup>2</sup>
(\%o7) \frac{a}{d}<br>(%08) \frac{a}{2}\frac{d}{dt} z(t) = (y(t) - 2) z(t) - \alpha y(t)^{-2}(\% \circ 8)(%o9) 1
(\%i10) desolve( [eq1, eq2] , [y(t), z(t)]);
rat: replaced-2.5 by-5/2=-2.5
```
rat: replaced-2.5 by- $5/2=-2.5$ rat: replaced-2.5 by- $5/2=-2.5$ rat: replaced 2.5 by  $5/2=2.5$  $(\%010)$  $[y(t) = \text{ilt}\left(-\frac{5\,\text{laplace}\left(y\left(t\right)\,z\left(t\right),t,g17456\right)+2\,\alpha\,\text{laplace}\left(y\left(t\right)^2,t,g17456\right)-6}{2\,g17456-8},g17456,t\right),\\ z\left(t\right) = \text{ilt}\left(\frac{\text{laplace}\left(y\left(t\right)\,z\left(t\right),t,g17456\right)-\alpha\,\text{laplace}\left(y\left(t\right)^2,t,g17456\right)\right)+1}{g17456+2},g17456,t\right)]$ 

Очевидна проблема – нерозв'язність даної системи у явному вигляді методом перетворення Лапласа, оскільки вона нелінійна.

Використаємо обчислювальний метод Рунґе-Кутти з пакета dynamics. Результати розв'язання для значень  $\alpha = 0$  $\alpha = 0.02$  представлені на рис. 6.12 і 6.13.

Розгляньмо командний файл для задачі моделювання системи Лотка-Вольтерра у Maxima:

```
a:4; b:2.5; c:2; d:1; alpha1:0;ode1:(a-b*x)*y-alpha1*x^2$ ode2:(-c+d*y)*x-alpha1*y^2$
alpha2:0.02;
ode3: (a-b*x)*y-alpha2*x^2$ode4:(-c+d*y)*x-alpha2*y^2$load("dynamics");
t1: [] $ xg1: [] $ yg1: [] $ t2: [] $ xg2: [] $ yg2: [] $
11:rk([ode1,ode2],[y,x],[1,3],[t,0,9,0.01])$
12:rk([ode3,ode4],[y,x],[1,3],[t,0,9,0.01])$
for i:1 thru length(11) do(t1:\text{append}(t1, [11[i][1]]),xg1:append(xg1, [11[i][2]]), yg1:append(yg1, [11[i][3]]));
for i:1 thru length(12) do(t2:append(t2, [12[i][1]]),
    xg2:\text{append}(xg2, [12[i][2]]), yg2:\text{append}(yg2, [12[i][3]]));load("draw");
draw2d(terminal='eps, file_name="lotka1", grid=true, xlabel = "x",
    ylabel = "y", title="Lotka-Volterra system, phaze portrait",
    key = "alpha=0", points\_joined = true, point_type = none,line_width = 4, color = black, points(xg1, yg1),
    points_joined = true, color = black, point_type = none,
    line_width = 1, key="alpha=0.02", points(xg2, yg2))$
draw2d(terminal='eps, file_name="lotka2", grid=true, xlabel = "t",
    ylabel = "x,y", title="Lotka-Volterra system, alpha=0",
    key="x(t)", points_joined = true, line_width = 1,
    color = black, point_type = none, points(t1, xg1),
    points\_joined = true, line\_width = 4, point\_type = none,color = black, key = "y(t)", points(t1, yg1))$
draw2d(terminal='eps, file_name="lotka3", grid=true, xlabel = "t",
    ylabel = "x,y", title="Lotka-Volterra system, alpha=0.02",
    key = "x(t)", points_joined = true, point_type = none,line_width = 1, color = black, points(t2,xg2),
    points joined = true, line_width = 4, point_type = none,
    color = black, key = "y(t)", points(t2, yg2))$
```
Диференціальні рівняння формуються символьними виразами, що визначають праві частини. Порядок слідування виразів для розрахунку правих частин ЗДР у першому списку функції тк має бути відповідним. Варто зауважити, шо результат виконання функції  $rk$  — лворівневий список (кожен елемент списків 11 і 12 — також список, що містить значення незалежної змінної і відповідні значення шуканих функцій), тому його перетворюють на вектори, які використовуються для побудови графічних ілюстрацій.

#### $6.3.4$ Рух твердого тіла

Розгляньмо приклад побудови тривимірного фазового портрета. Знаходимо розв'язок задачі Ойлера щодо вільного руху твердого тіла:

$$
\frac{dx_1}{dt} = x_2 x_3;
$$

$$
\frac{dx_2}{dt} = -x_1 x_3;
$$

$$
\frac{dx_3}{dt} = -0.51 x_1 x_3.
$$

<span id="page-145-0"></span>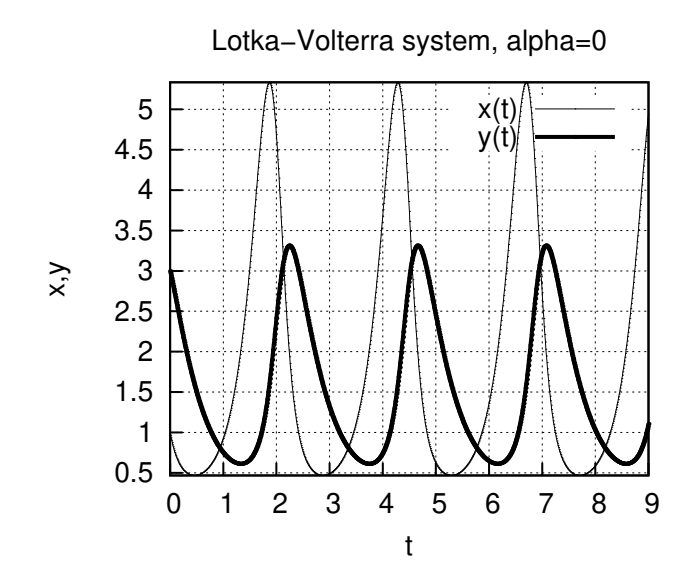

Рис. 6.12. Розв'язування системи Лотка-Вольтерра залежно від часу  $(\alpha = 0)$ .

<span id="page-145-1"></span>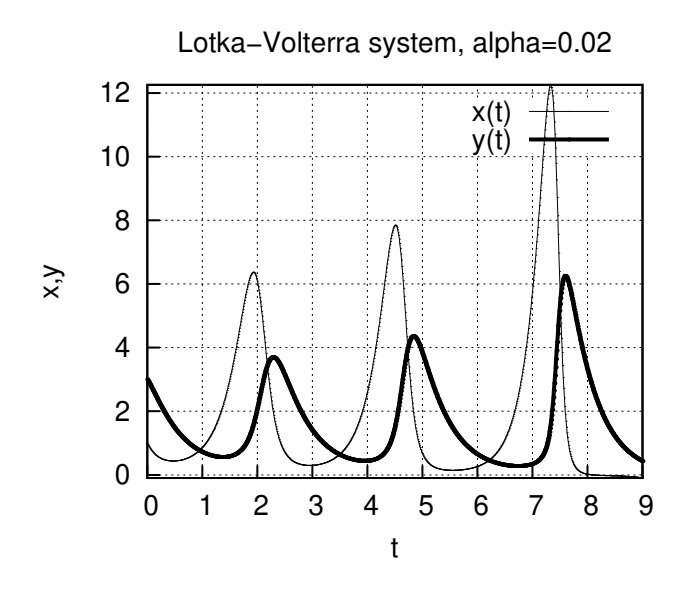

Рис. 6.13. Розв'язування системи Лотка-Вольтерра залежно від часу  $(\alpha = 0, 02)$ .

## 147

#### 3D phase portrait

<span id="page-146-0"></span>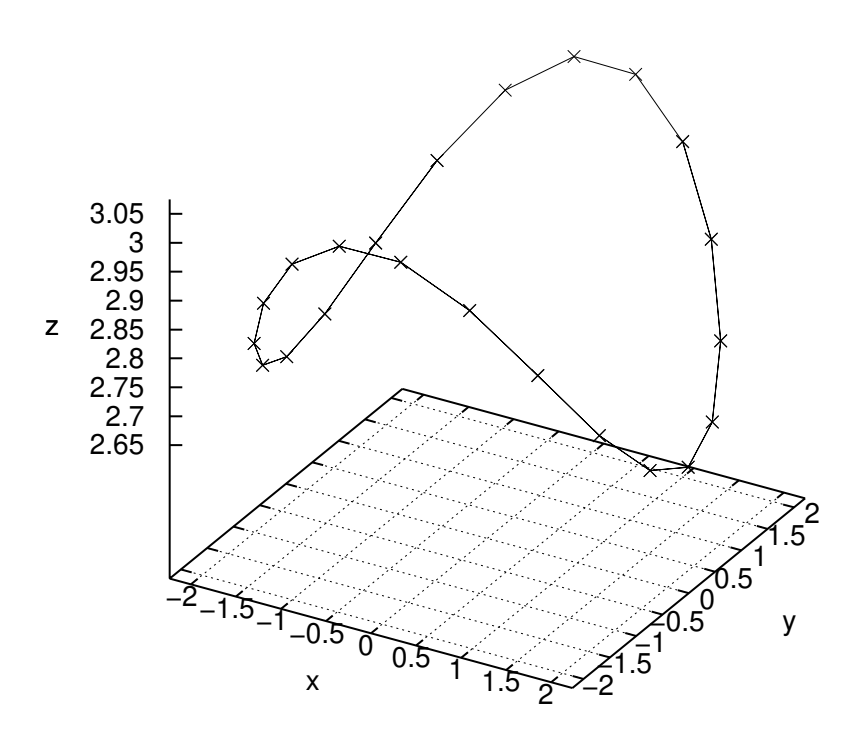

Рис. 6.14. Фазовий портрет тривимірної динамічної системи.

```
(\% i1) eq1:'diff(x1(t),t)=x2(t)*x3(t);
eq2:diff(x2(t),t)=-x1(t)*x3(t);eq3:diff(x3(t),t)=-0.51*x1(t)*x2(t);(\%o1) \frac{d}{dt} x1 (t) = x2 (t) x3 (t)\int 0.02 \frac{d}{dt} x^2(t) = -x^2(t) x^3(t)(%03) \frac{d}{dt} x3(t) = -0.51 x1(t) x2(t)
(%i4) \tilde{1}oad("dynamics")$ 1:rk([y*z, -x*z, -0.51*x*y], [x,y,z], [1,2,3], [t,0,4,0.1])$
```
Фазовий портрет для цієї динамічної системи (тривимірна крива) представлений на рис. 6.14.

#### 6.3.5 Атрактор Лоренца

Одну із самих знаменитих динамічних систем було запропоновано у 1963 р. Лоренцем як спрощену модель конвективних турбулентних рухів рідини у посудині тороїдальної форми, яку нагрівають. Система складається із трьох ЗДР і має три параметри моделі. Задаємо праві частини рівнянь моделі Лоренца:

 $(\% i1) \ eq \colon [s*(y-x) \, , \ x*(r-z) - y \, , \ x*y-b*z] \; ;$  $(\% \text{o1})$   $[s ( y - x) , x ( r - z) - y, xy - bz]$ 

Задаємо тимчасові параметри розв'язку:

```
(\%i2) t_range: [t, 0, 50, 0.05];
(\% \circ 2) [t, 0, 50, 0.05]
```
Задаємо параметри системи:

```
(\frac{9}{6}i3) s:10.0; r:28.0; b:2.6667;
(*03) 10.0
(\%o4) 28.0
(\% \circ 5) 2.6667
```
Задаємо початкові значення  $x, y, z$ :

 $(\%i6)$  init:  $[1.0,0,0]$ ;  $(\% \circ 6)$  [1.0, 0, 0]

Виконуємо розв'язання:

```
(%i7) sol:rk(eq,[x,y,z],init,t_range)$
(%i8) len:length(sol);
(%o8) 1001
```
Виокремлюємо компоненти розв'язку i будуємо графiчнi iлюстрацiї

<span id="page-147-0"></span> $(\%i10)$  t:makelist(sol[k][1],k,1,len)\$ x:makelist(sol[k][2],k,1,len)\$ y:makelist(sol[k][3],k,1,len)\$ z:makelist(sol[k][4],k,1,len)\$ plot2d([discrete,t,x])\$ plot2d([discrete,t,y])\$

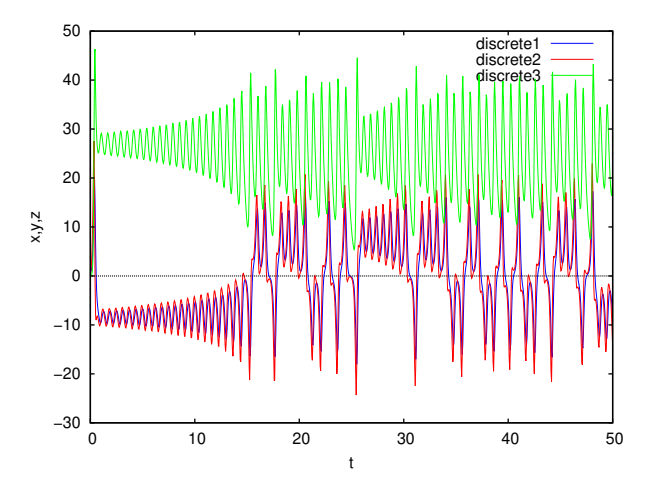

<span id="page-147-1"></span>Рис. 6.15. Приклад формування динамiчного хаосу (атрактор Лоренца).

## Lorentz attractor

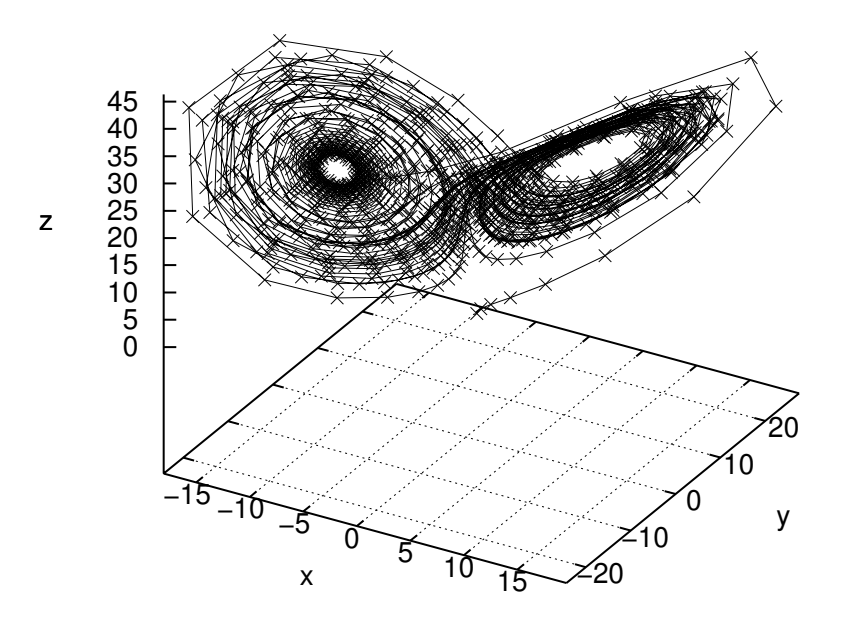

Рис. 6.16. Тривимiрний фазовий портрет (атрактор Лоренца).

Результати розв'язання (хаотичні коливання x, y, z) представлені на рис. [6.15](#page-147-0) і [6.16](#page-147-1) (фазовий портрет системи). На рисунках об'єднані в одних осях криві  $x(t)$ ,  $y(t)$ ,  $z(t)$ .

Розв'язком системи Лоренца при певному сполученнi параметрiв є дивний атрактор (або атрактор Лоренца) – множина траєкторiй на фазовому просторi, що притягують точку системи, за виглядом iдентична випадковому процесу. У деякому сенсi атрактор Лоренца є стохастичними автоколиваннями, якi пiдтримуються в динамiчнiй системi за рахунок зовнiшнього джерела.

Розв'язок у виглядi дивного атрактора з'являється тiльки при деяких сполученнях параметрiв. Перебудова типу фазового портрета вiдбувається в областi промiжних значень параметра r. Критичне сполучення параметрiв, при яких фазовий портрет системи якiсно мiняється, називається у теорiї динамiчних систем точкою бiфуркацiї. Фiзичний змiст бiфуркацiї у моделi Лоренца, вiдповiдно до сучасних уявлень, описує перехiд ламiнарного руху рiдини до турбулентного.

## 6.3.6 Модель автоколивальної системи: рiвняння Ван дер Поля

Розгляньмо розв'язання рiвняння Ван дер Поля, що описує електричнi коливання e замкнутому контурi, що складається iз з'єднаних послiдовно конденсатора, iндуктивностi, нелiнiйного опору i елементiв, що забезпечують пiдкачування енергії ззовні. Невідома функція часу  $y(t)$  відповідає електричному струму, а у параметрі  $\mu$  закладені кількісні спiввiдношення мiж складовими електричного ланцюга, зокрема i нелiнiйного компонента опору:

$$
\frac{d^2y(t)}{dx^2} - \mu(1 - y^2(t))\frac{dy(t)}{dt} + y(t) = 0.
$$

<span id="page-148-0"></span>Розв'язком рівняння Ван дер Поля є коливання, вигляд яких для  $\mu = 1$  показаний на рис. [6.17.](#page-148-0) Вони називаються автоколиваннями i принципово вiдрiзняються вiд розглянутих ранiше (наприклад, чисельностi популяцiй у моделi Вольтерра) тим, що їхнi характеристики (амплiтуда, частота, спектр) не залежать вiд початкових умов, а визначаються виключно властивостями самої динамiчної системи. Через якийсь час розрахункiв пiсля виходу з початкової точки розв'язок виходить на той самий цикл коливань, називаний граничним циклом. Атрактор типу граничного циклу є замкнутою кривою на фазовiй площинi. До нього асимптотично притягаються усi навколишнi траєкторiї, що виходять iз рiзних початкових точок, як зсередини (рис. [6.18\)](#page-149-0), так i зовнi граничного циклу.

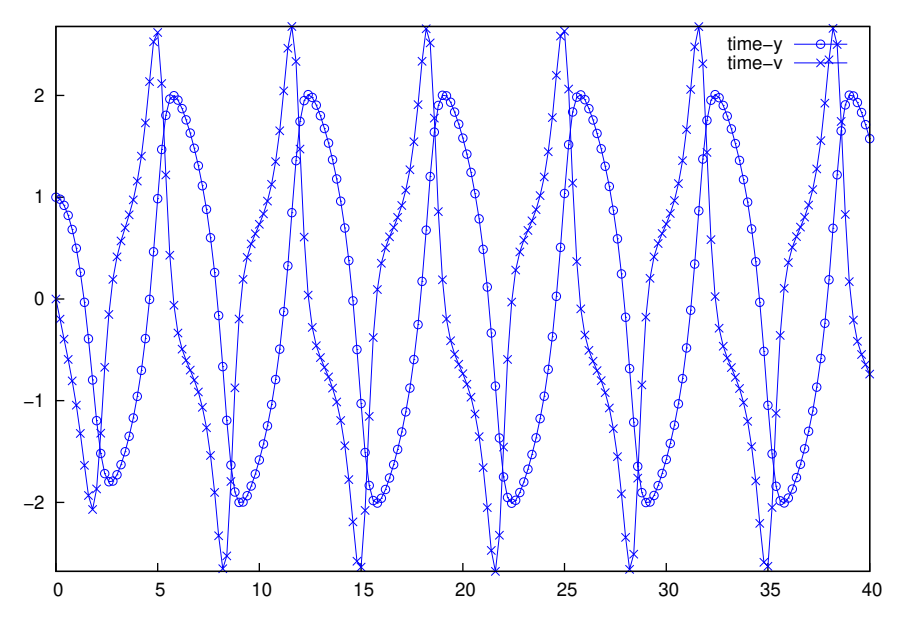

Рис. 6.17. Розв'язок рiвняння Ван дер Поля.

Використаний командний файл Maxima (для побудови графiчної iлюстрацiї використаний пакет draw):

```
load("dynamics")$ load("draw")$
mu:1\$ s:rk([v,mu*(1-y^2)*v-y],[y,v],[1,0],[t,0,40,0.2])$
time:makelist(s[k][1],k,1,length(s))$
y:makelist(s[k][2],k,1,length(s))$
v:makelist(s[k][3],k,1,length(s))$
draw2d(points_joined=true, point_type=6, key="y-v",
    xlabel="y", ylabel="v",points(y,v),terminal=eps)
```
<span id="page-149-0"></span>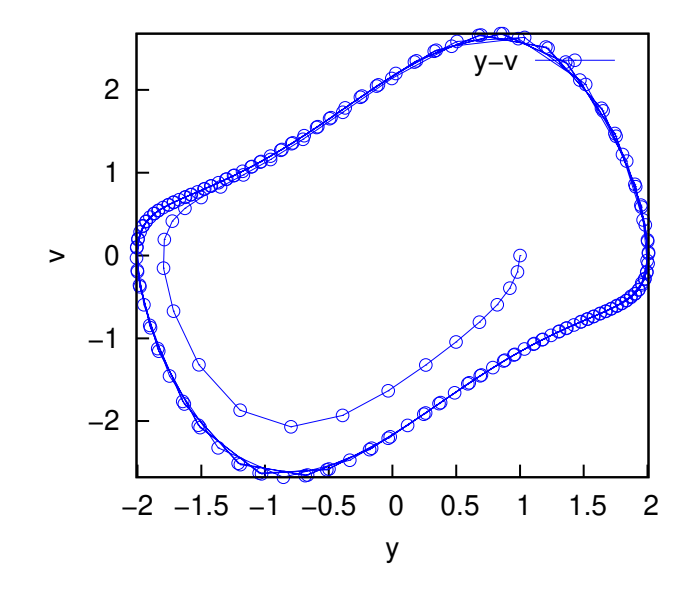

Рис. 6.18. Фазовий портрет рiвняння Ван дер Поля.

# Роздiл 7

# Розв'язування фiзичних i математичних задач iз Maxima

Доступна лiтература i мережа Iнтернет у формi «електронного помiчника» студентiв i школярiв звичайно пропонує пакет MathCad, зрiдка – Maple або Mathematica. Матерiал цього роздiлу мiстить ряд рiзнорiдних задач, якi вирiшувалися рiзними авторами вручну або за допомогою MathCad.

# 7.1 Операцiї з полiномами i рацiональними функцiями

Розгляньмо розв'язання за допомогою Maxima декількох задач із класичного збірника за редакцією М.І. Сканаві. В Maxima «покрокове» спрощення виразiв iз послiдовним використанням стандартного набору примiтивiв (формул суми або рiзницi кубiв, формул пiднесення суми або рiзницi до степеня тощо) виконати складно, тому результат є фактично довiдковим, на який варто орiєнтуватися при рiшеннi вручну, за допомогою ручки i паперу.

### 7.1.1 Спрощення алгебраїчних виразiв

#### Приклад:

Спростити вираз i обчислити його, якщо данi числовi значення параметрiв:

$$
\binom{\%i1}{i1}
$$
 g:  $\frac{1}{a-1}(\frac{b+c}{b})(1/a+1/(b+c))*(1+(b^2+c^2-a^2)/2/b/c)/((a-b-c)/a/b/c)$ ;

$$
\begin{array}{l}\n\text{(%01)} \quad \frac{a\,b\,c\,\left(\frac{c^2+b^2-a^2}{2\,b\,c}+1\right)\,\left(\frac{1}{a}-\frac{1}{c+b}\right)}{\left(-c-b+a\right)\,\left(\frac{1}{c+b}+\frac{1}{a}\right)}\\
\text{(%12)} \quad \text{ratsimp} \text{(%)};\\
\text{(%02)} \quad -\frac{a\,c+a\,b-a^2}{2}\\
\text{(%13)} \quad \text{%,a=0.02,b=-11.05,c=1.07};\\
\text{(%03)} \quad 0.1\n\end{array}
$$

Приклад: Спростити вираз i обчислити його, якщо данi числовi значення параметрiв:

```
\n(%i1) (sqrt(x)*1)/(x*sqrt(x)+x+sqrt(x))/(1/(x^2-sqrt(x)))\n, (%01) 
$$
\frac{(\sqrt{x}+1)(x^2-\sqrt{x})}{x^{\frac{3}{2}}+x+\sqrt{x}}
$$
\n(%i2) ratsimp()\n, * \n(%02) 
$$
x-1
$$
\n
```

Приклад: Зробити зазначену пiдставляння i результат спростити:

\n
$$
\begin{array}{ll}\n \text{(%i3)} \quad \text{expr}: (\mathbf{x}^3 - \mathbf{a}^2) - 2/3) * \mathbf{b}^2 (-1) * (\mathbf{a}^2 + \mathbf{b}^2) * \mathbf{x} + \mathbf{b}^2 (1/2)) / (\mathbf{b}^2 (3/2) * \mathbf{x}^2) \, ; \\
 & \quad x^3 - \frac{\left(b^2 + a^2\right) x}{a^{\frac{2}{3}} b} + \sqrt{b} \\
 \text{(%o3)} \quad & \quad \frac{a^{\frac{2}{3}} b^{\frac{2}{2}} x^2}{b^{\frac{2}{2}} x^2} \\
 \text{(%i4)} \quad \text{ratsimp}(\text{%}) \, ; \\
 & \quad \text{(%o4)} \quad \frac{a^{\frac{2}{3}} b x^3 + \left(-b^2 - a^2\right) x + a^{\frac{2}{3}} b^{\frac{3}{2}}}{a^{\frac{2}{3}} b^{\frac{5}{2}} x^2} \\
 \text{(%i5)} \quad \text{radcan}(\text{%}) \, ; \\
 & \quad \text{(%o5)} \quad \frac{a^{\frac{2}{3}} b x^3 + \left(-b^2 - a^2\right) x + a^{\frac{2}{3}} b^{\frac{3}{2}}}{a^{\frac{2}{3}} b^{\frac{5}{2}} x^2}\n \end{array}
$$
\n

Без зазначеного пiдставляння спрощення за допомогою комбiнацiї функцiй ratsimp i radcan не вдається.

\n
$$
\binom{0.16}{6} \frac{\binom{0.16}{6}}{\binom{0.16}{6}} \frac{\binom{0.16}{6}}{\binom{0.16}{6}} \frac{(-1.12)}{\binom{0.16}{6}}}{\binom{0.17}{6}} \frac{(-1.12)}{\binom{0.16}{6}} \frac{(-1.12)}{\binom{0.16}{6}}}{\binom{0.17}{6}} \frac{(-1.12)}{\binom{0.16}{6}} \frac{(-1.12)}{\binom{0.16
$$

Кiнцевий результат виявляється простим (%o7) 0.

#### 7.1.2 Розкладання полiномiв i рацiональних виразiв на множники

Приклад: Розкласти на множники:

(%i1) expr:a^4+4\*b^4;  $(\% \circ 1)$  4  $b^4 + a^4$  $(\%i2)$  factor $(\%)$ ;  $(\text{No2}) \left(2b^2 - 2ab + a^2\right) \left(2b^2 + 2ab + a^2\right)$ 

#### 7.1.3 Розв'язування алгебраїчних рiвнянь

Maxima (як i будь-який iнший пакет символьної математики) не завжди здатна одержати остаточний розв'язок. Однак отриманий результат може виявитися все-таки простiше, нiж початкова задача.

нак отримании результат може виявитися все-таки простппе, ніж початкова задача.<br>**Приклад** (також зі збірника за ред. М.І. Сканаві): Розв'язати рівняння  $\sqrt{x-2} = x-4$ :

 $(\% i1)$  solve([sqrt(x-2)=x-4], [x]);  $(\text{Vol})$   $[x = \sqrt{x-2} + 4]$ 

Рівняння має один розв'язок:  $x = 6$ , однак для відшукання його за допомогою Maxima доведеться вдатися до замiни початкового рiвняння його наслiдком:

 $(\%i3) \; \text{solve}([\texttt{x-2})=(\texttt{x-4})^2], [\texttt{x}])$ ;  $(\% \circ 3)$   $[x = 6, x = 3]$ 

Розв'язки для подальшого використання можна отримати зi списку за допомогою функцiї ev:

```
(\%i1) sol:solve([(x-2)=(x-4)^{-2}],[x]);
(\% \circ 3) [x = 6, x = 3](\%i2) ev(x,sol[1]);
(%o2) 6
(\%i3) ev(x,sol[2]);
(%o3) 3
```
Ще два приклади розв'язання алгебраїчних рiвнянь:

```
(\%i1) eq:7*(x+1/x)-2*(x<sup>2+1</sup>/x<sup>2</sup>)=9;
(\% \text{ol}) 7 \left(x + \frac{1}{x}\right) - 2\left(x^2 + \frac{1}{x^2}\right) = 9(\%i2) sol:solve([eq],[x]);
(\% \circ 2) [x = 2, x = \frac{1}{2})\frac{1}{2}, x = -\frac{\sqrt{3}i - 1}{2}\frac{x}{2}, x =√
                                                              3 i + 1\frac{1}{2}]
(\%i3) x1:ev(x,sol[1]); x2:ev(x,sol[2]);
   /*комплекснi коренi не розглядаємо*/
(%o4) 2
(%o5) 1
          \overline{2}
```
Рівняння з радикалами перед розв'язуванням у Maxima доводиться перетворювати до степеневої форми (для видiлення лiвої i правої частини вираз використовують функцiї lhs i rhs вiдповiдно):

```
(%i1) eq:sqrt(x+1)+sqrt(4*x+13)=sqrt(3*x+12);
(%11) eq:sqrt(x+1)+sqrt(x+3)+sqrt(x+3)=8<br>(%01) \sqrt{4x+13}+\sqrt{x+1}=\sqrt{3x+12}(\%i2) eq1:lhs(eq)^2=rhs(eq)^2;
(%2) (\sqrt{4x+13} + \sqrt{x+1})^2 = 3x + 12(\%i3) solve([eq1],[x]);
(%03) [x = -\sqrt{x+1} \sqrt{4x+13} - 1](\%i4) eq2:x+1=rhs((\%[1])+1;
(%14) eq2:x+1=rns(%[1])+1;<br>(%04) x + 1 = -\sqrt{x+1}\sqrt{4x+13}(\% i5) eq3:lhs(eq2)^2=rhs(eq2)^2;
(x+1)^2 = (x+1) (4x+13)
```
Остання команда дозволила одержати степеневе рiвняння, розв'язне аналiтично у Maxima (для цього i треба було двiчi пiднести до квадрата початкове рiвняння).

 $(\% i6)$  solve([eq3],[x]);  $(\text{%}66)$   $[x = -4, x = -1]$ 

> Перевiрку розв'язання виконуємо за допомогою функцiї ev. Розв'язок x = −4 не задовольняє початковому рiвнянню.

(%i7) ev(eq,%[1]); √  $(\% \circ 7) \quad 2 \sqrt{3} \quad i = 0$ 

Розв'язок  $x = -1$  перетворює початкове рівняння на тотожність:

(%i8) ev(eq,%o6[2]);  $(\% \circ 8)$  3 = 3

Розгляньмо ще один приклад, що iлюструє замiну i пiдстановку при розв'язаннi алгебраїчних рiвнянь:

 $(\% i1)$  eq:sqrt(x+3-4\*sqrt(x-1))+sqrt(x+8-6\*sqrt(x-1))=1;

Вихiдне рiвняння:

 $(\text{Vol})$   $\sqrt{x-4\sqrt{x-1}+3} + \sqrt{x-6\sqrt{x-1}+8} = 1$ 

Виконаємо заміну  $\sqrt{x+1} = z, z = x^2 + 1$ :

 $(\%i2)$  eq1:subst(z,sqrt(x-1),eq); (%12) eqi:subst(z,sqrt(x-1),eq);<br>(%02)  $\sqrt{-4z+x+3} + \sqrt{-6z+x+8} = 1$  $(\%i3)$  eq2:subst(z^2+1,x,eq1); (%13)  $q2: \text{subset } 2+1, x, q1$ ;<br>(%03)  $\sqrt{z^2 - 4z + 4} + \sqrt{z^2 - 6z + 9} = 1$ 

Спрощуємо отриманий результат:

 $(\%i4)$  radcan $(\%)$ ;  $(\% \circ 4)$  2  $z - 5 = 1$ (%i5) solve([%],z);  $(\% \circ 5)$   $[z = 3]$  $(\% i6)$  solve( $[sqrt(x-1)=3]$ , $[x]$ );  $(\% \circ 6)$   $[x = 10]$ 

Виконаємо перевiрку:

 $(\% i7)$  ev(eq, $(\{1\})$ ;  $(\% \circ 7)$  1 = 1

Значна частина тригонометричних рівнянь шкільного курсу також розв'язні у Maxima, але безпосередній розв'язок вдається одержати далеко не завжди.

Приклади:

```
(\% i1) solve([sin(\%pi/6-x)=sqrt(3)/2],[x]);
solve: using arc-trig functions to get a solution.
Some solutions will be lost.
(\% \circ 1) [x = \frac{\pi}{6}]
```
Бiльшiсть тригонометричних рiвнянь у Maxima (крiм найпростiших) доводиться розв'язувати зведенням їх до алгебраїчного.

Логарифмічні і показникові рівняння також розв'язуються у **Maxima** шляхом заміни змінних і зведення до алгебраїчного (див. вище специфiчнi функцiї для спрощення логарифмiчних виразiв).

# 7.2 Деякi фiзичнi задачi

Застосування систем символьної математики у викладаннi фiзики i хiмiї надає змогу зосередитися на змiстовнiй частинi матерiалу, що викладається. Крiм того, учнi отримують можливiсть розв'язувати набагато складнiшi задачi, нiж при розрахунках вручну. Наявнiсть у Maxima чiтко вираженої алгоритмiчної мови (на вiдмiну вiд Matcad) iстотно знижує ризик пiдмiни понять, коли пробiли власного пiдходу до розв'язання задачi учнi пiдмiнюють наявнiстю помилок i неточностей у програмному забезпеченнi.

Iдеї розглянутих задач узятi з вiдомих пiдручникiв з використання MathCad, однак, на думку автора, використання Maxima може бути не менш, а в багатьох випадках i бiльш ефективним.

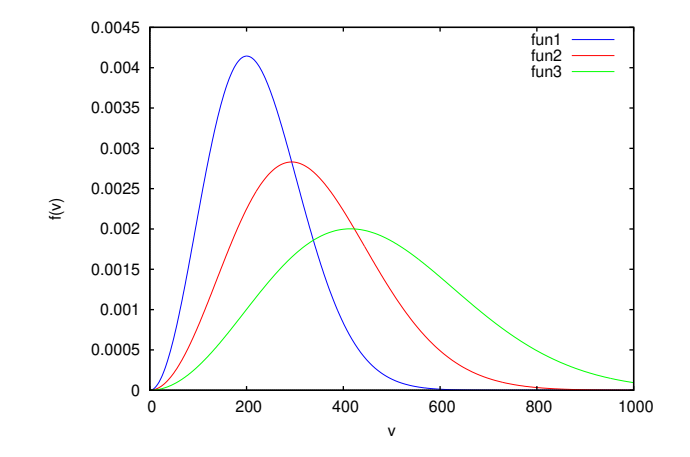

Рис. 7.1. Розподiл Максвела за швидкостями молекул повiтря для рiзних температур.

## 7.2.1 Обчислення середньої квадратичної швидкостi молекул

Вираз, що мiстять змiннi, по сутi може використовуватися як функцiя користувача у Maxima. Розгляньмо можливiсть обчислення середньоквадратичної швидкостi молекул для рiзних газiв. Використовувана

формула:  $v =$  $\sqrt{3RT}$  $\frac{R}{M}$ , де  $R = 8.314 \text{ } \text{Дж/(моль·K)}, T - \text{абсолютна температура}, M - \text{молярна маса.}$ 

Обчислимо середньоквадратичну швидкiсть молекул  $CO_2$  ( $M = 0.044$  кг/моль) при температурi 273 K:

(%i1) v:sqrt(3\*R\*T/M);  $(\% \text{01}) \sqrt{3} \sqrt{\frac{RT}{M}}$ (%i2) vCO2:float(v),M=0.044,T=273,R=8.314; (%o2) 393.3875604633079

Розрахунок для декiлькох рiзних газiв нескладно виконати, варiюючи молярну масу:

 $(\%$ i3) vPov:float(v), M=0.029, T=273, R=8.314; (%o3) 484.5604478145187

(%i4) v2:float(v),M=0.002,T=273,R=8.314;

(%o4) 1845.151213315592

## 7.2.2 Розподiл Максвела

Аналогічно попередньому розрахунку створимо вираз, що описує розподіл Максвела (див. блок команд Maxima нижче).

 $(\%i1)$  fun:4\*%pi\*(M/2/%pi/R/T)^(3/2)\*exp(-M\*v^2/2/R/T)\*v^2;  $(\%01)$ <sup>3</sup> √  $\frac{\overline{2}\,e^{-\frac{3}{2}}\,R\left(\frac{M}{R\,T}\right)^{\frac{3}{2}}T}{\sqrt{\pi}\,\,M}$ 

Для аналiзу отриманих виразiв до формули розподiлу Максвела пiдставляємо тiльки температуру:

```
(%i2) fun70:fun,T=70;
(% 02)rac{3}{2}e^{-\frac{3}{2}}\left(\frac{M}{R}\right)^{\frac{3}{2}}R70^{\frac{3}{2}}\sqrt{\pi}M(%i3) fun150:fun,T=150;
(\% \circ 3)rac{3}{2}e^{-\frac{3}{2}}\left(\frac{M}{R}\right)^{\frac{3}{2}}R56\frac{3}{2}\sqrt{\pi M}(%i4) fun300:fun,T=300;
(%o4)
                 \sqrt{3} e^{-\frac{3}{2}} \left(\frac{M}{R}\right)^{\frac{3}{2}} Rrac{(R)}{5\sqrt{2}\sqrt{\pi}} M
```
Для побудови графiка залежностi функцiї розподiлу вiд температури пiдставляємо молярну масу повiтря i величину унiверсальної газової сталої (див. результати на рис. 7.1):

#### (%i5) plot2d([fun70,fun150,fun300],[v,0,1000]),M=0.029,R=8.314;

Можна вивчити вплив температури на форму кривої, а також на розташування максимуму функцiї розподiлу. За допомогою інтегрування  $f(v)$  можна порахувати частку молекул, що мають швидкості у певному інтервалі, а також визначити середню i середню квадратичну швидкостi молекул.

Приклад:

<span id="page-154-0"></span>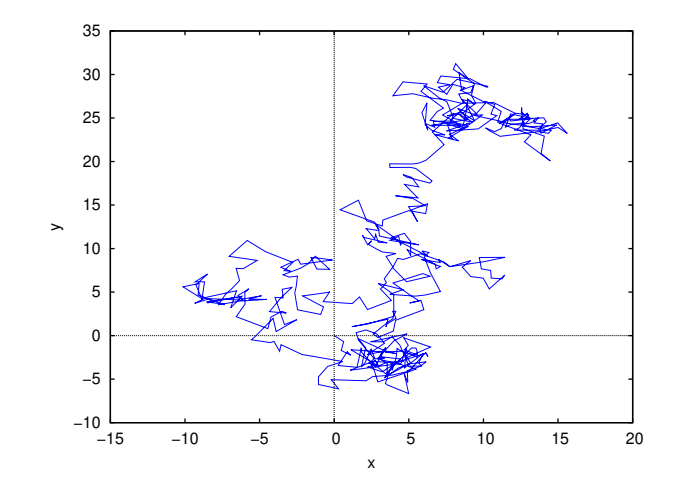

Рис. 7.2. Траєкторiя броунiвського руху модельної частки.

```
(%i6) integrate(v*v*fun,v,0,inf);
Is M,R,T positive, negative, or zero?
p;
(\%06) \frac{3R^{\frac{5}{2}}\left(\frac{M}{RT}\right)^{\frac{3}{2}}T^{\frac{5}{2}}}{M^{\frac{5}{2}}}\frac{M^{\frac{5}{2}}}{\frac{M^{\frac{5}{2}}}{N}}<br>(%i7) radcan(%);
(\%07) \frac{3RT}{M}
```
Таким чином,  $\langle v^2 \rangle = \frac{3RT}{M}$ , звідки середньоквадратична швидкість молекул газу  $\langle$ √  $\overline{v^2}\rangle = v_{sq} = \sqrt{\frac{3RT}{M}}.$ 

## 7.2.3 Броунiвський рух

Наявнiсть генератора випадкових чисел дає можливiсть моделювати рух броунiвської частки.

Ейнштейн перший розрахував параметри броунiвського руху, показавши, що нерегулярне перемiщення часток, змулених у рiдинi, викликане випадковими ударами сусiднiх молекул внаслiдок теплового руху. Вiдповiдно до теорiї Смолуховського-Ейнштейна, середнє значення квадрата зсуву броунівської частки  $(s^2)$  за час  $t$  прямо пропорційне

температурі T і обернено пропорційне в'язкості рідини h, розміру частки r і сталій Авогадро  $N_A$ :  $s^2 = \frac{2RTt}{c-1-N}$  $\frac{2\pi a v}{6\pi h r N_A}$ , де R – газова стала.

Броунiвськi частки мають розмiр порядку 0,1-1 мкм, тобто вiд однiєї тисячної до однiєї десятитисячної частки мiлiметра.

Побудуємо трохи спрощену модель броунiвського руху, припускаючи, що зсув частки за кожною iз координат – нормально розподiлена випадкова величина з нульовим математичним очiкуванням. Для генерацiї випадкових чисел використаємо пакет distrib, що включає необхілні функції (використаний генератор random normal).

```
(%i1) load("distrib")$ x:0$ y:0$ xy:[[0,0]]$ m:0$ s:1$ Nmax:500$
for i:1 thru Nmax do (x:x+random_normal(m,s), y:y+random_normal(m,s),
xy:append(xy,[[x,y]]))$ plot2d( [discrete,xy])$
```
Результат побудови графiка наведена на рис. [7.2.](#page-154-0)

# 7.3 Приклад побудови статистичної моделi

Розгляньмо побудову задачi iз практичним змiстом.

У таблицi [7.1](#page-155-0) наведенi данi (узятi зi статтi В.Ф. Очкова: <http://twt.mpei.ac.ru/ochkov/>) про залежностi цiни старого автомобiля вiд його пробiгу i «вiку» (часу використання). У статтi-першоджерелi задача дослiдження цiєї залежностi вирiшувалося засобами MathCad.

Розгляньмо її розв'язання засобами Maxima.

Надалi вважаємо, що вихiднi данi для розв'язання пiдготовлено у форматi файла cars.txt. Для зчитування використаємо пакет numericalio. У пам'ятi данi представляються матрицею, а для побудови окремих графiкiв – списками (змінні age, mile, price – див. нижче).

```
(%i1) load("draw")$
```
(%i2) load("numericalio")\$

- (%i3) data:read\_matrix("cars.txt")\$
- $(\frac{0.14}{0.4})$  age:makelist(data[k,1],k,1,30)\$

<span id="page-155-0"></span>

| $Bik$ (у роках)   | Пробіг (у милях) | Ціна $(y \overline{\$})$ | $\overline{\text{B}}$ ік (у роках) | Пробіг (у милях) | Ціна $(y$ \$) |
|-------------------|------------------|--------------------------|------------------------------------|------------------|---------------|
| 11.5              | 88000            | 1195                     | 13.5                               | 103000           | 750           |
| 10.5              | 82000            | 1295                     | 10.5                               | 65000            | 1495          |
| 12.5              | 97000            | 800                      | 10.5                               | 70000            | 1495          |
| 8.5               | 51000            | 2295                     | $10.5$                             | 80000            | 1495          |
| 9.5               | 79000            | 1995                     | 6.5                                | 57000            | 2695          |
| 13.5              | 120000           | 495                      | 11.5                               | 101000           | 895           |
| 3.5               | 39000            | 4995                     | 10.5                               | 78000            | 1295          |
| 6.5               | 52000            | 2695                     | 9.5                                | 84000            | 1995          |
| 4.5               | 39000            | 3995                     | 4.5                                | 46000            | 3675          |
| 12.5              | 92000            | 795                      | 11.5                               | 108000           | 975           |
| 7.5               | 41000            | 3495                     | 13.5                               | 124000           | 850           |
| 10.5              | 77000            | 1595                     | 6.5                                | 56000            | 3495          |
| 12.5              | 83000            | 895                      | 9.5                                | 67000            | 2495          |
| 4.5               | 38000            | 3990                     | 6.5                                | 43000            | 3400          |
| $\overline{13.5}$ | 92000            | 795                      | 11.5                               | 78000            | 1295          |

Табл. 7.1. Вартiсть старого автомобiля залежно вiд його вiку i пробiгу

 $(\%$ i5) mile:makelist(data $[k, 2], k, 1, 30)$ \$

 $(\%i6)$  price:makelist(data[k,3],k,1,30)\$

Найпростiшу лiнiйну регресiю можна побудувати, використовуючи функцiю simple\_linear\_regression (пакет stats). Побудуємо залежнiсть цiни автомобiля вiд його вiку i пробiгу:

(%i21) xy:makelist([age[k],price[k]],k,1,30)\$ (%i22) simple\_linear\_regression(xy); (%o22)  $\sqrt{ }$  SIMPLE LINEAR REGRESSION  $model = 5757.594446543255 - 392.7181715149224 x$  $correlation = -0.9688177942467208$  $v\_estimation = 95364.34912839333$  $b\_conf\_int = [-431.5987157329751, -353.8376272968697]$  $hypotheses = H0: b = 0, H1: b \# 0$  $statistic = 20.69021212080514$  $distribution = [student_t, 28]$  $p\_value = 0.0$  $\setminus$ 

Побудуємо аналогiчну залежнiсть цiни автомобiля вiд пробiгу, але не у лiнiйнiй, а в експоненцiйнiй формi:

```
(%i26) xy:makelist([mile[k],float(log(price[k]))],k,1,30)$
(%i27) simple_linear_regression(xy);
(%o27)
       \sqrt{ }
                      SIMPLE LINEAR REGRESSION
               model = 9.174960600286802 - 2.37477151207481610^{-5} xcorrelation = -0.9301125564244438v\_estimation = 0.05467789749118319b\_conf\_int = [-2.73777808106312610^{\degree} - 5, -2.01176494308650610^{-5}]hypotheses = H0: b = 0, H1: b \# 0statistic = 13.4005809840375distribution = [student_t, 28]p\_value = 1.05471187339389910^{-13}\setminus
```
Отриманi залежностi представленi у виглядi виразiв Maxima:

```
(%i28) fun1:5757.6-392.7*x$
(%i29) exp(9.175);
(%o29) 9652.76807161659
(\%i30) fun2:9653*exp(-2.375*10^(-5)*x);
(\text{\%}o30) 9653 e^{-2.375\,10^{-5}\,x}
```
Проiлюструємо отриманi результати графiчно (рис. [7.3](#page-156-0) i рис. [7.4\)](#page-156-1):

```
(%i34) draw2d(terminal=eps,key="Table",xlabel="Age",ylabel="Price",point_size=3,point_type=3,
points(age,price), key="price=f(age)",explicit(fun1,x,0,15));
(%i41) draw2d(terminal=eps,key="Table",xlabel="Mile",ylabel="Price",point_size=3,point_type=3,
points(mile,price), key="price=f(mile)",explicit(fun2,x,0,125000));
```
<span id="page-156-0"></span>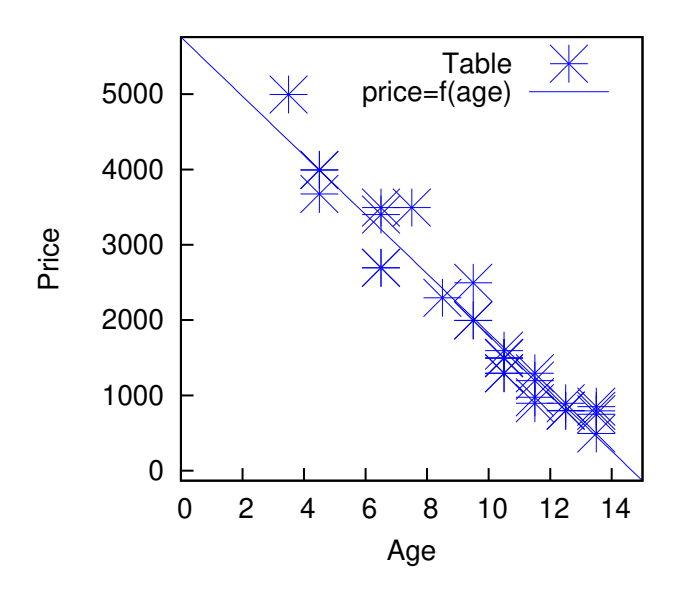

<span id="page-156-1"></span>Рис. 7.3. Залежнiсть цiни старого автомобiля вiд його вiку.

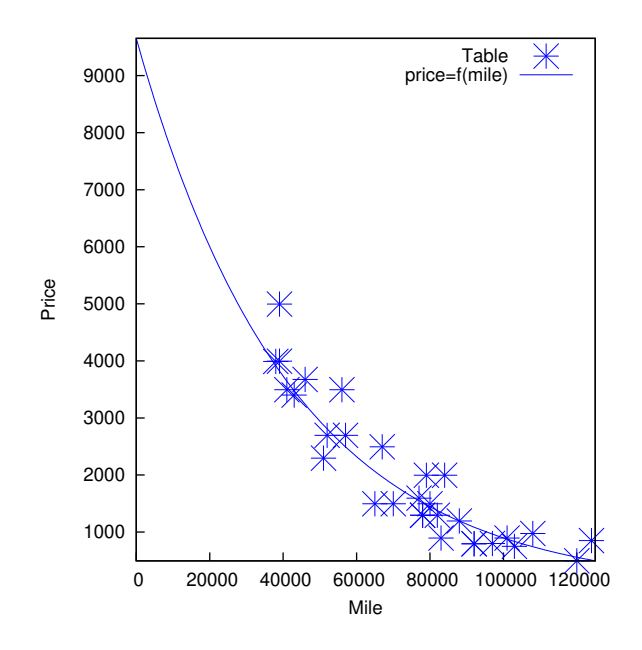

Рис. 7.4. Залежнiсть цiни старого автомобiля вiд його пробiгу.

Для побудови моделi у виглядi залежностi цiни автомобiля вiд пробiгу i вiку одночасно доцiльно використати складнiшу функцiю lsquares\_estimates (пакет lsquares). Шукана модель була представлена рiвнянням:

$$
Price = a + b * Age + c * Mile + d * Mile2
$$

Необхiднi команди Maxima:

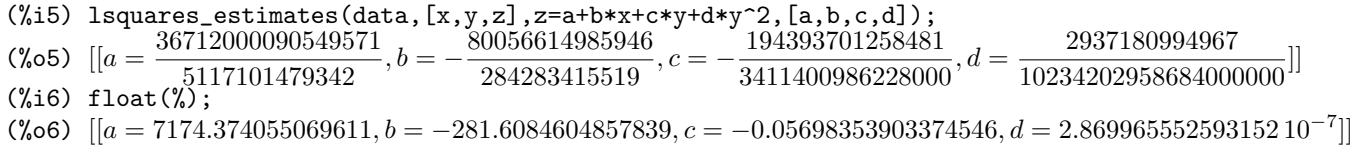

Слiд зазначити, що сильно нелiнiйнi задачi розв'язуються за допомогою lsquares\_estimate повiльно, тому результати побудови моделi сильно залежать вiд обґрунтованостi постановки задачi оцiнювання. Графiчна iлюстрацiя представлена на рис. [7.5.](#page-157-0)

<span id="page-157-0"></span>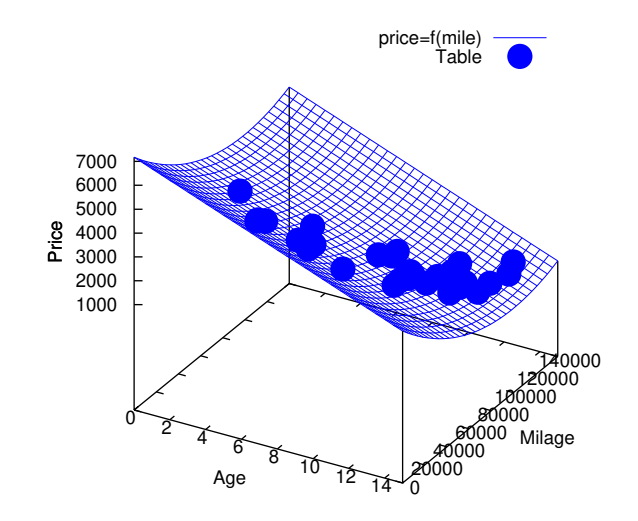

Рис. 7.5. Iлюстрацiя залежностi вiдгуку (цiни старого автомобiля) вiд двох незалежних факторiв (вiку i пробiгу автомобiля).

# Роздiл 8

# Реалiзацiя деяких обчислювальних методiв

# 8.1 Програмування методiв розв'язання нелiнiйних рiвнянь у Maxima

Потреба у вiдшуканнi коренiв нелiнiйних рiвнянь зустрiчається у цiлому рядi задач: розрахунках систем автоматичного керування i регулювання, власних коливань машин i конструкцiй, у задачах кiнематичного аналiзу i синтезу, плоских i просторових механiзмiв та iнших задачах.

Нехай дано нелінійне рівняння  $f(x) = 0$ , і потрібно розв'язати це рівняння, тобто знайти його корінь  $\bar{x}$ .

Якщо функція має вигляд многочлена степеня  $m, f(x) = a_0 x^m + a_1 x^{m-1} + a_2 x^{m-2} + \cdots + a_{m-1} x + a_m$ , де  $a_i$ коефiцiєнти многочлена,  $i = \overline{1, m}$ , то рiвняння  $f(x) = 0$  має m коренів (основна теорема алгебри).

Якщо функція  $f(x)$  мiстить у собi тригонометричнi або експоненцiйнi функцiї вiд деякого аргументу  $x$ , то рiвняння  $f(x) = 0$  називається трансцендентним рівнянням. Такі рівняння зазвичай мають нескінченну множину розв'язків.

Як вiдомо, не всяке рiвняння може бути розв'язане точно. У першу чергу це стосується бiльшостi трансцендентних рiвнянь.

Доведено також, що не можна побудувати формулу, за якою можна було б розв'язувати довiльнi алгебраїчнi рiвняння степеня, вище четвертого.

Однак точне розв'язання рiвняння не завжди є необхiдним. Задачу вiдшукання коренiв рiвняння можна вважати практично розв'язаною, якщо ми зумiємо знайти коренi рiвняння iз заданим рiвнем точностi. Для цього використовуються наближенi (обчислювальнi) методи розв'язування.

Бiльшiсть наближених методiв розв'язування рiвнянь, якi використовують на практицi, є, по сутi, способами уточнення кореня. Для їхнього застосування необхідне знання інтервалу ізоляції [a, b], у якому лежить корінь рівняння, розташування кого уточнюється.

Процес визначення iнтервалу iзоляцiї [a, b], що мiстить тiльки один з коренiв рiвняння, називається вiддiленням цього кореня.

Процес вiддiлення кореня виконують виходячи з фiзичного змiсту прикладної задачi, графiчно, за допомогою таблиць значень функції  $f(x)$  або за допомогою спеціальної програми відділення коренів. Процедура відділення кореня заснована на відомій властивості неперервних функцій: якщо функція неперервна на замкнутому інтервалі  $[a, b]$  і на його кiнцях має рiзнi знаки, тобто  $f(a)f(b) < 0$ , то мiж точками  $a$  i  $b \in \infty$  один корiнь рiвняння  $f(x) = 0$ . Якщо при цьому функція  $f(x)$  на відрізку  $[a, b]$  монотонна, то зазначений корінь єдиний.

Процес визначення коренiв алгебраїчних i трансцендентних рiвнянь складається iз двох етапiв:

- відділення коренів, тобто визначення iнтервалiв iзоляції  $[a, b]$ , усерединi якого лежить кожен корінь рівняння;
- уточнення коренів, тобто звуження iнтервалу  $[a, b]$  до величини рiвнiй заданому рiвню точностi  $\varepsilon$ .

Для алгебраїчних i трансцендентних рiвнянь придатнi тi самi методи уточнення наближених значень дiйсних коренiв:

- метод дiлення навпiл (метод дихотомiї);
- метод простих iтерацiй;
- метод Ньютона (метод дотичних);
- модифiкований метод Ньютона (метод сiчних);
- метод хорд тощо.

#### 8.1.1 Метод дiлення навпiл

Розгляньмо наступну задачу: дано нелінійне рівняння  $f(x) = 0$ , потрібно знайти корінь рівняння, що належить iнтервалу [a, b], iз заданою точнiстю  $\varepsilon$ .

Для уточнення кореня методом дiлення навпiл послiдовно здiйснюємо такi операцiї:

- обчислюємо значення функції  $f(x)$  у точках  $a$  i  $t = (a + b)/2$ ;
- якщо  $f(a)f(t) < 0$ , то корінь перебуває в лівій половині інтервалу  $[a, b]$ , тому відкидаємо праву половину інтервалу і приймаємо  $b = t$ :
- якщо умова  $f(a)f(t) < 0$  не виконується, то корінь перебуває у правій половині інтервалу  $[a, b]$ , тому відкидаємо ліву половину інтервалу [a, b] за рахунок присвоювання  $a = t$ .

В обох випадках новий інтервал  $[a, b]$  у 2 рази менший попереднього. Процес скорочення довжини інтервалу невизначеності циклічно повторюється доти, доки довжина інтервалу [а, b] не стане рівною або меншою заданої точності, тобто  $|b - a| < \varepsilon$ .

Реалізація методу ділення навпіл у вигляді функції **Махіта** представлена у наступному прикладі:

• власне функція bisect, у яку передається вираз f, що визначає рівняння, яких необхідно розв'язати

```
(\lambda 11) bisect(f,sp,eps):=block([a,b],a:sp[1],b:sp[2],p:0,
while abs(b-a)>eps do (
     p: p+1, c: (a+b)/2,
     f\text{a:float(subst(a,x,f)), f\text{c:float(subst(c,x,f))},if fa*fc<0 then b:c else a:c
\, ) ,
float(c);
(%01) bisect (f, sp,eps) := \text{block}([a, b], a : sp_1, b : sp_2, p : 0,while |b-a| > eps \text{ do}(p:p+1,c:\frac{a+b}{2}, fa:\text{float}(\text{subst}(a,x,f)),fc: float (subst (c, x, f)), if fa \, fc < 0thenb: celsea: c), float (c))
```
 $\bullet$  послідовність команд, що організує звертання до bisect і результати обчислень

```
(\%i2) f:exp(-x)-x$
a:-1$ b:2$ eps:0.000001$ xrez:bisect(f,[-2,2],eps)$
print("P<sup>03B</sup>' x30K ", xrez, " Heb' x3Ka ", subst(xrez, x, f);
Розв'язок 0.56714344024658 Нев'язка - 2.348157265297246 10<sup>-7</sup>
(\% \circ 2) -2.348157265297246 10<sup>-7</sup>
```
У представленому прикладі розв'язується рівняння  $e^{-x} - x = 0$ . Пошук кореня здійснюється на відрізку  $[-2, 2]$  з точністю 0.000001.

Слід зазначити особливість програмування для Maxima, що полягає у тому, що розв'язуване рівняння задається у вигляді математичного виразу (тобто фактично текстового рядка). Числове значення нев'язки рівняння обчислюється за допомогою функції subst, за допомогою якої виконується підставляння значень  $x = a$  або  $x = c$  у заданий вираз. Обчислення нев'язки після розв'язування здійснюється також шляхом підставляння результату розв'язування xrez у вираз  $f$ .

## 8.1.2 Метод простих ітерацій

У ряді випадків досить зручним прийомом уточнення кореня рівняння є метод послідовних наближень (метод ітерацій).

Нехай з точністю є необхідно знайти корінь рівняння  $f(x) = 0$ , що належить інтервалу ізоляції [a, b]. Функція  $f(x)$ і її перша похідна неперервні на цьому відрізку.

Для застосування цього методу вихідне рівняння  $f(x) = 0$  слід привести до вигляду  $x = \varphi(x)$ .

Як початкове наближення може бути вибрана будь-яка точка інтервалу [a, b].

Далі ітераційний процес пошуку кореня будується за такою схемою:

```
x_1 = f(x_0),x_2 = f(x_1),x_n = f(x_{n-1}).
```
У результаті ітераційний процес пошуку реалізується рекурентною формулою. Процес пошуку припиняється, щойно виконується умова  $|x_n - x_{n-1}| \leq \varepsilon$  або число ітерацій перевищить задане число N.

Для того, щоб послідовність  $x_1, x_2, \ldots, x_n$  наближалася до шуканого кореня, необхідно, щоб виконувалася умова збіжності  $|\varphi'(x)| < 1$ .

Приклад реалізації методу ітерацій наведено нижче:

 $(\%11)$  f:exp(-x)-x\$

beta:  $0.1$ \$ x1:1\$ x0:0\$ eps:  $0.000001$ \$ p:0\$

while  $abs(x1-x0)$ >eps do

 $(x0:x1, p:p+1, x1:f$ loat $(x0+beta*(subst(x0,x,f))))$ 

print ("Кількість ітерацій ", р," ", "Розв'язок ", float(x1), " Нев'язка ", float(abs(x1-x0)));

Кількість ітерацій 67 Розв'язок 0.56714848327814 Нев'язка 9.65029803623451710<sup>-7</sup>

## 8.1.3 Метод Ньютона (метод дотичних)

Розглянутi ранiше методи розв'язування нелiнiйних рiвнянь є методами прямого пошуку. У них для знаходження кореня використовується знаходження значення функції у різних точках інтервалу  $[a, b]$ .

Метод Ньютона належить до градiєнтних методiв, у яких для знаходження кореня використовується значення похiдної.

Pозгляньмо нелінійне рівняння  $f(x) = 0$ , для якого потрібно знайти корінь на інтервалі  $[a, b]$  з точністю  $\varepsilon$ .

Метод Ньютона заснований на заміні вихідної функції  $f(x)$ , на кожному кроці пошуку дотичною, проведеною до цiєї функцiї. Перетин дотичної з вiссю x дає наближення кореня.

Виберемо початкову точку  $x_0 = b$  (кінець інтервалу ізоляції). Знаходимо значення функції у цій точці і проводимо до неї дотичну, перетин якої з віссю  $x$  дає перше наближення кореня  $x_1$ :

$$
x_1 = x_0 - h_0
$$
, ae  $h_0 = \frac{f(x_0)}{\operatorname{tg} \alpha} = \frac{f(x_0)}{f'(x_0)}$ 

.

Tomy  $x_1 = x_0 - \frac{f(x_0)}{f(x_0)}$  $\frac{f(x_0)}{f'(x_0)}$ 

У результатi, iтерацiйний процес збiжностi до кореня реалiзується рекурентною формулою

$$
x_{n+1} = x_n - \frac{f(x_n)}{f'(x_n)}.
$$

Процес пошуку продовжуємо доти, доки не буде виконано умову  $|x_{n+1} - x_n| \leqslant \varepsilon$ , звідки  $f(x_n)$  $f'(x_n)$  $\begin{array}{c} \hline \end{array}$  $\leqslant \varepsilon$ .

Метод забезпечує швидку збiжнiсть, якщо виконується умова  $f(x_0) \cdot f''(x_0) > 0$ , тобто першу дотичну рекомендується проводити у тій точці інтервалу  $[a,b],$  де знаки функції  $f(x_0)$  і її кривини  $f''(x_0)$  збігаються.

Приклад реалiзацiї методу Ньютона у Maxima наведено нижче.

```
(\%i1) newton(f,x0,eps):=block(fdf,xn,xn0,r,p],xn0:x0, df:diff(f,x),p:0, r:1,
      while abs(r)>eps do (
      p:p+1, xn:xn0-float(subst(xn0,x,f)/subst(xn0,x,df)).print("x0,x1 ",xn0,xn),r:xn-xn0, xn0:xn
),
[xn,p])$
```
Послiдовнiсть команд для звертання до функцiї newton i результати обчислень представленi в наступному прикладi:

```
(\%i2) f:exp(-x)-x$
eps:0.000001$ xrez:newton(f,1,eps)$
print("Розв'язок ",xrez[1]," Кiлькiсть iтерацiй ",xrez[2],
" Нев'язка ",subst(xrez[1],x,f));
x0,x1 1.53788284273999
x0,x1 0.53788284273999 0.56698699140541
x0,x1 0.56698699140541 0.56714328598912
x0,x1 0.56714328598912 0.56714329040978
Розв'язок 0.56714329040978 Кiлькiсть iтерацiй 4 Нев'язка 0.0
```
Особливостi наведеного прикладу – промiжний друк результатiв i повернуте значення у виглядi списку, що надає змогу одночасно одержати як значення кореня, так i необхiдну для досягнення заданої точностi кiлькiсть iтерацiй. Iстотному зменшенню кiлькостi iтерацiй сприяє i аналiтичне обчислення похiдної.

### 8.1.4 Модифiкований метод Ньютона (метод сiчних)

У цьому методi для обчислення похiдних на кожному кроцi пошуку використовується обчислювальне диференцiювання за формулою:

$$
f'(x) = \frac{\Delta f(x)}{\Delta x}.
$$

Тодi рекурентна формула методу Ньютона набуває вигляду:

$$
x_{n+1} = x_n - \frac{f(x_n)}{f'(x_n)} = x_n - \frac{f(x_n)\Delta x}{\Delta f(x_n)} = x_n - \frac{f(x_n)\Delta x}{f(x_n + \Delta x) - f(x_n)},
$$

де  $\Delta x \approx \varepsilon$ .

Реалiзацiю цього методу у Maxima наведено нижче:

```
(\%i1) secant(f,sp,eps):=block([x0,x1,d,y,r],
      x0:sp[1], x1:sp[2],p:0, r:x1-x0, d:float(subst(x0,x,f)),while abs(r)>eps do (
          p:p+1, y:float(subst(x1,x,f)), r:r/(d-y)*y,
          d:y, x1:x1+r\lambda.
      x1)$
(\%i2) f:exp(-x)-x$
eps:0.000001$ xrez:secant(f,[-2,2],eps)$ print("Poss'язок ",xrez," Heb'язка ",subst(xrez,x,f))$
Розв'язок 0.56714329040978 Нев'язка - 1.110223024625156510<sup>-16</sup>
```
Особливості програмування для **Maxima**, використані у пьому приклалі, аналогічні наведеним више у приклалі. пов'язаному із метолом лілення навпіл.

#### 8.1.5 Метод хорд

Метод заснований на заміні функції  $f(x)$  на кожному кроці пошуку хордою, перетин якої з віссю  $x$  дає наближення кореня.

При цьому у процесі пошуку сімейство хорд може будуватися:

- 1. при фіксованому лівому кінці хорд, тобто  $z = a$ , тоді початкова точка  $x_0 = b$ ;
- 2. при фіксованому правому кінці хорд, тобто  $z = b$ , тоді початкова точка  $x_0 = a$ .

У результаті ітераційний процес збіжності до кореня реалізується рекурентною формулою:

$$
x_{n+1} = x_n - \frac{f(x_n)}{f(x_n) - f(a)} (x_n - a)
$$
для випадку 1;  

$$
x_{n+1} = x_n - \frac{f(x_n)}{f(x_n) - f(b)} (x_n - b)
$$
для випадку 2.

Процес пошуку триває доти, доки не буде виконано умову

$$
|x_{n+1} - x_n| \leq \varepsilon \text{ afo } h \leq \varepsilon
$$

Метод забезпечує швидку збіжність, якщо  $f(z) \cdot f''(z) > 0$ , тобто хорди фіксуються у тому кінці відрізка [a, b], де знаки функції  $f(z)$  і її кривини  $f''(z)$  збігаються.

#### 8.2 Числове інтегрування

Задача числового інтегрування полягає у заміні початкової підінтегральної функції  $f(x)$ , для якої важко або неможливо записати первісну у аналітичній формі, деякою наближеною функцією  $\varphi(x)$ . Такою функцією звичайно є поліном (кусковий поліном)  $\varphi(x) = \sum_{i=1}^{n} c_i \varphi_i(x)$ .

Таким чином

$$
I = \int_{a}^{b} f(x)dx = \int_{a}^{b} \varphi(x)dx + R,
$$

де  $R = \int r(x)dx$  – апріорна похибка методу на інтервалі інтегрування, а  $r(x)$  – апріорна похибка методу на окремому кроці інтегрування.

#### Огляд методів інтегрування 8.2.1

Методи обчислення однократних інтегралів називаються квадратурними (для кратних інтегралів – кубатурними), і діляться на такі групи:

- Методи Ньютона-Котеса. Тут  $\varphi(x)$  поліном різних степенів. До цієї групи належать метод прямокутників, трапецій, Сімпсона.
- Методи статистичних випробувань (методи Монте-Карло). Тут вузли сітки для квадратурного або кубатурного інтегрування вибираються за допомогою датчика випадкових чисел, відповідь має імовірнісний характер. В основному застосовуються для обчислення кратних інтегралів.

#### 8.2. Числове інтегрування

- Сплайнові методи. Тут  $\varphi(x)$  кусковий поліном з умовами зв'язку між окремими поліномами за допомогою системи коефінієнтів.
- Методи найвищої алгебраїчної точності. Забезпечують оптимальне розміщення вузлів сітки інтегрування і вибір вагових коефіцієнтів  $\rho(x)$  у задачі  $\int\limits_{-}^{b} \varphi(x) \rho(x) dx$  (характерний приклад – метод Гауса).

#### 8.2.2 Метод прямокутників

Розрізняють метод лівих, правих і середніх прямокутників. Суть методу зрозуміла з назви. На кожному кроці інтегрування функція апроксимується поліномом нульового степеня – відрізком, паралельним осі абсцис.

Формули методу прямокутників можна одержати з аналізу розкладу функції  $f(x)$  у ряд Тейлора поблизу деякої точки:

$$
f(x)|_{x=x_i} = f(x_i) + (x-x_i)f'(x_i) + \frac{(x-x_i)^2}{2!}f''(x_i) + \dots
$$

Розгляньмо діапазон інтегрування від  $x_i$  до  $x_i + h$ , де  $h$  – крок інтегрування. Обчислимо інтеграл від досліджуваної функції на цьому проміжку:

$$
\int_{x_i}^{x_i+h} f(x)dx = x \cdot f(x_i)|_{x_i}^{x_i+h} + \frac{(x-x_i)^2}{2}f'(x_i)|_{x_i}^{x_i+h} + \frac{(x-x_i)^3}{3 \cdot 2!}f''(x_i)|_{x_i}^{x_i+h} + \cdots =
$$
  

$$
f(x_i)h + \frac{h^2}{2}f'(x_i) + O(h^3) = f(x_i)h + r_i.
$$

Таким чином, на базі аналізу ряду Тейлора отримана формула правих (або лівих) прямокутників і апріорна оцінка похибки  $r$  на окремому кропі інтегрування. Основний критерій, за яким судять про точність алгоритму — степінь при величині кроку у формулі апріорної оцінки похибки. У випадку рівномірного кроку h на всьому діапазоні інтегрування загальна формула має вигляд

$$
\int_{a}^{b} f(x)dx = h \sum_{i=0}^{n-1} f(x_i) + R,
$$

де  $n$  – кількість відрізків розбиття інтервалу інтегрування,  $R = \sum_{i=0}^{n-1} r_i = \frac{h}{2} \cdot h \sum_{i=0} f'(x_i) = \frac{h}{2} \int_a^b f'(x) dx$ . Отримана оцінка справедлива за наявності неперервної похідної підінтегральной функції  $f'(x)$ .

#### 8.2.3 Метод середніх прямокутників

У цьому методі на кожному інтервалі значення функції обчислюється у середній точці відрізка  $[x_i, x_i + h]$ , тобто  $x_i+h$  $\int f(x)dx = hf(\bar{x}) + r_i.$ 

.<br>Розклад функції у ряд Тейлора показує, що у випадку середніх прямокутників точність методу суттєво підвищується:

$$
r = \frac{h^3}{24}f''(\bar{x}), \quad R = \frac{h^2}{24}\int_a^b f''(x)dx
$$

Приклад функції Maxima, що реалізує метод середніх прямокутників, представлений нижче:

 $(\frac{9}{1})$  intpr(f,n,a,b):=block([h,i,s,\_x],h:(b-a)/n, \_x:a+h/2, s:0, for i:1 thru n do  $(s:s+f$ loat $(subst(x,x,f))$ , x:  $x+h$ ), s: $s*h$ ):  $(\frac{2}{2}i2)$  intpr(x<sup>-2</sup>,100,-1,1);  $(*0.6666)$ 

#### 8.2.4 Метод трапецій

Апроксимація у цьому методі здійснюється поліномом першого степеня. На одиничному інтервалі

$$
\int_{x_i}^{x_i+h} f(x)dx = \frac{h}{2} (f(x_i) + f(x_i + h)) + r_i.
$$

Якщо сітка є рівномірною  $(h = const)$ ,

$$
\int_{a}^{b} f(x)dx = h\left(\frac{1}{2}f(x_0) + \sum_{i=1}^{n-1} f(x_i) + \frac{1}{2}f(x_n)\right) + R
$$

164 Роздiл 8. Реалiзацiя деяких обчислювальних методiв

При цьому 
$$
r_i = -\frac{h^3}{12} f''(x_i)
$$
, a  $R = -\frac{h^3}{12} \int_a^b f''(x) dx$ .

Похибка методу трапецiй у два рази вища, нiж у методу середнiх прямокутникiв. Однак на практицi знайти середнє значення на елементарному iнтервалi можна тiльки у функцiй, заданих аналiтично (а не таблично), тому використовувати метод середнiх прямокутникiв вдається далеко не завжди. Через рiзнi знаки похибки у формулах трапецiй i середнiх прямокутникiв точне значення iнтеграла звичайно лежить мiж двома цими оцiнками.

Приклад реалiзацiї методу трапецiй у виглядi функцiї наведено нижче:

```
(%i1) f:x^2;
(\% \circ 1) x^2(\frac{6}{12}) inttrap(f,n,a,b):=block([h,i,s],h:(b-a)/n,
      s: (float(subst(a,x,f))+float(subst(b,x,f)))/2,for i:1 thru n-1 do (s:s+f\text{load}(subst(a+i*h,x,f))), s:s*h);
(%i3) inttrap(f,100,-1,1);
(%o3) 0.6668
```
Пiдiнтегральна функцiя задається у виглядi виразу Maxima. Вираз, що визначає пiдiнтегральну функцiю, можна задавати i безпосередньо при звертаннi до методу, як у наступному прикладi:

 $(\frac{9}{14})$  inttrap(x\*sin(x),100,-1,1); (%o4) 0.60242947746101

## 8.2.5 Метод Сiмпсона

При використаннi цього методу пiдiнтегральна функцiя f(x) замiняється iнтерполяцiйним полiномом другого степеня  $P(x)$  – параболою, що проходить через три сусідніх вузли. Розгляньмо два кроки інтегрування ( $h = \text{const} =$  $x_{i+1} - x_i$ ), тобто три вузли  $x_0, x_1, x_2$ , через які проведемо параболу, скориставшись рівнянням Ньютона:

$$
P(x) = f_0 + \frac{x - x_0}{h}(f_1 - f_0) + \frac{(x - x_0)(x - x_1)}{2h^2}(f_0 - 2f_1 + f_2).
$$

Нехай  $z = x - x_0$ , тоді

$$
P(z) = f_0 + \frac{z}{h}(f_1 - f_0) + \frac{z(z - h)}{2h^2}(f_0 - 2f_1 + f_2) =
$$
  
=  $f_0 + \frac{z}{2h}(-3f_0 + 4f_1 - f_2) + \frac{z^2}{2h^2}(f_0 - 2f_1 + f_2).$ 

Скориставшись отриманим спiввiдношенням, обчислимо iнтеграл за даним iнтервалом:

$$
\int_{x_0}^{x_2} P(x)dx = \int_{0}^{2h} P(z)dz = 2hf_0 + \frac{(2h)^2}{4h}(-3f_0 + 4f_1 - f_2) + \frac{(2h)^3}{6h^2}(f_0 - 2f_1 + f_2) =
$$
  
=  $2hf_0 + h(-3f_0 + 4f_1 - f_2) + \frac{4h}{3}(f_0 - 2f_1 + f_2) = \frac{h}{3}(6f_0 - 9f_0 + 12f_1 - 3F_2 + 4f_0 - 8f_1 + 4f_2).$ 

У підсумку  $\int_0^{x_2}$  $\overline{x_0}$  $f(x)dx = \frac{h}{2}$  $\frac{\pi}{3}(f_0+4f_1+f_2)+r.$ 

Для рівномірної сітки і парної кількості кроків  $n$  формула Сімпсона набуває вигляду:

$$
\int_{a}^{b} f(x)dx = \frac{h}{3}(f_0 + 4f_1 + 2f_2 + 4f_3 + \dots + 2f_{n-2} + 4f_{n-1} + f_n) + R,
$$

де  $r = -\frac{h^5}{0.0}$  $\frac{h^5}{90} f^{IV}(x_i)$  a  $R = -\frac{h^4}{180}$  $\frac{h}{180} \int_a^b f^{IV}(x) dx$  у припущенні неперервності четвертої похідної підінтегральної функції. Реалiзацiю методу Сiмпсона засобами Maxima представлено у наступному прикладi:

 $(\frac{0}{1})$  intsimp $(f, n, a, b)$ :=block( $[h, h, 2, i, x, s]$ ,h: $(b-a)/n$ , h2:h/2,  $s:(\text{float}(\text{subst}(a,x,f))+\text{float}(\text{subst}(b,x,f)))/2+2*f\text{float}(\text{subst}(a+h2,x,f)),x:a,$ for i:1 thru n-1 do  $(x:-x+h,$  $s:s+2*f$ loat(subst( $_x+h2,x,f$ ))+float(subst( $_x,x,f$ )),  $s:s*h/3$ ;  $(\frac{9}{12})$  intsimp $(x^2, 100, -1, 1);$ 

```
(%o2) 0.66666666666667
```
## 8.3 Методи розв'язування систем лiнiйних рiвнянь

## 8.3.1 Загальна характеристика i класифiкацiя методiв розв'язування

Розгляньмо систему лiнiйних алгебраїчних рiвнянь (скорочено – СЛАP):

<span id="page-164-0"></span>
$$
A \cdot \bar{x} = \bar{f},\tag{8.1}
$$

де  $A$  – матриця  $m\times m,~\bar{x}~=~(x_1,x_2,\ldots,x_m)^T$  – шуканий вектор,  $f~=~(f_1,f_2,\ldots,f_m)^T$  – заданий вектор. Будемо припускати, що визначник матрицi A вiдмiнний вiд нуля, тобто розв'язок системи [\(8.1\)](#page-164-0) iснує.

Методи обчислювального розв'язання системи [\(8.1\)](#page-164-0) дiляться на двi групи: прямi методи («точнi») i iтерацiйнi методи.

Прямими методами називаються методи, що надають змогу отримати розв'язок системи [\(8.1\)](#page-164-0) за скiнченну кiлькiсть арифметичних операцiй. До цих методiв належать метод Крамера, метод Гауса, LU-метод тощо.

Iтерацiйнi методи (методи послiдовних наближень) полягають у тому, що розв'язок системи [\(8.1\)](#page-164-0) знаходять як границю послідовних наближень  $\bar{x}^n$ ) при  $n\to\infty$ , де  $n$  – номер iтерації. При використанні методів ітерації звичайно задається деяке мале число  $\varepsilon$  і обчислення виконуються доти, доки не буде виконана оцінка  $||\bar x^{(n)} - \bar x|| < \varepsilon.$  До цих методiв належать метод Зейделя, Якобi, метод верхнiх релаксацiй тощо.

Варто зазначити, що реалiзацiя прямих методiв на комп'ютерi приводить до розв'язання з похибкою, оскiльки усi арифметичнi операцiї над змiнними iз рухомою крапкою виконуються з округленням. Залежно вiд властивостей матрицi початкової системи цi похибки можуть досягати значних величин.

#### 8.3.2 Метод Гауса

Запишемо систему [\(8.1\)](#page-164-0), у розгорнутому виглядi

 $\sqrt{ }$  $\int$  $\overline{\mathcal{L}}$  $a_{11}x_1 + a_{12}x_2 + \cdots + a_{1m}x_m = f_1$  $a_{21}x_1 + a_{22}x_2 + \cdots + a_{2m}x_m = f_2,$ . . . . . . . . . . . . . . . . . . . . . . . . . . . . . .  $a_{m1}x_1 + a_{m2}x_2 + \cdots + a_{mm}x_m = f_m.$ 

Метод Гауса полягає у послідовному виключенні невідомих із цієї системи. Припустімо, що  $a_{11} \neq 0$ . Послідовно множачи перше рівняння на  $-\frac{a_{i1}}{a_{i2}}$  $\frac{a_{i1}}{a_{11}}$  й складаючи з *i*-м рiвнянням, виключимо  $x_1$  is вcix рiвнянь крiм першого. Одержимо систему

$$
\begin{cases}\n a_{11}x_1 + a_{12}x_2 + \cdots + a_{1m}x_m & = f_1, \\
 a_{22}^{(1)}x_2 + \cdots + a_{2m}^{(1)}x_m & = f_2^{(1)}, \\
 & \cdots \\
 a_{m2}^{(1)}x_2 + \cdots + a_{mm}^{(1)}x_m & = f_m^{(1)},\n\end{cases}
$$

де

$$
a_{ij}^{(1)} = a_{ij} - \frac{a_{i1}a_{1j}}{a_{11}}, f_i^{(1)} = f_i - \frac{a_{i1}f_1}{a_{11}}, i, j = 2, 3, \dots, m.
$$

Аналогічним чином з отриманої системи виключимо  $x_2$ . Послідовно виключаючи усі невідомі, отримаємо систему трикутного вигляду

$$
\begin{cases}\n a_{11}x_1 + a_{12}x_2 + \cdots + a_{1m}x_m = f_1, \\
 a_{22}^{(1)}x_2 + \cdots + a_{2m}^{(1)}x_m = f_2^{(1)}, \\
 \cdots \\
 a_{m-1,m-1}^{(m-1)}x_{m-1} + a_{m-1,m}^{(m-1)}x_m = f_m^{(m-1)}, \\
 a_{mn}^{(m-1)}x_m = f_m^{(m-1)},\n\end{cases}
$$

Описана процедура називається прямим ходом методу Гауса. Помiтимо, що її виконання було можливо за умови, що всі  $a_{i,i}^{(l)},$   $l=1,2,\ldots,m-1$  не дорівнюють нулю. Виконуючи послідовні підставляння у останній системі, (починаючи з останнього рiвняння) можна одержати всi значення невiдомих.

$$
x_m = \frac{f_m^{(m-1)}}{a_{mn}^{(m-1)}},
$$
  

$$
x_i = \frac{1}{a_{ii}^{(i-1)}} \left( f_i^{(i-1)} - \sum_{j=i-1}^m a_{ij}^{(i-1)} x_j \right).
$$

Ця процедура називається зворотний хiд методу Гауса.

Метод Гауса може бути легко реалiзований на комп'ютерi. При виконаннi обчислень, як правило, промiжнi значення матрицi A непотрiбнi. Тому обчислювальна реалiзацiя методу зводиться до перетворення елементiв масиву розмiрностi  $m \times (m+1)$ , де  $m+1$ -й стовпець містить елементи правої частини системи.

Для контролю похибки реалiзацiї методу використовуються, так званi, контрольнi суми. Схема контролю ґрунтується на наступному очевидному твердженнi. Збiльшення значення всiх невiдомих на одиницю рiвносильно замiнi даної системи контрольною системою, у якiй вiльнi члени дорiвнюють сумам всiх коефiцiєнтiв вiдповiдного рядка. Створимо додатковий стовпець, що зберiгає суму елементiв матрицi за рядками. На кожному кроцi реалiзацiї прямого ходу методу Гауса будемо виконувати перетворення i над елементами цього стовпця, i порiвнювати їхнє значення iз сумою за рядком перетвореної матрицi. Якщо значення не збiгаються, розрахунок переривається.

Один з основних недолiкiв методу Гауса пов'язаний з тим, що при його реалiзацiї накопичується обчислювальна погрішність. Для систем порядку *т* число дій множення і ділення близьке до  $\frac{m^3}{3}$  і швидко росте з величиною *т*.

Для того, щоб зменшити рiст обчислювальної похибки застосовуються рiзнi модифiкацiї методу Гауса. Наприклад, метод Гауса з вибором головного елемента за стовпцями, у цьому випадку на кожному етапi прямого ходу рядки матрицi переставляються таким чином, щоб дiагональний кутовий елемент був максимальним. При виключеннi вiдповiдного невiдомого з iнших рядкiв дiлення буде виконуються на найбiльший з можливих коефiцiєнтiв i, отже, вiдносна погрiшнiсть буде найменшою.

Приклад реалiзацiї методу Гауса у Maxima реалiзовано у наведенiй нижче функцiї нижче (застосовано метод без вибору головного елемента):

```
(\% i1) gauss(a0,b0,n):=block([a,b,i,j,k,d],
      a:copymatrix(a0),b:copymatrix(b0),x:copymatrix(b0),
      for i:1 thru n-1 do
      (
        for k:i+1 thru n do
        (
          d: a[k,i]/a[i,i],for j:i+1 thru n do (a[k,j]:a[k,j]-a[i,j]*d),
          b[k,1]:b[k,1]-b[i,1]*d\lambda),
      for i:n thru 1 step -1 do
      (
        for j:i+1 thru n do (
          b[i,1] :b[i,1]-a[i,j]*x[j,1]),
        x[i,1]:b[i,1]/a[i, i]
      ),
   x)$
```
Приклад виклику функцiї, що реалiзує метод Гауса:

 $(\frac{1}{2})$  aa:matrix( $[3,1,1]$ , $[1,3,1]$ , $[1,1,3]$ ); bb:matrix( $[6]$ , $[6]$ , $[8]$ ); zz:gauss(aa,bb,3);

(%o2)  $(3 1 1)$  $\begin{pmatrix} 1 & 3 \\ 1 & 1 \end{pmatrix}$ 1 3 1 (%o3)  $\sqrt{ }$  $\mathcal{L}$ 6 6 8  $\setminus$  $\overline{1}$ (%o4)  $\sqrt{ }$  $\mathcal{L}$ 1 1 2  $\setminus$  $\overline{1}$ 

Перевiрка обчислень показує, що перемножування матрицi aa на вектор розв'язку zz дає вектор, що збiгається з вектором правих частин bb.

(%i5) aa.zz; (%o5)  $\sqrt{ }$  $\mathcal{L}$ 6.0 6.0 8.0  $\setminus$  $\overline{1}$ 

Iснує метод Гауса з вибором головного елемента за усiєю матрицею. У цьому випадку переставляються не тiльки рядки, але i стовпцi. Використання модифiкацiй методу Гауса приводить до ускладнення алгоритму збiльшенню числа операцiй i вiдповiдно до росту часу, потрiбного для виконання обчислень.

Виконуванi у методi Гауса перетворення прямого ходу, що привели матрицю A системи до трикутного вигляду надають змогу обчислити визначник матрицi:

$$
\det A = \begin{vmatrix} a_{11} & a_{a12} & \cdots & a_{1m} \\ 0 & a_{22}^{(1)} & \cdots & a_{2m}^{(1)} \\ \cdots & \cdots & \cdots & \cdots \\ 0 & 0 & \cdots & a_{mm}^{(m-1)} \end{vmatrix} = a_{11} \cdot a_{22}^{(1)} \dots a_{mm}^{(m-1)}.
$$

Метод Гауса надає змогу знайти i зворотну матрицю. Для цього необхiдно розв'язати матричне рiвняння

$$
A \cdot X = I,
$$

де  $I$  – одинична матриця. Його розв'язування зводиться до розв'язування  $m$  систем

$$
A\bar{x}^{(j)} = \bar{\delta}^{(j)}, \quad j = 1, 2, \dots, m,
$$

у вектора  $\bar{\delta}^{(j)}$   $j$ -а компонента дорівнює одиниці, а інші компоненти дорівнюють нулю.

#### 8.3.3 Метод квадратного кореня

Метод квадратного кореня заснований на розкладаннi матрицi A у добуток

$$
A = S^T S,
$$

де  $S$  – верхня трикутна матриця з додатними елементами на головній діагоналі,  $S^T$  – транспонована до неї матриця. Нехай  $A$  – матриця розміром  $m \times m$ . Тоді

<span id="page-166-0"></span>
$$
(S^T S)_{ij} = \sum_{k=1}^{m} s_{ik}^T s_{kj}.
$$
\n(8.2)

З умови [\(8.2\)](#page-166-0) виходять рiвняння

<span id="page-166-1"></span>
$$
\sum_{k=1}^{m} s_{ik}^{T} s_{kj} = a_{ij}, \quad i, j = 1, 2, \dots, m
$$
\n(8.3)

Оскiльки матриця A симетрична, не обмежуючи загальностi, можна вважати, що у системi [\(8.3\)](#page-166-1) виконується нерiвнiсть  $i \leq j$ . Тодi [\(8.3\)](#page-166-1) можна переписати у виглядi

$$
\sum_{k=1}^{i-1} s_{ik}^T s_{kj} + s_{ii} s_{ij} + \sum_{k=i+1}^m s_{ik}^T s_{kj} = a_{ij},
$$
  

$$
s_{ii} s_{ij} + \sum_{k=1}^{i-1} s_{ik}^T s_{kj} = a_{ij}, i \le j.
$$

Зокрема, при  $i = j$  отримаємо

$$
|s_{ii}|^2 = a_{ii} - \sum_{k=1}^{i-1} |s_{ki}|^2,
$$
  

$$
s_{ii} = \left( \left| a_{ii} - \sum_{k=1}^{i-1} |s_{ki}|^2 \right| \right)^{1/2}.
$$

Далi, при i < j отримаємо

$$
s_{ij} = \frac{a_{ij} - \sum_{k=1}^{i-1} s_{ik}^T s_{kj}}{s_{ii}}
$$

За наведеними формулами знаходяться рекурентно усi ненульовi елементи матрицi S.

Зворотний хiд методу квадратного кореня полягає у послiдовному розв'язування двох систем рiвнянь iз трикутними матрицями.

$$
S^T y = f,
$$
  

$$
Sx = y.
$$

Розв'язки цих систем знаходять за рекурентними формулами:

 $\sqrt{ }$  $\int$ 

 $\overline{\mathcal{L}}$ 

$$
\begin{cases}\ny_i = \frac{f_i - \sum_{k=1}^{i-1} s_{ki} y_k}{s_{ii}}, \quad i = 2, 3, ..., m \\
y_1 = \frac{f_1}{s_{11}}\n\end{cases}
$$
\n
$$
x_i = \frac{y_i - \sum_{k=i+1}^{m} s_{ik} x_k}{s_{ii}}, \quad i = m - 1, m - 2, ..., 1
$$
\n
$$
x_m = \frac{y_m}{s_{mm}}
$$

Усього метод квадратного кореня при факторизаціи  $A=S^{T}S$  потребує приблизно  $\dfrac{m^{3}}{3}$  операцій множення і ділення  $i$  m операцій добування квадратного кореня.

Приклад функцiї, що реалiзує метод квадратного кореня:

```
(\%i1) holetsk(a0,b0):=block([L,Lt,x,y,i,j,k,n],
      n: length(a0), L:zeromatrix(n, n),for i:1 thru n do (
        for j:1 thru i-1 do (
        s:0,
        for k:1 thru j-1 do (s:s+L[i,k]*L[j,k]),
           L[i, j] : 1/L[j, j] * (a0[i, j] - s)\lambda.
        s:0.
        for k:1 thru i-1 do (s:s+L[i,k] <sup>2</sup>),
        L[i, i] : sqrt(a0 [i, i]-s)
      \lambda.
      Lt:transpose(L),
      y:zeromatrix(n,1), x:zeromatrix(n,1),
      for i:1 thru n do (
        s:0,
      for k:1 thru i-1 do (s:s+L [i,k]*v[k,1]).
        y[i, 1]: (b0[i, 1]-s)/L[i, i]\lambda.
    for i:n thru 1 step -1 do (
      s:0.
      for k:n thru i+1 step -1 do (s:s+Lt[i,k]*x[k,1]),x[i, 1]: (y[i, 1] - s) / Lt[i, i]), x3<sup>°</sup>
```
Тест цієї функції (розв'язання системи  $Ax = B$ ,  $B$  – матриця  $n \times 1$ ,  $A$  – квадратна симетрична матриця  $n \times n$ , результат розв'язування – вектор  $n \times 1$ :

 $(\%i2)$  A:matrix([4,1,1],[1,4,1],[1,1,4])\$ B:matrix([1],[1],[1])\$

Результати обчислень:

 $(\%i4)$  x:holetsk $(A,B)$ ;  $(\% 04)$ 

Перевірка:

$$
\begin{array}{cc}\n(\%i5) & A.x; \\
\hline\n(\%o5) & \begin{pmatrix} 1 \\
1 \\
1 \end{pmatrix}\n\end{array}
$$

#### 8.3.4 Коректність постановки задачі і поняття обумовленості

При використанні обчислювальних методів для розв'язання тих або інших математичних задач слід розрізняти властивості самої задачі і властивості обчислювального алгоритму, призначеного для її розв'язання.

Говорять, що задача поставлена коректно, якщо розв'язок існує і єдиний і якщо він неперервно залежить від вхідних даних. Остання властивість називається також стійкістю щодо вхідних даних.

Коректність вихідної математичної задачі ще не гарантує гарних властивостей обчислювального методу її розв'язання і вимагає спеціального дослідження.

Відомо, що розв'язання задачі (8.1) існує тоді і тільки тоді, коли det  $A \neq 0$ . У цьому випадку можна визначити обернену матрицю  $A^{-1}$  і розв'язок записати у вигляді  $\bar{x} = A^{-1}f$ .

Дослідження на стійкість задачі (8.1) зводиться до дослідження залежності її розв'язку від правих частин f і елементів  $a_{ij}$  матриці А. Для того щоб можна було говорити про неперервну залежність вектора розв'язків від деяких параметрів, слід на множині т-вимірних векторів, що належить лінійному простору Ш, ввести метрику.

У лінійній алгебрі пропонується визначення множини метрик  $L_p$  – норма  $||\bar{x}||_p = \left(\sum_{i=1}^m |x_i|^p\right)^{1/p}$ , з якого просто отримати найпоширеніші метрики.

• при 
$$
p = 1 ||\bar{x}||_1 = \sum_{i=1}^{m} |x_i|
$$
,

• при 
$$
p = 2 ||\bar{x}||_2 = \left(\sum_{i=1}^m x_i^2\right)^{1/2}
$$

• при 
$$
p \to \infty
$$
  $||\bar{x}||_{\infty} = \lim_{p \to \infty} \left(\sum_{i=1}^{m} x_i^p\right)^{1/p}.$ 

Підлеглі норми матриць, що визначаються як  $||A|| = \sup_{0 \neq x \in \mathbb{H}}$  $\frac{||A\bar{x}||}{||\bar{x}||}$ , відповідно записуються у такому вигляді:

$$
||A||_1 = \max_{1 \le j \le m} \sum_{i=1}^m |a_{ij}|,
$$
  

$$
||A||_{\infty} = \max_{1 \le i \le m} \sum_{j=1}^m |a_{ij}|,
$$
  

$$
||A||_2 = \sqrt{\rho(A^T A)} = \sqrt{\sum_{i=1}^m \sum_{j=1}^m a_{ij}^2}.
$$

Звичайно розглядають два види типи стiйкостi розв'язкiв системи [\(8.1\)](#page-164-0):

• за правими частинами;

• за коефiцiєнтами системи  $(8.1)$  i за правими частинами.

Поряд з початковою системою [\(8.1\)](#page-164-0) розглянемо систему зi «збуреними» правими частинами:

$$
A \cdot \tilde{x} = \tilde{f},
$$

де  $\tilde{f} = \bar{f} + \delta \bar{f}$  – збурена права частина системи, а  $\tilde{x} = \bar{x} + \delta \bar{x}$  – збурений розв'язок.

Можна отримати оцiнку, що виражає залежнiсть вiдносної похибки розв'язку вiд вiдносної погрiшностi правих частин:

$$
\frac{||\delta \bar{x}||}{||\bar{x}||} \leqslant M_A \frac{||\delta \bar{f}||}{||\bar{f}||},
$$

де  $M_A = ||A|| \cdot ||A^{-1}||$  – число обумовленості матриці  $A$  (у сучасній літературі це число позначають як  $cond(A)$ ). Якщо число обумовленості велике  $(M_A \sim 10^k, k > 2)$ , то говорять, що матриця A погано обумовлена. У цьому випадку малi збурення правих частин системи [\(8.1\)](#page-164-0), викликанi або неточнiстю задання початкових даних, або викликанi погрiшностями обчислення iстотно впливають на розв'язок системи.

Якщо збурення внесено до матрицi A, то для вiдносних збурень розв'язку має мiсце наступна оцiнка:

$$
\frac{||\delta \bar x||}{||\bar x||}\leqslant \frac{M_A}{1-M_A\frac{||\delta A||}{||A||}}\left(\frac{||\delta A||}{||A||}+\frac{||\delta \bar f||}{||\bar f||}\right).
$$

У Maxima матричнi норми обчислюються за допомогою функцiї mat\_norm. Синтаксис виклику: mat\_norm(M, type), де М – матриця, type – тип норми, type може бути дорівнює 1 (норма  $||A||_1$ ), inf (норма  $||A||_{\infty}$ ), frobenius (норма  $||A||_2$ ).

Приклад обчислення зазначених типiв норми у Maxima:

```
(\frac{\%i1}{\$i1}) A:matrix([1,2,3],[4,5,6],[7,8,9]);
(%o1)
           (1\; 2\; 3)\begin{pmatrix} 4 & 5 & 6 \\ 7 & 8 & 8 \end{pmatrix}\begin{matrix} 4 & 3 & 0 \\ 7 & 8 & 9 \end{matrix}(\%i2) mat_norm(A,1);(%o2) 18
(\%i3) mat_norm(A, inf);
(\% \circ 3) 24
(%i4) mat_norm(A,frobenius);
(%14) mat_r<br>(%04) \sqrt{285}
```
Обчислимо число обумовленостi для погано i добре обумовлених матриць:

```
(%i1) A:matrix([1,1],[0.99,1]);
(%o1) 
          1 1
         0.99 \; 1(%i2) nr:mat_norm(A,frobenius);
(%o2) 1.995018796903929
(\%i3) A1:invert(A):
(\text{\textdegree{33.93939393939391}} - 32.533333333331<br>-98.9999999999991 99.99999999999991
          99.99999999999991 − 99.99999999999991
−98.99999999999991 99.99999999999991
(%i4) nr1:mat_norm(A1,frobenius);
(%o4) 199.5018796903927
(%i5) MA:nr*nr1;
(%o5) 398.0099999999997
```
Таким чином, для цiєї погано обумовленої матрицi число обумовленостi досягає майже 400.

У такий самий спосіб (з використанням норми Фробеніуса) можна встановити, що для матриці  $B=\begin{pmatrix} 1 & 0\ 0 & 1\end{pmatrix}$  число обумовленості складає  $M_B = 2$ .

#### 8.3.5 Щодо обчислювальних затрат

Один з важливих факторiв, що визначають вибiр того або iншого методу при розв'язаннi конкретних задач, є обчислювальна ефективнiсть методу. З огляду на те, що операцiя додавання виконується набагато швидше, нiж операцiя множення i дiлення, звичайно обмежуються пiдрахунком останнiх. Для розв'язання методом Гауса без вибору головного елемента потрібно  $\frac{m^3}{3} + m^2 - \frac{m}{3}$  $\frac{\pi}{3}$  множень і ділень, розв'язання СЛАР методом квадратного кореня потребує  $m^3$  $\frac{n^3}{6} + \frac{3m^2}{2}$  $\frac{m^2}{2} + \frac{m}{3}$  $\frac{n}{3}$  множень i дiлень i m операцiй взяття кореня. За великих значень розмiрностi m можна вважати, що обчислювальні затрати на операції множення і ділення у методі Гауса складають  $O\left(\frac{m^3}{2}\right)$ 3 , а у методi квадратного  $\left(m^3\right)$ 

кореня 
$$
-O\left(\frac{m}{6}\right)
$$
.

# 8.4 Iтерацiйнi методи

У наближених або iтерацiйних методах розв'язфння системи лiнiйних алгебраїчних рiвнянь розв'язок є границею iтеративної послiдовностi, отриманої за допомогою цих методiв. До цiєї групи методiв належать: метод простої iтерацiї, метод Зейделя тощо. Iтерацiйнi методи вигiднi для системи спецiального виду, зi слабко заповненою матрицею дуже великого порядку  $10^3 \, \ldots 10^5.$ 

Для iтерацiйних методiв характерно те, що для їхньої реалiзацiї потрiбне початкове наближення значень невiдомих, розв'язок шукають у виглядi послiдовностi наближень з поступовим покращенням, i крiм того, iтерацiйний процес повинен бути збiжним. В обчислювальнiй практицi процес iтерацiї звичайно триває доти, доки два послiдовних наближення не збiгатимуться у межах заданої точностi.

## 8.4.1 Матричне формулювання iтерацiйних методiв розв'язування систем лiнiйних рiвнянь

При використаннi СКМ Maxima цiлком обґрунтованi використання матричного формулювання iтерацiйних методiв.

Розгляньмо розв'язання системи  $Ax = f(A - \kappa)$ вадратна матриця,  $f - \kappa$ ектор правих частин,  $x - \kappa$ ектор невідомих). Позначимо  $A = L + D + U$ , де  $L$  – нижня трикутна матриця з нульовими діагональними елементами;  $D$  – дiагональна матриця;  $U$  – верхня трикутна матриця з нульовими дiагональними елементами. Для розв'язання цiєї системи розглянемо iтерацiйний процес:

$$
x^{i+1} = x^i - H_i(Ax^i - f),
$$

де det  $H_i = 0$ , або

$$
x^{i+1} = P_i x^i + d_i, \quad x(0) = x_0,
$$

де  $P_i = I - P_i$  – оператор i-го кроку iтерацiйного процесу;  $d_i = P_i A$ .

Iтераційний процес збiжний, якщо послiдовнiсть  $\{x_i\}$  збiгається до розв'язку  $x^*$  за довiльного  $x_0$ .

Якщо матриця не залежить вiд номера iтерацiї, iтерацiйний процес називається стацiонарним:

<span id="page-169-0"></span>
$$
x^{i+1} = Px^i + d.\t\t(8.4)
$$

Необхідною i достатньою умовою збiжностi стацiонарного процесу є виконання умови  $\rho(P) < 1$ , де  $\rho(P)$  – спектральний радiус матрицi  $P$  (найбiльше за модулем власне число матрицi  $P$ ).

З використанням уведених позначень метод простої iтерацiї (метод Якобi) задається формулою:

 $P = I - D^{-1}A$ ,  $D = diag(a_{ii})$ ,  $H = D^{-1}$ ,

а метод Гауса-Зейделя – формулою:

$$
P = -(D + L^{-1}U, \quad H = (D + L)^{-1}.
$$

Розгляньмо розрахунковi спiввiдношення за елементами для методiв Якобi i Гауса-Зейделя.

всі елементи головної дiагоналi матрицi  $I = D^{-1}A$  дорiвнюють нулю, інші елементи рiвнi —  $\frac{a_{ij}}{a_{ij}}$  $\frac{a_{ij}}{a_{ii}}, i,j=\overline{1,n}$ . Вільний

член рівняння  $(8.4)$  дорівнює  $\frac{f_i}{a_{ii}}$ .

.

Таким чином, для методу Якобi iтерацiйний процес записується у виглядi  $x^{k+1} = Cx^k + E$ , де  $C_{ij} = -\frac{a_{ij}}{i}$  $\frac{a_{ij}}{a_{ii}}$ ; k =

$$
0, 1, \ldots, i, j = \overline{1, n}; E_i = \frac{f_i}{a_i i}
$$

#### 8.4. Ітераційні методи

$$
\text{Q.} \text{Q.} \text{Q
$$

 $\begin{pmatrix} \cdot & \cdots & \cdots & \cdot & \cdot & \cdot & n-1, n \\ 0 & \cdots & \cdots & \cdots & 0 \end{pmatrix}$  $\langle c_{n1} \quad c_{n2} \quad \ldots$ Розгляньмо розв'язання конкретної системи рівнянь  $Ax = b$  методом Якобі:

$$
8x_1 - x_2 + 2x_3 = 8,
$$
  
\n
$$
x_1 + 9x_2 + 3x_3 = 18,
$$
  
\n
$$
2x_1 - 3x_2 + 10x_3 = -5.
$$

Обчислюємо елементи матриці В і вектора е:

$$
B = \begin{pmatrix} 0 & \frac{1}{8} & -\frac{2}{8} \\ -\frac{1}{9} & 0 & -\frac{3}{9} \\ -0,2 & 0,3 & 0 \end{pmatrix}, e = \begin{pmatrix} 1 \\ 2 \\ 0,5 \end{pmatrix}
$$

Обчислимо значення x за формулою  $x^{k+1} = Bxk^+e$ . Для розв'язання використана наступна послідовність команд Maxima:

- перетворення заданих матриць

```
(\text{\%}i1) A:matrix([8,-1,2],[1,9,3],[2,-3,10])$
      b: matrix([8], [18], [5])$
      A0:matrix([A[1,1],A[1,1],A[1,1]],[A[2,2], A[2,2], A[2,2]],
                 [A[3,3], A[3,3], A[3,3]]$
      B:-A/AO+diagmatrix(3,1)$
      e: b/matrix([A[1,1]], [A[2,2]], [A[3,3]])$ x:e$
```
- власне обчислення розв'язку

```
(\%i7) xt:float(B.x+e)$
      xt:float(B,xt+e)$
      xt:float(B.txt+e)$
      xt:float(B.txt+e)$
      xt:float(B.txt+e)$
      xt:float(B.txt+e)$
      xt:float(B.txt+e)$
      x0:xt\xt:float(B.txt+e)$
      x1:xt$
      r: x1-x0$
      float(r); /* OHIHKA 361XHOCTI */
      float(A,x1-b): /* OHIHKA HeB' A3KN */
         \left(-1.2272477756924971\right)\,10^{-5}-1.3018148195786949\;\; 10^{-4}(\% 018)6.2047575160040225 10^{-5}(2.5427663227794994\;10^{-4})1.738702477211973 10^{-4}(\%019)3.6599949035931445 10^{-4}
```
#### 8.4.2 Метод простої ітерації

Для розв'язання системи лінійних алгебраїчних рівнянь (8.1) ітераційним методом її слід привести до нормального вигляду:

<span id="page-170-0"></span>
$$
\bar{x} = P\bar{x} + \bar{g}.\tag{8.5}
$$

Стаціонарне ітераційне правило одержуємо, якщо матриця В і вектор  $\bar{q}$  не залежать від номера ітерації:  $\bar{x}^{k+1}$  =  $P\bar{x}^k + \bar{g}$ . Нестаціонарне ітераційне правило отримуємо якщо матриця В або вектор  $\bar{g}$  змінюються з ростом номера irepanii:  $\bar{x}^{k+1} = P_k \bar{x}^k + \bar{g}^k$ .

Стаціонарне ітераційне правило звичайно називають методом простої ітерації. Границя ітераційної послідовності  $\epsilon$  точним розв'язком системи  $(8.5)$  або  $(8.1)$ .

Для того, щоб метод простої ітерації збігався при будь-якому початковому наближенні, необхідно і достатньо, щоб всі власні значення матриці  $B$  були за модулем менші одиниці.

Через те, що перевiрити сформульовану вище умову достатньо складно на практицi застосовують такi достатнi ознаки:

- для того, щоб метод простої iтерації збiгався, достатньо, щоб якась норма матриці P була меншою одиниці;
- для того, щоб метод простої iтерацiї збiгався, достатньо, щоб виконувалося одна з наступних умов:

$$
\sum_{j=1}^{n} |P_{ij}| < 1, \, i = \overline{1, n};
$$
\n
$$
\sum_{i=1}^{n} |P_{ij}| < 1, \, j = \overline{1, n};
$$
\n
$$
\sum_{i,j=1}^{n} |P_{ij}|^2 < 1.
$$

Для визначення швидкостi збiжностi можна скористатися наступною теоремою: якщо якась норма матрицi P, узгоджена з даною нормою вектора, менше одиницi, то має мiсце така оцiнка погрiшностi методу простої iтерацiї:

$$
||\bar{x}^* - \bar{x}^k|| < ||P||^k \cdot ||\bar{x}^k|| + \frac{||P||^k \cdot ||\bar{g}||}{1 - ||P||den},
$$

де  $\bar{x}^*$  – точний розв'язок системи  $(8.1)$ .

Iнакше кажучи, умова збiжностi виконується, якщо виконується умова домiнування дiагональних елементiв матриці початкової системи  $A$  за рядками або стовпчиками:  $\sum_{n=1}^{m}$  $\sum_{i \neq j=1}^m |a_{ij}| < |a_{ii}|$  abo  $\sum_{j \neq i=1}^m |a_{ij}| \leq |a_{jj}|$ .

У цьому випадку легко можна перейти вiд системи вигляду [\(8.1\)](#page-164-0) до системи [\(8.5\)](#page-170-0). Для цього роздiлимо i-е рiвняння системи на  $a_{ii}$  і виразимо  $x_i$ :

$$
x_i = \frac{f_i}{a_{ii}} - \frac{a_{11}}{a_{ii}}x_1 - \dots - \frac{a_{1n}}{a_{ii}}x_n,
$$

тобто для матрицi P буде виконано одну з умов збiжностi, де

$$
P = \begin{pmatrix} 0 & -\frac{a_{12}}{a_{11}} & \dots & -\frac{a_{1n}}{a_{11}} \\ -\frac{a_{21}}{a_{22}} & 0 & \dots & -\frac{a_{2n}}{a_{22}} \\ \dots & \dots & \dots & \dots \\ -\frac{a_{n1}}{a_{nn}} & -\frac{a_{n2}}{a_{nn}} & \dots & 0 \end{pmatrix}
$$

Приклад реалiзацiї методу простої iтерацiї засобами Maxima з виведенням промiжних результатiв наведено у скриптi нижче:

```
(\%i1) iterpr(a0,b0,x,n,eps) :=block([a,b,x0,i,j,s,sum,p],
      a:copymatrix(a0), b:copymatrix(b0), x0:copymatrix(x),
      sum:1, p:0,
      while sum>eps do (
       sum:0, p:p+1, print("p= ",p," x= ", float(x)),
       for i:1 thru n do (
          s:b[i,1],
          for j:1 thru n do (s:s-a[i,j]*x0[j,1]),s:s/a[i,i], x[i,1]:x0[i,1]+s, sum:sum+abs(s)),
       x0:copymatrix(x)
      ),
      float(x))$
```
### 8.4.3 Метод Зейделя

У методi Зейделя система [\(8.1\)](#page-164-0) також приводиться до системи [\(8.5\)](#page-170-0). Але при обчисленнi наступного компонента вектора використовуються вже обчисленi компоненти цього вектора.

Iтерацiйна формула методу у скалярнiй формi записується у такий спосiб:

$$
x_i^{(k+1)} = \sum_{j=1}^i p_{ij} x_i^{(k+1)} + \sum_{j=i+1}^m p_{ij} x_j^k + g_i.
$$

#### 8.4. Iтерацiйнi методи 173

Встановимо зв'язок між методом Зейделя і методом простої iтерації. Для цього матрицю В представимо у вигляді суми двох матриць: P = H + F, де

$$
H = \begin{pmatrix} 0 & 0 & 0 & \dots & 0 \\ p_{21} & 0 & 0 & \dots & 0 \\ p_{31} & p_{32} & 0 & \dots & 0 \\ \dots & \dots & \dots & \dots & \dots \\ p_{m1} & p_{m2} & p_{m3} & \dots & 0 \end{pmatrix}; \quad F = \begin{pmatrix} p_{11} & p_{12} & p_{13} & \dots & p_{1m} \\ 0 & p_{22} & p_{23} & \dots & p_{2m} \\ 0 & 0 & p_{33} & \dots & p_{3m} \\ \dots & \dots & \dots & \dots & \dots \\ 0 & 0 & 0 & \dots & p_{mm} \end{pmatrix}.
$$

Iтерацiйна формула методу Зейделя у матричнiй формi записується у такому виглядi:

$$
\bar{x}^{(k+1)} = H\bar{x}^{(x+1)} + F\bar{x}^{(k)} + \bar{g}, \text{ afo } (I - H)\bar{x}^{(k+1)} = F\bar{x}^{(k)} + \bar{g},
$$

звiдки

$$
\bar{x}^{(k+1)} = (I - H)^{-1} F \bar{x}^{(k)} + (I - H)^{-1} \bar{g},
$$

тобто метод Зейделя еквівалентний методу простої ітерації з матрицею  $(I-H)^{-1}F$ .

Виходячи з отриманої аналогiї методiв Зейделя i простої iтерацiї, можна сформулювати таку ознаку збiжностi методу Зейделя: для того, щоб метод Зейделя збiгався, необхiдно i достатньо, щоб всi власнi значення матрицi (I –  $(H)^{-1}F$  за модулем були меншими за одиницю.

Iнакше кажучи, щоб метод Зейделя збiгався, необхiдно i достатньо, щоб усi коренi характеристичного рiвняння за модулем були меншими за одиницю, оскiльки

$$
\left| (I - H)^{-1}F - \lambda I \right| = \left| (I - H)^{-1}(I - H) \left[ (I - H)^{-1}F - \lambda I \right] \right| = \left| (I - H)^{-1} \right| |F + \lambda H - \lambda I| = |F + \lambda H - \lambda I| = 0.
$$

Сформулюємо достатню ознаку збiжностi: для того, щоб метод Зейделя збiгався, достатньо, щоб виконувалося одна з умов:

- $||P||_1 = \max_i \sum_{i=1}^m$  $\sum_{j=1}^{\infty} |p_{ij}| < 1;$
- $||P||_1 = \max_j \sum_{i=1}^m$  $\sum_{i=1}^{\infty} |p_{ij}| < 1;$
- $||P||_3 =$  $\sqrt{\frac{m}{\sum}}$  $\sum_{i,j=1}^{\ }|p_{ij}|^{2} < 1.$

При використаннi методу Зейделя iтерацiйний процес збiгається до єдиного розв'язку швидше методу простих iтерацiй. Приклад реалiзацiї методу Зейделя:

```
(\%i1) seidel(a0,b0,x,n,eps):=block([a,b,i,j,s,sum,p],
     a:copymatrix(a0), b:copymatrix(b0),
      sum:1, p:0,
      while sum>eps do (
       sum:0, p:p+1, print("p= ",p),
       for i:1 thru n do
        (
          s:b[i,1],for j:1 thru n do (s:s-a[i,j]*x[j,1]),s:s/a[i,i], x[i,1]:x[i,1]+s, sum:sum+abs(s))
      ),
      float(x))$
```
Приклад розв'язання простої системи методом Зейделя:

```
(\frac{2}{3}) aa:matrix([3,1,1],[1,3,1],[1,1,3]); bb:matrix([6],[6],[8]); x:matrix([3],[3],[3]);
        zz:seidel(aa,bb,x,3,0.0000001);
(%o2)
         (3 \; 1 \; 1)\left(\begin{array}{cc} 1 & 3 & 1 \\ 1 & 1 & 0 \end{array}\right)1 1 3
(%o3)
         \sqrt{ }\mathcal{L}6
           6
           8
             \setminus\overline{1}(%04)
         \sqrt{ }\mathcal{L}3
           3
           3
             \setminus\overline{1}p = 1 p = 2 p = 3 p = 4 p = 5 p = 6 p = 7 p = 8 p = 9 p = 10 p = 11 p = 12(%o5)
         (1.000000000753427)\mathcal{L}0.99999999214211
           2.000000002368154
                                   \overline{1}
```
# 8.5 Розв'язування звичайних диференцiальних рiвнянь

## 8.5.1 Методи розв'язування задачi Кошi

Серед задач, з якими доводиться мати справу в обчислювальнiй практицi, значну частину складають рiзнi задачi, що зводяться до розв'язування звичайних диференцiальних рiвнянь. Звичайно доводиться вдаватися до допомоги наближених методiв розв'язання подiбних задач. У випадку звичайних диференцiальних рiвнянь залежно вiд того, чи ставляться додатковi умови в однiй або декiлькох точках вiдрiзка змiни незалежної змiнної, задачi звичайно подiляються на одноточковi (задачi з початковими умовами або задачi Кошi) i багатоточковi. Серед багатоточкових задач найчастiше у прикладних питаннях зустрiчаються так званi граничнi задачi, коли додатковi умови ставляться на кiнцях розглянутого вiдрiзка.

Надалi обмежимося розглядом обчислювальних методiв розв'язання задачi Кошi. Для простоти викладу методiв розв'язання задачi будемо розглядати випадок одного звичайного диференцiального рiвняння першого порядку.

Нехай на відрізку  $x_0 \leq x \leq L$  потрібно знайти розв'язок  $y(x)$  диференціального рівняння

<span id="page-173-1"></span>
$$
y' = f(x, y),\tag{8.6}
$$

що задовольняє при  $x = x_0$  початковій умові  $y(x_0) = y_0$ .

Будемо вважати, що умови iснування i єдиностi розв'язку поставленої задачi Кошi виконанi.

На практицi знайти загальний або частинний розв'язок задачi Кошi вдається для досить обмеженого кола задач, тому доводиться розв'язувати цю задачу приблизно.

Відрізок [ $x_0, L$ ] вкривається сіткою (розбивається на інтервали) найчастіше з постійним кроком  $h$   $(h = x_{n+1} - x_n)$ , i за якимось правилом розв'язування знаходиться значення  $y_{n+1} = y(x_{n+1})$ . Таким чином, результатом розв'язання задачі Коші обчислювальними методами є таблиця, що складається iз двох векторів:  $x = (x_0, x_1, \ldots, x_n)$  – вектора аргументів і відповідного йому вектора значень шуканої функції  $y = (y_0, y_1, \ldots, y_n)$ .

Обчислювальнi методи (правила), у яких для знаходження значення функцiї у новiй точцi використовується iнформацiя тiльки щодо однiєї (попередньої) точки, називаються однокроковими.

Обчислювальнi методи (правила), у яких для знаходження значення функцiї у новiй точцi використовується iнформацiя щодо декiлькох (попереднiх) точок, називаються багатокроковими.

Iз загального курсу звичайних диференцiальних рiвнянь широкого поширення набув аналiтичний метод, заснований на iдеї розкладу у ряд розв'язку розглянутої задачi Кошi. Особливо часто для цих цiлей використовується ряд Тейлора. У цьому випадку обчислювальнi правила будуються особливо просто.

Наближений розв'язок  $y_m(x)$  початкової задачі шукають у вигляді

<span id="page-173-0"></span>
$$
y_m(x) = \sum_{i=0}^{m} \frac{(x - x_0)^i}{i!} y^{(i)}(x_0),
$$
  
\n
$$
x_0 \le x \le L.
$$
\n(8.7)

(8.11)

 $\mathrm{TyT}$   $y^{(0)}(x_0) = y(x_0),\ y^{(1)}(x_0) = y'(x_0) = f(x_0,y_0),\ \mathrm{a}$  значення  $y^{(i)}(x_0),\ i = 2,3,...,m$  знаходять за формулами, отриманим послiдовним диференцiюванням заданого рiвняння:

$$
y^{(2)}(x_0) = y''(x_0) = f_x(x_0, y_0) + f(x_0, y_0)f_y(x_0, y_0);
$$
\n(8.8)

$$
y^{(3)}(x_0) = y'''(x_0) = f_{x^2}(x_0, y_0) + 2f(x_0, y_0)f_y(x_0, y_0) +
$$
\n(8.9)

$$
+f^{2}(x_{0}, y_{0})f_{y^{2}}(x_{0}, y_{0})+f_{y}(x_{0}, y_{0})[f_{x}(x_{0}, y_{0})+f(x_{0}, y_{0})f_{y}(x_{0}, y_{0})];
$$
\n(8.10)

$$
y^{(m)}(x_0) = F_m(f; f_x; f_{x^2}; f_{xy}; f_{y^2}; \dots; f_{x^{m-1}}; f_{y^{m-1}})|_{x=x_0, y=y_0}.
$$
\n(8.12)

Для значень x, близьких до  $x_0$ , метод рядів [\(8.7\)](#page-173-0) при досить великому значенні m зазвичай дає добре наближення точного розв'язку  $y(x)$  задачі [\(8.6\)](#page-173-1). Однак з ростом відстані  $|x-x_0|$  похибка наближення шуканої функції рядом зростає за абсолютною величиною (при тiй самiй кiлькостi членiв ряду), i правило [\(8.7\)](#page-173-0) стає зовсiм неприйнятним, коли x виходить iз областi збiжностi вiдповiдного ряду [\(8.7\)](#page-173-0) Тейлора.

Якщо у виразі [\(8.7\)](#page-173-0) обмежитися  $m = 1$ , то для обчислення нових значень  $y(x)$  немає потреби переобчислювати значення похiдної, правда, i точнiсть розв'язку буде невисока.

При використаннi системи комп'ютерної алгебри природнiшим виглядає метод послiдовних наближень Пiкара.

Розгляньмо iнтегрування одиничного диференцiального рiвняння  $\frac{dy}{dx} = f(x, y)$  на вiдрiзку  $[x_0, x]$  з початковою умовою  $y(x_0) = y_0$ . За формального інтегрування отримаємо:

$$
\int_{x_0}^x \frac{dy}{dx} dx = \int_{x_0}^x f(x, y) dx.
$$

Процедура послiдовних наближень методу Пiкара реалiзується вiдповiдно до такої схеми:

$$
y_{n+1}(x) - y(x_0) = \int_{x_0}^x f(x, y_n(x)) dx.
$$

Як приклад розглянемо розв'язання рівняння  $y' = -y$  при  $y(0) = 1$ ,  $x_0 = 0$ :

```
(\%i1) rp:-y$ y0:1$ x0:0$ /*rp - права частина рівняння */
(\%i4) y1:y0+integrate(subst(y0,y,rp),x,x0,x);
 /* у1 -- перше наближення */
(\% \circ 4) 1 - x(\%i5) y2:y0+integrate(subst(y1,y,rp),x,x0,x);
 /* у2 -- друге наближення */
(\%05) \frac{x^2-2x}{2}+1(\%i6) y3:y0+integrate(subst(y2,y,rp),x,x0,x);
(\% \text{06}) 1 – \frac{x^3 - 3x^2 + 6x}{x}(\%i7) expand(\%); /* Очевидним розв'язком розглянутого ЗДР є
                       експонента v=exp(-x).
                       У результаті використання методу Пікара
                       отримуємо розв'язок у вигляді ряду Тейлора */
(\% \circ 7) -\frac{x^3}{6} + \frac{x^2}{2} - x + 1
```
#### Метод рядів, що не потребує обчислення похідних правої частини рівняння 8.5.2

Природно поставити задачу про таке вдосконалення наведеного вище однокрокового методу, яке б зберігало основні його переваги, але не було б пов'язане зі знаходженням значень похідних правої частини рівняння

<span id="page-174-0"></span>
$$
y_m(x_{n+1}) \approx \sum_{i=0}^{m} \frac{h^i}{i!} y^{(i)}(x_n),\tag{8.13}
$$

 $\text{Re } x_{n+1} = x_n + h.$ 

Щоб виконати останню умову, похідні  $y^{(i)}(x)$ ,  $i = 2, 3, ..., m$ , що входять у праву частину рівняння (8.13), можна замінити за формулами обчислювального лиференціювання їхніми наближеними виразами через значення функції  $y'$ і врахувати, що  $y'(x) = f(x, y(x))$ .

#### 8.5.2.1 Метод Ойлера

У випадку  $m=1$ наближена рівність (8.13) не вимагає обчислення похідних правої частини рівняння і надає змогу з погрішністю порядку  $h^2$  знаходити значення  $y(x_n + h)$  розв'язки цього рівняння за відомим його значенням  $y(x_n)$ . Відповідне однокрокове правило можна записати у вигляді

<span id="page-174-1"></span>
$$
y_{n+1} = y_n + h f_n. \tag{8.14}
$$

Це правило (8.14) уперше було побудовано Ойлером, отже носить його ім'я. Іноді його називають також правилом ламаних або методом дотичних. Метод Ойлера має відносно низький порядок точності –  $h^2$  на одному кроці. Практична оцінка погрішності наближеного розв'язку може бути отримана за правилом Рунґе.

Приклад реалізації методу Ойлера засобами Махіта наведено нижче:

```
(\% i1) euler1(rp,fun, y0, x0, xend, h):=block([OK,_x,_y,_y1, rez],
          _x:x0, y:y0, rez:[y], OK:-1,eps:0.1e-7,while OK<O do (
            if ((x+h\times end) or (abs(_x+h-xend) < eps))then (h: xend-x, x: xend, 0K:1)else (x:-x+h),
              _y1:makelist (float(y[i]+h*subst([fun[i]=y[i],x=x]).
                rp[i]), i, 1, length(_y)), rez:append(rez, [y1]),-y: y1\lambdarez
          3<sup>°</sup>
```
Праві частини розв'язуваних диференціальних рівнянь передаються до функцію eulerl у списку гр. Типово вважається, що список назв залежних змінних - fun, назва незалежної змінної - х. Початкові значення незалежної і залежних змінних - список у0 і скалярна величина х0, границя інтервалу інтегрування - величина xend, крок інтегрування - h.

Наступний приклад – виклик функції eulerl. Наведено розв'язання системи із трьох диференціальних рівнянь на інтервалі [0, *l*] із кроком  $h = 0.1$ :

$$
\begin{cases}\n\frac{dy}{dx} = -2y, \\
\frac{dv}{dx} = -5v, \\
\frac{dz}{dx} = 3x.\n\end{cases}
$$

З початковими умовами  $y(0) = l.0$ ;  $v(0) = 1.0$ ;  $z(0) = 0$  розв'язком рівнянь цієї системи будуть такі функції:

$$
\begin{cases}\ny(x) = e^{-2x}, \\
v(x) = e^{-5x}, z(x) = \frac{3}{2}x^2.\n\end{cases}
$$

 $(\%i2)$  euler1([-2\*y,-5\*v,3\*x],[y,v,z],[1,1,0],0,1,0.1);  $(\% \circ 2)$  [[1, 1, 0], 0.8, 0.5, 0.03], [0.64, 0.25, 0.09], [0.512, 0.125, 0.18],  $[0.4096, 0.0625, 0.3], [0.32768, 0.03125, 0.45], [0.262144, 0.015625, 0.63],$  $[0.2097152, 0.0078125, 0.84], [0.16777216, 0.00390625, 1.08],$  $[0.134217728, 0.001953125, 1.35], [0.1073741824, 9.765624999999913 10^{-4}, 1.65]$ 

Перевірити розв'язання можна порівнюючи графіки точного розв'язку і множини обчислених наближених значень. Приклад послідовності команд, що дозволяють виділити окремі компоненти розв'язку системи ЗДР і побудувати графік точного і наближеного розв'язку третього рівняння системи, представлений нижче (точні розв'язки – списки  $yf, vf, zf$ ; наближені розв'язки – списки уг, vr, zr; список значень незалежної змінної – xg).

 $(\%i3)$  rez:euler1([-2\*y,-5\*v,3\*x],[y,v,z], [1,1,0],0,1.0,0.1)\$  $n: length(rez)$ \$  $yr:makelist(res[k][1],k,1,n)$ \$  $vr:$ makelist $(rez[k][2], k, 1, n)$ \$  $zr:$ makelist(rez[k][3], $k$ ,1, $n$ )\$  $xg:makelist(0.1*(k-1), k.1, n)$ \$  $yf:makelist(exp(-2*xg[k]), k, 1, n)$ \$  $vf:makelist(exp(-5*xg[k]), k, 1, n)$ \$  $zf:makelist(3*xg[k] ^2/2,k,1,n)$ \$ plot2d([[discrete,xg,zr],[discrete,xg,zf]],[style,points,lines])\$

Зменшення кроку h призводить до зменшення погрішності розв'язку (у наведеному прикладі – крок 0.1).

## 8.5.2.2 Метод Рунґе-Кутти

Ідею методу викладемо на прикладі задачі Коші:

$$
y' = f(x, y); x_0 \leq x \leq b; y(x_0) = y_0.
$$

Інтегруючи це рівняння у межах від  $x$  до  $x + h$   $(0 < h < 1)$ , отримаємо рівність

<span id="page-175-0"></span>
$$
y(x+h) = y(x) + \int_{x}^{x+h} f[t, y(t)] dt,
$$
\n(8.15)

яка за допомогою останнього інтеграла пов'язує значення розв'язку розглянутого рівняння у двох точках, віддалених одна від одної на відстань кроку h.

Для зручності запису виразу (8.15) використаємо позначення  $\Delta y = y(x + h) - y(x)$  і заміну змінної інтегрування  $t = x + h.$ 

Остаточно отримаємо:

<span id="page-175-1"></span>
$$
\Delta y = h \int_{0}^{1} f \left[ x + \alpha h, y(x + \alpha h) \right] d\alpha.
$$
 (8.16)

Залежно від способу обчислення інтеграла у виразі (8.16) отримують різні методи обчислювального інтегрування звичайних диференціальних рівнянь.

Розгляньмо лінійну комбінацію величин  $\varphi_i$ ,  $i = 0, 1, ..., q$ , що буде аналогом квадратурної суми і надасть змогу обчислити наближене значення приросту  $\Delta y$ :

$$
\Delta y \approx \sum_{i=0}^{q} a_i \varphi_i
$$

де

$$
\varphi_0 = h f(x, y);
$$
  
\n
$$
\varphi_1 = h f(x + \alpha_1 h; y + \beta_{10} \varphi_0);
$$
  
\n
$$
\varphi_2 = h f(x + \alpha_2 h; y + \beta_{20} \varphi_0 + \beta_{21} \varphi_1);
$$

Метод четвертого порядку для  $q = 3$ , що є аналогом широко відомої в літературі чотириточкової квадратурної формули «трьох восьмих», має вигляд

$$
\Delta y \approx \frac{1}{8} (\varphi_0 + 3\varphi_1 + 3\varphi_2 + \varphi_3),
$$

де

$$
\varphi_0 = h f(x_n, y_n);
$$
  
\n
$$
\varphi_1 = h f(x_n + \frac{h}{3}; y_n + \frac{\varphi_0}{3});
$$
  
\n
$$
\varphi_2 = h f(x_n + \frac{h}{3}; y_n - \frac{\varphi_0}{3} - \varphi_1);
$$
  
\n
$$
\varphi_3 = h f(x_n + h; y_n + \varphi_0 - \varphi_1 + \varphi_2).
$$

Особливо широко відомо інше обчислювальне правило типу Рунґе-Кутти четвертого порядку точності:

$$
\Delta y = \frac{1}{6} \left( \varphi_0 + 2\varphi_1 + 2\varphi_2 + \varphi_3 \right)
$$

ле

$$
\varphi_0 = h f(x_n, y_n);
$$
  
\n
$$
\varphi_1 = h f(x_n + \frac{h}{2}; y_n + \frac{\varphi_0}{2});
$$
  
\n
$$
\varphi_2 = h f(x_n + \frac{h}{2}; y_n + \frac{\varphi_1}{2});
$$
  
\n
$$
\varphi_3 = h f(x_n + h; y_n + \varphi_2).
$$

Метод Рунґе-Кутти має погрішність четвертого порядку  $(\sim h^4)$ .

Функцію Maxima, яка реалізує метод Рунґе-Кутти 4-го порядку, наведено у наступному прикладі (із друком проміжних результатів):

```
(\%i1) rk4(rp,fun,y0,x0,xend,h):=block(
         [0K, n, h1, _x, _y, _k1, _k2, _k3, _k4, rez],_x:x0, y:y0, rez:[y], 0K:-1, h1:h, n:length(y),while OK<O do (
```

```
if (x+h1)=xend) then (h1:xend-x, 0K:1),
    _k1:makelist(float(h1*subst([fun[i] =float(_y[i]), x = float(_x)], rp[i]), i, 1, n),_k2:makelist(float(h1*subst([fun[i]=
      float(_y[i]+_k1[i]/2), x=float(_x+h1/2)],rp[i]), i, 1, n),_k3:makelist(float(h1*subst([fun[i]=
       float(_{y[i]+k2[i]/2)}, x = float(_{x+h1/2)},rp[i]), i, 1, n),_k4:makelist(float(h1*subst([fun[i]=
      float(_y[i]+_k3[i]), x=fload(_x+h1)], rp[i]), i, 1, n),_y1:makelist(float(_y[i]+(\lfloor k1[i] + 2 * \lfloor k2[i] + 2 * \lfloor k3[i] + \lfloor k4[i] \rfloor) / 6), i, 1, n),rez:append(res, [-y1]),print ("x= ",_x, " y= ",_y),
    _x: _x+h1,-y: y1), rez
)$
```
Приклад виклику функції rk4 представлений наступною послідовністю команд (розв'язуваласяя та ж система, що і при тестуванні методу Ойлера):

```
(\%i2) rk4([-2*y,-5*v,3*x],[y,v,z],[1,1,1],0,1,0.1);
x = 0 y = [1, 1, 1]x= 0.1 y= [0.81873333333333, 0.60677083333333, 1.015]x= 0.2 y= [0.67032427111111, 0.36817084418403, 1.06]x= 0.3 y= [0.54881682490104,0.22339532993458,1.135]
x = 0.4 y = [0.44933462844064, 0.13554977050718, 1.24]x = 0.5 y = [0.3678852381253, 0.082247647208783, 1.375]x = 0.6 y = [0.30119990729446.0.04990547343658.1.54]x = 0.7 y = [0.24660240409888, 0.030281185705008, 1.735]x = 0.8 y = [0.20190160831589, 0.018373740284549, 1.96]x = 0.9 y = [0.16530357678183, 0.011148649703906, 2.215]x= 1.0 y= [0.13533954843051, 0.0067646754713805, 2.5]
```
# Додатки

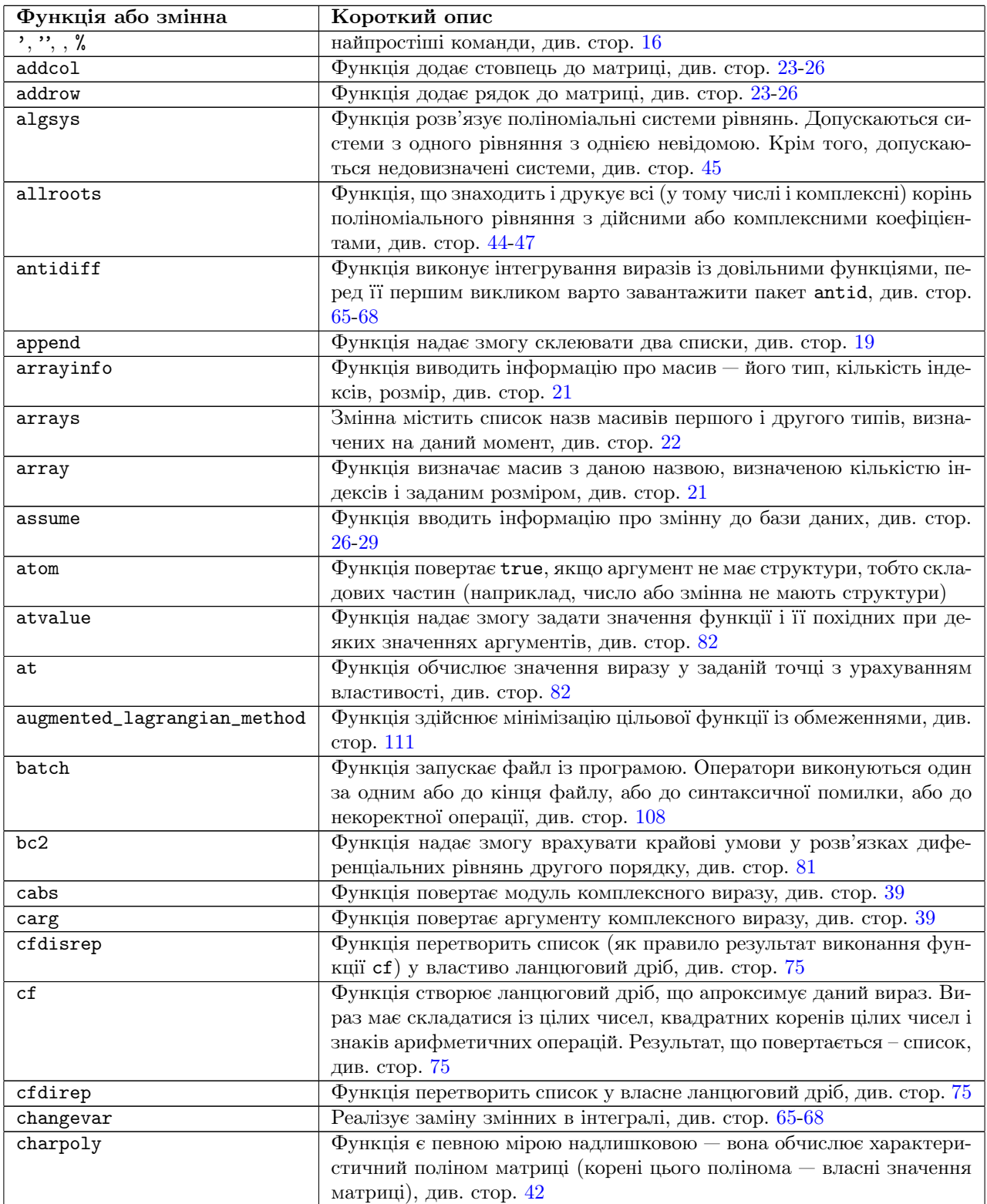

## Табл. 8.1. Короткий список основних функцiй Maxima

Продовження на наступнiй сторiнцi

Табл. 8.1 – Продовження

| Функція або змінна | Короткий опис                                                      |
|--------------------|--------------------------------------------------------------------|
| closefile          | Функція припиняє виведення до файла, див. стор. 108                |
| col                | Функція виокремлює заданий стовпець матриці, див. стор. 25         |
| combine            | Функція поєднує доданки з ідентичним знаменником, див. стор. 28    |
| compile            | Функція спочатку транслює функцію Maxima мовою Lisp, а потім       |
|                    | компілює цю функцію Lisp до двійкових кодів і завантажує їх до     |
|                    | пам'яті, див. стор. 105                                            |
| conjugate          | Функція для обчислення комплексно спряжених виразів, див. стор.    |
|                    | 39                                                                 |
| cons               | Функція надає змогу додавати елемент на початок списку, див. стор. |
|                    | 19                                                                 |
| contrib_ode        | Функція розв'язує диференціальні рівняння (більше можливостей,     |
|                    | ніж в ode2), див. стор. 83                                         |
| copylist           | Функція створює копію списку, див. стор. 19                        |
| create_list        | Функція створює список, див. стор. 19                              |
| copymatrix         | Функція створює копію матриці, див. стор. 25                       |
| cspline            | Функція будує сплайн-інтерполяцію, див. стор. 110                  |
| define             | Функція надає змогу перетворити вираз на функцію, див. стор. 32    |
| demoivre           | Функція заміняє все експоненти із уявними показниками на відпо-    |
|                    | відні тригонометричні функції, див. стор. 39                       |
| denom              | Функція виокремлює знаменник виразу, див. стор. 29                 |
| depends            | Функція надає змогу оголошувати, що змінна залежить від однієї     |
|                    | або декількох інших змінних, див. стор. 64                         |
| desolve            | Функція розв'язує диференціальні рівняння і системи диференціаль-  |
|                    | них рівнянь методом перетворення Лапласа, див. стор. 81            |
| determinant        | Функція обчислює детермінант матриці, див. стор. 42                |
| diff               | Функція виконує диференціювання, див. стор. 54                     |
| display2d          | Змінна вмикає або вимикає «двовимірне» малювання дробів, степе-    |
|                    | нів тощо. Від початку встановлене значення true, див. стор. 107    |
| display            | Функція виводить значення своїх аргументів разом з їхньою назвою,  |
|                    | кожен в окремому рядку, див. стор. 106                             |
| disp               | Функція виводить значення своїх аргументів, причому кожне значе-   |
|                    | ння виводиться в окремому рядку, див. стор. 106                    |
| divide             | Функція надає змогу обчислити частку і остачу від ділення одного   |
|                    | многочлена на інший, див. стор. 29                                 |
| draw2d             | будує двовимірні графіки, див. стор. 123                           |
| draw3d             | будує тривимірні графіки, див. стор. 123                           |
| echelon            | Функція перетворить матрицю до верхньої трикутної, див. стор. 43   |
| eigenvalues        | Функція аналітично обчислює власні значення матриці, див. стор. 42 |
| eigenvectors       | Функція аналітично обчислює власні значення і власні вектори ма-   |
|                    | триці, якщо це можливо, див. стор. 42                              |
| eliminate          | Функція виключає із системи рівнянь зазначені змінні. Рівняння, що |
|                    | залишилися, приводяться до вигляду з нульовою правою частиною,     |
|                    | яка опускається, див. стор. 47                                     |
| endcons            | Функція надає змогу додавати елемент у кінець списку, див. стор.   |
|                    | 19                                                                 |
| ev                 | Функція є основною функцією, що обробляє вираз, див. стор. 27      |
| expand             | Функція розкриває дужки, див. стор. 27                             |
| exponentialize     | Функція приводить комплексний вираз до експоненціальної форми,     |
|                    | див. стор. 39                                                      |
| express            | Функція перетворює диференціальні оператори у вираз, див. стор.    |
|                    | 64                                                                 |
| factor             | Функція представляє у вигляді добутку деяких співмножників зада-   |
|                    | ний вираз, див. стор. 28                                           |
| factorsum          | Функція факторизує окремі доданки у виразі, див. стор. 28          |
| fillarray          | Функція надає змогу заповнювати одноіндексні масиви третього ти-   |
|                    | пу зі списку, див. стор. 22                                        |
| find_root          | Функція знаходить корінь рівняння на заданому інтервалі методом    |
|                    | ділення відрізка навпіл, див. стор. 108                            |
| first              | Функція виділяє перший елемент списку, див. стор. 20               |

Продовження на наступнiй сторiнцi
Табл. 8.1 – Продовження

| Функція або змінна | Короткий опис                                                                 |
|--------------------|-------------------------------------------------------------------------------|
| float              | Функція перетворює будь-які числа у виразах у числа машинної то-              |
|                    | чності, див. стор. 17                                                         |
| fourier            | Функція надає змогу обчислити коефіцієнти ряду Фур'є, див. стор.              |
|                    | 94                                                                            |
| foursimp           | Функція надає змогу спростити коефіцієнти ряду Фур'є, див. стор.              |
|                    | 94                                                                            |
| fullratsimp        | Функція викликає функцію ratsimp доти, доки вираз не перестане                |
|                    | мінятися, див. стор. 30                                                       |
| genmatrix          | Функція повертає матрицю заданої розмірності, складену з елемен-              |
|                    | тів індексного масиву, див. стор. 24                                          |
| gfactorsum         | Функція представляє у вигляді співмножників доданки у сумах із                |
|                    | комплексних виразів, див. стор. 28                                            |
| gfactor            | Функція представляє у вигляді співмножників вираз з комплексними              |
|                    | числами, див. стор. 28                                                        |
| gradef             | Функція визначає результат диференціювання функції за своїми ар-              |
|                    | гументами, див. стор. 64                                                      |
| gramschmidt        | Функція обчислює ортонормовану систему векторів, див. стор. 42                |
| ic1                | Функція надає змогу врахувати початкову умову у розв'язках дифе-              |
|                    | ренціальних рівнянь першого порядку, див. стор. 76                            |
| ic2                | Функція надає змогу врахувати початкові умови в розв'язках дифе-              |
|                    | ренціальних рівнянь другого порядку, див. стор. 76                            |
| ident              | Функція повертає одиничну матрицю заданої розмірності, див. стор.             |
|                    | 25                                                                            |
| ilt                | Функція реалізує обернене перетворення Лапласа, див. стор. 68                 |
| imagpart           | Функція повертає дійсну частину виразу, див. стор. 39                         |
| integrate          | Функція виконує інтегрування заданого виразу за вказаною змінною              |
|                    | (довільна стала не додається). Можна також указати межі інтегру-              |
|                    | вання - у цьому випадку обчислюється визначений інтеграл, див.<br>стор. 65-68 |
| invert             | Функція виконує обернення матриці, див. стор. 42                              |
| join               | Функція виконує компонування списків, див. стор. 19                           |
| kill               | Функція знищує всю інформацію (як властивості, так і пов'язане                |
|                    | значення) про об'єкт або декілька об'єктів, див. стор. 18                     |
| lagrange           | Функція будує інтерполяцію поліномом Лагранжа, див. стор. 110                 |
| lambda             | створює лямбда-вираз (безіменну функцію). Лямбда-вираз може ви-               |
|                    | користовуватися у деяких випадках як звичайна функція, див. стор.             |
|                    | 104                                                                           |
| laplace            | Функція реалізує пряме перетворення Лапласа, див. стор. 68                    |
| last               | Функція виокремлює останній елемент списку, див. стор. 20                     |
| lbfgs              | Функція здійснює мінімізацію цільової функції, див. стор. 110                 |
| length             | Функція повертає довжину списку, див. стор. 19                                |
| lhs                | Функція виділяє ліву частину рівняння, див. стор. 46                          |
| limit              | Функція здійснює обчислення границь, див. стор. 49                            |
| linearinterpol     | Функція будує лінійну інтерполяцію, див. стор. 109                            |
| linsolve           | Функція розв'язує системи лінійних і поліноміальних рівнянь. Допу-            |
|                    | скаються недовизначені системи, див. стор. 45                                 |
| listarray          | Функція виводить вміст масивів першого і другого типів, див. стор.            |
|                    | 21                                                                            |
| load               | Функція завантажує той або інший файл: load(somefile); тип заван-             |
|                    | таження залежить від типу файла (макрос Maxima, програма на                   |
|                    | Lisp, бінарний файл), див. стор. 107                                          |
| logcontract        | Функція ущільнює логарифми у заданому виразі, див. стор. 32                   |
| make_array         | Функція створює масиви третього типу, вміст яких виводиться авто-             |
|                    | матично, див. стор. 22                                                        |
| makelist           | Функція надає змогу створювати списки, див. стор. 19                          |
| map                | Функція застосовує задану функцію до кожного елемента списку,                 |
|                    | див. стор. 20                                                                 |
| matrix             | Функція повертає матрицю, задану поелементно, див. стор. 23                   |
| matrixmap          | Функція для заповнення матриці значеннями деякої функції, див.                |
|                    | стор. 26                                                                      |
|                    |                                                                               |

Табл. 8.1 – Продовження

| Функція або змінна     | Короткий опис                                                                                                    |
|------------------------|----------------------------------------------------------------------------------------------------|
| max                    | перебирає свої аргументи і знаходить максимальне число, див. стор.                                                               |
|                        | 26                                                                                                    |
| member                 | Функція повертає true, якщо її перший аргумент є елементом зада-                                                                 |
|                        | ного списку, i false у протилежному випадку, див. стор. 20<br>перебирає свої аргументи і знаходить мінімальне число, див. стор.  |
| min                    | 26                                                                                                    |
| minor                  | Обчислює мінори матриці, див. стор. 44                                                                                           |
| mnewton                | Функція знаходить корінь системи рівнянь багатовимірним методом                                                                  |
|                        | Ньютона. Для використання функції необхідно спочатку завантажи-                                                                  |
|                        | ти пакет mnewton, див. стор. 109                                                                                                 |
| multthru               | Функція множить кожний доданок у сумі на множник, причому при<br>множенні дужки у виразі не розкриваються, див. стор. 29         |
| newton                 | Функція знаходить корінь зазначеної функції методом Ньютона, див.<br>стор. 108                                                   |
| nroots                 | Функція, що повертає кількість дійсних корінь поліноміального рів-                                                               |
|                        | няння з дійсними коефіцієнтами, які локалізовані у зазначеному ін-                                                               |
|                        | тервалі, див. стор. 46                                                                                                    |
| num                    | Функція виокремлює чисельник, див. стор. 29                                                                                      |
| ode2                   | Функція розв'язує диференціальні рівняння першого і другого по-                                                                  |
| odelin                 | рядків, див. стор. 76<br>Функція розв'язує однорідні лінійні рівняння першого і другого по-                                      |
|                        | рядку, і повертає фундаментальне розв'язки ЗДР див. стор. 84                                                                     |
| pade                   | Функція апроксимує ланку ряду Тейлора дробово-раціональною                                                                       |
|                        | функцією, див. стор. 74                                                                                                    |
| plog                   | Представляє основну гілку комплексного логарифма, див. стор. 39                                                                  |
| plot2d, wxplot2d       | будує двовимірні графіки, див. стор. 34                                                                                          |
| plot3d, wxplot3d       | будує тривимірні графіки, див. стор. 34                                                                                          |
| polarform              | Функція приводить комплексний вираз до тригонометричної форми,<br>див. стор. 39                                                  |
| polyfactor             | Змінна визначає форму виведення даних функцією allroots, див.                                                                    |
|                        | стор. 46                                                                                                    |
| powerseries            | Функція будує розклад у степеневий ряд, див. стор. 71                                                                            |
| print<br>product       | виводить значення усіх своїх аргументів в один рядок, див. стор. 107<br>Функція реалізує цикл множення, див. стор. 20            |
| properties             | Функція виводить властивості змінної, див. стор. 65-68                                                                           |
| radcan                 | Функція спрощує вираз із вкладеними степенями і логарифмами,                                                                     |
|                        | див. стор. 32                                                                                                    |
| ratexpand              | Функція розкриває дужки у виразі. Відрізняється від функції expand<br>тим, що приводить вираз до канонічної форми, див. стор. 30 |
| ratfac                 | Змінна включає або виключає часткову факторизацію виразів при                                                                    |
|                        | зведенні їх до CRE. Від початку встановлене значення false, див.                                                                 |
| ratsimpexpons          | стор. 30<br>Змінна управляє спрощенням показників степеня у виразах, див.                                                        |
|                        | стор. 30                                                                                                    |
| ratsimp                | Функція приводить всі фрагменти (зокрема аргументи функцій) ви-                                                                  |
|                        | разу, що не є дробово-раціональною функцією, до канонічного пода-                                                                |
|                        | ння, виконуючи спрощення, які не виконує функція rat. Повторний                                                                  |
|                        | виклик функції може змінити результат, тобто спрощення не вико-<br>нується до кінця, див. стор. 30                               |
| ratsubst               | Функція Реалізує синтаксичну підстановку для раціональних вира-                                                                  |
|                        | зів, див. стор. 31                                                                                                    |
| ratvars                | Функція надає змогу змінити алфавітний порядок «пріоритету»                                                                      |
|                        | змінних, прийнятий типово, див. стор. 30                                                                                         |
| rat                    | Функція приводить вираз до канонічного подання і додає до ньо-                                                                   |
|                        | го мітку /R/. Вона спрощує будь-який вираз, розглядаючи його як                                                                  |
|                        | дробово-раціональну функцію, тобто працює з арифметичними опе-                                                                   |
| read                   | раціями і з піднесенням до цілого степеня, див. стор. 29<br>основна функція для зчитування виразів, що вводять користувачем,     |
|                        | див. стор. 106                                                                                                    |
| read_matrix, read_list | Функція для введення масивів чисел, див. стор. 129                                                                               |
|                        |                                                                                                    |

Продовження на наступнiй сторiнцi

Табл. 8.1 – Продовження

| Функція або змінна | Короткий опис                                                                                                    |
|--------------------|----------------------------------------------------------------------------------------------------|
| realpart           | Функція повертає дійсну частину комплексного виразу, див. стор. 39                                                |
| realroots          | Функція видає дійсні корені поліноміального рівняння з дійсними                                                   |
|                    | коефіцієнтами, див. стор. 46                                                                                      |
| rectform           | Функція приводить комплексний вираз до алгебраїчної форми, див.                                                   |
|                    | стор. 39                                                                                                    |
| remarray           | Функція знищує масив або масиви, див. стор. 23                                                                    |
| remove             | Функція вилучає властивість змінної, див. стор. 65-68                                                             |
| residue            | Функція надає змогу обчислювати лишки на комплексній площині,                                                     |
|                    | див. стор. 39                                                                                                    |
| rest               | Функція виділяє остачу після видалення першого елемента списку,                                                   |
|                    | див. стор. 20                                                                                                    |
| reverse            | Функція змінює порядок елементів у списку на зворотний, див. стор.                                                |
|                    | <b>20</b>                                                                                                    |
| ${\tt rhs}$        | Функція виокремлює праву частину рівняння, див. стор. 46                                                          |
| rk                 | Функція реалізує метод Рунґе-Кутти розв'язання ЗДР, див. стор. 85                                                 |
| romberg            | Функція знаходить числове значення визначеного інтеграла функції                                                  |
|                    | на заданому відрізку. При цьому використовується алгоритм Ром-                                                    |
|                    | берга, див. стор. 112                                                                                             |
| row                | Функція виокремлює заданий рядок матриці, див. стор. 25                                                           |
| save               | зберігає поточні значення робочої області у файл, див. стор. 107                                                  |
| solve              | Функція розв'язує рівняння і системи рівнянь, див. стор. 33                                                       |
| sublist            | Функція становить список з тих елементів вихідного списку, для                                                    |
|                    | яких задана логічна функція повертає значення true.                                                               |
| submatrix          | Функція виділяє з матриці підматрицю, див. стор. 26                                                               |
| subst              | Функція реалізує синтаксичне підставляння, див. стор. 29                                                          |
| sum                | Функція реалізує цикл підсумовування, див. стор. 20                                                               |
| taylor             | Функція повертає розклад функції у ряд Тейлора, див. стор. 70                                                     |
| tlimit             | Функція відрізняється від функції limit тільки алгоритмом - вона                                                  |
|                    | використовує розклад виразу у ряд Тейлора, див. стор. 52                                                          |
| totalfourier       | Функція надає змогу обчислити і побудувати ряд Фур'є див. стор.                                                   |
|                    | 94                                                                                                    |
| translate          | Функція транслює функцію Maxima мовою Lisp, див. стор. 105                                                        |
| transpose          | Функція транспонує матрицю, див. стор. 41                                                                         |
| trigexpand         | Змінна керує роботою функції trigexpand, див. стор. 31                                                            |
| trigexpand         | Функція розкладає всі тригонометричні функції від сум у суми до-                                                  |
|                    | бутків тригонометричних функцій, див. стор. 31<br>Функція згортає всі добутки тригонометричних функцій у тригоно- |
| trigreduce         | метричні функції від сум, див. стор. 31                                                                           |
|                    | Функція лише застосовує до виразу правило $\sin^2 x + \cos^2 x = 1$ , див.                                        |
| trigsimp           | стор. $31$                                                                                                    |
| trirat             | Функція намагається звести вираз із тригонометричними функціями                                                   |
|                    | до універсального канонічного вигляду (загалом, намагається спро-                                                 |
|                    | стити вираз), див. стор. 31                                                                                       |
| uniteigenvectors   | Функція відрізняється від функції eigenvectors тим, що повертає                                                   |
|                    | нормовані на одиницю власні вектори, див. стор. 42                                                                |
| writefile          | Функція починає запис вихідних даних Maxima до зазначеного фай-                                                   |
|                    | ла, див. стор. 108                                                                                                |
| xthru              | Функція приводить вираз до загального знаменника, не розкриваючи                                                  |
|                    | дужок і не факторизуючи складових, див. стор. 28                                                                  |
| zeromatrix         | Функція повертає матрицю заданої розмірності, складену з нулів,                                                   |
|                    | див. стор. 25                                                                                                    |
| $\,$               | Одинарні лапки ' запобігають обчисленню, див. стор. 16                                                            |
| $, \,$             | Двоє одинарних лапок "а викликають додаткове обчислення в мо-                                                     |
|                    | мент обробки а, див. стор. 16                                                                                     |

## Табл. 8.2. Перелiк основних пакетiв розширення Maxima

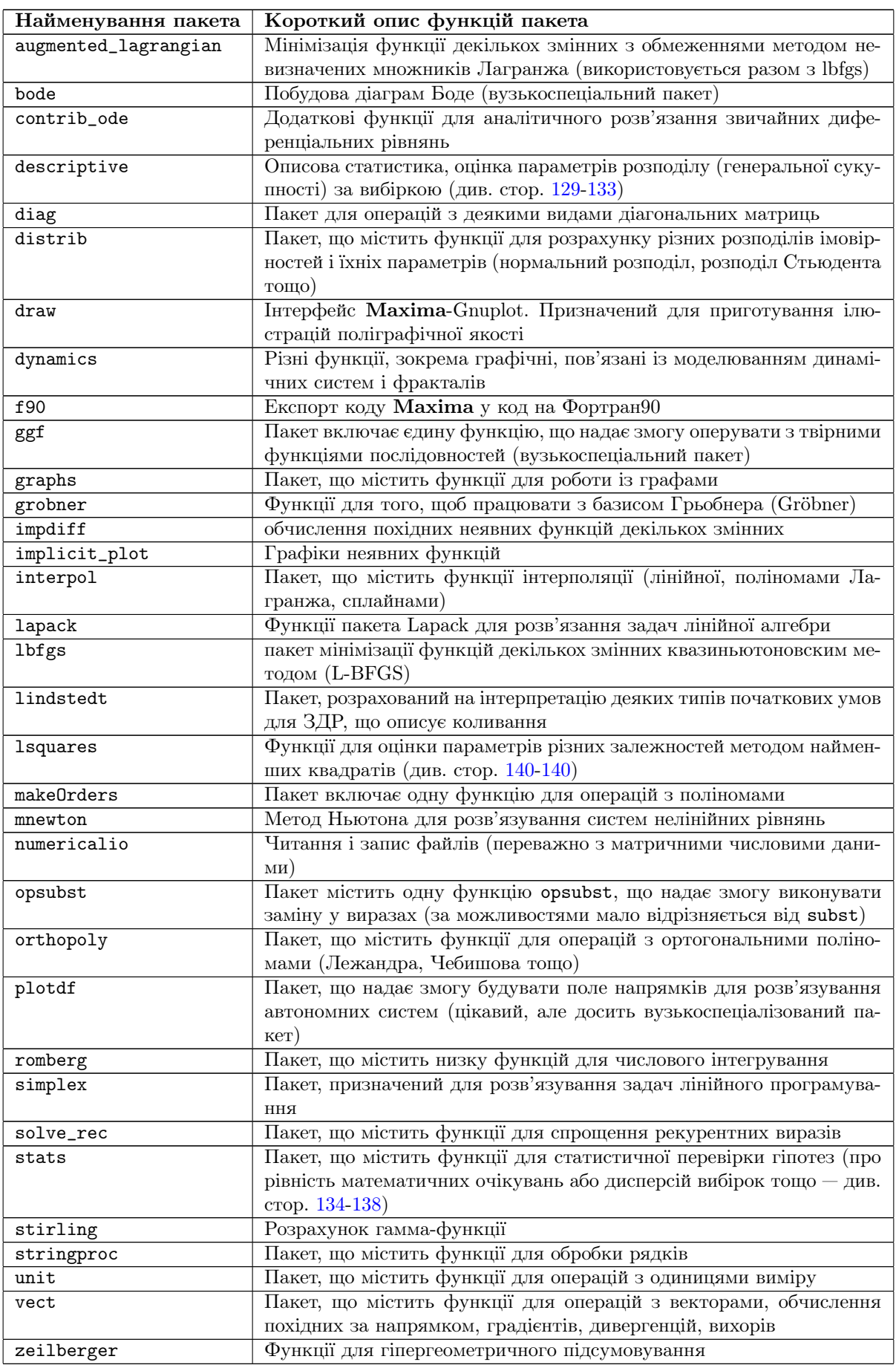

Табл. 8.3. Список основних математичних констант, доступних у Maxima

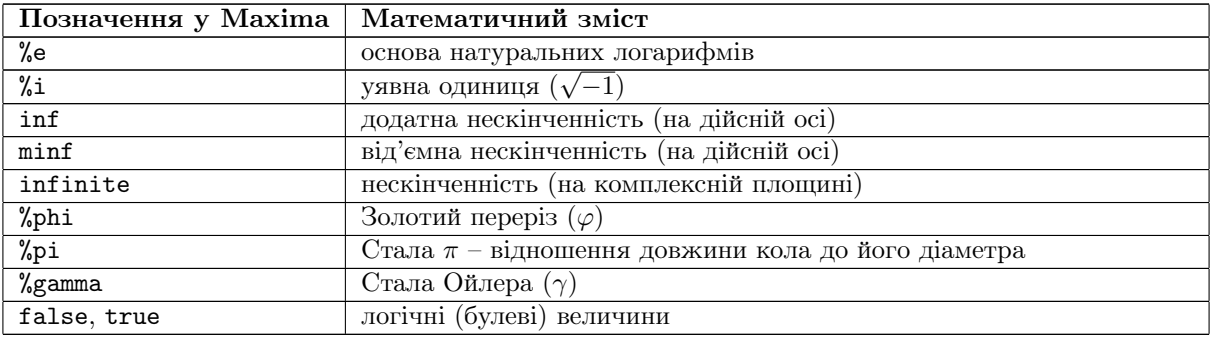

Табл. 8.4. Список основних математичних функцiй, доступних у Maxima

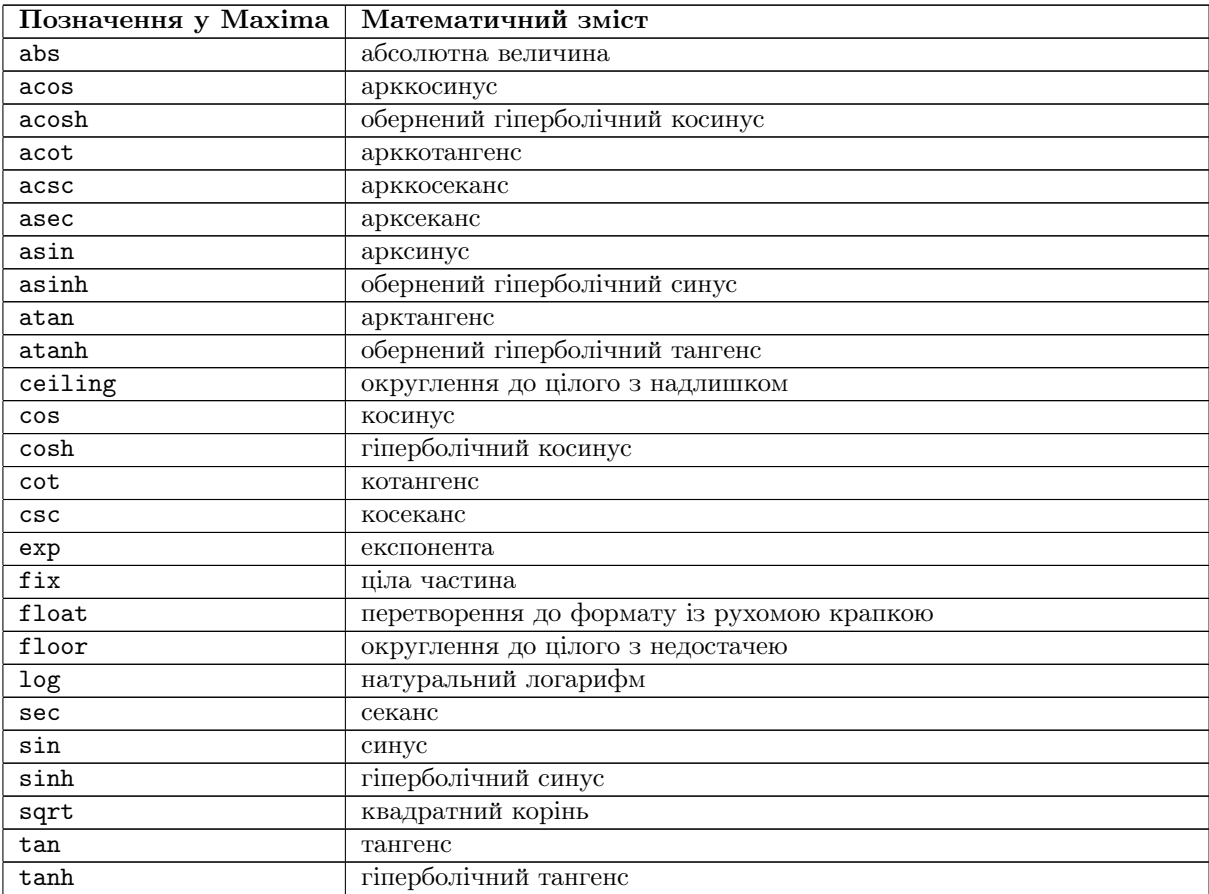

## Предметний покажчик

арифметичнi операцiї, [17](#page-16-1) число комплексне алгебраїчна форма, [39](#page-38-1) аргумент, [39](#page-38-1) експоненцiйна форма, [40](#page-39-0) лишки, [40](#page-39-0) модуль, [39](#page-38-1) тригонометрична форма, [39](#page-38-1) функцiя апроксимацiя Паде, [74](#page-73-1) pade, [74](#page-73-1) асимптоти, [62](#page-61-0) функцiя декiлькох змiнних, [64](#page-63-1) екстремум, [65](#page-64-1) критичнi точки, [65](#page-64-1) оператор Лапласа, [64](#page-63-1) векторнi оператори, [64](#page-63-1) ланцюговий дрiб, [74](#page-73-1) cf, [75](#page-74-0) нескiнченно мала, [51](#page-50-0) нескiнченно велика, [52](#page-51-1) iнтерфейс Cantor, [122](#page-121-0) emacs, [120](#page-119-0) Sage, [123](#page-122-0) TeXmacs, [119](#page-118-0) wxMaxima, [113](#page-112-0) xMaxima, [119](#page-118-0) метод Ньютона, [108](#page-107-1) для системи, [109](#page-108-2) Рунґе-Кутти, [85](#page-84-1) дiлення навпiл, [159](#page-158-0) iнтегрування romberg, [112](#page-111-1) iнтерполяцiя Лагранжа, [110](#page-109-2) лiнiйна, [109](#page-108-2) сплайн, [110](#page-109-2) мiнiмiзацiя обмеження, [111](#page-110-0) lbfgs, [110](#page-109-2) статистика дисперсiї, [136](#page-135-0) гiстограма, [130](#page-129-0) медiана, [136](#page-135-0) найменшi квадрати, [140](#page-139-1) описова, [129](#page-128-2) порiвняння, [135](#page-134-0) регресiя, [138](#page-137-0) векторний добуток, [65](#page-64-1) введення-виведення файлове

batch, [108](#page-107-1) load, [107](#page-106-1) save, [107](#page-106-1) матрицi, [129](#page-128-2) у консолi, [106](#page-105-1) disp, [106](#page-105-1) display, [106](#page-105-1) grind, [106](#page-105-1) read, [106](#page-105-1)

float, [27](#page-26-1)